ΒΕΛΙΚΣΤΟΠΟΙΗΣΗ ΙΣΤΟΣΕΛΙΛΩΝ ΓΙΑ **ΜΗΧΑΝΕΣ ΑΝΑΖΗΤΗΣΗΣ (SEO), ΚΑΙ** ΧΡΗΣΗ ΤΩΝ SOCIAL PLUGIN ΚΑΙ **MEDIA FIA THN HPOQOHEM TTOYE** 

# *TEI KAAAMATAΣ*

# ΠΑΡΑΡΤΗΜΑ ΣΠΑΡΤΗΣ

# ΤΜΗΜΑ ΤΕΧΝΟΛΟΓΙΑΣ ΠΛΗΡΟΦΟΡΙΚΗΣ **KAI THAEIHKOINQNIQN**

# 2012

ΠΑΝΑΓΙΩΤΑΒΟΡΒΗ A.M.2007145

ΕΠΙΒΛΕΠΩΝ: ΜΠΑΡΔΗΣ ΓΕΩΡΓΙΟΣ

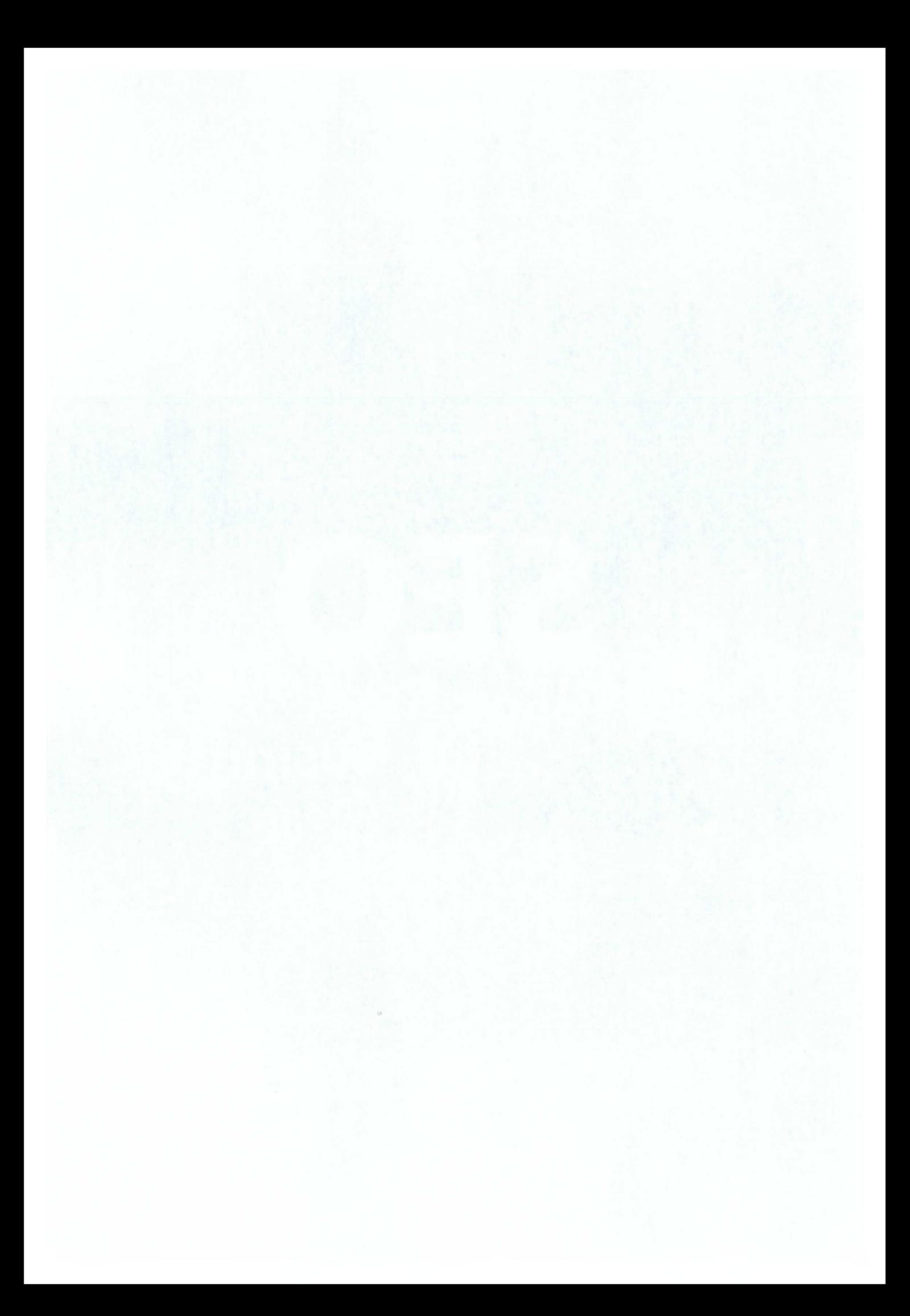

# **ΠΙΝΑΚΑΣ ΠΕΡΙΕΧΟΜΕΝΩΝ**

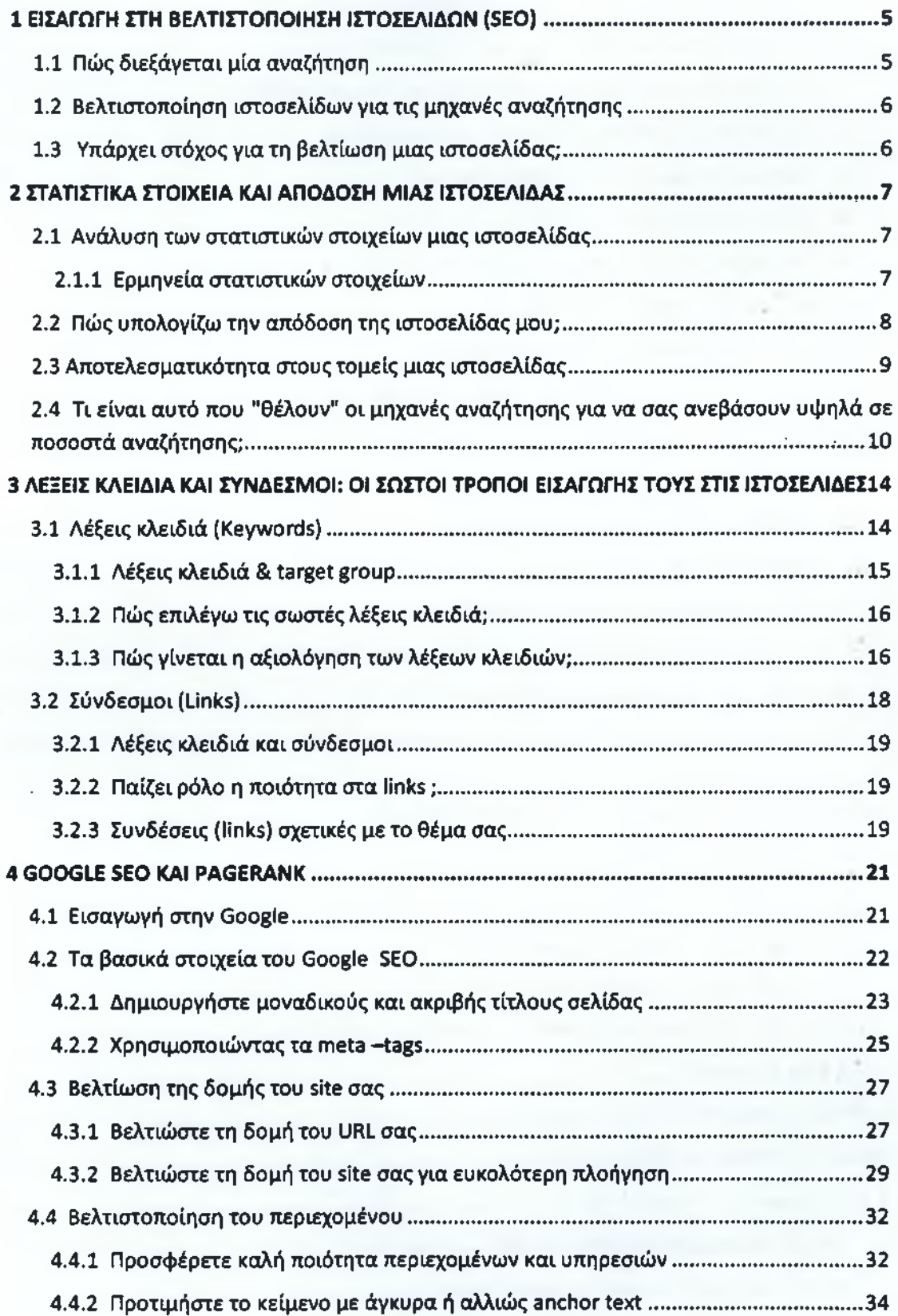

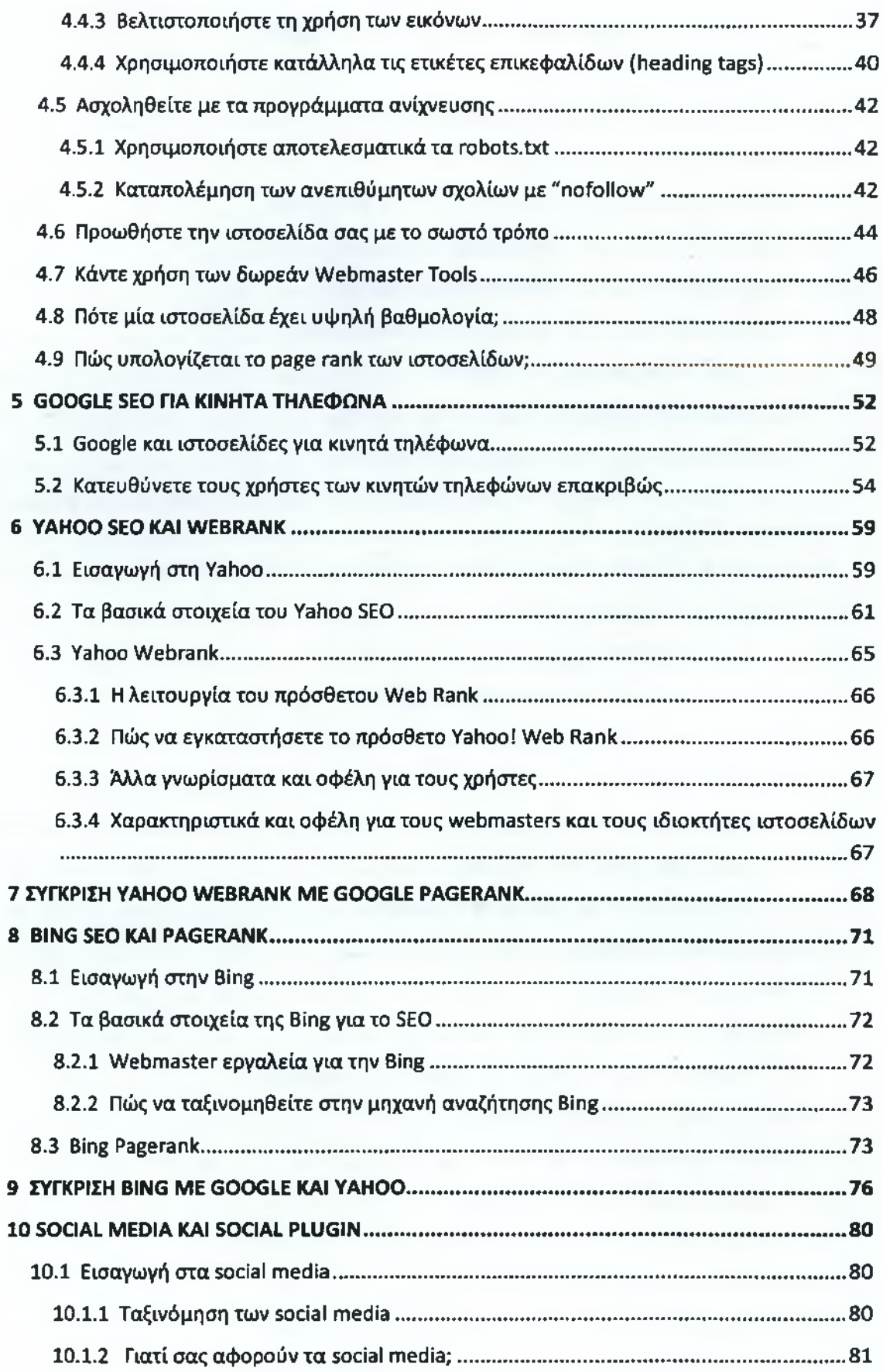

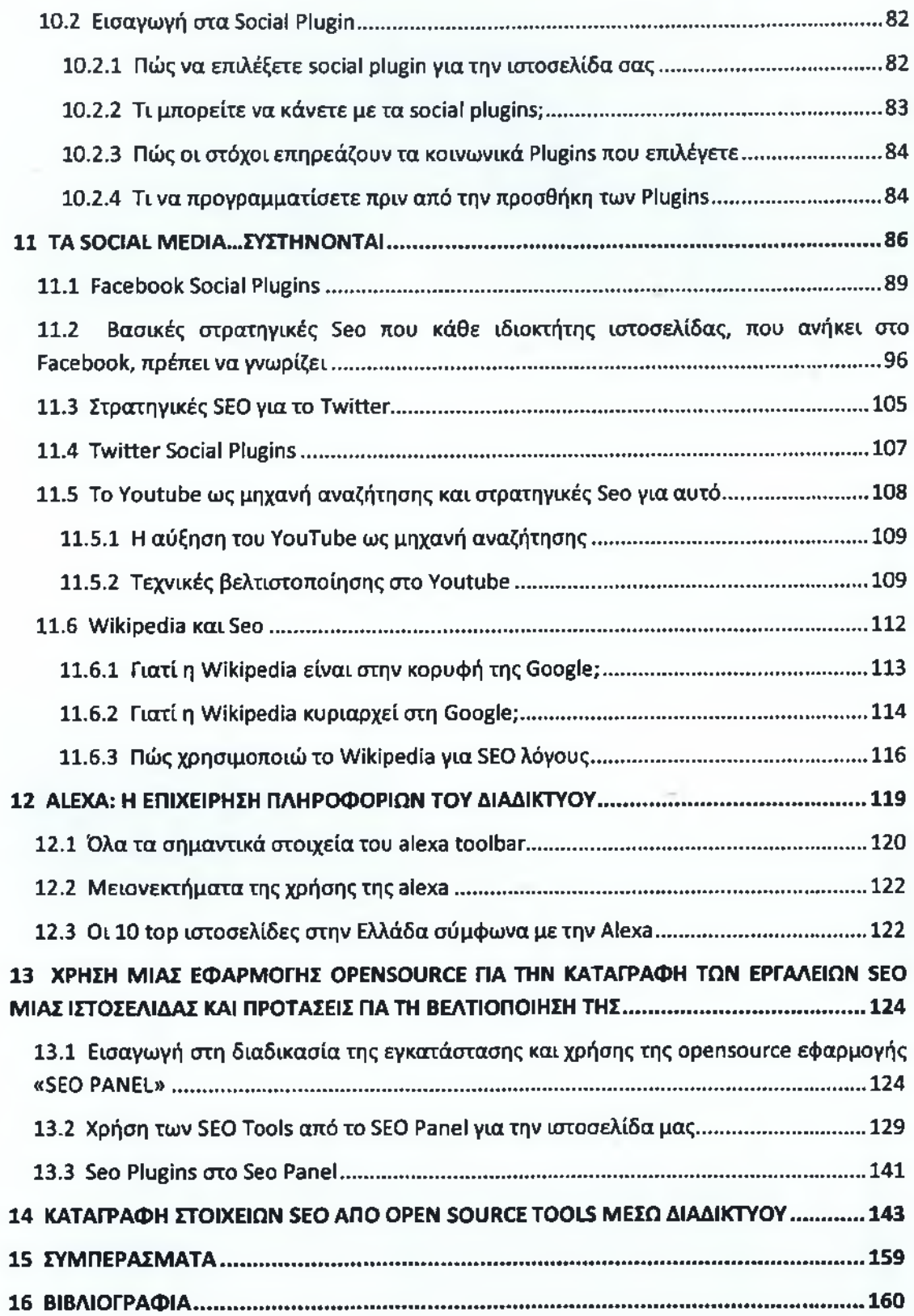

companies the control of the control of the control of the control of the control of the contract of the contract of the contract of the contract of the contract of the contract of the 

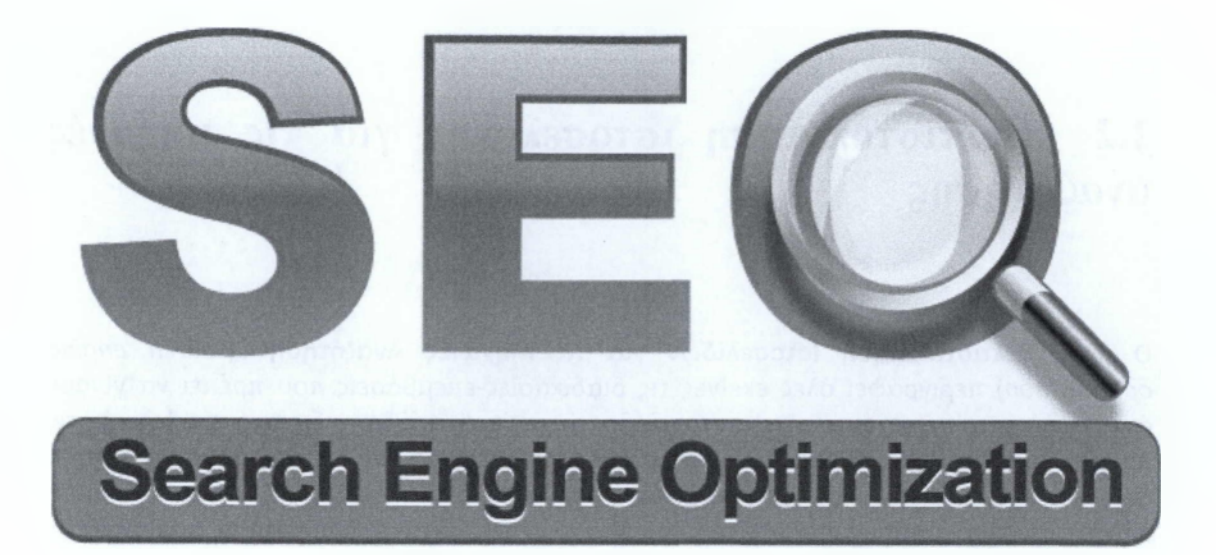

# <span id="page-6-0"></span>**1 ΕΙΣΑΓΩΓΗ ΣΤΗ ΒΕΛΤΙΣΤΟΠΟΙΗΣΗ ΙΣΤΟΣΕΛΙΔΩΝ (SEO)**

# <span id="page-6-1"></span>**1.1 Πώς διεξάγεται μία αναζήτηση**

Μια μηχανή αναζήτησης είναι βασικά ένας τεράστιος κατάλογος ιστοσελίδων. Ο κατάλογος αυτός είναι κατάλογος λέξεων, φράσεων (γενικά κειμένου) και μοιάζει κάπως με το ευρετήριο όρων που συνήθως υπάρχει στο πίσω μέρος ενός βιβλίου. Βέβαια είναι ασύγκριτα μεγαλύτερος και διαφορετικά δομημένος απ' ότι το ευρετήριο όρων ενός βιβλίου. Η ποιότητα του καταλόγου, και ο τρόπος με τον οποίο μία μηχανή αναζήτησης χρησιμοποιεί το κείμενο που αυτός περιέχει, καθορίζουν την ποιότητα των αποτελεσμάτων μιας αναζήτησης που η εν' λόγω μηχανή διεξάγει.

Οι καταναλωτές ψάχνουν με 'λέξεις κλειδιά' για προϊόντα μέσω των μηχανών αναζήτησης. Οι εταιρίες που θέλουν να προβληθούν στις μηχανές αναζήτησης, πληθαίνουν, με μεγάλο ανταγωνισμό για τις πρώτες θέσεις στις ιστοσελίδες αποτελεσμάτων αναζήτησης, κάτι που οδήγησε στην ανάπτυξη ενός άλλου κλάδου, του search engine optimization (Βελτιστοποίηση για τις μηχανές αναζήτησης) που περιλαμβάνει τεχνικές κατασκευής και δικτύωσης ιστοσελίδων που να προσφέρουν καλύτερες θέσεις στα αποτελέσματα.

# <span id="page-7-0"></span>**1.2 Βελτιστοποίηση ιστοσελίδων για τις μηχανές αναζήτησης**

Ο όρος **Βελτιστοποίηση Ιστοσελίδων για τις Μηχανές Αναζήτησης** *(search engine optimization)* περιγράφει όλες εκείνες τις διαδικασίες-επεμβάσεις που πρέπει να γίνουν στη δομή και το περιεχόμενο μιας ιστοσελίδας ώστε να είναι όσο το δυνατό πιο φιλική στις μηχανές αναζήτησης. Τελικός στόχος είναι η υψηλή κατάταξη του ιστοχώρου και η αύξηση της επισκεψιμότητας της ιστοσελίδας μέσω οργανικών αποτελεσμάτων, δηλαδή αποτελεσμάτων χρηστών του Internet που ψάχνουν στις μηχανές αναζήτησης με τις λέξειςκλειδιά (keywords) που αφορούν το περιεχόμενο της ιστοσελίδας.

**Η βελτίωση των σελίδων (seo)** είναι μια χρονοβόρα και περίπλοκη διαδικασία, που όμως έχει θεαματικά αποτελέσματα εφόσον γίνει σωστά και μεθοδικά από ανθρώπους που γνωρίζουν καλά το αντικείμενο. Με την βελτιστοποίηση των ιστοσελίδων σας για τις μηχανές αναζήτησης (Google, Yahoo, Bing) αυξάνετε την επισκεψιμότητα στην ιστοσελίδα σας, με αποτέλεσμα να βοηθάτε την εταιρεία σας να ξεπεράσει τα στενά όρια της ελληνικής αγοράς, να αυξήσει τις πωλήσεις της και να επεκταθεί στην ευρωπαϊκή αλλά και στη διεθνή αγορά.

Η SEO υπηρεσία έχει γίνει η πιο ισχυρή μορφή μάρκετινγκ στο διαδίκτυο. Πολλές εταιρείες όπως η Yahoo SEO και Google SEO έχουν εμφανιστεί σε χώρες όπως η Μεγάλη Βρετανία και τον Καναδά όπου παρέχουν υπηρεσίες βελτιστοποίησης των μηχανών αναζήτησης. Να θυμάστε ότι η βελτιστοποίηση μηχανών αναζήτησης και οι ειδικοί μάρκετινγκ ιστοχώρου είναι αδιαίρετα στοιχεία του σύγχρονου κόσμου του Διαδικτύου. [39], [41]

# <span id="page-7-1"></span>**1.3 Υπάρχει στόχος για τη βελτίωση μιας ιστοσελίδας;**

Η κατασκευή ενός ιστοχώρου είναι το πρώτο βήμα όταν ξεκινάτε μια εκστρατεία marketing στο διαδίκτυο, και η επιτυχία ή η αποτυχία της ιστοσελίδας σας εξαρτάται άμεσα από το πόσο ξεκάθαροι και συγκεκριμένοι είναι οι στόχοι που έχετε θέσει.

Εάν δεν ξέρετε τι θέλετε από την ιστοσελίδα σας ή τι πρέπει να περιμένετε από αυτήν, τότε πιθανότατα θα αποτύχει. Χωρίς στόχους που θα σας καθοδηγούν στην ανάπτυξη του ιστοχώρου σας, όλη η ιστοσελίδα σας θα είναι άλλη μια άκαρπη προσπάθεια που θα χαθεί στο χάος του διαδικτύου. [38]

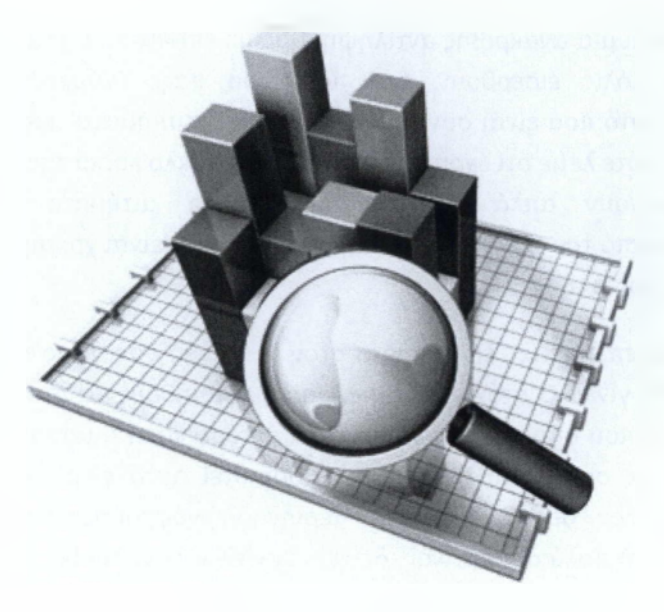

# <span id="page-8-0"></span>**2 ΣΤΑΤΙΣΤΙΚΑ ΣΤΟΙΧΕΙΑ ΚΑΙ ΑΠΟΔΟΣΗ ΜΙΑΣ ΙΣΤΟΣΕΛΙΔΑΣ**

# <span id="page-8-1"></span>**2.1 Ανάλυση των στατιστικών στοιχείων μιας ιστοσελίδας**

Η ανάλυση των στατιστικών στοιχείων επισκεψιμότητας του ιστοχώρου σας μπορεί να φανεί ανεκτίμητο εργαλείο για πολλούς λόγους. Το πρώτο πράγμα που θα πρέπει να κάνετε είναι να κατανοήσετε πώς ερμηνεύονται τα στοιχεία.

### *2.1.1 Ερμηνεία στατιστικών στοιχείων*

Οι περισσότερες εταιρίες φιλοξενίας (web hosting) μπορούν πλέον να σας παρέχουν πληροφορίες στατιστικών στοιχείων επισκεψιμότητας που πρέπει έπειτα να ερμηνεύσετε και να τα αναλύσετε. Αρχίστε με την εξέταση των πιο βασικών στοιχείων - μέσος αριθμός επισκεπτών καθημερινά, εβδομαδιαία, και σε μηνιαία βάση. Αυτοί οι αριθμοί είναι το ακριβέστερο μέτρο δραστηριότητας-κίνησης του ιστοχώρου σας. Θα φαινόταν λογικό ότι όσο περισσότερη κυκλοφορία βλέπετε καταγραμμένη, τόσο καλύτερα για την ιστοσελίδα

σας, αλλά αυτό είναι μια ανακριβής αντίληψη. Πρέπει επίσης να εξετάζετε τη συμπεριφορά των επισκεπτών μόλις εισέρθουν στον ιστόχωρό σας. Υπάρχει συχνά μια μεγάλη παρερμηνεία για αυτό που είναι συνήθως γνωστό ως "χτυπήματα" και τι είναι πραγματικά αποτελεσματικό; πότε λέμε ότι έχουμε ποιότητα στην κυκλοφορία της ιστοσελίδας μας; Τα χτυπήματα σημαίνουν απλά τον αριθμό για τα αιτήματα πληροφοριών που παραλαμβάνονται από τον server. Τα χτυπήματα (hits) δεν είναι χρήσιμα στην ανάλυση της κυκλοφορίας ιστοχώρου σας.

Όσοι περισσότεροι επισκέπτες εισέρχονται στον ιστόχωρό σας, τόσο περισσότερο ακριβής η ερμηνεία που θα γίνει. Ο στόχος είναι να χρησιμοποιηθούν τα στατιστικά κυκλοφορίας του ιστοχώρου σας που υπολογίζουν πόσο καλά ή πόσο κακά η ιστοσελίδα σας λειτουργεί για τους επισκέπτες σας. Ένας τρόπος να καθοριστεί αυτό είναι να διαπιστωθεί πόσο χρόνος κατά μέσον όρο ξοδεύεται κατά την περιήγηση ενός χρήστη στον ιστόχωρό σας. Εάν για παράδειγμα είναι πολύ συνοπτικός, δείχνει συνήθως θεμελιώδες πρόβλημα. Κατόπιν η πρόκληση είναι να υπολογίσετε ποιο είναι το πρόβλημα.

Θα μπορούσε να είναι ότι οι συγκεκριμένες λέξεις κλειδιά (keywords) κατευθύνουν το λανθασμένο τύπο επισκεπτών (target group ) στον ιστοχώρο σας. Επίσης μπορεί τα γραφήματα ή τα animation που μπορεί να χρησιμοποιεί η ιστοσελίδα σας να είναι χρονοβόρα και να αναγκάζουν τον επισκέπτη να εξέλθει γρήγορα. Παρατηρείστε πόσο χρόνο οι επισκέπτες ξοδεύουν στην ιστοσελίδα σας για να επισημάνετε τυχόν προβλήματα, και αφότου καθορίσετε τα προβλήματα, συνεχίστε να χρησιμοποιείτε το χρόνο που ξοδεύεται έτσι ώστε να εξακριβώσετε εάν οι διορθώσεις που κάνατε είναι σωστές. [38]

# <span id="page-9-0"></span>**2.2 Πώς υπολογίζω την απόδοση της ιστοσελίδας μου;**

Εάν για παράδειγμα στην ιστοσελίδα σας έχετε δημιουργήσει μια φόρμα όπου στόχος είναι να γίνουν κάποιες παραγγελίες προϊόντων τότε θα πρέπει να ακολουθήσετε κάποια βήματα προκειμένου να απαντήσετε στο ερώτημα: η ιστοσελίδα μου αποδίδει; και αν ναι πόσο καλά;

Το πρώτο πράγμα που πρέπει να κάνετε είναι να υπολογίσετε τον αριθμό των επισκεπτών μέσα σε κάποια συγκεκριμένη περίοδο. Μια καλή περίοδος υπολογισμού είναι ο μήνας. Στην περίοδο αυτή δεν θα πρέπει να κάνετε καμία offline ενέργεια προώθησης της ιστοσελίδας σας. Επιχειρηματικές προσελήθηκες σας. Επιχειρηματικές προσελήθηκες σας.

Παρεμπίπτοντος, επειδή μπορεί στα στατιστικά μας να βλέπουμε πολύ κόσμο να "μπαινοβγαίνει" στον ιστοχώρο μας αυτό δεν σημαίνει ότι είναι και επιτυχημένος. Για να χαρακτηριστεί μια ιστοσελίδα πετυχημένη θα πρέπει να επαληθεύει τους στόχους της.

Έτσι στο παράδειγμα μας θα θέλουμε οι χρήστες μας να πραγματοποιούν κάποιου είδους παραγγελία ή επικοινωνία μέσω της φόρμας μας. Αυτό λέγεται στα αγγλικά " site conversion rate " και είναι πολύ σημαντικό στοιχείο για να υπολογίζουμε την απόδοση της ιστοσελίδας μας.

Για να μπορέσουμε να υπολογίσουμε το S.C.R της ιστοσελίδας μας θα πρέπει να εξετάζουμε τον αριθμό των επισκεπτών ανά μήνα (visits) και τον αριθμό των ατόμων που απάντησαν μέσα από τη φόρμα μας και πήραν το προϊόν ή την υπηρεσία μας.

Π.χ. εάν είχαμε μέσα σε ένα μήνα 2000 επισκέψεις (visits) και παρήγγειλαν οι 25 από αυτούς τότε λέμε ότι το S.C.R είναι 1,25%. Πώς προκύπτε  $25/2000$  \* 100 = 1,25

Εάν ανακαλύψετε ότι η "κίνηση" της ιστοσελίδας σας είναι πολύ χαμηλή μπορεί να θέλετε να ενισχύσετε την ιστοσελίδα σας με κάποιες επιπρόσθετες marketing τεχνικές. Υπάρχουν αρκετές τέτοιοι μέθοδοι που μπορούν να ενισχύσουν την κίνηση. Για παράδειγμα, μπορείτε να ξεκινήσετε στρατηγική βελτιστοποίησης Search Engine Optimization έτσι ώστε να κατευθύνετε συγκεκριμένο κοινό μέσα από τις μηχανές αναζήτησης. [38]

# <span id="page-10-0"></span>**2.3 Αποτελεσματικότητα στους τομείς μιας ιστοσελίδας**

Τα στατιστικά κίνησης της ιστοσελίδας σας μπορεί να σας βοηθήσουν να καθορίσετε ποιοι είναι και ποιοι όχι οι αποτελεσματικοί τομείς του ιστοχώρου σας. Εάν εσείς έχετε μια σελίδα που θεωρείτε ότι είναι σημαντική, αλλά οι επισκέπτες βγαίνουν γρήγορα, τότε η συγκεκριμένη σελίδα χρειάζεται προσοχή. Θα μπορούσατε, παραδείγματος χάριν, να τοποθετήσετε ένα link στην αρχική σελίδα που να συνδέεται με την σελίδα που θέλετε καθιστώντας έτσι τη σύνδεση πιο αξιοπρόσεχτη και εύκολη, ή ακόμη θα μπορούσατε να βελτιώσετε την αισθητική - όψη της συγκεκριμένης σελίδας δημιουργώντας έτσι πιο δυνατό impact.

Εάν επίσης, παρατηρείτε ότι οι επισκέπτες διαθέτουν περισσότερο χρόνο σε σελίδες που εσείς δεν θεωρείται τόσο σημαντικές, τότε καλό θα ήταν να μεταφέρετε το marketing και τις πωλήσεις και σε εκείνες τις σελίδες με κάποιον έξυπνο τρόπο.

Όπως μπορείτε να δείτε, αυτά τα στατιστικά στοιχεία θα αποκαλύψουν ζωτικής σημασίας πληροφορίες για την αποτελεσματικότητα των μεμονωμένων σελίδων, τις συνήθειες επισκεπτών. Αυτές είναι ουσιαστικές πληροφορίες σε οποιαδήποτε επιτυχημένη εκστρατεία μάρκετινγκ Διαδικτύου.

Ο ιστοχώρος σας έχει αναμφισβήτητα τις σελίδες εξόδων, όπως π.χ. τη σελίδα επικοινωνίας. Αυτή είναι μια σελίδα που μπορείτε να αναμένετε πως ένας επισκέπτης θα εξέλθει από την ιστοσελίδα σας νρήνορα. Εντούτοις, κάθε επισκέπτης μπορεί να μην μπορεί να βρει ότι ακριβώς θέλει, και συνεπώς τα στατιστικά στοιχεία μπορούν να σας παρουσιάσουν διαφορετικές σελίδες εξόδων. Αυτό είναι κανονικό εκτός αν παρατηρείτε μια συνεχή τάση εξόδου από μια συγκεκριμένη σελίδα που δεν προορίζεται για σελίδα εξόδου. Εάν παρατηρηθεί πως ένα σημαντικό ποσοστό των επισκεπτών εξέρχονται από τον ιστοχώρο σας από μια σελίδα που δεν σχεδιάστηκε για αυτόν τον σκοπό, τότε θα πρέπει να εξετάσετε εκείνη την συγκεκριμένη σελίδα μέχρι να διαπιστώσετε ποιο ακριβώς είναι το πρόβλημα. Μόλις επισημάνετε τις αδυναμίες σε εκείνη την σελίδα, τότε ξεκινάτε δευτερεύουσες τροποποιήσεις στο περιεχόμενο ή τα γραφικά που μπορεί να ασκήσουν σημαντική επίδραση στην παραμονή του επισκέπτη.

# **2.4 Τι είναι αυτό που ''θέλουν" οι μηχανές αναζήτησης για να σας ανεβάσουν υψηλά σε ποσοστά αναζήτησης;**

Ένα από τα σημαντικότερα στοιχεία που πρέπει να συμπεριλαμβάνεται στην ιστοσελίδα ώστε να βοηθά στην καλύτερη κατάταξη της στις μηχανές αναζήτησης είναι η συνάφεια (relevancy) μεταξύ του τίτλου, της περιγραφής, των λέξεων κλειδιών και του περιεχομένου της κάθε σελίδας.

Το κείμενο (txt) είναι το κύριο συστατικό της επιτυχίας γιατί ουσιαστικά αυτό ψάχνουν να ανιχνεύσουν οι μηχανές αναζήτησης. Οι μηχανές αναζήτησης δεν αναγνωρίζουν τις εικόνες (bmp, jpeg, gif κ.τ.λ.) ούτε τα Flash animation. Χρησιμοποιήστε λοιπόν πλούσιο και αυθεντικό κείμενο (πρωτογενές) και να είστε σίγουροι πως έχετε κάνει το βασικότερο βήμα για την επιτυχία.

Μπορείτε να ακολουθήσετε την ακόλουθη σειρά από ενέργειες που θα έχουν ως αποτέλεσμα την τοποθέτηση του website σας σε άριστη θέση στις μηχανές αναζήτησης. •

• Βασικό ρόλο, παίζει ο **τίτλος** κάθε σελίδας. Θα πρέπει να περιλαμβάνει όσο το δυνατό περισσότερες από τις λέξεις-κλειδιά που έχουν καθοριστεί, αλλά ο τίτλος καλό είναι να παραμένει μικρότερος από δώδεκα λέξεις. Οι μηχανές αναζήτησης δίνουν ιδιαίτερη προσοχή στις h1 και στις h2 ετικέτες.

**Η** χρήση των **λέξεων-κλειδιών** είναι ζωτικής σημασίας για την επισήμανση μιας ٠ ιστοσελίδας από τις μηχανές αναζήτησης. Αν στη ιστοσελίδα αυτή περιλαμβάνονται περισσότερες από μια σελίδες, οιλέξεις-κλειδιά πρέπει να εμφανίζονται σε όλες.

Βασικός παράγοντας, επίσης, είναι οιλέξεις-κλειδιά να συμπεριλαμβάνονται όσο το δυνατό περισσότερες φορές στον κορμό του κυρίως κειμένου της σελίδας (body text). Αυτό συμβαίνει επειδή οι περισσότερες μηχανές αναζήτησης τις "ψάχνουν" και στο κυρίως κείμενο. Αν δε συναντήσουν μια λέξη-κλειδί στο κυρίως κείμενο, απλά την αγνοούν. Πρέπει να δίνεται όμως ιδιαίτερη προσοχή να μην γίνεται "υπερβολική επανάληψη" (flood) των λέξεων-κλειδιών, καθώς οι μηχανές αναζήτησης μπορεί να το θεωρήσουν ως "keyword spam". Μόλις δημιουργήσετε το κείμενο σας, είναι απαραίτητο να δείτε πόσες λέξεις κλειδιά έχετε τοποθετήσει στο άρθρο σας. Η Google αποδέχεται τη συχνότητα των ίδιων λέξεων περίπου στο 7%.

Στο Διαδίκτυο κυκλοφορούν προγράμματα (συνήθως επί πληρωμή) αλλά και εταιρείες, οι οποίες με συνδρομή αναλαμβάνουν να εντοπίζουν τις 500 ή 1000 "κορυφαίες" λέξειςκλειδιά και να τις αποστέλλουν με ηλεκτρονικό ταχυδρομείο στους χρήστες τους. Δίνουν, επίσης, και κατευθυντήριες γραμμές για τη βελτιστοποίηση, πολλές φορές δωρεάν.

- Ορισμένοι από αυτούς που "στήνουν" ιστοσελίδες πιστεύουν ότι η σελίδα γίνεται ελκυστική με τις **εικόνες.** Αυτό ισχύει για τους επισκέπτες τις σελίδας, όχι όμως και για τις μηχανές αναζήτησης, οι οποίες δεν είναι ικανές να εντοπίσουν εικόνες. Κι όμως, υπάρχουν μηχανές αναζήτησης εικόνων στο Διαδίκτυο. Πώς εντοπίζουν τις εικόνες; Η απάντηση είναι και πάλι λέξεις-κλείδιά για καθεμία από τις εικόνες που τοποθετούνται στον ιστόχωρο. •
- Αμφιλεγόμενο σημείο, ωστόσο, παραμένουν οι μετα-επισημάνσεις **(meta tags).** Δεν έχει διαπιστωθεί επακριβώς πόσο προσμετρώνται από τις μηχανές αναζήτησης, ωστόσο η σύσταση των ειδικών είναι να συμπληρώνονται σωστά τα πεδία meta tags για λέξεις-κλειδιά και μετα-περιγραφές (Meta-description). Για να έχουμε ικανοποιητικά αποτελέσματα χρειάζεται να γίνει διεξοδικός έλεγχος των κύριων ανταγωνιστών μας αλλά και μια έρευνα πάνω στα keywords. Όταν δεν γίνει μια σοβαρή δουλειά πάνω στο θέμα αυτό, συχνά το SEO αποτυγχάνει και επίσης καταλήγουμε να βρισκόμαστε συνεχώς σε ένα φαύλο κύκλο στον οποίο «δοκιμάζουμε keywords-δεν βλέπουμε αποτέλεσμα».
- Πρέπει να αναγνωρίσουμε πως υπάρχουν πολλοί περισσότεροι παράγοντες που ενδέχεται να συμβάλλουν αρνητικά ή θετικά στη προσπάθειά μας. Από τους σημαντικότερους είναι **η ταχύτητα φόρτωσης** της σελίδας. Αν μια σελίδα χρειάζεται περισσότερο από 8 δευτερόλεπτα για να φορτώσει (υπό κανονικές συνθήκες πάντα) τότε υπάρχουν πολύ μεγάλες πιθανότητες να δυσαρεστηθεί ο επισκέπτης και να την κλείσει. Φυσικά υπάρχουν εξίσου μεγάλες πιθανότητες αυτή η δυσαρέσκεια να οδηγήσει στον μαύρο-πινακισμό της σελίδας σας και να μην την επισκεφθεί ξανά. Οι μηχανές αναζήτησης δεν εκτιμούν καθόλου τις "αργές σελίδες".
- Μην δίνετε ιδιαίτερη **βάση** σε σελίδες όπως "Contact us ", "Όροι χρήσης" κ.λ.π. αλλά δώστε όλη σας την προσοχή σε σελίδες τις οποίες θέλετε να δει ο κόσμος και οι οποίες θα περιέχουν τα προϊόντα και τις υπηρεσίες σας.
- Ασχοληθείτε με **στρατηγικές δεσμών** (links) προς άλλες ιστοσελίδες έτσι ώστε να ενδυναμώσετε το λεγόμενο page rank, πράγμα που θα κερδίσετε πολλές θέσεις στον πίνακα κατάταξης.

Αυτός είναι ο καλύτερος τρόπος για να εμφανιστείτε γρήγορα στις πρώτες σελίδες των μηχανών αναζήτησης. Αναζητήστε άλλα sites που θα μπορούσαν να ενεργοποιήσουν έναν σύνδεσμο προς το site σας. Κάντε ανταλλαγή συνδέσμων προς τα δικά τους site (link exchange strategies).

Πολύ βασική προϋπόθεση είναι τα site στα οποία θα συνδεθείτε να έχουν υψηλό page rank, από 4 και άνω. Εάν συνδεθείτε σε ένα σχετικό με το δικό σας website με υψηλό page rank π.χ. 6 και εάν έχετε κάνει και καλό on page optimization τότε είναι πολύ πιθανό σε λιγότερες από (4) ημέρες να βρεθείτε σε υψηλές θέσεις.

Όσα περισσότερα sites περιέχουν συνδέσμους προς το δικό σας site, τόσο μεγαλύτερο το page rank της ιστοσελίδας σας και τόσο καλύτερα θα σας κατατάξει η κάθε μηχανή αναζήτησης στα αποτελέσματα της.

• Μια ακόμη πολύ σημαντική παράμετρος που πρέπει να εξετάσετε προσεκτικά είναι το πόσο **εύκολο** είναι στην ιστοσελίδα σας ο χρήστης να πραγματοποιήσει μια αγοραπωλησία ή μια επαφή.

Για παράδειγμα, πόσο εύκολο είναι ο χρήστης να συμπληρώσει μια φόρμα παραγγελιών. Εάν δεν βρει εύκολα τον «δρόμο» ή τον τρόπο να τη συμπληρώσει, τότε σίγουρα θα εγκαταλείψει το site σας νωρίς και θα αναζητήσει μια άλλη ιστοσελίδα για να κάνει τη δουλειά του. Ας μην ξεχνάμε πως στο διαδίκτυο υπάρχει άφθονος ανταγωνισμός. Έτσι λοιπόν σιγουρευτείτε ότι έχετε το κουμπί που

παραπέμπει στην φόρμα σας σε περίοπτη θέση στην ιστοσελίδα σας χωρίς να κουράζετε τον χρήστη.

• Τέλος, φροντίστε το περιεχόμενο και τα νραφικά της ιστοσελίδας σας έτσι ώστε να μοιάζει όσο πιο επιχειρησιακή και σοβαρή γίνεται. Ο στόχος φυσικά είναι να συμπληρώσουν οι χρήστες την φόρμα σας αλλά για να γίνει αυτό θα πρέπει και όλο το «πακέτο» να είναι καλό, γι αυτό φροντίστε για την **συνολική όψη** της ιστοσελίδας σας. [38]

# **3 ΛΕΞΕΙΣ ΚΛΕΙΔΙΑ ΚΑΙ ΣΥΝΔΕΣΜΟΙ: ΟΙ ΣΩΣΤΟΙ ΤΡΟΠΟΙ ΕΙΣΑΓΩΓΗΣ ΤΟΥΣ ΣΤΙΣ ΙΣΤΟΣΕΛΙΔΕΣ**

# <span id="page-15-0"></span>**3.1 Λέξεις κλκιδιά (Keywords)**

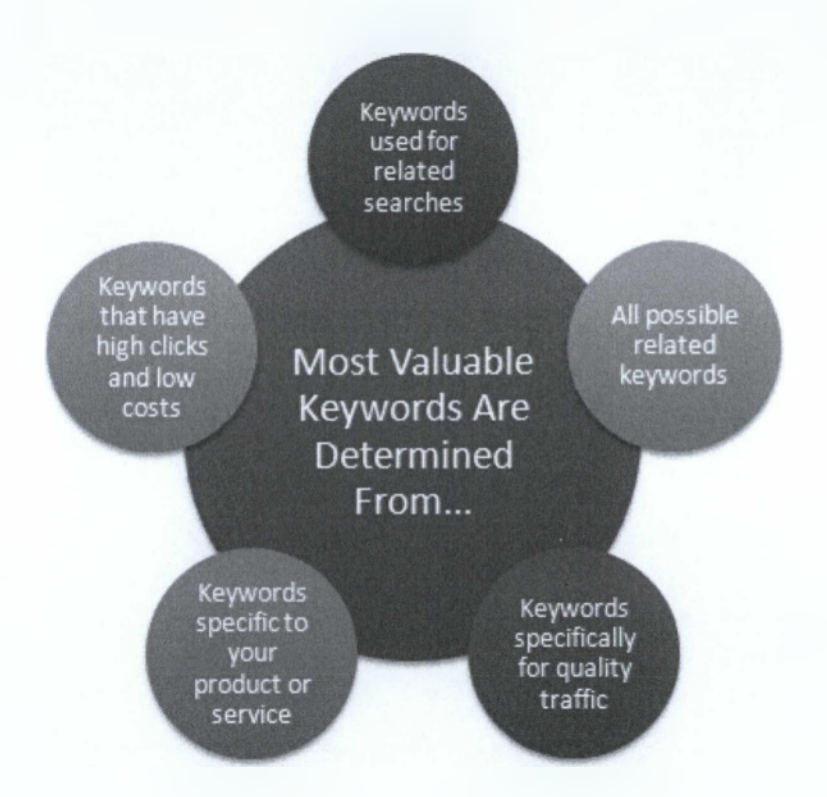

Μην βάζετε στην τύχη λέξεις κλειδιά - Μέγα λάθος που συνηθίζεται - κάντε έρευνα, βρείτε τις λέξεις που χαρακτηρίζουν το θέμα σας, δείτε τι ψάχνουν να βρουν οι πελάτες σας, μελετήστε τον κλάδο σας και διαπιστώστε πόσο ανταγωνιστικές λέξεις έχετε επιλέξει. Υπάρχουν σήμερα ειδικά εργαλεία - software που μπορούν να ερευνούν για το πόσο δημοφιλείς είναι οι λέξεις που έχετε επιλέξει, πόσες φορές αναζητήθηκαν μέσα στον προηγούμενο μήνα και πολλά άλλα στοιχεία. Ένα τέτοιο εργαλείο που μάλιστα δίνεται ΔΩΡΕΑΝ σήμερα είναι το **goodKeywords** που μπορείτε να βρείτε στο δικτυακό τόπο.

Συμβουλή: Αποφύγετε τις λέξεις που έχουν τεράστιο ανταγωνισμό π.χ. hotel. Η συγκεκριμένη λέξη έχει ένα τεράστιο πλήθος αποτελεσμάτων στις μηχανές αναζήτησης και σε πολλές περιπτώσεις είναι λάθος να επιλεχθεί γιατί ουσιαστικά δεν προσδιορίζει ακριβώς αυτό που θέλουμε. Ενώ για παράδειγμα οι λέξεις hotel Greece προσδιορίζουν ότι κάποιος ψάχνει για hotel και συγκεκριμένα στην Ελλάδα.

Για τις μηχανές αναζήτησης δεν έχει ισχύ κάτι που υπάρχει μόνο στην πρώτη σελίδα αλλά πρέπει να υπάρχει συνοχή σε όλο το website. Μπορείτε να βελτιστοποιήσετε την αρχική σελίδα σας δηλώνοντας τις βασικότερες λέξεις / φράσεις "κλειδιά" και στις άλλες σελίδες να χρησιμοποιήσετε διαφορετικές φράσεις της βασικής λέξης ή της βασικής φράσης. Εάν π.χ. παρουσιάζετε διαφορετικά προϊόντα σε διαφορετικές σελίδες, κάθε σελίδα μπορεί να βελτιστοποιηθεί για εκείνο το συγκεκριμένο προϊόν.

Αυτός είναι ένας καλός τρόπος οργάνωσης.

## *3.1.1 Λέξεις κλειδιά & target group*

Αφότου έχετε αναλύσει τα στατιστικά στοιχεία των επισκεπτών σας, είναι καιρός να κοιτάξετε τις λέξεις κλειδιά (πολύ σημαντικό) και τις φράσεις σας. Οι λέξεις κλειδιά κατευθύνουν ένα συγκεκριμένο κοινό εάν έχουν μελετηθεί σωστά. Να θυμάστε πως όσο πιο «σχετικό» είναι το κοινό που προσελκύετε τότε σημαίνει ότι βρίσκουν στην ιστοσελίδα σας αυτό που ψάχνουν και συνεπώς τόσες περισσότερες πιθανότητες υπάρχουν να γίνουν πελάτες σας.

Εάν διαπιστώσετε πως προσελκύετε κοινό με λέξεις κλειδιά που δεν θα έπρεπε κατά τη γνώμη σας τότε θα πρέπει να επανεξετάσετε το θέμα των keywords. Οι λέξεις κλειδιά είναι ζωτικής σημασίας για την ποιότητα του κοινού που έρχεται να επισκεφτεί την ιστοσελίδα σας και συνεπώς να πραγματοποιήσει αγοραπωλησίες μαζί σας .Πολύ προσεχτική μελέτη λοιπόν στις φράσεις και λέξεις κλειδιά.

Τέλος εάν παρατηρήσετε πως οι χρήστες βρίσκουν την ιστοσελίδα σας με την πληκτρολόγηση του ονόματος σας π.χ. SEOGREECE τότε έχετε επιτύχει ένα πολύ μεγάλο κατόρθωμα για το branding του προϊόντος και της επιχείρησης σας κα έχετε χτίσει ήδη ένα πολύ δυνατό brand name που είναι πλέον αναγνωρισμένο από το ευρύ κοινό.

### *3.1.2 Πώς επιλέγω τις σωστές λέξεις κλειδιά;*

Οι μηχανές αναζήτησης είναι το όχημα που οδηνεί τους πιθανούς πελάτες στην ιστοσελίδα σας. Αλλά για να φθάσει ένας επισκέπτης στην δική σας ιστοσελίδα θα πρέπει να τον κατευθύνετε με τις κατάλληλες σημάνσεις. Όπως ακριβώς κινείται ένα αυτοκίνητο στον δρόμο και ψάχνει κάποιον συγκεκριμένο προορισμό. Όσο πιο ενδεικτικές είναι οι σημάνσεις - πινακίδες που θα συναντήσει τόσο πιο γρήγορα θα φθάσει στον προορισμό του. Αυτό στην περίπτωση μας επιτυγχάνετε με προσεκτικά επιλεγμένες λέξεις κλειδιά.

Αυτή τη στιγμή μπορεί να σκέφτεστε "εγώ ξέρω ακριβώς ποιες είναι οι λέξεις ή φράσεις κλειδιά που με χαρακτηρίζουν", κι όμως εάν δεν ακολουθήσετε κάποια συγκεκριμένα βήματα και διαδικασίες είναι πιθανό να είστε ήδη λάθος. Είναι δύσκολο να είσαι αντικειμενικός όταν πρόκειται για την επιχείρηση σου. Πρέπει να είστε σε θέση να σκεφτείτε όπως οι πελάτες σας. Και δεδομένου ότι είστε ιδιοκτήτης της επιχείρησης και όχι ο καταναλωτής, το καλύτερο για εσάς είναι να μπείτε μέσα στην πηγή.

Κάντε μια μικρή έρευνα αγοράς. Ρωτήστε τους πελάτες σας ποια είναι η γνώμη τους και διαπιστώστε ποια είναι η εικόνα των πελατών σας για την επιχείρηση σας και ποιες λέξεις την χαρακτηρίζουν.

Ο καταναλωτής είναι ένας ανεκτίμητος πόρος. Πιστέψτε με θα βρείτε λέξεις και φράσεις κλειδιά που εσείς δεν θα είχατε σκεφτεί ποτέ. Κι όμως αυτές οι λέξεις έχουν μεγάλη πιθανότητα να "δουλέψουν".

Αφού θα συγκεντρώσετε αρκετές λέξεις και φράσεις κλειδιά από εξωτερικές πηγές, τότε μπορείτε να προσθέσετε στην λίστα τις δικές σας. Μόλις έχετε αυτόν τον κατάλογο στη διάθεση σας, είστε έτοιμοι για το επόμενο βήμα: αξιολόγηση.

### *3.1.3 Πώς γίνεται η αξιολόγηση των λέξεων κλειδιών;*

Ο στόχος της αξιολόγησης είναι να καταλήξετε σε εκείνο των αριθμό λέξεων και φράσεων που θα κατευθύνει τους πιο κατάλληλους επισκέπτες στον ιστόχωρό σας. " Κατάλληλοι επισκέπτες" είναι αυτοί που είναι πιθανό να πραγματοποιήσουν μια αγοραπωλησία μαζί σας. Στην αξιολόγηση για την αποτελεσματικότητα των λέξεων κλειδιών, θα πρέπει να λάβετε υπόψη τρία στοιχεία: •

- Τη δημοτικότητα των λέξεων (popularity)
- Την ιδιαιτερότητα των λέξεων, να είναι όσο πιο συγκεκριμένες γίνεται (specificity)
- Το καταναλωτικό κίνητρο (motivation)

#### **1) Δημοτικότητοήρορυώπΐγ)**

Η δημοτικότητα είναι η ευκολότερη από τις άλλες δύο να αξιολογηθεί για το λόγο ότι όσο δημοφιλέστερη είναι η λέξη τόσο μεγαλύτερες είναι οι πιθανότητες να δακτυλογραφηθεί από τους χρήστες στις μηχανές αναζήτησης που έπειτα θα τους φέρει στην ιστοσελίδα σας.

Μπορείτε τώρα να κατεβάσετε (download) ένα λογισμικό που θα μετρήσει τη δημοτικότητα (popularity)Kai δίδεται μάλιστα δωρεάν. Λογισμικό όπως το GoodKeywords θα προτείνουν ακόμη και τις παραλλαγές των λέξεων και των φράσεών σας. Όσο ψηλότερος ο αριθμός που εμφανίζεται για τη λέξη κλειδί που θέλετε, τόσο μεγαλύτερη η δημοτικότητα της και συνεπώς τόσες περισσότερες φορές αναζητείται μέσα στο internet. Βέβαια αυτό είναι "δίκωπο μαχαίρι" γιατί αφενός υπάρχει το ενδεχόμενο να κατευθύνουμε μια μεγάλη μάζα ανθρώπων στην ιστοσελίδα σας, και αφ' εταίρου τόσο πιο προσεκτική και χρονοβόρα βελτιστοποίηση θα χρειαστεί η ιστοσελίδα σας για να εμφανίζετε σε καλή θέση στα αποτελέσματα αναζήτησης. Σκεφτείτε η σελίδα σας να έρχεται στην 20ή σελίδα αποτελεσμάτων δηλαδή περίπου 200στη θέση. Οι πιθανότητες να σας βρει κάποιος είναι μάλλον μηδαμινές. Πρακτικά έχει αποδειχτεί ότι κανένας δεν θα ψάξει πάνω από 3 σελίδες αποτελεσμάτων όπου αυτό σημαίνει ότι η βελτιστοποίηση που θα κάνετε να σας κατατάσσει σίγουρα μέσα στις 30 πρώτες θέσεις των αποτελεσμάτων.

#### **2)** ιδιαιτερότητα(specificity)

Προχωράμε λοιπόν στο δεύτερο το οποίο είναι η ιδιαιτερότητα (specificity). Όσο πιο συγκεκριμένη η λέξη κλειδί σας είναι και χαρακτηρίζει την φύση της επιχείρησης σας και τα προϊόντα σας, τόσο μεγαλύτερη είναι η πιθανότητα ο καταναλωτής που είναι έτοιμος να αγοράσει τα ανάλογα αγαθά να σας βρει.

Ανατρέξτε στο υποθετικό παράδειγμα που προανέφερα για το ξενοδοχείο και τις λέξεις κλειδιά.

#### **3)** κίνητρο(motivation)

Ο τρίτος παράγοντας είναι το καταναλωτικό κίνητρο (motivation). Να άλλη μια φορά, που απαιτείται να μπείτε μέσα στο μυαλό του καταναλωτή προκειμένου να βρείτε ποιο κίνητρο είναι αυτό που προτρέπει έναν χρήστη που ψάχνει για μια συγκεκριμένη υπηρεσία ή προϊόν να πληκτρολογήσει μια ιδιαίτερη λέξη ή φράση. Εξετάστε άλλο ένα υποθετικό παράδειγμα. Ένας χρήστης που ψάχνει εργασία σαν οικονομικός διευθυντής σε μια νέα πόλη. Εάν έπρεπε να επιλέξετε μεταξύ "εργασία στη Θεσσαλονίκη" και "οικονομικός διευθυντής Θεσσαλονίκη" Τι νομίζετε ότι θα ήταν προτιμότερο να πληκτρολογήσει ο χρήστης. Το Δεύτερο, φυσικά! Η δεύτερη λέξη κλειδί στοχεύει στους ανθρώπους που έχουν αποφασίσει σχετικά με τη σταδιοδρομία τους, έχουν την απαραίτητη εργασιακή εμπειρία, και είναι έτοιμοι να αναλάβουν τη συγκεκριμένη θέση. Εσείς θέλετε να βρείτε τους ανθρώπους που είναι έτοιμοι να ενεργήσουν ή να κάνουν μια αγορά, και αυτό απαιτεί λεπτή επιδιόρθωση των λέξεων κλειδιών σας και υπομονή μέχρι να φθάσετε σε εκείνο το σημείο που θα στοχεύετε επ' ακριβώς στους "ωφέλιμους" καταναλωτές.

Αφού επιλέξετε τις λέξεις και φράσεις κλειδιά σας, η ερνασία σας δεν τελείωσε. Πρέπει συνεχώς να αξιολογείτε την απόδοση της ιστοσελίδα σας, λαμβάνοντας υπ' όψιν παραμέτρους όπως ο χρόνος, οι τάσεις, αλλαγές. Π.χ. το πόσο δημοφιλής μπορεί να είναι μια λέξη μπορεί να αλλάζει ανά διαστήματα. Δεν πρέπει λοιπόν να επαναπαυόμαστε. [38]

# <span id="page-19-0"></span>**3.2 Σύνδεσμοι (Links)**

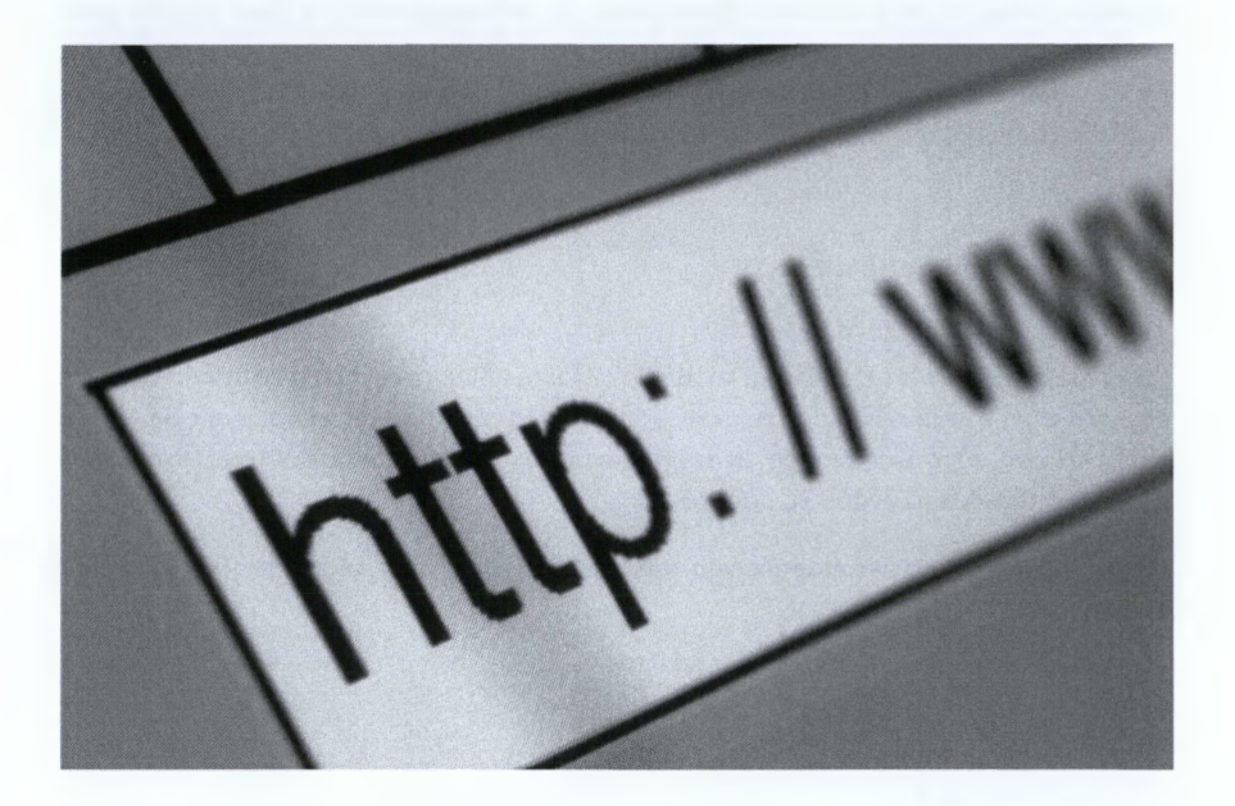

Οι μηχανές αναζήτησης είναι η πύλη στο Διαδίκτυο και το πρώτο εργαλείο που οι πιθανοί πελάτες χρησιμοποιούν για να βρουν προϊόντα και υπηρεσίες που χρειάζονται. Γι' αυτό και η στρατηγική των links είναι τόσο επιτακτική. Εάν οι πελάτες δεν βρίσκουν την ιστοσελίδα σας, τότε εσείς δεν έχετε καμία πιθανότητα για πωλήσεις.

Προφανώς τώρα να αναρωτιέστε τι ακριβώς προσφέρει η στρατηγική συνδέσμων. Όσο περισσότερα links (συνδέσμους) έχετε τόσο καλύτερη θέση θα καταλαμβάνετε στα αποτελέσματα των μηχανών αναζήτησης, γιατί θα πρέπει να γνωρίζετε πως ο αριθμός των δεσμών αποτελεί μια από τις πολύ σημαντικές μεταβλητές ταξινόμησης των μηχανών αναζήτησης.

Οι μηχανές αναζήτησης ταξινομούν πάντα καλύτερα στα αποτελέσματα τους τις ιστοσελίδες που συνδέονται με άλλες ποιοτικές ιστοσελίδες. Η Google δημιούργησε το σύστημα, και τώρα ουσιαστικά οι περισσότερες δημοφιλείς μηχανές αναζήτησης το υιοθετούν για να ταξινομήσουν τις ιστοσελίδες του διαδικτύου στα αποτελέσματα τους.

### *3.2.1 Λέξεις κλειδιά και σύνδεσμοι*

Όσο πιο δημοφιλής και ανταγωνιστική είναι η λέξη κλειδί για την οποία θέλετε να βελτιστοποιήσετε τη σελίδα σας τόσο πιο δύσκολο είναι να πετύχετε αποτελεσματική στρατηγική δεσμών, αλλά και χωρίς links δεν πρόκειται σε καμία περίπτωση να εμφανιστείτε σε καλή θέση στα αποτελέσματα των μηχανών αναζήτησης. Οι πολύ ανταγωνιστικές λέξεις θέλουν επιμονή και υπομονή.

### *3.2.2 Παίζει ρόλο η ποιότητα στα links;*

Κάτι που πρέπει να λαμβάνετε υπόψη σας είναι η ποιότητα της ιστοσελίδας που συνδέεστε. Μην συνδέστε ποτέ μια σελίδα που έχετε επιφυλάξεις για το περιεχόμενο της. Το τελευταίο πράγμα που χρειάζεστε είναι να προβάλλετε την ιστοσελίδα σας ως φθηνή και πρόχειρη. Η σύνδεση με ιστοσελίδες κακής ποιότητας θα ελαττώσει τη δύναμη της στρατηγικής δεσμών σας, εάν δεν προλάβει να σας καταστρέφει εντελώς.

Συνηθίζετε να λέγετε *"Content is the king"* για να τονιστεί η μεγάλη σημασία του περιεχομένου αλλά και της ποιότητας του, στην αξιολόγηση μίας ιστοσελίδας από την Google αλλά και τις άλλες τις μηχανές αναζήτησης.

### *3.2.3 Συνδέσεις (links) σχετικές με το θέμα σας*

Έτσι φτάσαμε σε αυτό που πρέπει να κάνετε για να επιτύχετε την "ανώτατη σύνδεση" έτσι ώστε η δημοτικότητα σας να σας ταξινομεί σε περίοπτη θέση σε όλες τις δημοφιλείς μηχανές αναζήτησης.

Θα πρέπει να εντοπίσετε άλλες ποιοτικές ιστοσελίδες που θα αυξήσουν τη δημοτικότητα των συνδέσεών σας. Προσπαθήστε να βρείτε τις ιστοσελίδες που συσχετίζονται με κάποιο τρόπο με το δικό σας θέμα, αυτό θα βοηθήσει ιδιαίτερα και θα αυξήσει τη δημοτικότητά σας και κατά πάσα πιθανότητα τους πελάτες σας.

Σαφώς όταν λέμε να συνδεθείτε με ιστοσελίδες σχετικού θέματος δεν εννοούμε να προσπαθήσετε να συνδεθείτε με τους αντανωνιστές σας (αυτό είναι αυτονόητο) αλλά σίγουρα μπορείτε να βρείτε σχετικά portals και websites που θα σας βοηθήσουν ιδιαίτερα.

Εδώ θα πρέπει να ξεκαθαριστεί κάτι. Προτού βρούμε τους «συνεργάτες» με τους οποίους θα συνδεθούμε με την ιστοσελίδα τους θα πρέπει πρώτα να κάνουμε έρευνα. Μια καλή λύση για αυτό είναι η Google. Βάλτε τις κατάλληλες λέξεις κλειδιά και μελετήστε προσεκτικά τα αποτελέσματα. Κοιτάξτε τα γραφικά και το στήσιμο των ιστοσελίδων, την ποιότητα τους, το λεγόμενο page rank - δημοτικότητα (φροντίστε να είναι από 4 και άνω) και έπειτα επιλέξτε μέσα από το πλήθος τους καλύτερους.

Το πιο πιθανό είναι να σας ζητήσουν και αυτοί να τοποθετήσετε ένα link στην ιστοσελίδα σας που θα οδηγεί στην δική τους. Αυτό είναι καλό να γίνει από τη μεριά σας εξ' αρχής διότι δείχνει καλή θέληση και πρόθεση. Έπειτα στείλτε τους ένα e-mail και πείτε τους ότι ήδη έχετε τοποθετήσει ένα link στο δικό σας site και ευγενικά παρακαλέστε τους να τοποθετήσουν έναν σύνδεσμο προς την ιστοσελίδα σας. Θα εκπλαγείτε από τον αριθμό των θετικών απαντήσεων. Αυτή είναι γνωστή ως τεχνική ανταποδοτικών δεσμών (reciprocal links).

Τέλος αφού έχετε ολοκληρώσει όλα τα παραπάνω θα παρατηρήσετε ότι με την ολοένα αυξανόμενη στρατηγική δεσμών θα αρχίσετε να αυξάνετε την δημοτικότητα σας και θα μεγαλώνει το page rank το οποίο για να μπορέσετε να το δείτε θα πρέπει να κατεβάσετε το πολύ μικρό πρόγραμμα ( Google Toolbar μόλις 456 kilo- byte) που θα σας τοποθετήσει στον internet explorer μια πρόσθετη "μπάρα" που θα δείχνει το page rank (την δημοτικότητα σας). [38]

ΝΑ ΘΥΜΑΣΤΕ: «ΟΣΟ *ΠΙΟ ΔΗΜΟΦΙΛΗΣ ΕΙΣΤΕ, ΤΟΣΟ ΠΙΟ ΠΑΝΩ ΘΑ ΕΜΦΑΝΙΖΕΣΤΕ».*

# <span id="page-22-1"></span><span id="page-22-0"></span>**4 GOOGLE SEO KAI PAGERANK**

# **4.1 Εισαγωγή στην Google**

Η μηχανή αναζήτησης Google δόθηκε προς χρήση το 1998 και είναι σήμερα η δημοφιλέστερη μηχανή αναζήτησης στο διαδίκτυο, διεξάγοντας περίπου 200 εκατομμύρια αναζητήσεις κάθε ημέρα, που προέρχονται από 200 χώρες και διατυπώνονται σε 88 διαφορετικές γλώσσες. Σε έρευνα που πραγματοποίησε η εταιρία OneStat.com το φθινόπωρο του 2002, η Google βρέθηκε να είναι μακράν η δημοφιλέστερη μηχανή αναζήτησης του Ιστού, αφού διεξάγει το 55.1% του συνόλου των αναζητήσεων στο Web. Η Yahoo ήταν στη δεύτερη θέση με ποσοστό 20.6% ενώ η κάποτε κραταιά και κυρίαρχη AltaVista ήταν στην έκτη θέση με ποσοστό μόλις 2.4% επί του συνόλου των αναζητήσεων. Η Google δημιουργήθηκε από τους Larry Page και Sergey Brin, δύο διδακτορικούς φοιτητές, τότε, του Πανεπιστημίου του Stanford. Οι Brin και Page χρησιμοποίησαν για την αξιολόγηση μιας τυχαίας ιστοσελίδας έναν αλγόριθμο που βασίζετε στην ανάλυση των συνδέσμων (link analysis) που οδηγούν στην προς αξιολόγηση ιστοσελίδα. Οι Brin και Page ήταν οι πρώτοι που σκέφτηκαν να χρησιμοποιήσουν τους πολυάριθμους συνδέσμους (links), που δρώντας σαν κόμβοι συνδέουν τις ιστοσελίδες μεταξύ τους και δομούν το οικοδόμημα του Παγκόσμιου Ιστού (World Wide Web, WWW, ή Web), για να προσδιορίσουν την ποιότητα του περιεχομένου μίας ιστοσελίδας. Έτσι έφτιαξαν τον αλγόριθμο Page Rank, ο οποίος αξιολογεί ξεχωριστά κάθε σύνδεσμο που οδηγεί στην ιστοσελίδα που πρόκειται να βαθμολογηθεί.

Θεωρητικά, το σκεπτικό είναι ότι η αξία του Page Rank για κάποια ιστοσελίδα αντικατοπτρίζει τις πιθανότητες που έχει κάποιος σερφάροντας τυχαία το διαδίκτυο να την ανοίξει (random surfer model). Πρακτικά βέβαια είναι πολύ πιο πολύπλοκο, καθώς οι αλγόριθμοι και οι πρακτικές που χρησιμοποιεί η Google εξελίσσονται πάντα προσπαθώντας βέβαια να δώσουν πιο αξιόπιστα και χρήσιμα αποτελέσματα στις αναζητήσεις μας.

Η Google είναι μία αυτοματοποιημένη μηχανή αναζήτησης που χρησιμοποιεί robots, γνωστά και ως αράχνες (spiders) ή ερπετά (crawlers), που έρπουν στον Ιστό μία φορά κάθε μήνα, και ακολουθώντας συνδέσμους (links) πηγαίνουν από το ένα site στο άλλο, συλλέγουν ιστοσελίδες και δημιουργούν τους καταλόγους της Google. Η διαδικασία αυτή ονομάζεται **crawling.** Έρποντας στον Ιστό, τα robots της Google, συλλέγουν κάθε μήνα περισσότερες από 3 δισεκατομμύρια ιστοσελίδες ενώ χρειάζονται κάμποσες εβδομάδες για να ολοκληρωθεί η διαδικασία της συλλογής (crawling). Όταν ο χρήστης πληκτρολογήσει κάποιες λέξεις-κλειδιά και τις υποβάλλει στην Google ξεκινά η διαδικασία της αναζήτησης (query). O web server στέλνει τις λέξεις στους servers που είναι αποθηκευμένοι οι κατάλογοι-ευρετήρια της Google. Το περιεχόμενο των καταλόγων αυτών είναι όμοιο με το

ευρετήριο όρων που υπάρχει στο πίσω μέρος των βιβλίων: λέει ποιές σελίδες περιέχουν λέξεις που είναι ίδιες οι παρόμοιες με τις λέξεις-κλειδιά του χρήστη. Ακολούθως Π αναζήτηση μεταφέρεται στους doc servers οι οποίοι ανακτούν τις αποθηκευμένες ιστοσελίδες. Εν' συνεχεία δημιουργούνται οι ιστοσελίδες με τα αποτελέσματα της αναζήτησης. Οι σελίδες αυτές περιέχουν για κάθε αποτέλεσμα συνήθως τα εξής:

- Τον τίτλο της ιστοσελίδας που είναι ταυτόχρονα και σύνδεσμος προς αυτή.
- Μία σύντομη περιγραφή του περιεχομένου της
- Έναν ακόμα σύνδεσμο που οδηγεί στην αποθηκευμένη, στον κατάλογο της μηχανής αναζήτησης, ιστοσελίδα.

# <span id="page-23-0"></span>**4.2 Τα βασικά στοιχεία του Google SEO**

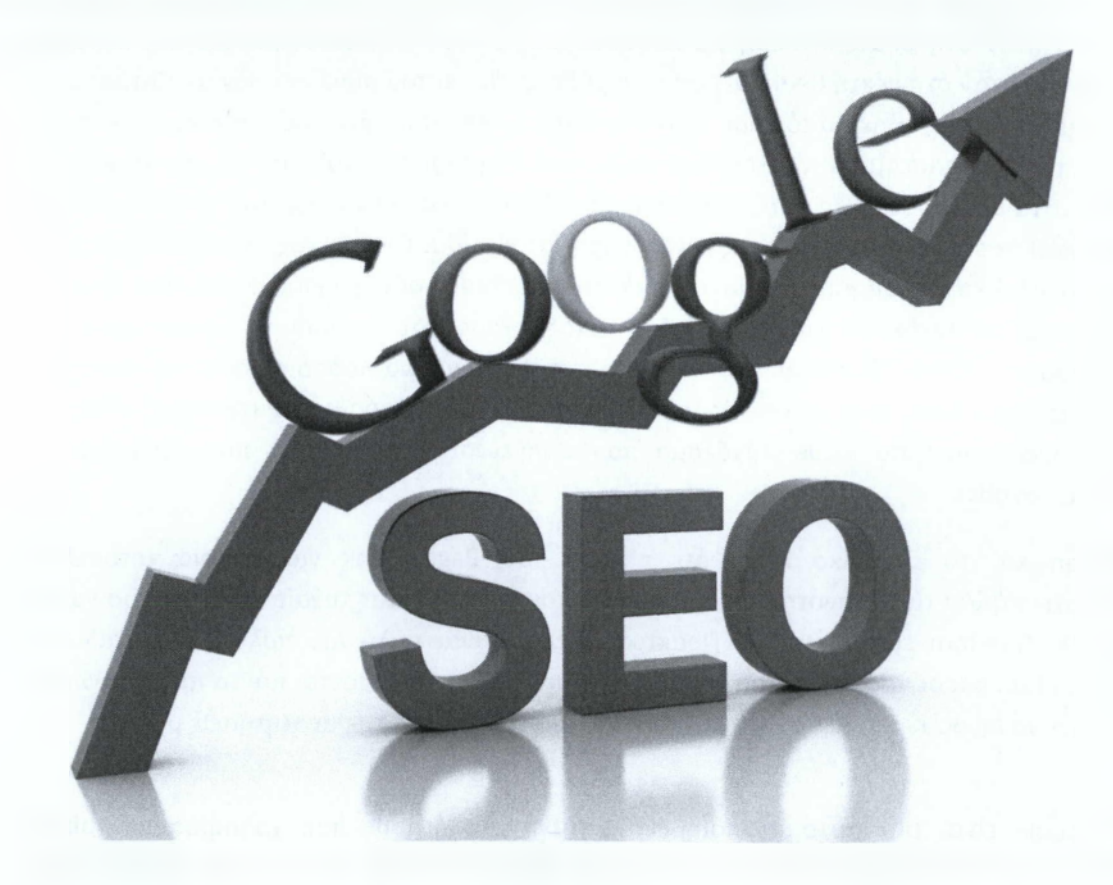

# *4.2.1 Δημιουργήστε μοναδικούς και ακριβής τίτλους σελίδας*

## **■ Τονίστε τον τίτλο της σελίδας χρησιμοποιώντας title tags**

Ένας τίτλος tag υποδεικνύει τόσο για τους χρήστες όσο και για τις μηχανές αναζήτησης ποιο είναι το θέμα της σελίδας αυτής. Ο <title> tag θα πρέπει να τοποθετείτε μέσα στο <head> tag του HTML εγγράφου. Θα ήταν το πιο ιδανικό να δημιουργήσετε ένα ξεχωριστό τίτλο για κάθε σελίδα του site.

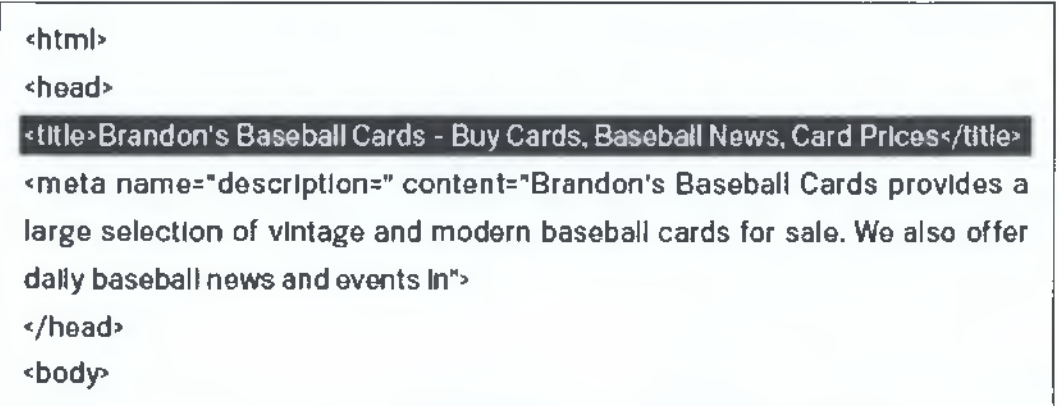

# **■ Τα περιεχόμενα του τίτλου της σελίδας σας εμφανίζονται στα αποτελέσματα των αναζητήσεων**

Αν αυτό που ψάχνετε εμφανίζετε στη σελίδα αποτελεσμάτων αναζήτησης, τότε είναι πολύ πιθανό τα περιεχόμενα του title tag να εμφανίζονται στην πρώτη γραμμή των αποτελεσμάτων. Οι λέξεις που εμφανίζονται με έντονα γράμματα στον τίτλο της σελίδας στην αναζήτηση, είναι αυτές που ζητάει ο χρήστης. Αυτό βοηθά τους χρήστες να αναγνωρίσουν αν η σελίδα είναι κοντά στις προτιμήσεις τους ή όχι.

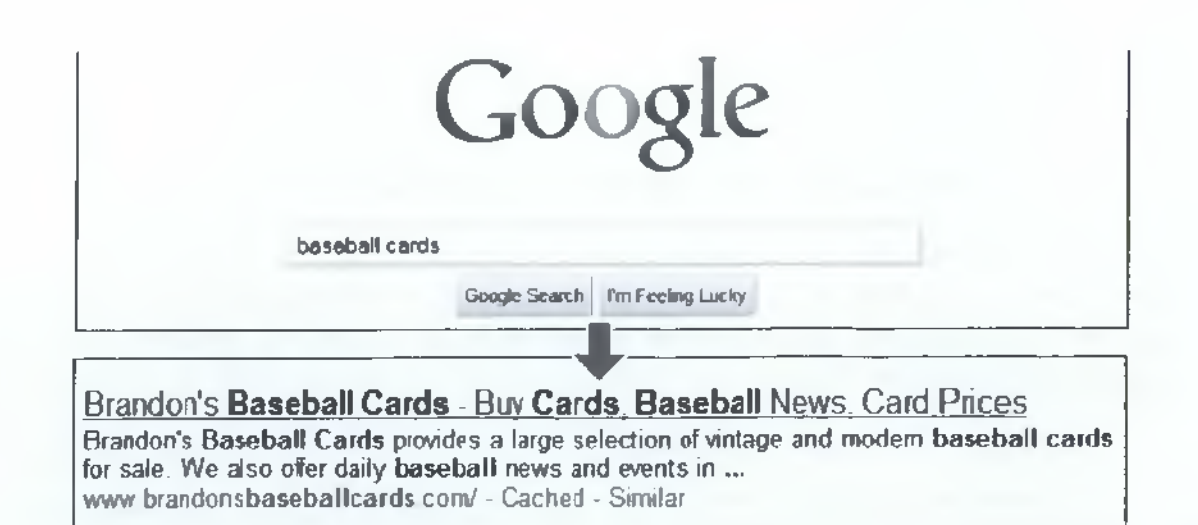

Ο τίτλος της αρχικής σας σελίδας θα πρέπει να περιλαμβάνει το όνομα της επιχείρησής/ιστοσελίδας σας καθώς και πολύ σημαντικές πληροφορίες όπως διεύθυνση της επιχείρησης ή λίγα στοιχεία από τις υπηρεσίες και παροχές της επιχείρησης.

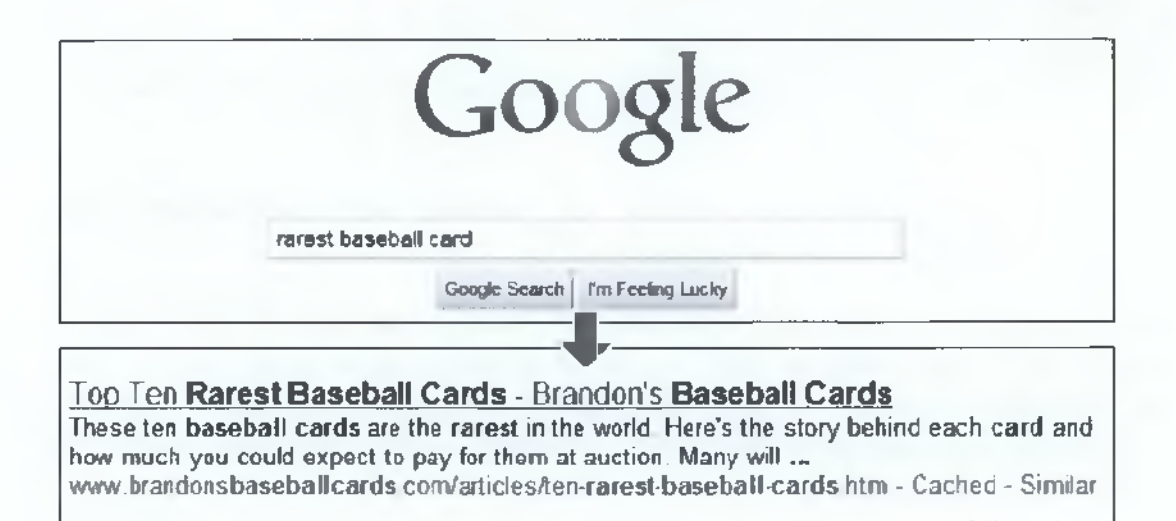

### **ΣΥΜΒΟΥΛΕΣ:**

**• Περιγράψτε ακριβώς το περιεχόμενο της ιστοσελίδας σας επιλέγοντας τον τίτλο που επικοινωνεί αποτελεσματικά με το θέμα της σελίδας σας.**

### **ΑΠΟΦΥΓΕΤΕ:**

- > Την επιλογή τίτλου που δεν έχει σχέση με το περιεχόμενο της ιστοσελίδας σας.
- > Να χρησιμοποιήσετε ασαφής και έτοιμους τίτλους όπως 'Untitled' και 'New Page 1'.

**• Δημιουργήστε ξεχωριστούς title tags για κάθε σελίδα.**

Κάθε σελίδα θα πρέπει να έχει ξεχωριστό τίτλο ώστε να βοηθάει την Google να ξεχωρίζει το περιεχόμενο της καθεμιάς.

### **ΑΠΟΦΥΓΕΤΕ:**

> Να χρησιμοποιήσετε τον ίδιο τίτλο για κάθε σελίδα ή για μια ομάδα σελίδων μέσα στην ιστοσελίδα σας.

### **• Χρησιμοποιήστε σύντομους αλλά περιγραφικούς τίτλους.**

Οι τίτλοι των σελίδων σας μπορούν να είναι ταυτόχρονα σύντομοι αλλά και περιγραφικοί. Αν ο τίτλος σας είναι μεγάλος, η Google θα δείξει μονάχα ένα μέρος του στα αποτελέσματα αναζήτησης.

### **ΑΠΟΦΥΓΕΤΕ:**

- > Να χρησιμοποιήσετε υπερβολικά μεγάλους τίτλους οι οποίοι δεν είναι χρήσιμοι για τους χρήστες.
- *>* Να γεμίζετε με μη χρήσιμες λέξεις-κλειδιά τα title tag σας.

## *4.2.2 Χρησιμοποιώντας τα meta -tags*

Τα metadata είναι οι πληροφορίες για το περιεχόμενο της σελίδας μας.

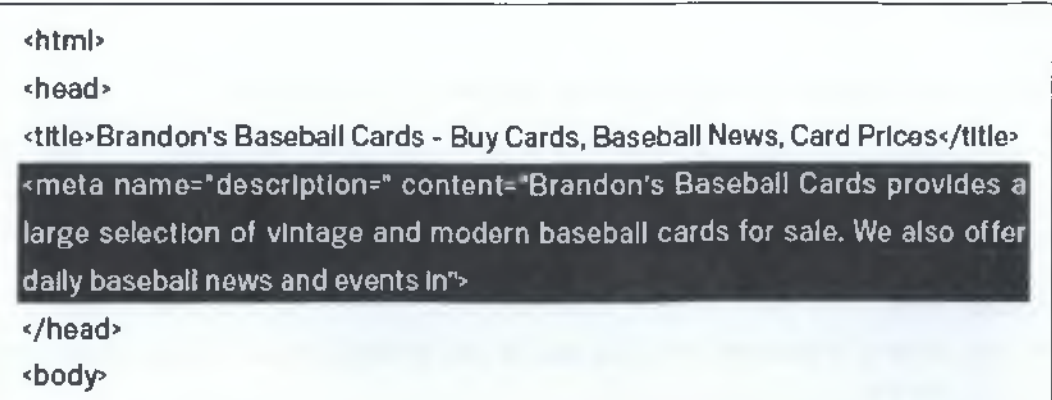

Τα meta-tags παρέχουν metadata για το HTML αρχείο. Η περιγραφή μιας σελίδας -meta tag δίνει στις μηχανές αναζήτησης μια περίληψη για το τι αφορά η σελίδα. Όπου ο τίτλος μιας σελίδας μπορεί να είναι λίγες λέξεις ή μια φράση, ένα meta tag μπορεί να είναι μια πρόταση ή μια μικρή παράγραφος. Όπως ο <title> tag , έτσι και η περιγραφή meta tag τοποθετείτε μέσα στο <head> tag του HTML αρχείου μας.

Οι διάφορες μηχανές αναζήτησης δημιουργούν ένα κείμενο κάτω από τον τίτλο της σελίδας στα αποτελέσματα αναζήτησης του χρήστη που απεικονίζει στοιχεία από τα keywords που έχει εισάγει ο χρήστης. Αυτά είναι τα meta tags και είναι σημαντικό κομμάτι το οποίο πρέπει να προσέξει ο χρήστης.

Όταν λέξεις των κειμένων αυτών τις αναζητεί ο χρήστης, τότε απεικονίζονται με bold. Αυτό δίνει τη δυνατότητα στο χρήστη να αναρωτηθεί αν η σελίδα αυτή του είναι χρήσιμη ή όχι. \*•

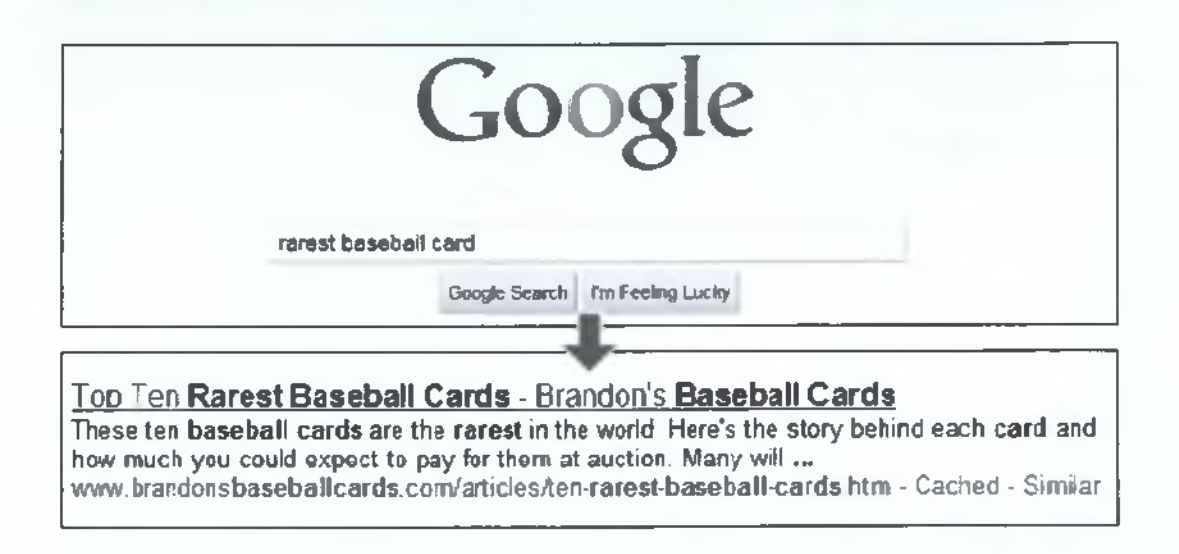

#### **ΣΥΜΒΟΥΛΕΣ:**

#### **• Γράψτε μια ακριβής περιγραφή των περιεχομένων της σελίδας σας.**

Η περιγραφή αυτή θα πρέπει να ενημερώνει αλλά και να κινεί το ενδιαφέρον του χρήστη, σε περίπτωση που με την περιγραφή meta tag σχετίζεται το κείμενο περίληψης σε αποτελέσματα αναζήτησης.

#### **ΑΠΟΦΥΓΕΤΕ:**

- > Να γράφετε περιγραφή meta tag που να μην συσχετίζεται με το περιεχόμενο της σελίδας σας.
- > Να χρησιμοποιείτε φράσεις όπως 'THIS IS A WEB PAGE' ή 'PAGE ABOUT BASEBALL CARDS'.
- > Να γεμίζετε το κείμενο με keywords.
- > Να χρησιμοποιείτε ολόκληρο το κείμενο όπως ακριβώς είναι στο περιεχόμενο του εγγράφου σας.
- **Χρησιμοποιήστε μοναδική περιγραφή για κάθε σελίδα.**

Έχοντας διαφορετική περιγραφή meta tag για κάθε σελίδα, βοηθά και τον χρήστη αλλά και τις μηχανές αναζήτησης ,σε περιπτώσεις όπου οι χρήστες δημιουργούν πολλές σελίδες στο domain μας.

### **ΑΠΟΦΥΓΕΤΕ:**

> Να χρησιμοποιήσετε μια μόνο περιγραφή meta tag για όλες τις σελίδες του site σας ή για ένα μεγάλο μέρος αυτών. [42]

# **4.3 Βελτίωση της δομής του site σας**

## *4.3.1 Βελτιώστε τη δομή του URL σας*

Δημιουργώντας περιγραφικές κατηγορίες και ονόματα αρχείων για τα έγγραφα ενός site ,όχι μόνο βοηθά να κρατήσει τη δομή του site καλά οργανωμένη αλλά μπορεί να οδηγήσει στην καλύτερη ανίχνευση των αρχείων σας από τις μηχανές αναζήτησης. Ακόμη, δημιουργεί ευκολότερα και πιο φιλικά προς το χρήστη URLs. Οι επισκέπτες μπορεί να εκφοβίζονται από υπερβολικά μεγάλα και αινιγματικά URL τα οποία περιέχουν λίγες χρήσιμες λέξεις.

Τα URLs όπως το ακόλουθο μπερδεύουν το χρήστη.

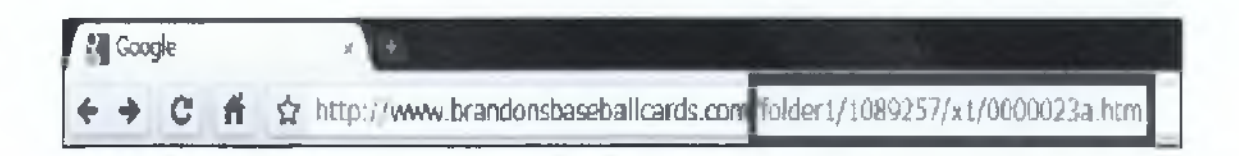

Αν το υθί περιέχει σχετικές με το θέμα σας λέξεις, τότε παρέχει στους χρήστες και στις μηχανές αναζήτησης περισσότερες πληροφορίες για τη σελίδα σας απ' ότι ένα ΙD ή το όνομα παραμέτρου.

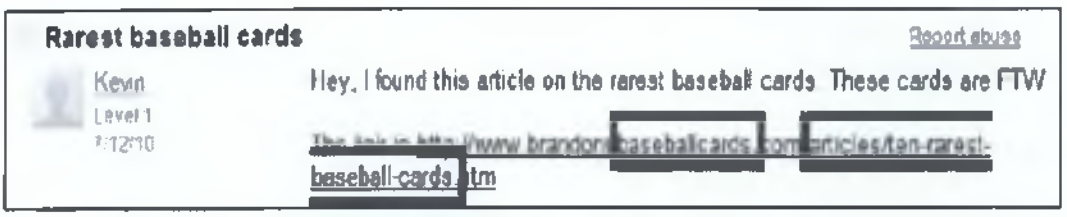

Τέλος, θυμηθείτε ότι το URL ενός εγγράφου εμφανίζεται σαν ένα μέρος των αποτελεσμάτων αναζήτησης, κάτω από τον τίτλο του εγγράφου και κάτω από το απόσπασμα. Όπως τον τίτλο και το απόσπασμα, οι λέξεις στο URL εμφανίζονται με bold όταν είναι αυτές που αναζητά ο χρήστης.

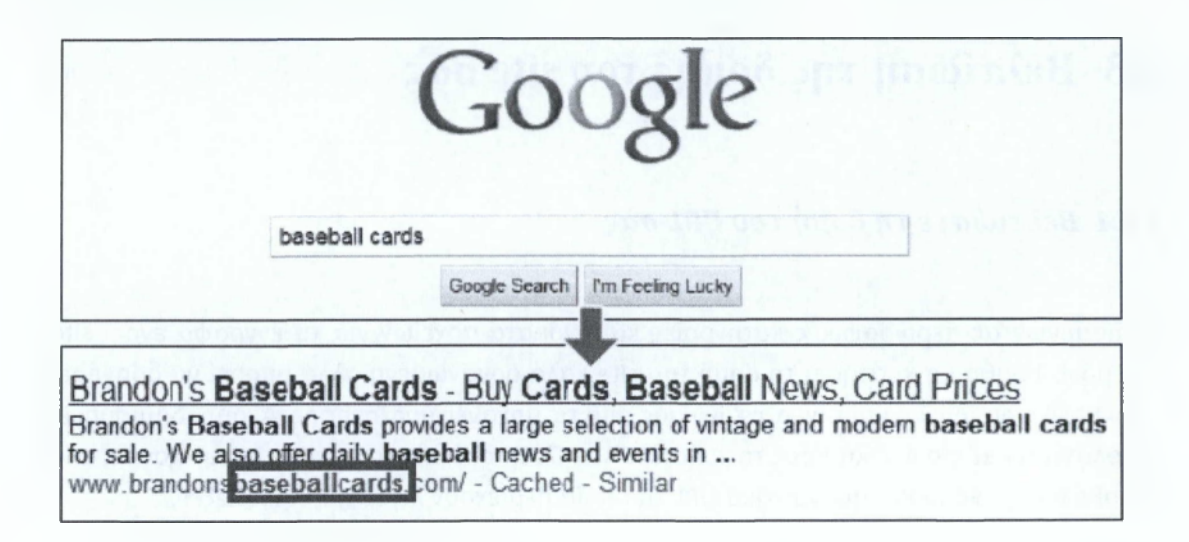

#### **ΣΥΜΒΟΥΛΕΣ:**

### **• Χρησιμοποιήστε σχετικές λέξεις στα URLs.**

Τα URLs με λέξεις που είναι σχετικές με το περιεχόμενο και τη δομή του site σας είναι πιο φιλικά στους επισκέπτες όταν εξερευνούν το site σας. Οι επισκέπτες τις θυμούνται πιο εύκολα και ίσως να είναι πιο πρόθυμοι να το 'πατήσουν'.

### **ΑΠΟΦΥΓΕΤΕ:**

- $\triangleright$  Nα χρησιμοποιήσετε μεγάλα URLs με μη χρήσιμους παραμέτρους και Ids.
- > Να επιλέγετε γενικά ονόματα σελίδων όπως 'pagel.html'.
- > Να κάνετε υπερβολική χρήση των keywords όπως 'baseball-cards-baseballcards-baseballcards.html'. •
- **Δημιουργήστε μια απλή δομή καταλόγων.**

Δημιουργήστε μια δομή καταλόγου που να οργανώνει καλά το περιεχόμενο της σελίδας σας ώστε να είναι πιο εύκολο για τους χρήστες να ξέρουν που είναι καθετί μέσα στο site σας.

### **ΑΠΟΦΥΓΕΤΕ:**

- > Να έχετε πολλούς υποκαταλόγους όπως **. ./ό ί 1 /ό ι Γ2/ά ί 3 /ό ϊ 4 /0 5 /0 6 / page.htm l'.**
- > Να χρησιμοποιείτε ονόματα καταλόγων που δεν έχουν σχέση με το περιεχόμενό τους.
- **Παρέχετε μια εκδοχή ενός URL για να καταλήξουν στο έγγραφο που θέλετε.**

Για να εμποδίσετε τους χρήστες να συνδέονται κάποιοι με μια εκδοχή του URL σας και κάποιοι με μια διαφορετική εκδοχή, συγκεντρωθείτε και αναφερθείτε σε ένα URL ,στη δομή και στη σύνδεση των εσωτερικών σελίδων του site σας.

### **ΑΠΟΦΥΓΕΤΕ:**

- > Να έχουν οι σελίδες από sub domains και root directory πρόσβαση στο ίδιο περιεχόμενο.
	- Π.χ. 'domain.com/page.htm' και 'sub.domain.com/page.htm'
- > Τα κεφαλαία. Πολλοί χρήστες αναμένουν URLs με μικρά γράμματα ώστε να τα θυμούνται καλύτερα.

## *4.3.2 Βελτιώστε τη δομή του site σας για ευκολότερη πλοήγηση*

Η δομή της πλοήγησης ενός site είναι σημαντική στο να βοηθάει τους επισκέπτες να βρίσκουν εύκολα και γρήγορα αυτό που ψάχνουν.

Όλα τα site έχουν μια αρχική ή root σελίδα η οποία είναι συνήθως αυτή που συχνάζουν περισσότερο οι επισκέπτες στο site μας και το σημείο εκκίνησης της πλοήγησης για πολλούς επισκέπτες. Ακόμη, θα πρέπει να σκεφτείτε πως οι επισκέπτες θα πηγαίνουν από μια γενική σελίδα, σε μια σελίδα που περιέχει πιο συγκεκριμένα στοιχεία.

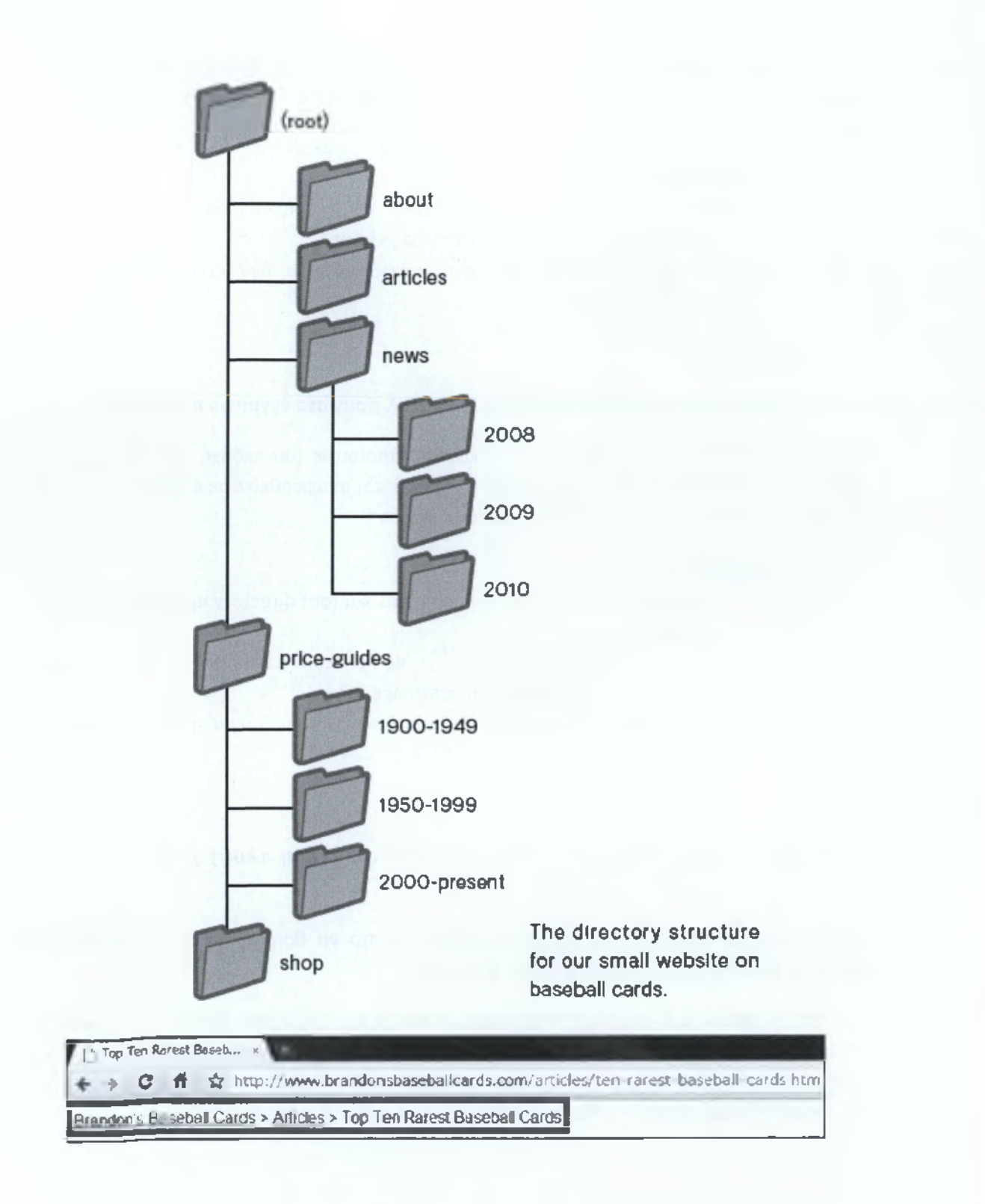

Σκεφτείτε την πιθανότητα να αφαιρεθεί ένα κομμάτι του URL σας. Για παράδειγμα, ένας χρήστης μπορεί να αφαιρέσει ένα κομμάτι του υθί πιστεύοντας ότι έτσι θα βρει ένα πιο γενικό περιεχόμενο. Μπορεί δηλαδή να θέλει να επισκεφθεί τη σελίδα <http://www.brandonsbaseballcards.com/news/2010/upcoming-baseball-card-shows.htm> αλλά να πληκτρολογήσει <http://www.brandonsbaseballcards.com/news/2010/> στη γραμμή διευθύνσεων του προγράμματος περιήγησης, πιστεύοντας ότι αυτό θα δείξει όλα τα νέα από το 2010. Γι αυτό θα πρέπει να είσαστε προετοιμασμένοι ώστε να μην οδηγήσει τον χρήστη σε αδιέξοδο, αλλά σε κάτι που θα τον επιστρέφει πίσω στο site σας.

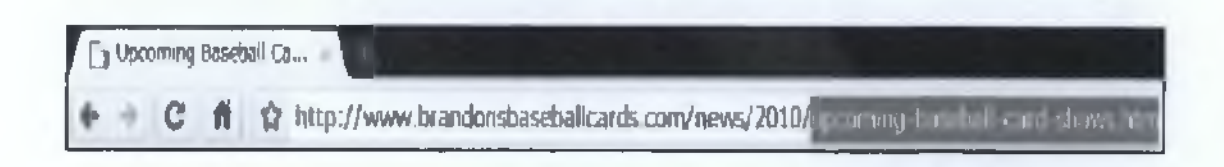

#### **Προετοιμάστε δύο sitemaps, έναν για τους χρήστες και έναν για τις μηχανές αναζήτησης.**

To sitemap είναι μια απλά δομημένη σελίδα στο site σας η οποία δείχνει τη δομή του site και συνήθως αποτελείται από μια ιεραρχική λίστα των σελίδων σας που εμπεριέχονται στο site σας. Οι επισκέπτες μπορούν να χρησιμοποιούν αυτή τη σελίδα εάν έχουν προβλήματα με την πλοήγηση μέσα στο site. Επίσης, οι μηχανές αναζήτησης μπορούν να επισκέπτονται αυτή τη σελίδα ώστε να έχουν μια πολύ καλή κάλυψη των σελίδων στο site κυρίως για ανθρώπινους επισκέπτες.

#### **ΣΥΜΒΟΥΛΕΣ:**

#### **• Δημιουργήστε μια φυσική ροή ιεραρχίας.**

Κάντε το όσο το δυνατό πιο εύκολο για τους χρήστες να πηγαίνουν από το γενικό περιεχόμενο στα πιο συγκεκριμένα περιεχόμενα της επιθυμίας τους. Προσθέστε σελίδες πλοήγησης όπου είναι απαραίτητο και δουλέψτε αποτελεσματικά αυτές που αποτελούν την εσωτερική δομή του site σας.

#### **ΑΠΟΦΥΓΕΤΕ:**

> Τη δημιουργία σύνθετων webs από συνδέσμους πλοήγησης , για παράδειγμα το να συνδέετε κάθε σελίδα του site με κάθε άλλη σελίδα.

#### **• Χρησιμοποιήστε κυρίως κείμενο για την πλοήγησή σας.**

Το να ελέγχετε μεγάλο μέρος της πλοήγησης από σελίδα σε σελίδα στο site σας μέσω συνδέσμων κειμένου, το κάνει πιο εύκολο για τις μηχανές αναζήτησης να καταλάβουν το περιεχόμενο της σελίδας σας.

#### **ΑΠΟΦΥΓΕΤΕ:**

> Να έχετε μια πλοήγηση βασισμένη ολοκληρωτικά σε drop-down μενού, εικόνες ή κινούμενα σχέδια.

### **• Δημιουργήστε μια HTML sitemap σελίδα στο site σας και χρησιμοποιήστε ένα XML sitemap αρχείο.**

Μια απλή sitemap σελίδα με συνδέσμους προς όλες τις σελίδες του site ή τις περισσότερο σημαντικές σελίδες, μπορεί να είναι χρήσιμη. Δημιουργώντας ένα XML sitemap αρχείο για το site σας , σας βοηθά να βεβαιώσετε ότι οι μηχανές αναζήτησης ανακαλύπτουν τις σελίδες στο site σας.

#### **ΑΠΟΦΥΓΕΤΕ:**

- > Να αφήνετε μη ενημερωμένη την HTML sitemap σελίδα σας.
- > Να δημιουργήσετε ένα HTML sitemap όπου απλά κατατάσσει τις σελίδες χωρίς να τις οργανώνει.

#### **• Δημιουργήστε μια χρήσιμη 404 σελίδα**

Οι χρήστες τακτικά πηγαίνουν σε κάποια σελίδα που δεν υπάρχει μέσα στο site, είτε ακολουθώντας ένα σπασμένο link ή πληκτρολογώντας ένα λάθος URL. Το να έχετε μια 404 σελίδα που θα οδηγεί τους χρήστες πίσω σε μια σελίδα που λειτουργεί μέσα στο site μπορεί να βελτιώσει τις εμπειρίες του χρήστη. Η 404 σελίδα σας θα πρέπει να έχει κάποιο link που θα σας οδηγεί πίσω στη root σελίδα σας καθώς και να περιέχει links από δημοφιλείς ή με σχετικού περιεχομένου σελίδες της αρεσκείας του επισκέπτη.

#### **ΑΠΟΦΥΓΕΤΕ:**

- > Να επιτρέψετε στις μηχανές αναζήτησης να συμπεριλάβουν την 404 σελίδα σας.
- > Να χρησιμοποιήσετε ένα απλό κείμενο όπως 'not found' , '404' ή και ανύπαρκτη εμφάνιση της 404 σελίδας.
- > Να χρησιμοποιήσετε ένα σχέδιο για την 404 σελίδα σας που να μην είναι σχετικό με την υπόλοιπη δομή του site σας. [42]

# <span id="page-33-0"></span>**4.4 Βελτιστοποίηση του περιεχομένου**

### *4.4.1 Προσφέρετε καλή ποιότητα περιεχομένων και υπηρεσιών*

Δημιουργώντας συναρπαστικό και χρήσιμο περιεχόμενο είναι πολύ πιθανό να επηρεάσειτο site σας όσο κανένας άλλος παράγοντας.

## **Monday, July 12, 2010 Rare Baseball Cards You Wished You Owned**

**Brandon's Baseball Cards recently poster a neat article on the rarest cards in known exsitence. You might have heard of some of them, but a few will be a surprise to you. check it out!**

Posted by Shaun at 5:46 PM

Οι χρήστες αναγνωρίζουν πότε είναι καλό το περιεχόμενο μιας σελίδας και έτσι κατευθύνουν και άλλους σε αυτή τη σελίδα. Αυτό θα μπορούσε να γίνει μέσω blogs, emails, forums, υπηρεσίες κ.λ.π.

## **Προβλέφτε διαφορές στο πως οι χρήστες αντιλαμβάνονται το θέμα σας και προσφέρετε μοναδικό και αποκλειστικό περιεχόμενο**

Σκεφτείτε λέξεις που ίσως ο χρήστης να χρησιμοποιούσε στην αναζήτησή του ώστε να βρει ένα κομμάτι του περιεχομένου. Οι χρήστες που ξέρουν πολλά από το θέμα σας, ίσως χρησιμοποιήσουν διάφορα keywords στην αναζήτησή τους σε σχέση με έναν που δεν γνωρίζει πολλά για το θέμα. Για παράδειγμα, ένας μεγάλος fan του baseball μπορεί να κάνει αναζητήσεις με ακρωνύμια ή συνθηματικά ,ενώ ένας καινούριος fan θα ψάξει για π.χ. 'baseball playoffs'. Προβλέποντας λοιπόν αυτές τις διαφορές στη συμπεριφορά αναζήτησης και υπολογίζοντάς τες ενώ γράφετε το περιεχόμενο θα μπορούσε να παράγει θετικά αποτελέσματα.

Δημιουργήστε μια καινούρια, χρήσιμη υπηρεσία όπου κανένα άλλο site δεν θα την προσφέρει. Θα μπορούσατε να γράφετε ένα πρωτότυπο κομμάτι μιας έρευνας ή μια συναρπαστική ιστορία ειδήσεων. Άλλα site μπορεί να έχουν έλλειψη πηγών ή τεχνογνωσιών για να κάνουν αυτά τα πράγματα.

#### **ΣΥΜΒΟΥΛΕΣ:**

**• Γράψτε ένα εύκολο στην ανάγνωση κείμενο.**

Οι χρήστες απολαμβάνουν ένα καλογραμμένο κείμενο το οποίο είναι εύκολο να ακολουθήσουν.

### **ΑΠΟΦΥΓΕΤΕ:**

- > Να γράφετε αδέξια κείμενα τα οποία έχουν γραμματικά και ορθογραφικά λάθη.
- ^ Την ενσωμάτωση κειμένου σε εικόνες για περιεχόμενο κειμένου.

Κάποιοι χρήστες μπορεί να θέλουν να κάνουν αντιγραφή και επικόλληση κειμένου και αυτό οι μηχανές αναζήτησης δεν μπορούν να το διαβάσουν.

**• Μείνετε οργανωμένοι γύρω από το θέμα.**

Είναι πάντα επικερδές να οργανώνεις το περιεχόμενο έτσι ώστε οι επισκέπτες να έχουν καλή αίσθηση για το πού ξεκινά ένα θέμα και που τελειώνει το άλλο.

#### **ΑΠΟΦΥΓΕΤΕ:**

- > Να γράφετε ένα κείμενο το οποίο δεν θα περιέχει παραγράφους, επικεφαλίδα και διαχωριστικά.
- **Δημιουργήστε φρέσκο και μοναδικό περιεχόμενο.**

Το να χρησιμοποιείτε νέα περιεχόμενα στη σελίδα σας, όχι μόνο θα διατηρεί τις επισκέψεις των ήδη χρηστών σας, αλλά και θα φέρνει νέους χρήστες συνεχώς.

#### **ΑΠΟΦΥΓΕΤΕ:**

- > Να ξανά-χρησιμοποιείτε ή να αντιγράφετε τα ίδια περιεχόμενα τα οποία θα επιφέρουν μικρή επιπλέον αξία για τους χρήστες.
- > Να έχετε διπλότυπες εκδοχές του περιεχομένου σας μέσα στο site.
- **Δημιουργήστε περιεχόμενο κυρίως για τους χρήστες σας και όχι για τις μηχανές αναζήτησης.**

Σχεδιάζοντας το site σας σύμφωνα με τις ανάγκες των χρηστών, ενώ ταυτόχρονα σιγουρεύετε πως είναι εύκολο στην πρόσβαση, τότε οι μηχανές αναζήτησης παράγουν θετικά αποτελέσματα.

#### **ΑΠΟΦΥΓΕΤΕ:**

- > Να εισάγετε αμέτρητα keywords για τις μηχανές αναζήτησης διότι ενοχλούν τον χρήστη.
- $\triangleright$  Να έχετε τμήματα κειμένου όπως 'frequent misspellings used to reach this page',διότι προσθέτουν πολύ λίγη αξία για τον χρήστη.
- > Να κρύβετε κείμενο από τους χρήστες, και να το δείχνετε μόνο στις μηχανές αναζήτησης.

## *4.4.2 Προτιμήστε το κείμενο με άγκυρα ή αλλιώς anchor text*

Το κατάλληλο anchor text κάνει πιο εύκολη τη μετάδοση των περιεχομένων που συνδέεται με αυτό.
To anchor κείμενο είναι το κείμενο που μπορούν να επιλέξουν οι χρήστες και εμφανίζεται σαν αποτέλεσμα ενός συνδέσμου.

**<a href="[http://www.brandonsbaseballcards.com/artlcles/ten-rarest-baseball](http://www.brandonsbaseballcards.com/artlcles/ten-rarest-baseball-cards.htm%22%3efop)[cards.htm">fop](http://www.brandonsbaseballcards.com/artlcles/ten-rarest-baseball-cards.htm%22%3efop)** Ten Rarest Baseball **Cardfj</a>**

Αυτό το κείμενο ενημερώνει τους χρήστες αλλά και την Google για τη σελίδα που πρόκειται να συνδεθούν. Τα links στη σελίδα σας μπορεί να είναι εσωτερικά, δηλαδή να δείχνουν σε κάποια άλλη σελίδα μέσα στο site σας, ή εξωτερικά που θα σας οδηγούν σε περιεχόμενο άλλων σελίδων. Και στις δύο περιπτώσεις, όσο καλύτερο είναι το anchor κείμενο σας, τόσο πιο εύκολο θα είναι για τους χρήστες να το πλοηγήσουν και για την Google να καταλάβει καλύτερα το περιεχόμενο της σελίδας που βρίσκεται στο σύνδεσμό σας.

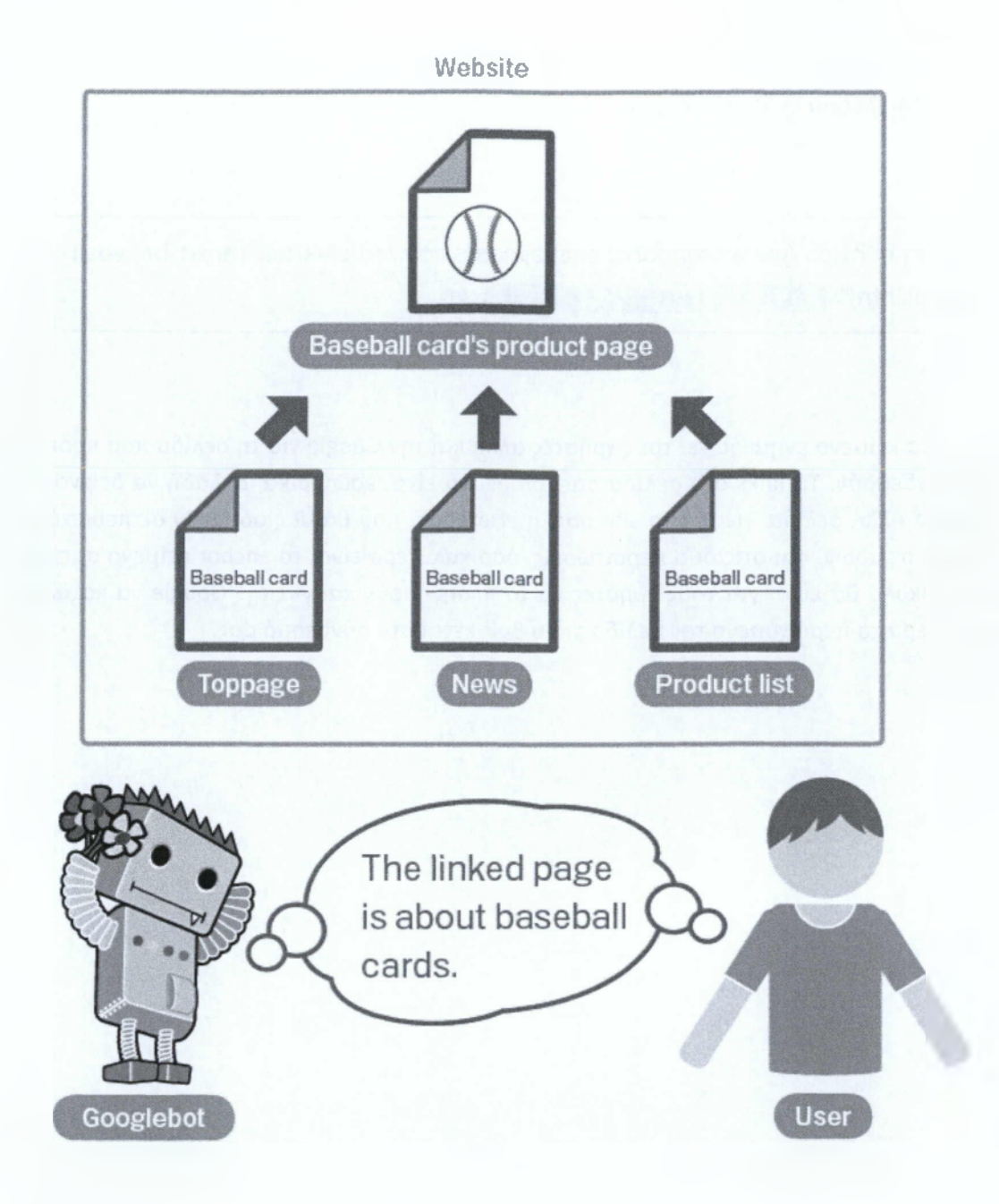

### **ΣΥΜΒΟΥΛΕΣ:**

**• Χρησιμοποιήστε περιγραφικό κείμενο.**

Το κείμενο 'άγκυρα' που θα χρησιμοποιήσετε για ένα link θα πρέπει να δίνει τουλάχιστον τη βασική ιδέα για το περιεχόμενο της σελίδας που θα συνδεθείτε.

#### **ΑΠΟΦΥΓΕΤΕ:**

- > Να γράφετε γενικό anchor κείμενο όπως «page», «article», ή «click here».
- > Να γράφετε κείμενο το οποίο είναι εκτός θέματος ή που να μην έχει καμία συσχέτιση με το περιεχόμενο της σελίδας συνδέεται.

> Να χρησιμοποιήσετε της σελίδας το URL για το anchor κείμενο που πρόκειται να γράψετε, (αν και υπάρχουν σίγουρα νόμιμες χρήσεις του, όπως η προώθηση ή η παραπομπή στη διεύθυνση μια νέας ιστοσελίδας.)

### **• Γράψτε συνοπτικό κείμενο.**

Στόχος σας είναι ένα σύντομο αλλά περιγραφικό κείμενο, συνήθως με λίγες λέξεις ή μια σύντομη φράση.

### **ΑΠΟΦΥΓΕΤΕ:**

- > Να γράφετε μεγάλο κείμενο όπως μεγάλες προτάσεις ή μια μικρή παράγραφο κειμένου.
- **Τροποποιήστε τη μορφή των links ώστε να είναι εύκολο να εντοπιστούν.**

Πρέπει να είναι ευδιάκριτο για τους χρήστες να ξεχωρίσουν πιο είναι το κανονικό κείμενο από το anchor κείμενο των Link σας. Το περιεχόμενο της σελίδας σας γίνεται λιγότερο χρήσιμο εάν οι χρήστες δεν εντοπίσουν το link σας και το χάσουν ή απλά το πατήσουν κατά λάθος.

### **ΑΠΟΦΥΓΕΤΕ:**

- > Να χρησιμοποιείτε CSS ή styling κειμένου τα οποία κάνουν τα Link να δείχνουν όπως και το κανονικό κείμενο.
- **Σκεφτείτε να χρησιμοποιήσετε anchor κείμενο και για εσωτερικά Links.**

Συνήθως σκέφτεστε τη σύνδεση για να δείξετε στις εξωτερικές ιστοσελίδες, αλλά δείχνοντας μεγαλύτερη προσοχή στο anchor κείμενο για τα εσωτερικά links βοηθάτε τους χρήστες και την Google να περιηγηθούν στο site σας καλύτερα.

## **ΑΠΟΦΥΓΕΤΕ:**

- > Να χρησιμοποιήσετε υπερβολικές λέξεις -κλειδιά ή μεγάλο anchor κείμενο μόνο για τις μηχανές αναζήτησης.
- > Να δημιουργήσετε μη χρήσιμα links που δεν βοηθάνε στου χρήστη την πλοήγηση μέσα στο site σας.

## *4.4.3 Βελτιστοποιήστε τη χρήση των εικόνων*

Οι εικόνες μέσα στο site σας μπορεί να θεωρούνται απλό συστατικό του site σας, αλλά μπορείτε να βελτιστοποιήσετε τη χρήση τους. Όλες οι εικόνες έχουν ένα χαρακτηριστικό όνομα αρχείου και ένα "alt" χαρακτηριστικό, τα οποία και τα δύο θα πρέπει να εκμεταλλευτείτε. To "alt" χαρακτηριστικό σας επιτρέπει να καθορίσετε ένα εναλλακτικό κείμενο για την εικόνα σας σε περίπτωση που κάποιος χρήστης δεν μπορέσει να τη δει.

Γιατί να χρησιμοποιήσουμε αυτό το χαρακτηριστικό; Διότι εάν ένας χρήστης που βλέπει την ιστοσελίδα σας σε κάποιον περιηγητή όπου δεν υποστηρίζει εικόνες, ή χρησιμοποιεί εναλλακτικές τεχνολογίες όπως αναγνώστη οθόνης, το περιεχόμενο του alt χαρακτηριστικού θα δώσει πληροφορίες στο χρήστη σχετικά με την εικόνα.

Άλλος ένας λόγος είναι στην περίπτωση που χρησιμοποιείτε την εικόνα σαν link, τότε το alt κείμενο της εικόνας αυτής θα έχει την ίδια ιδιότητα με το anchor κείμενο ενός κειμένου link. Παρόλα αυτά δεν συνίσταται η χρήση πολλών εικόνων για links εφόσον υπάρχει η δυνατότητα των κειμένων links. Τέλος, βελτιστοποιώντας το όνομα αρχείου της εικόνας σας και το alt κείμενο κάνουμε πιο εύκολη την κατανόηση των εικόνων από προγράμματα αναζήτησης εικόνων, όπως αυτό της Google.

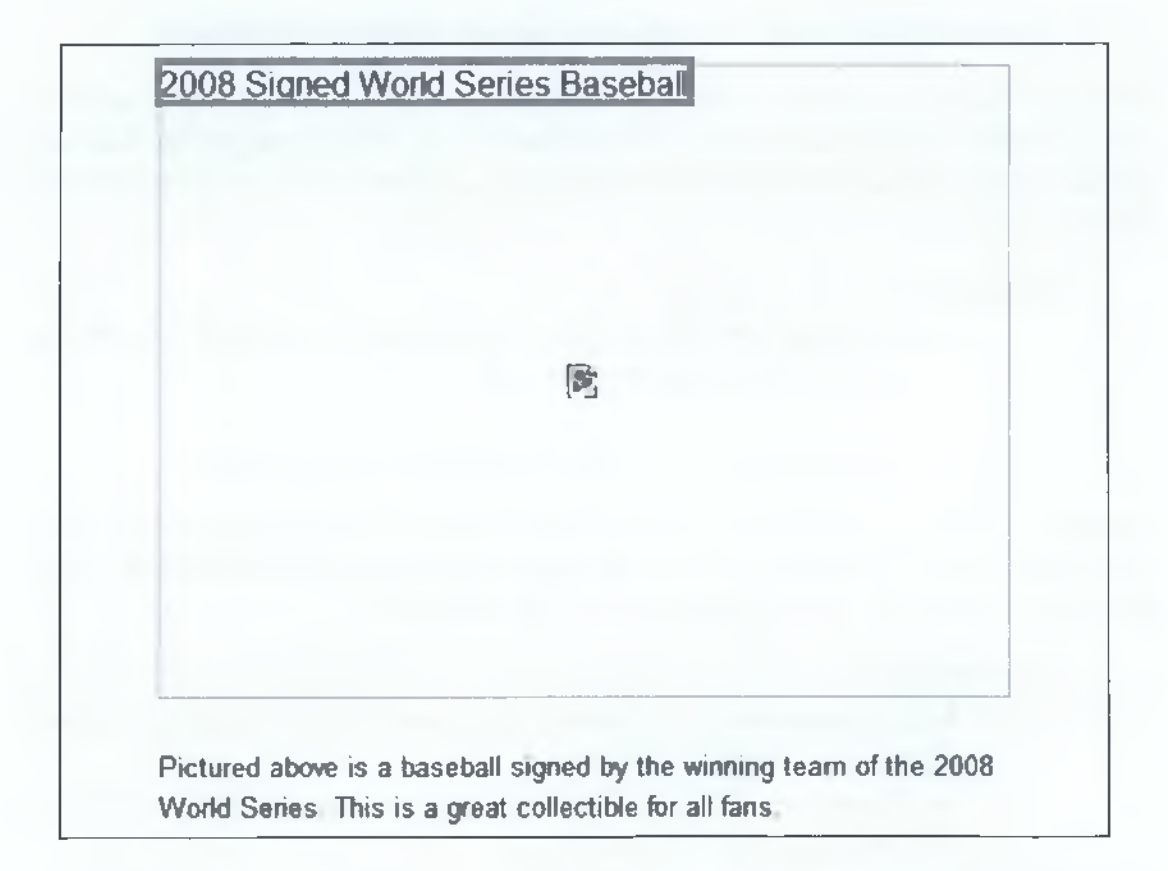

Στην παραπάνω εικόνα βλέπουμε το πώς ένα πρόγραμμα που δεν αναγνωρίζει τις εικόνες, εμφανίζει το alt κείμενο.

**Αποθηκεύατε τα αρχεία σε εξειδικευμένους καταλόγους και διαχειριστείτε τα χρησιμοποιώντας κοινές μορφές αρχείων.**

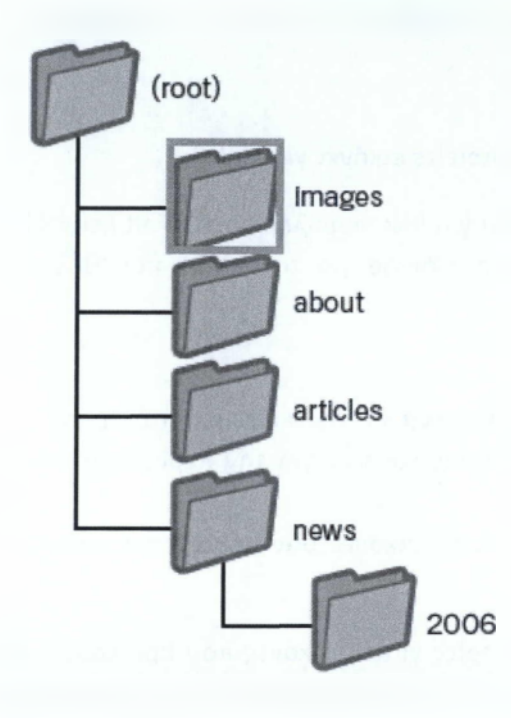

Αντί να έχουμε αρχεία εικόνων διασκορπισμένα σε αμέτρητους καταλόγους και υποκαταλόγους μέσα στον domain σας , συγκεντρώστε τα σε έναν μοναδικό κατάλογο. Για παράδειγμα " brandonsbaseballcards.com/images/ ". Αυτό απλοποιεί το μονοπάτι για τις εικόνες σας.

Τέλος, χρησιμοποιήστε κοινώς αποδεκτούς τύπους αρχείων όπως JPEG, GIF, PNG και BMP. Ακόμη μια καλή ιδέα είναι να έχετε την επέκταση του ονόματος αρχείου σας να ταιριάζει με τον τύπο αρχείου σας.

#### **ΣΥΜΒΟΥΛΕΣ:**

**• Χρησιμοποιήστε σύντομα αλλά περιγραφικά ονόματα αρχείων και alt κείμενα.**

Όπως πολλά μέρη της ιστοσελίδας σας στοχεύουν για βελτιστοποίηση έτσι και τα ονόματα αρχείων αλλά και τα alt κείμενα είναι καλύτερα όταν είναι σύντομα αλλά απολύτως περιγραφικά.

### **ΑΠΟΦΥΓΕΤΕ:**

- > Να χρησιμοποιείτε γενικευμένα ονόματα αρχείων όπως 'image1.jpg', 'pic.gif και 'l.jpg' .Μερικά site με χιλιάδες εικόνες μπορεί να το θεωρήσουν αυτοματοποίηση της ονομασίας των εικόνων.
- > Να γράφετε υπερβολικά μεγάλα ονόματα αρχείων.
- > Να γεμίζετε με λέξεις κλειδιά ή με ολόκληρες προτάσεις το alt κείμενο.

#### **• Δημιουργήστε alt κείμενο όταν χρησιμοποιείτε εικόνες για Links.**

Εάν αποφασίσετε να χρησιμοποιήσετε την εικόνα για link, συμπληρώστε το alt κείμενό της για να βοηθήσετε τη Google να καταλάβει περισσότερα για τη σελίδα που θέλετε να συνδέσετε.

#### **ΑΠΟΦΥΓΕΤΕ:**

- > Να γράφετε υπερβολικά μεγάλα κείμενα alt, διότι θεωρούνται spam.
- > Να χρησιμοποιείτε μόνο συνδέσμους εικόνων για την περιήγηση του site σας.
- **Δημιουργήστε έναν πίνακα αρχείων για τις εικόνες σας μέσα στην ιστοσελίδα σας.**(image sitemap file)

Αυτός ο πίνακας παρέχει περισσότερες πληροφορίες για τις εικόνες που βρίσκονται στην ιστοσελίδα σας. Η δομή του είναι ίδια με αυτή του XML sitemap αρχείου για τις ιστοσελίδες σας.

## *4.4.4 Χρησιμοποιήστε κατάλληλα τις ετικέτες επικεφαλίδων (heading tags)*

Χρησιμοποιώντας ετικέτες επικεφαλίδων μπορούμε να τονίσουμε κάποια σημαντικά κείμενα.

Τα heading tags ή αλλιώς οι ετικέτες επικεφαλίδων (καμία σχέση με το <head> HTML tag ή τα HTTP headers) χρησιμοποιούνται για να παρουσιάσουν στους χρήστες τη δομή σε μια σελίδα. Υπάρχουν έξι μεγέθη ετικετών, ξεκινώντας με την <hl> την πιο σημαντική και τελειώνουν με την <h6> με την λιγότερη σημασία.

**</head>**

**<body>**

<h1>Brandon's Baseball Cards</h1>

<h2»News - Treasure Trove of Baseball Cards Found In Old Barm/h2>

**<p>A man who recently purchased a farm house was pleasantly surprised ... dollars worth of vintage baseball cards In the barn. The cards were... In news papers and were thought to be In near-mint condition. After... the cards to his grandson Instead of selling them.</p>**

Εφόσον τα heading tags τυπικά περιέχουν κείμενο με μεγαλύτερη γραμματοσειρά, τονίζουν στο χρήστη ότι αυτό το κείμενο είναι σημαντικό και ότι θα μπορούσε να τους βοηθήσει να καταλάβουν καλύτερα τον τύπο του περιεχομένου κάτω από το κείμενο επικεφαλίδας. Τα διάφορα μεγέθη των επικεφαλίδων χρησιμοποιούνται έτσι ώστε να δημιουργήσουν μια ιεραρχική δομή στο περιεχόμενο της ιστοσελίδας σας, κάνοντας έτσι πιο εύκολο για τους χρήστες να περιηγηθούν σε αυτή.

## **ΣΥΜΒΟΥΛΕΣ:**

**• Φανταστείτε ότι αποτυπώνετε ένα σχεδιάγραμμα.**

Σκεφτείτε ποιά μπορεί να είναι τα κύρια και τα επιμέρους σημεία του περιεχομένου της σελίδας σας και αποφασίστε που θα βάλετε τα heading tags κατάλληλα.

### **ΑΠΟΦΥΓΕΤΕ:**

- > Να γράφετε κείμενο στις ετικέτες των επικεφαλίδων που να μην είναι αρκετά χρήσιμο ώστε να ορίσετε τη δομή της σελίδας σας.
- > Να μετακινήστε ασταθές από το ένα μέγεθος heading tag στο άλλο.

## **• Δημιουργήστε επικεφαλίδες με μέτρο μέσα στην ιστοσελίδα σας.**

Να τις χρησιμοποιείτε μόνο εκεί που χρειάζεται. Οι πολλές επικεφαλίδες δυσκολεύουν το χρήστη να σκανάρει το περιεχόμενο και να καταλάβει που τελειώνει το ένα θέμα και αρχίζει το άλλο.

## **ΑΠΟΦΥΓΕΤΕ:**

- > Να χρησιμοποιείτε υπερβολικές επικεφαλίδες.
- $\triangleright$  Να εμπεριέχετε όλο το περιεχόμενο της μιας σελίδας σε ένα heading tag.
- > Να χρησιμοποιείτε τις επικεφαλίδες για ομορφιά και όχι για δομή. [42]

## **4.5 Ασχοληθείτε με τα προγράμματα ανίχνευσης**

### *4.5.1 Χρησιμοποιήστε αποτελεσματικά τα robots.txt*

Περιορίστε την ανίχνευση όπου δεν χρειάζεται με τα robots.txt.

Ένα 'robots.txt' αρχείο τονίζει στις μηχανές αναζήτησης εάν μπορούν να έχουν πρόσβαση και επιπλέον να ανιχνεύσουν κάποιο κομμάτι από την ιστοσελίδα σας. Αυτό το αρχείο θα πρέπει να ονομαστεί 'robots.txt' και τοποθετείτε στον αρχικό κατάλογο (root directory) της ιστοσελίδας σας.

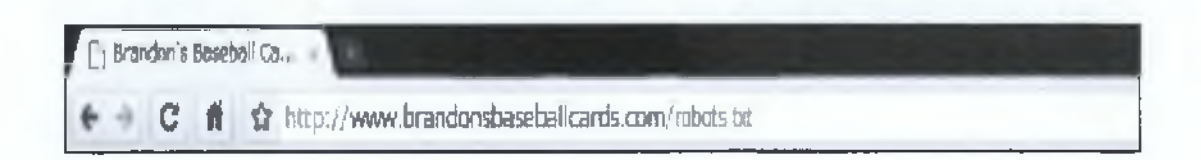

Ίσως να μην επιθυμείτε κάποιες από τις σελίδες σας στον ιστόχωρό σας να ανιχνεύονται γιατί ίσως να μην είναι χρήσιμες για τους χρήστες όταν τις συναντάνε στα αποτελέσματα αναζήτησης των μηχανών. Εάν θέλετε να εμποδίσετε τις μηχανές αναζήτησης να ανιχνεύουν τις σελίδες αυτές, το Google Webmaster Tools προσφέρει μια robots.txt γεννήτρια ώστε να σας βοηθήσουν να δημιουργήσετε αυτό το αρχείο. Εάν η ιστοσελίδα σας χρησιμοποιεί υποτομείς (sub domains ) και επιθυμείτε να μην ανιχνεύονται κάποιες σελίδες σε συγκεκριμένο υποτομέα, τότε θα πρέπει να δημιουργήσετε ένα ξεχωριστό αρχείο robots.txt για αυτόν τον υποτομέα.

### *4.5.2 Καταπολέμηση των ανεπιθύμητων σχολίων με "nofollow"*

Ορίζοντας την τιμή του reí χαρακτηριστικού ενός link σε 'nofollow' ενημερώνει την Google ότι ορισμένα links στη σελίδα σας δεν θα έπρεπε να ληφθούν υπ 'όψιν ή να κακοφημηστεί η σελίδα σας εξαιτίας αυτών. Μη ακολουθώντας ένα link προσθέτει το rel='nofollow' μέσα στου συνδέσμου την anchor ετικέτα.

# <a href="http://www.shadyseo.com" rel="nofollow">Comment spammer</a>

Που μπορεί αυτό να είναι χρήσιμο; Εάν η ιστοσελίδα σας έχει blog με δημόσιο σχολιασμό ενεργοποιημένο, σύνδεσμοι μέσα σε κάποια από αυτά τα σχόλια μπορεί να οδηγήσουν σε ιστοσελίδες που δεν μπορείς να εγγυηθείς για την καλή φήμη της δικής σας ιστοσελίδας. Οι περιοχές σχολιασμού σε blogs είναι ευπαθής για ανεπιθύμητα σχόλια. Μη ακολουθώντας αυτά τα Links που έχουν προστεθεί από τους χρήστες διαβεβαιώνει ότι δεν δίνετε της σελίδας σας τη φήμη σε ανεπιθύμητα site.

### Αυτόματα προσθέστε το 'nofollow' σε στήλες σχολίων και πίνακες μηνυμάτων.

Πολλά πακέτα λογισμικού blogging αυτόματα χρησιμοποιούν το nofollow στα σχόλια των χρηστών, όσοι δεν το κάνουν αυτόματα θα πρέπει να γίνει χειροκίνητα. Αυτή η συμβουλή προτείνεται και για άλλες περιοχές της ιστοσελίδας σας που περιέχουν έργο που παράγει ο χρήστης όπως φόρουμ, guest books κ.α. Άλλος ένας τρόπος για να αποφύγετε τα ανεπιθύμητα σχόλια είναι το CAPTCHA.

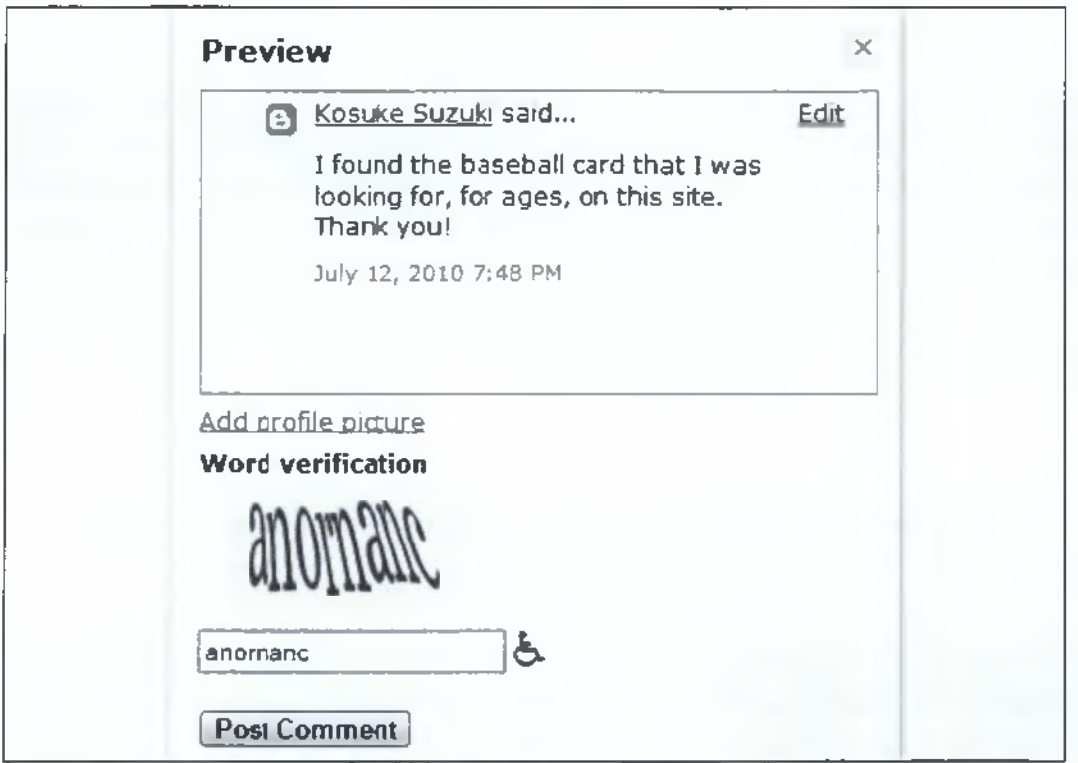

## *Χρησ ιμοποιώ ντα ς το* **nofollow** *σε επ ιμέρους περιεχόμενα, ο λό κλ η ρ ες σελίδες και άλλα.*

Αλλη μια χρήση του nofollow είναι όταν γράφεις περιεχόμενο και επιθυμείς να αναφερθείς σε μια ιστοσελίδα αλλά δεν θέλεις να περάσεις τη φήμη σου σε αυτή. Για παράδειγμα, σε περίπτωση που γράφετε ένα σχόλιο σε ένα θέμα για ανεπιθύμητα σχόλια σε blog, και θέλετε να αναφερθείτε στην ιστοσελίδα που θεωρήσατε ανεπιθύμητη για τη δική σας σελίδα. Θέλετε να προειδοποιήσετε άλλους για αυτή τη σελίδα χρησιμοποιώντας το link της, παρόλα αυτά δεν θέλετε να δώσετε κομμάτι φήμης από τη δική σας σε αυτή. Σε αυτή την περίπτωση χρησιμοποιούμε το nofollow. [42]

## **4.6 Προωθήστε την ιστοσελίδα σας με το σωστό τρόπο**

**Σχετικά με την αύξηση των backl¡nks με την πρόθεση να αυξήσει την αξία της σελίδας**

Ενώ τα περισσότερα από τα links μέσα στη σελίδα σας θα αποκτηθούν σταδιακά, καθώς οι χρήστες ανακαλύπτουν το περιεχόμενό σας μέσω αναζήτησης ή άλλους τρόπους σύνδεσης με αυτό, η Google κατανοεί ότι θα επιθυμούσατε να γνώριζαν οι χρήστες για τη σκληρή δουλεία που έχετε κάνει για το περιεχόμενό σας. Προωθώντας αποτελεσματικά το νέο περιεχόμενό σας θα οδηγήσει σε πιο γρήγορη ανακάλυψη από αυτούς που ενδιαφέρονται για το ίδιο θέμα με το περιεχόμενό σας. Όπως με τα περισσότερα σημεία που περιλαμβάνονται στο παρόν έγγραφο, λαμβάνοντας τις συστάσεις αυτές στα άκρα θα μπορούσε να βλάψει τη φήμη του site σας.

#### **Κάντε ανακοινώσεις μέσω blogs και αναγνωριστείτε σε απευθείας σύνδεση**

Ένα blog που θα αναρτηθεί στο ίδιο σας το site αφήνοντας τον χρήστη να μάθει ότι προσθέσατε κάτι καινούριο, είναι ένας πολύ καλός τρόπος για να προωθήσετε το νέο σας περιεχόμενο. Αλλα Webmaster που ακολουθούν την ιστοσελίδα σας ή τα RSS feed θα μεταδώσουν το νέο αυτό εξίσου.

Θέτοντας προσπάθεια για offline προώθηση της επιχείρησής σας ή της ιστοσελίδας σας μπορεί επίσης να σας ανταμείψει. Για παράδειγμα, εάν έχετε επιχειρησιακό site,

βεβαιωθείτε ότι το URL του αναφέρεται στις κάρτες τις επιχείρησής σας, στα επιστολόχαρτά σας, σε αφίσες κλπ. Θα μπορούσατε επίσης να στείλετε επαναλαμβανόμενα newsletter σε πελάτες μέσω mail γνωστοποιώντας τους το νέο περιεχόμενο της ιστοσελίδας σας.

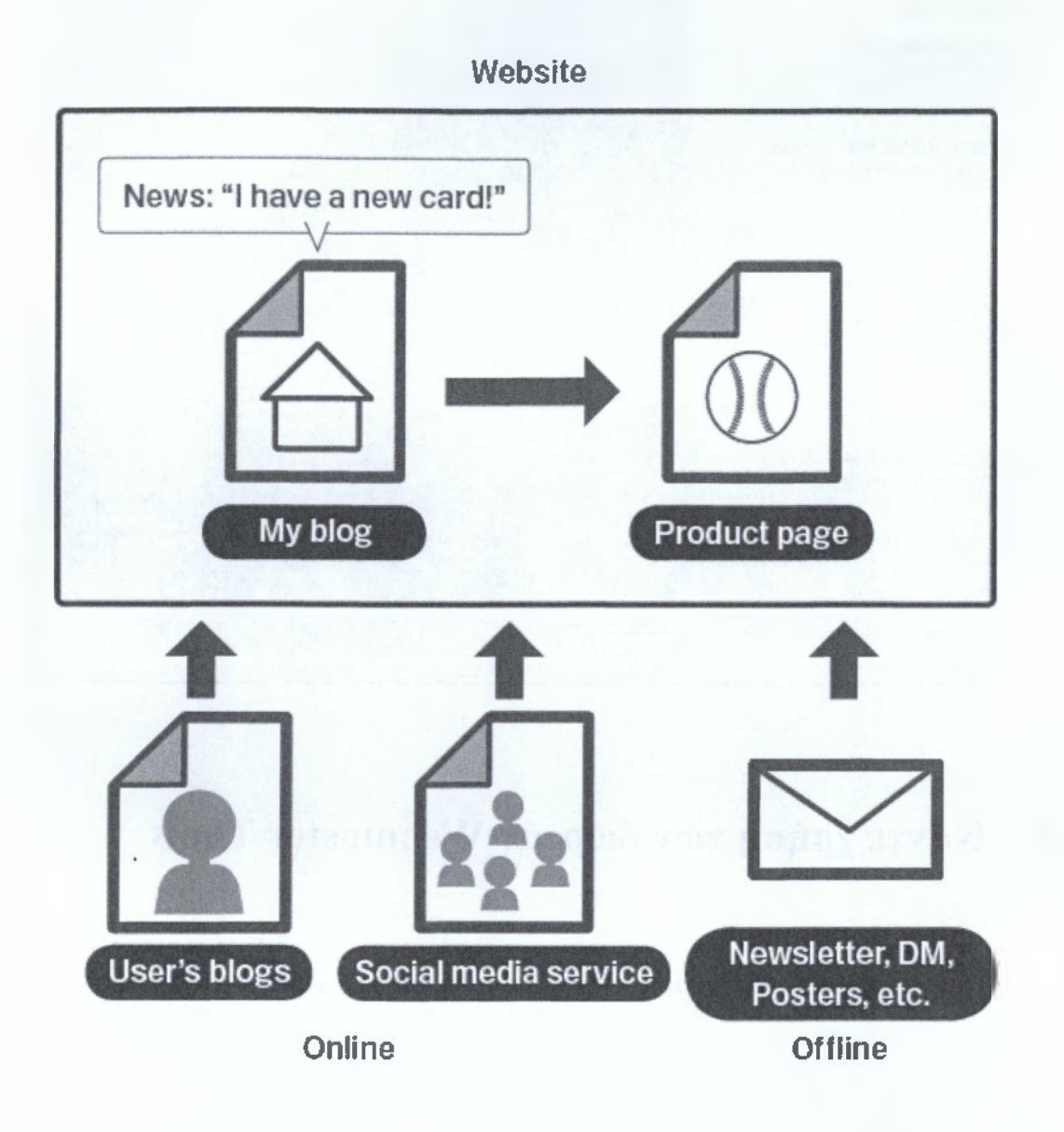

Ένα έχετε μια τοπική επιχείρηση, προσθέτοντας τις πληροφορίες της επιχείρησης αυτής στο Google Places θα σας βοηθήσει να προσεγγίσετε τους πελάτες στο Google Maps και το Web Search. [42]

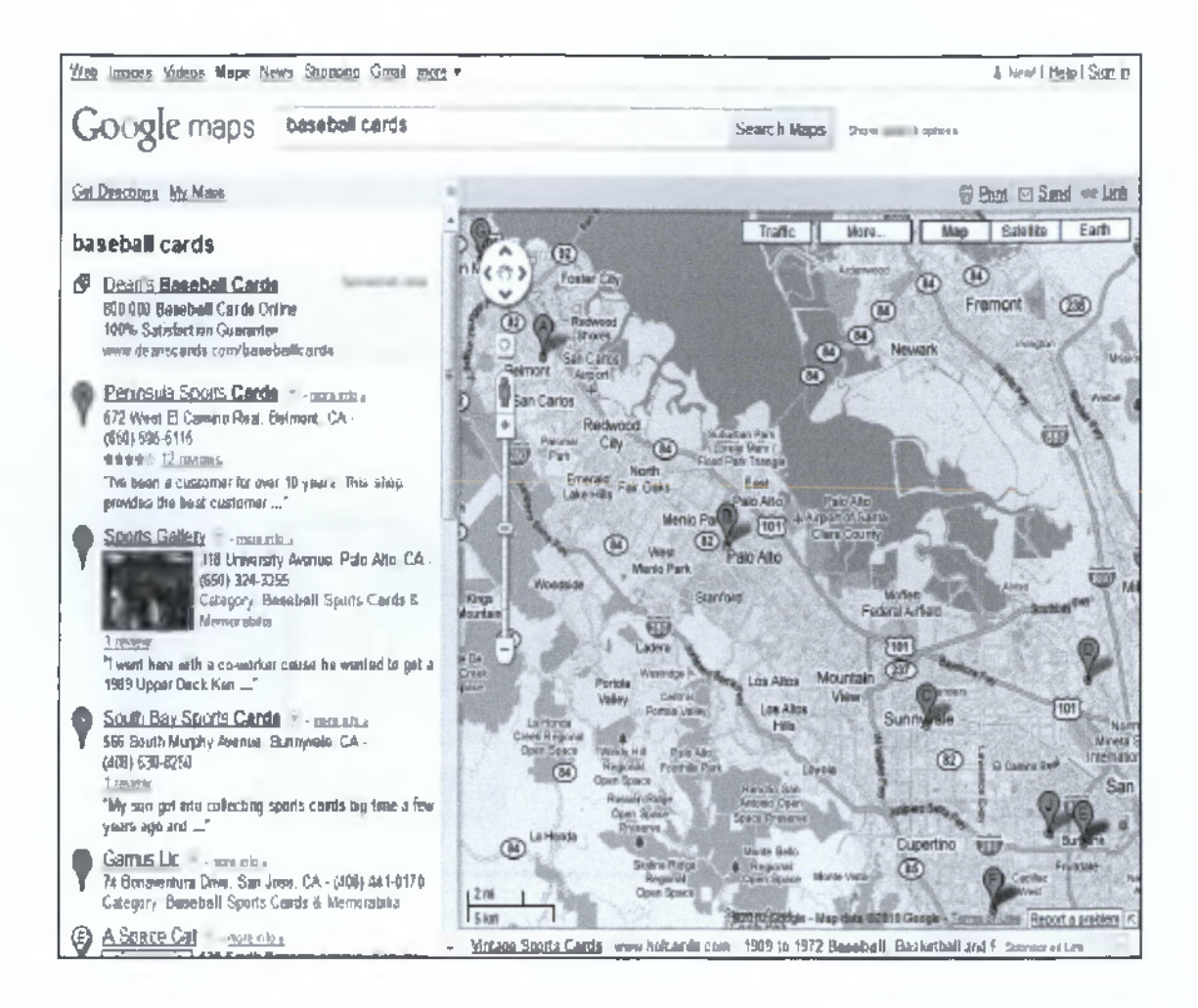

## **4.7 Κάντε χρήση των δωρεάν Webmaster Tools**

**Κάντε την Googlebot ανίχνευση ευκολότερη χρησιμοποιώντας τα Webmaster Tools**

Σημαντικές μηχανές αναζήτησης όπως η Google, παρέχουν δωρεάν εργαλεία για τους webmasters. Της Google τα εργαλεία των webmasters βοηθούν τους ίδιους να ελέγχουν καλύτερα το πώς η Google αλληλεπιδρά με τις ιστοσελίδες και να ανακτούν πληροφορίες από την Google για την ιστοσελίδα τους. Χρησιμοποιώντας τα Webmaster Tools δεν θα βοηθήσουν το site σας να έχουν προνομιακή μεταχείριση, παρόλα αυτά μπορούν να βοηθήσουν να αναγνωρίσετε θέματα τα οποία εξασφαλίζουν την καλύτερη επίδοση της ιστοσελίδας σας. Πιο αναλυτικά, με τα webmaster tools οι webmasters μπορούν:

- *S* Να εντοπίσουν ποια μέρη της σελίδας τους είχε πρόβλημα στην ανίχνευση ο Googlebot.
- *S* Να τους ειδοποιήσει για ένα αρχείο sitemap XML.
- *S* Να αναλύσουν και να δημιουργήσουν αρχεία robots.txt.
- *S* Να αφαιρέσουν τα URLs που έχει ήδη ανιχνεύσει ο Googlebot.
- *·/* Να καθορίσουν τον προτιμώμενο τομέα τους.
- *·/* Να αναγνωρίσουν θέματα με τον τίτλο και με την περιγραφή των meta tags.
- *•S* Να κατανοήσουν τις top αναζητήσεις που χρησιμοποιούνται για να ανιχνεύσουν κάποιο site.
- */* Να πάρουν μια γεύση για το πώς ο Googlebot βλέπει τις σελίδες.
- *S* Να αφαιρέσουν μη επιθυμητά site links που η Google χρησιμοποιεί στα αποτελέσματα.
- *S* Να λαμβάνουν ειδοποίηση για παραβιάσεις στην κατευθυντήρια γραμμή της ποιότητας και να ζητήσουν την εξέταση της τοποθεσίας.

Η Yahoo! (Yahoo! Site Explorer) και η Microsoft (Bing WebmasterTools) επίσης προσφέρουν δωρεάν εργαλεία για τους Webmasters. [42]

## **Υψηλού επιπέδου ανάλυση είναι δυνατή μέσω του Google Analytics και Website Optimizer**

Εάν έχετε βελτιώσει την ανίχνευση και την προσθήκη ευρετηρίου στην ιστοσελίδα σας χρησιμοποιώντας τα Google Webmaster Tools ή κάποια άλλη υπηρεσία, τότε θα είστε περίεργοι για την κίνηση της ιστοσελίδας σας. Τα προγράμματα που αναλύουν την κίνηση όπως το Google Analytics είναι πολύτιμη πηγή για τη γνώση της κίνησης.

Πιο συγκεκριμένα:

- *S* Μπορείτε να λάβετε γνώση για το πώς οι χρήστες φτάνουν και πως συμπεριφέρονται μέσα στην ιστοσελίδα σας.
- *S* Να ανακαλύψετε το πιο δημοφιλές περιεχόμενο στην ιστοσελίδα σας.
- *S* Να μετρήσετε την επίδραση των βελτιστοποιήσεων που κάνετε μέσα στην ιστοσελίδα σας.

Τέλος, η Google προσφέρει άλλο ένα εργαλείο που λέγεται Google Website Optimizer και σας επιτρέπει να διεξάγετε πειράματα ώστε να βρείτε τι από τις αλλαγές στην σελίδα σας θα παράγει τους καλύτερους συντελεστές μετατροπής με τους επισκέπτες.

Αυτά τα δύο εργαλεία είναι ένας ισχυρός τρόπος για τη βελτίωση της ιστοσελίδας σας.

## **4.8 Πότε μία ιστοσελίδα έχει υψηλή βαθμολογία;**

Σύμφωνα με τον αλγόριθμο Page Rank, μία σελίδα Α λαμβάνει υψηλή βαθμολογία εάν υπάρχουν πολλές άλλες ιστοσελίδες με σύνδεσμο προς την Α ή εάν οι ιστοσελίδες με σύνδεσμο προς την Α έχουν λάβει υψηλή βαθμολογία.

Αυτό μπορούμε να το αντιληφθούμε και διαισθητικά: οι ιστοσελίδες που "φαίνονται" από πολλά και διαφορετικά μέρη του Ιστού είναι ποιοτικά αξιόλογες. Επίσης οι ιστοσελίδες που "φαίνονται" από λίγα αλλά σημαντικά μέρη του Ιστού είναι και αυτές αξιόλογες σε ποιότητα και λαμβάνουν υψηλή βαθμολογία. Για παράδειγμα, εάν υπάρχει ένας σύνδεσμος προς την ιστοσελίδα σας από το site της βιβλιοθήκης του Κογκρέσου των ΗΠΑ ,αυτός θα αξιολογηθεί με πολύ μεγαλύτερο βάρος από ότι ένας αντίστοιχος σύνδεσμος από μία άλλη τυχαία ιστοσελίδα.

Εκτός από τον αλγόριθμο Page Rank υπάρχουν και άλλοι παράγοντες αξιολόγησης μίας ιστοσελίδας Α. Ένας τέτοιος παράγοντας είναι το κείμενο των συνδέσμων που οδηγούν στην Α. Πολλές μηχανές αναζήτησης σχετίζουν το κείμενο ενός συνδέσμου με την ιστοσελίδα στη οποία βρίσκεται ο εν' λόγω σύνδεσμος. Η Google συσχετίζει το κείμενο ενός συνδέσμου με την ιστοσελίδα που βρίσκεται ο σύνδεσμος αλλά και με την ιστοσελίδα που δείχνει. Με άλλα λόγια, το κείμενο που υπάρχει σε ένα link που οδηγεί προς τη σελίδα σας σύμφωνα με την Google - ανήκει στην σελίδα που υπάρχει ο σύνδεσμος αλλά ταυτόχρονα ανήκει και στη δική σας σελίδα. Στους συνδέσμους μπορεί να βρει κανείς πιο ακριβείς και σύντομες περιγραφές του περιεχομένου μιας ιστοσελίδας απ' ότι εάν προσπαθήσει να αναλύσει το περιεχόμενο της ιστοσελίδας χρησιμοποιώντας κάποιο Web Robot.

Επιπρόσθετα οι σύνδεσμοι μπορούν να δείχνουν σε αρχεία (εικόνες, προγράμματα κλπ.) τα οποία δεν είναι δυνατόν να κατηγοριοποιηθούν από μηχανές αναζήτησης που βασίζονται αποκλειστικά στο κείμενο που περιέχουν οι σελίδες. Θα πρέπει να σημειώσουμε ότι η πρώτη μηχανή αναζήτησης που συσχέτισε το κείμενο ενός συνδέσμου με την ιστοσελίδα που αυτός οδηγεί ήταν η WWWW (World Wide Web Worm, το Μαμούνι του Παγκόσμιου Ιστού) που δημιουργήθηκε το 1994 και ήταν μία από τις πρώτες μηχανές αναζήτησης του Παγκόσμιου Ιστού.

Ένας άλλος παράγοντας αξιολόγησης που χρησιμοποιεί η Google στηρίζεται στην ανάλυση του HTML κώδικα που υπάρχει στη ιστοσελίδα. Για παράδειγμα οι λέξεις που είναι γραμμένες με μεγαλύτερα ή με έντονα γράμματα αξιολογούνται ως σημαντικότερες από τις υπόλοιπες λέξεις. Το κείμενο που βρίσκεται μέσα στις ετικέτες hi, h2, κλπ. θεωρείται σημαντικότερο από το υπόλοιπο κείμενο της ιστοσελίδας. Η ετικέτα title είναι επίσης σημαντική για την Google.

Με άλλα λόγια για να αυξήσετε το PR πρέπει να καταφέρετε τα παρακάτω:

- 1. Καταχωρήσεις σε directories
- 2. Ανταλλαγές Link
- 3. Αγορά Link
- 4. Σωστή επικοινωνιακή πολιτική
- 5. Σημαντικό Περιεχόμενο
- 6. Άρθρα
- 7. Διάφορες εξειδικευμένες στρατηγικές Link Building

## **4.9 Πώς υπολογίζεται το page rank των ιστοσελίδων;**

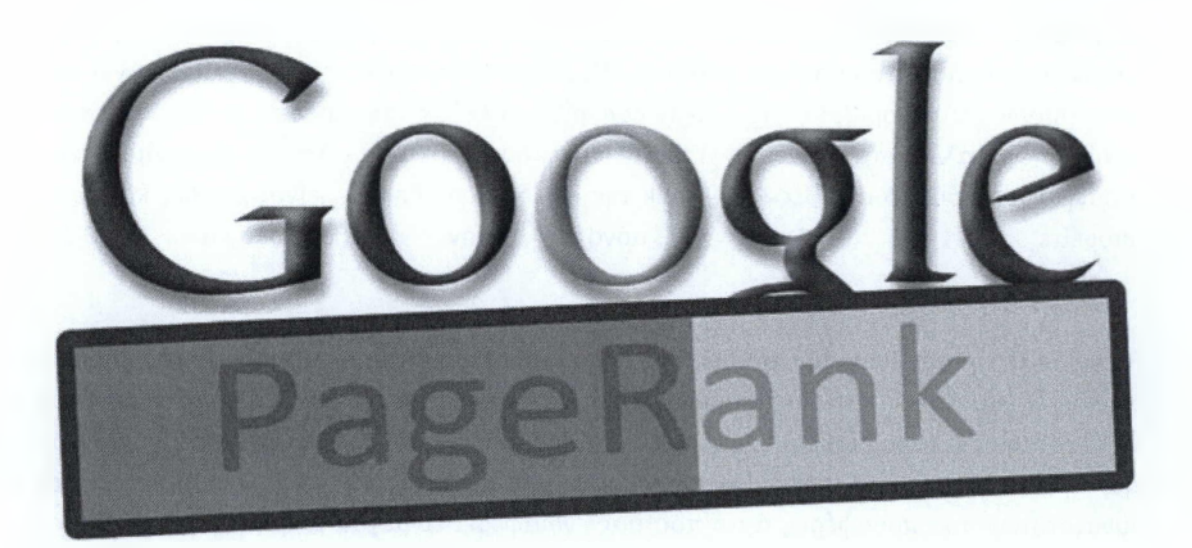

Μια απορία που προκύπτει από τα παραπάνω είναι κάθε πότε υπολογίζει η Google το PR των σελίδων. Σύμφωνα με τα λόγια των ίδιων, τα spiders της Google χρειάζονται περίπου μια εβδομάδα με τα σημερινά δεδομένα για να ανατρέξουν όλο το διαδίκτυο. Κάθε εβδομάδα γίνεται μια πλήρης καταγραφή/ανανέωση. To PageRank υπολογίζεται κάθε φορά αλλά δεν ανανεώνεται. Επειδή είναι μια δύσκολη διαδικασία και συνεχώς το διαδίκτυο μεταβάλλεται η Google υπολογίζει μεν το PageRank της σελίδας πολλές φορές και γνωρίζει το ακριβές σας PageRank ανά πάσα στιγμή. Η ανανέωση όμως στο Toolbar γίνεται κάθε τρεις μήνες. Έστω δηλαδή ότι έχετε μια σελίδα με PR3, και ξεκινήσατε μια προσπάθεια δημιουργίας link. Έστω ότι καταφέρατε να δημιουργήσετε μερικές χιλιάδες link και το PageRank της σελίδας έχει πάει στο 4. Εάν δεν ολοκληρωθεί το τρίμηνο το Toolbar και κάθε άλλο εργαλείο που δείχνει το PageRank θα εξακολουθεί να σας εμφανίζει την σελίδα σας με PR 3.

Μαθηματικά ο τύπος που δίνει το PageRank μιας σελίδας είναι μια αναδρομική ακολουθία Markov η οποία:

- 1) υπολογίζει τον αριθμό των Link που δείχνουν προς την σελίδα
- 2) χρησιμοποιεί το PR των σελίδων στις οποίες βρίσκει τα Link ως βάρη
- 3) πολλαπλασιάζει το βάρος της κάθε σελίδας με έναν συντελεστή
- 4) αθροίζει το PR που δίνει στην σελίδα κάθε ξεχωριστό Link υπολογίζοντας το συνολικό PR της σελίδας σας

Εάν το παραπάνω σας φαίνεται δυσνόητο ή περιττό δεν πειράζει. Εσείς δεν χρειάζεται να γνωρίζετε ούτε τον μαθηματικό τύπο ούτε περισσότερες λεπτομέρειες για να χτίσετε ένα καλό PR.

To pagerank μιας σελίδας κυμαίνεται μεταξύ 0 και 10. Οι αριθμοί αυτοί είναι φυσικά ενδεικτικοί. Αντιστοιχούν σε μια εκθετική κλίμακα που ξεκινάει από το 1 και φτάνει στα εκατομμύρια. Ο αλγόριθμος της Google ξεχωρίζει πολλές υποδιαιρέσεις ανάμεσα στα 10 αυτά ψηφία αλλά στο κοινό είναι διαθέσιμες αυτές οι βαθμολογίες που αποτελούν στρογγυλοποίηση. Το ακριβές Page Rank της σελίδας σας δηλαδή είναι κρυφό, και εσείς μπορείτε να δείτε μόνο την βαθμολογία 0-10.

Για να δείτε το Page Rank της σελίδας σας ή οποιοσδήποτε άλλης σελίδας υπάρχουν πολλοί τρόποι. Ο πιο απλός και συνηθισμένος είναι να εγκαταστήσετε το Google Toolbar στον υπολογιστή σας. Είναι διαθέσιμο για Internet Explorer και Firefox. Με την εγκατάσταση του εμφανίζεται μια μπάρα εργαλείων στον Browser σας. Εκτός των άλλων ρυθμίσεων και δυνατοτήτων που προσφέρει, αυτό που μας ενδιαφέρει είναι μια μικρή μπάρα μέτρησης στην μέση του. Κάθε φορά που επισκέπτεστε μια σελίδα μόλις ολοκληρωθεί η φόρτωση της, η μπάρα αυτή γεμίζει με πράσινο χρώμα δείχνοντας το PageRank της σελίδας. Μέχρι να το συνηθίσετε και να το αντιλαμβάνεστε απευθείας απλά πηγαίνετε το ποντίκι πάνω από την μπάρα μέτρησης και θα σας εμφανιστεί το Page Rank της σελίδας αριθμητικά ( 0/10 ή 1/10 ή 2/10 κτλ).

Το γεγονός ότι η κλίμακα που αντιστοιχεί στο PageRank είναι εκθετική σημαίνει ότι όσο σε πιο μεγάλο PageRank προσπαθείτε να πάτε, τόσο πιο δύσκολη είναι η προσπάθεια σας. Εάν το PR2 π.χ. αντιστοιχεί σε 150-2000 link, το PR 4 μπορεί να αντιστοιχεί σε 4.000-10.000 link. Έτσι εάν με 150 link καταφέρατε να πάτε από το 1 στο 2, για να πάτε από το 3 στο 4 θα χρειαστείτε 4.000!. (Προσοχή τα νούμερα είναι ενδεικτικά..) [34], [35], [36], [37]

## **ΠΙΝΑΚΑΣ ΒΑΘΜΟΛΟΓΗΣΗΣ ΡΑGERANK**

### **oolbar PageRank (log base 10) Real PageRank**

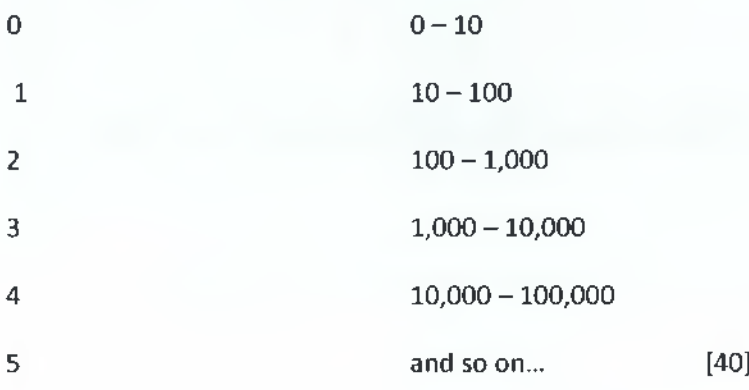

# **5 GOOGLE SEO ΓΙΑ ΚΙΝΗΤΑ ΤΗΛΕΦΩΝΑ**

## **5.1 Google και ιστοσελίδες για κινητά τηλέφωνα**

**Ρυθμίστε τις ιστοσελίδες για κινητά ώστε να αναπροσαρμόζονται καλύτερα.**

Πλέον είναι πολλοί οι χρήστες του κινητού τηλεφώνου και ιδιαίτερα της νέας τεχνολογίας κινητών, με μια μεγάλη βάση χρηστών που χρησιμοποιούν την αναζήτηση της Google στις σελίδες αναζήτησης των κινητών τους. Παρόλα αυτά η χρήση των μηχανών αναζήτησης στα κινητά τηλέφωνα δεν είναι όσο εύκολη είναι στους υπολογιστές. Οι ιστοσελίδες κινητών τηλεφώνων όχι μόνο έχουν διαφορετική μορφή από αυτή των ιστοσελίδων για υπολογιστές, αλλά και οι μέθοδοι διαχείρισης και εμπειρογνωμοσύνης διαφέρουν. Καθώς τα περισσότερα site για κινητά τηλέφωνα έχουν σχεδιαστεί για να είναι εύκολα στην ανάγνωση από την οθόνη του τηλεφώνου, δεν έχει γίνει σωστή σχεδίαση για εύκολη αναζήτηση.

Στη συνέχεια θα δούμε κάποιες συμβουλές αντιμετώπισης των παραπάνω προβλημάτων.

• Επαληθεύατε ότι η ιστοσελίδα σας για κινητά τηλέφωνα είναι ενταγμένη στα περιεχόμενα της Google.

Εάν η ιστοσελίδα σας δεν εμφανίζεται στα αποτελέσματα αναζητήσεων των μηχανών αναζήτησης της Google τότε κάτι από τα δύο ακόλουθα θα συμβαίνει:

**• To Googlebot δεν μπορεί να ανιχνεύσει τη σελίδα σας.**

To Googlebot πρέπει πρώτα να ανιχνεύσει την ιστοσελίδα σας προτού την συμπεριλάβει στα περιεχόμενα αναζήτησης. Εάν υλοποιήσατε τώρα την ιστοσελίδα σας και δεν το γνωρίζατε τότε δημιουργήστε ένα σχεδιάγραμμα κινητού τηλεφώνου για την ιστοσελίδα σας και στείλτε το στην Google ( μέσω του Google Webmaster Tools) για να την ενημερώσετε για την ύπαρξη της σελίδας σας.

### **• To Googlebot δεν έχει πρόσβαση στην ιστοσελίδα σας.**

Μερικές ιστοσελίδες yia κινητά τηλέφωνα αρνούνται να έχουν πρόσβαση σε οτιδήποτε άλλο εκτός από κινητά τηλέφωνα, το οποίο καθιστά το Googlebot ανίκανο να έχει πρόσβαση στο site αλλά και με αυτόν τον τρόπο καθιστά τη σελίδα μη ανιχνεύσιμη από μηχανές αναζήτησης. Για να μην συμβαίνει αυτό πρέπει να επιτρέψετε σε κάθε user agent να έχει πρόσβαση στην ιστοσελίδα σας.

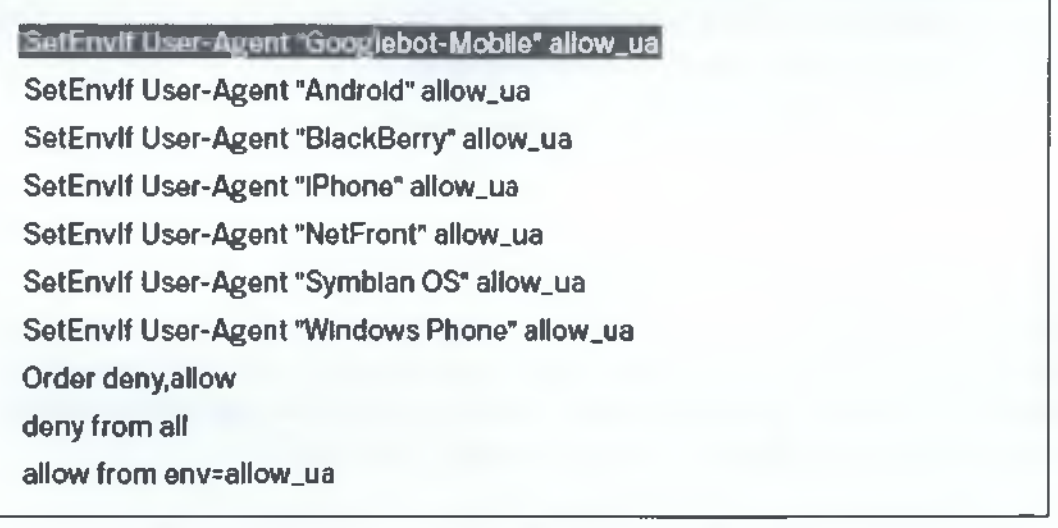

## **• Επαληθεύατε ότι η Google μπορεί να αναγνωρίσει το URL της ιστοσελίδας σας για κινητές συσκευές.**

Εφόσον το Googlebot-mobile ανιχνεύσει την ιστοσελίδα σας , ύστερα ελέγχει εάν το URL σας είναι ορατό σε μια κινητή τηλεφωνική συσκευή. Αυτές που θα αποφασίσει ότι δεν είναι ορατές δεν θα συμπεριληφθούν στον πίνακα περιεχομένων των ιστοσελίδων για κινητά τηλέφωνα. Αυτή τους η απόφαση θα παρθεί βάση κάποιων παραγόντων όπως το DTD (doc type definition). Δηλαδή, θα πρέπει η δήλωση του DTD σας στο URL της ιστοσελίδα σας να είναι σε μια μορφή κατάλληλη όπως XHTML Mobile ή Compact HTML. Εάν η ιστοσελίδα σας είναι αυτής της μορφής τότε είναι κατάλληλη για να συμπεριληφθεί στον πίνακα περιεχομένων για κινητά τηλέφωνα. [42]

## «IDOCTYPE html PUBLIC \*-//WAPFOLUM//DTD XHTML Mobile 1.0//EN" **["http://www.wapfolum.org/DTD/xhtml-moblle10.dtd](http://www.wapfolum.org/DTD/xhtml-moblle10.dtd)">**

**<html xmlns=["http://www.w3.org/1999/xhtml"](http://www.w3.org/1999/xhtml)>**

**<head>**

<meta http-equiv="Content-Type" content="application/xhtml+xml; **charset=Shlft\_JIS" />**

## **5.2 Κατευθύνετε τους χρήστες των κινητών τηλεφώνων επακριβώς**

Ένα κοινό πρόβλημα για τους ειδικούς των ιστοσελίδων που διευθύνουν και για φορητές και για επιτραπέζιες εκδόσεις μιας σελίδας είναι ότι η κινητή έκδοση μιας σελίδας εμφανίζεται σε επιτραπέζιους χρήστες και η επιτραπέζια έκδοση στους κινητούς χρήστες.

Για να αντιμετωπιστεί αυτό το πρόβλημα υπάρχουν δύο λύσεις.

#### ο **Ανακατευθύνετε τους χρήστες κινητών στη σωστή έκδοση.**

Όταν ο χρήστης κινητού ή ο ανιχνευτής ( πχ. Googlebot-Mobile) μπει στην επιτραπέζια έκδοση ενός URL, θα τον ανακατευθύνετε στην αντίστοιχη κινητή έκδοση της ίδιας σελίδας. Η Google παρατηρεί τη σχέση μεταξύ των δύο εκδόσεων των URL και εμφανίζει τις εκδόσεις των αντίστοιχων αναζητήσεων σε κινητή και επιτραπέζια αναζήτηση.

Εάν ανακατευθύνετε τους χρήστες , βεβαιωθείτε ότι το περιεχόμενο του αντίστοιχου κινητού/ επιτραπέζιου URL ταιριάζει όσο το δυνατόν περισσότερο.

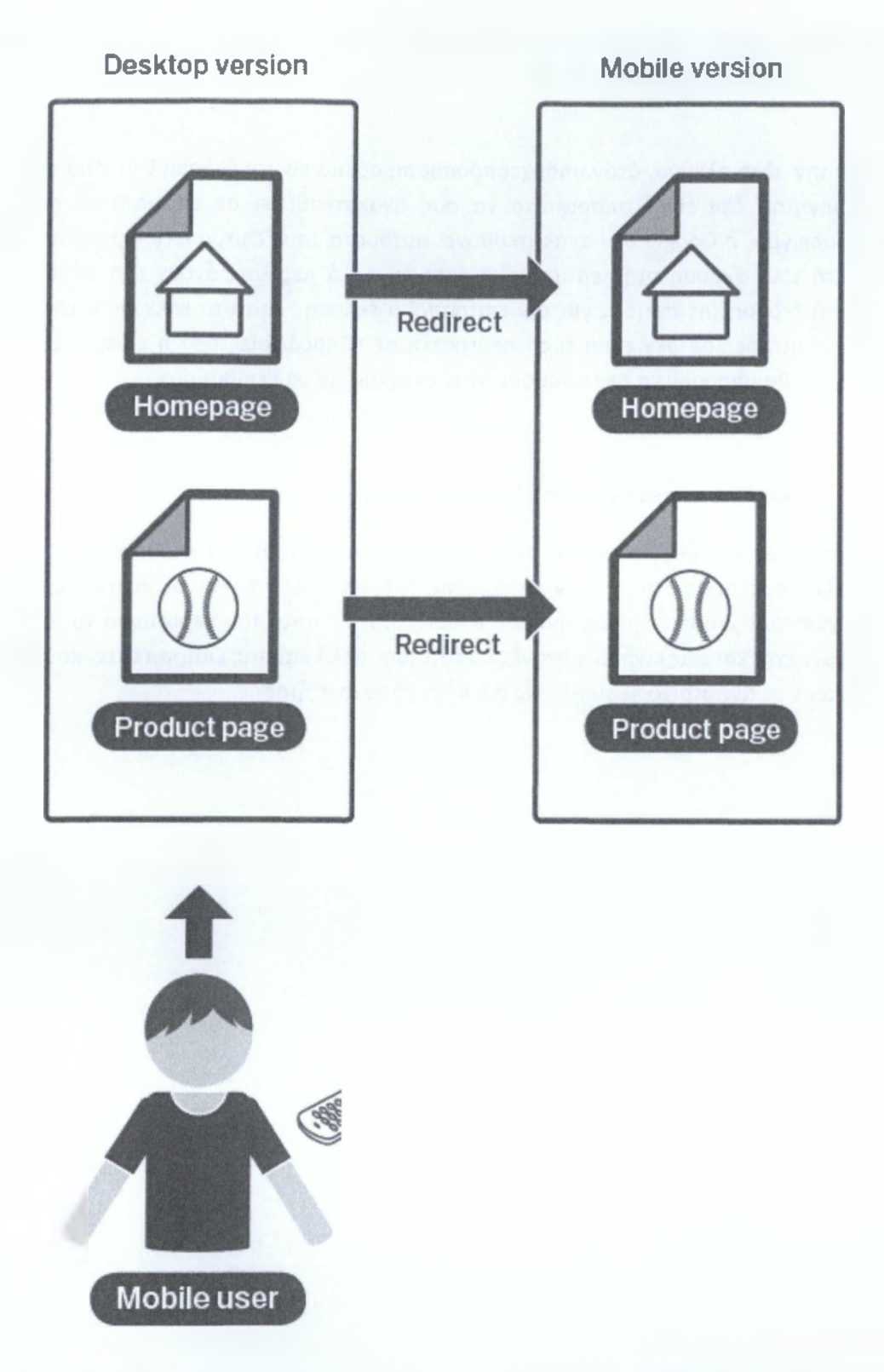

Για παράδειγμα, εάν διευθύνετε ένα site με αγορές και υπάρχει πρόσβαση από το κινητό στην επιτραπέζια έκδοση του URL, βεβαιωθείτε ότι είναι στην σελίδα με το ίδιο προϊόν από την επιτραπέζια έκδοση και όχι στην αρχική σελίδα της κινητής έκδοσης του site. Πολλά site χρησιμοποιούν αυτή τη λύση ως ένα βοήθημα για να αυξηθεί το ranking τους, αλλά αυτό το μόνο που κάνει είναι να έχει μια αρνητική εμπειρία ο χρήστης γι' αυτό θα πρέπει να αποφεύγετε την περίπτωση αυτή.

Από την άλλη πλευρά, όταν υπάρχει πρόσβαση σε μια κινητή έκδοση URL από επιτραπέζιο περιηγητή δεν είναι απαραίτητο να σας ανακατευθύνει σε επιτραπέζια έκδοση. Για παράδειγμα, η Google δεν ανακατευθύνει αυτόματα τους επιτραπέζιους χρήστες από την κινητή τους έκδοση στην επιτραπέζια έκδοση, αλλά περιλαμβάνουν ένα σύνδεσμο στην κινητή έκδοση της σελίδας για την επιτραπέζια έκδοση. Αυτά τα links είναι χρήσιμα όταν μια κινητή σελίδα δεν είναι τόσο περιεκτική σε πληροφορίες όσο η επιτραπέζια, έτσι οι χρήστες θα μπορούν να περιηγηθούν στην επιτραπέζια εάν επιθυμούν.

#### ο **Αλλάξτε το περιεχόμενο βάση του user-agent.**

Κάποιες ιστοσελίδες έχουν ίδιο URL σε κινητή και επιτραπέζια έκδοση, αλλά αλλάζει η μορφή τους σύμφωνα με τον user-agent. Με άλλα λόγια, και οι κινητοί αλλά και οι επιτραπέζιοι χρήστες χρησιμοποιούν το ίδιο URL. Σε αυτή την περίπτωση το ίδιο URL θα εμφανίζεται και στις κινητές μηχανές αναζήτησης αλλά και στις επιτραπέζιες, και οι χρήστες βλέπουν το αντίστοιχο περιεχόμενο για κάθε τύπο αναζήτησης.

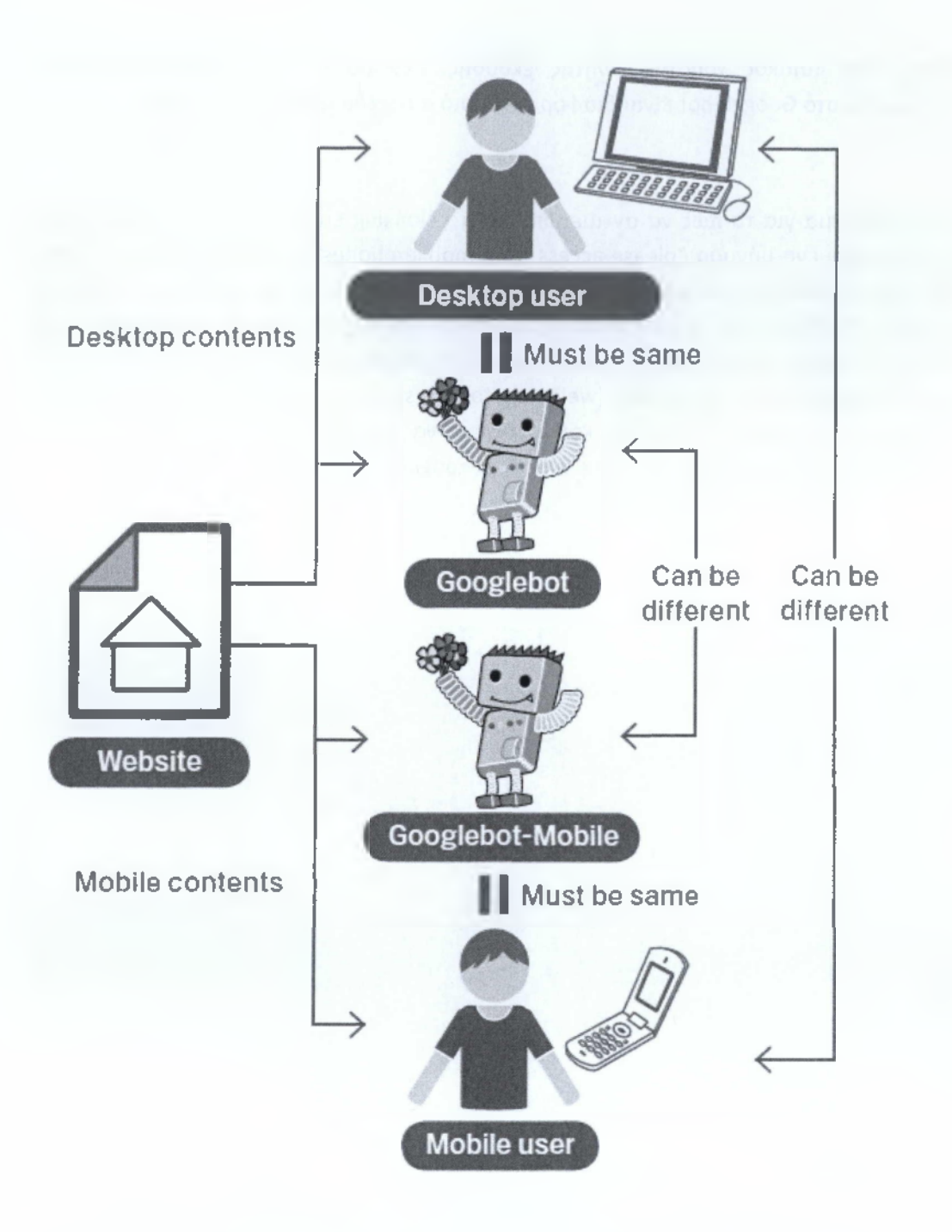

Εάν αποτύχετε να ρυθμίσετε σωστά την ιστοσελίδα σας, μπορεί να θεωρηθεί ότι αποκρύπτετε (cloaking), με αποτέλεσμα να μην εμφανίζεται σε καμία μηχανή αναζήτησης. To cloaking αναφέρεται σε μια προσπάθεια να ενισχύσει την κατάταξη των αποτελεσμάτων αναζήτησης με το να προσφέρει διαφορετικό περιεχόμενο στο Googlebot παρά στους κανονικούς χρήστες. Αυτό προκαλεί προβλήματα όπως λιγότερο σχετικά αποτελέσματα με αυτό που πραγματικά ζητά ο χρήστης, δηλαδή η ιστοσελίδα σας να εμφανίζεται σε αποτελέσματα αναζητήσεων που να μην εξυπηρετούν καθόλου τον χρήστη.

Γι' αυτό θα έπρεπε να προσφέρετε το ίδιο περιεχόμενο στο Googlebot όπως ένας τυπικός επιτραπέζιος χρήστης θα έβλεπε, και το ίδιο περιεχόμενο στο Googlebot-mobile όπως θα έβλεπε ένας τυπικός χρήστης κινητής έκδοσης. Δεν θα υπάρξει πρόβλημα εάν τα περιεχόμενα στο Googglebot είναι διαφορετικά από αυτά του Googlebot-mobile.

Ένα παράδειγμα για το πώς να αντιμετωπίσετε το cloaking είναι όταν η ιστοσελίδα σας , σας εμφανίσει ένα μήνυμα "please access from mobile phones" σε επιτραπέζιους χρήστες, αλλά τότε εμφανίσει μια πλήρη κινητή έκδοση και για τους δύο ανιχνευτές (τότε το Googlebot λαμβάνει την κινητή έκδοση). Σε αυτή την περίπτωση, η σελίδα την οποία βλέπουν οι χρήστες αναζήτησης (please access from mobile phones) είναι διαφορετική από αυτή που ανιχνεύει ο Googlebot (welcome to my site). Πάλι σε αυτή την περίπτωση υπάρχει το πρόβλημα του cloaking καθώς θέλετε να προσφέρετε στους χρήστες το ίδιο σχετικό περιεχόμενο το οποίο το Googlebot ή το googlebot-mobile ανίχνευσε. [42]

# **6 YAHOO SEO KAI WEBRANK**

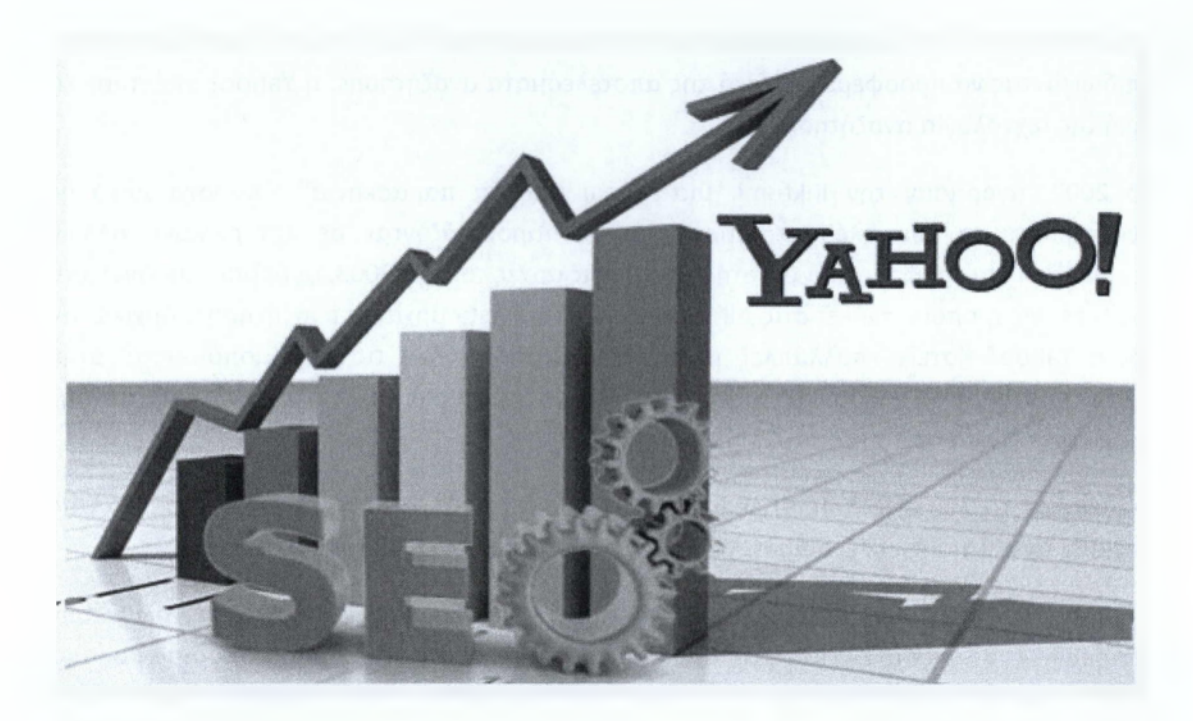

## **6.1 Εισαγωγή στη Yahoo**

To Yahoo! Search είναι ένας κατάλογος αναζήτησης στο διαδίκτυο, ο οποίος ανήκει στη Yahoo Inc. και είχε ως τον Δεκέμβριο του 2009 το 2ο μεγαλύτερο κατάλογο αναζήτησης στο διαδίκτυο με όγκο αναζητήσεων 6,42 %, μετά την ανταγωνίστριά της Google στο 85,35 % .

To Yahoo ¡Search, αρχικά αναφέρεται ως *το Yahoo!* που παρέχει διεπαφή αναζήτησης, όπου θα σταλούν τα ερωτήματα σε ένα ευρετήριο με τη δυνατότητα αναζήτησης των σελίδων που συμπληρώνεται με τον κατάλογο των ιστοσελίδων της. Τα αποτελέσματα παρουσιάζονται στο χρήστη με το σήμα της Yahoo! . Αρχικά, κανένα από τα πραγματικά crawling ιστοσελίδων και αποθήκευση / ανάκτηση δεδομένων έγινε από την ίδια τη Yahoo!. Το 2001 τα περιεχόμενα αναζήτησης τροφοδοτήθηκαν από την Inktomi και αργότερα τροφοδοτήθηκαν από την Google μέχρι το 2004, όταν το Yahoo! Search έγινε ανεξάρτητο.

Στις 29 Ιουλίου 2009, η Microsoft και η Yahoo ανακοίνωσαν μια συμφωνία στην οποία το Bing θα τροφοδοτούσε το Yahoo! Search. Όλοι οι παγκόσμιοι πελάτες και συνεργάτες αναμένονταν να μεταβούν από το Bing στο Yahoo από τις αρχές του 2012.

#### **Αναζήτηση απόκτηση τεχνολογίας**

Επιδιώκοντας να προσφέρει τα δικά της αποτελέσματα αναζήτησης, η Yahoo! απέκτησε τη δική της τεχνολογία αναζήτησης.

Το 2002, αγόρασαν την Inktomi, μια "πίσω από τα παρασκήνια" πάροχο μηχανής αναζήτησης, τα αποτελέσματα των οποίων παρουσιάζονται σε ιστοσελίδες άλλων εταιρειών » και τροφοδοτούνται στη Yahoo! στις αρχές του. Το 2003, αγόρασε την Overture Services, Inc η οποία ανήκει στις AIITheWeb και AltaVista μηχανές αναζήτησης. Αρχικά, αν και η Yahoo! Κατείχε πολλαπλές μηχανές αναζήτησης, δεν τις χρησιμοποιούσαν στην κεντρική ιστοσελίδα yahoo.com, αλλά συνέχιζαν να χρησιμοποιούν τις μηχανές αναζήτησης της Google για τα αποτελέσματά της.

Ξεκινώντας το 2003, το Yahoo! Search είχε το δικό του ανιχνευτή ιστού- βασισμένο στις μηχανές αναζήτησης, με ένα πρόγραμμα ανίχνευσης που ονομάζεται YahooiSlurp.

To Yahoo! Search συνδύασε όλες τις δυνατότητες των μηχανών αναζήτησης όλων των εταιρειών που είχαν αποκτήσει, με την υπάρχουσα έρευνα, και τα χρησιμοποίησαν σε μια ενιαία μηχανή αναζήτησης. Τα νέα αποτελέσματα της μηχανής αναζήτησης συμπεριλήφθηκαν σε όλες της Yahoo! τοποθεσίες που είχαν μια λειτουργία αναζήτησης στο διαδίκτυο. Η Yahoo! επίσης άρχισε να πωλεί τα αποτελέσματα των μηχανών αναζήτησης της και σε άλλες εταιρείες, για να δείξει τις δικές της ιστοσελίδες. Η σχέση τους με την Google ολοκληρώθηκε εκείνη την εποχή, με τους πρώην εταίρους να έχουν γίνει κύριοι ανταγωνιστές ο ένας του άλλου.

Τον Οκτώβριο του 2007, το Yahoo! Search αναβαθμίστηκε με μια πιο μοντέρνα εμφάνιση, σύμφωνα με την ανασχεδιασμένη κεντρική σελίδα της Yahoo!. Επιπλέον, το σύστημα *υποβοήθησης Αναζήτησης* προστέθηκε, η οποία παρέχει σε πραγματικό χρόνο προτάσεις για ερωτήματα και τις σχετικές έννοιες, όπως αυτές έχουν πληκτρολογηθεί.

Τον Ιούλιο του 2008, το Yahoo! Search ανακοίνωσε την εισαγωγή μιας νέας υπηρεσίας που ονομάζεται «Build your own search service», ή BOSS. Αυτή η υπηρεσία ανοίγει τις πόρτες για τους προγραμματιστές να χρησιμοποιούν το Yahoo! Σύστημα για ευρετηρίαση των πληροφοριών και εικόνων, και να δημιουργούν τη δική τους προσαρμοσμένη μηχανή αναζήτησης.

Τον Ιούλιο του 2009, η Yahoo! υπέγραφε συμφωνία με την Microsoft, το αποτέλεσμα της οποίας ήταν ότι το Yahoo! Search θα τροφοδοτείται από την Bing, το οποίο είναι τώρα σε ισχύ.

To Yahoo! Search πρόσθεσε erro ευρετήριό της και αποθήκευσε προσωρινά τις κοινές μορφές αρχείων σελίδας HTML, καθώς και αρκετές από τις πιο δημοφιλείς τύπους αρχείων, όπως pdf, υπολογιστικά φύλλα του excel, PowerPoint, Word έγγραφα, RSS / XML και αρχεία απλού κειμένου. Για ορισμένους τύπους αρχείων που υποστηρίζονται, το Yahoo! Search παρέχει *αποθηκευμένες σ*υνδέσεις στα αποτελέσματα αναζήτησης, επιτρέποντας τους για την προβολή αυτών των αρχείων σε μορφή HTML.

Χρησιμοποιώντας την προηγμένη διεπαφή αναζήτησης ή ρυθμίσεις προτιμήσεων, το Yahoo! Search επιτρέπει την προσαρμογή των αποτελεσμάτων αναζήτησης και επιτρέπει ορισμένες ρυθμίσεις, όπως: ασφαλής αναζήτηση, επιλογή γλώσσας, αριθμός των αποτελεσμάτων, περιορισμοί τομέα, κλπ.

## **6.2 Τα βασικά στοιχεία του Yahoo SEO**

Όταν μιλάμε για τη βελτιστοποίηση μηχανών αναζήτησης, όλοι μιλούν για τη βελτιστοποίηση για τη Google. Ναι, η Google μπορεί να έχει την πλειοφηφία του μεριδίου αγοράς, όταν πρόκειται για μηχανές αναζήτησης, αλλά δεν πρέπει να ξεχνάμε ότι και η Yahoo μπορεί να προσφέρει στοχευόμενη κίνηση στην ιστοσελίδα σας. Αν και η Yahoo δεν στέλνει όσο κίνηση στέλνει η Google, αλλά αξίζει η βελτιστοποίηση της ιστοσελίδας σας και για αυτή.

Η Yahoo! είναι η δεύτερη μεγαλύτερη από τις τρεις μεγάλες μηχανές και περιλαμβάνει ένα τεράστιο δίκτυο από ιστοσελίδες.

Τώρα, επιτρέψτε μου να μοιραστώ μαζί σας μερικές συμβουλές για να βελτιστοποιήσετε την ιστοσελίδα σας για τη Yahoo:

- **^ on- Page παράγοντες:** Για να ταξινομηθείτε καλά στη Yahoo, η on-page βελτιστοποίηση είναι πολύ σημαντική. Θα πρέπει να χρησιμοποιήσετε τις κύριες λέξεις-κλειδιά σας στον τίτλο και στα meta tags. Διεξάγετε λεπτομερή έρευνα για τον εντοπισμό λέξεων-κλειδιών που αφορά το κύριο θέμα της ιστοσελίδας σας. Στη συνέχεια, επιλέξτε τις κύριες λέξεις-κλειδιά και τοποθετήστε τες στις σωστές θέσεις στην ιστοσελίδα σας.
- **^ Σαφής δομή συνδέσμων:** Χρησιμοποιήστε URL φιλικά προς τις μηχανές αναζήτησης. Μην χρησιμοποιείτε ευφάνταστο όνομα για τη σελίδα σας. Κρατήστε τις διευθύνσεις URL απλές και προσπαθήστε να συμπεριλάβετε τις κύριες λέξεις-

κλειδιά σας μέσα σε αυτές. Κάθε λέξη στο URL σας θα πρέπει να χωρίζονται από μια παύλα.

**Yahoo sitemaps:** Η Yahoo δίνει ιδιαίτερη προσοχή στην εσωτερική δομή της ιστοσελίδας σας. Εάν οι σελίδες και τα link σας είναι αποδιοργανωμένα, θα είναι δύσκολο να σας κατατάξει υψηλά. Έτσι προσπαθήστε να υιοθετήσετε μια ιεραρχική δομή και να περιλαμβάνετε ένα sitemap για να επιτρέπει στα Yahoo ρομπότ να ανιχνεύσουν τις σελίδες σας εύκολα.

**Πυκνότητα των λέξεων κλειδιών:** Οι λέξεις-κλειδιά βοηθούν τις μηχανές αναζήτησης να ανιχνεύσουν και να κατατάξουν τις σελίδες. Αλλά η υπερβολική δόση λέξεων κλειδιών μπορεί να σας υποβαθμίσει στην κατάταξη της ιστοσελίδας σας ή ακόμα και να σας απαγορεύσει. Πριν να βρείτε μια λέξη-κλειδί αναζήτησης θα πρέπει να ξεκαθαρίσετε το τι θέλετε να αναζητάτε. Για παράδειγμα, έχετε μια ιστοσελίδα μοτοσυκλέτας και θέλετε να την προωθήσετε. Δε θα ήταν αρκετά έξυπνο να χρησιμοποιήσετε τη λέξη-κλειδί μοτοσυκλέτα για να προωθήσετε την ιστοσελίδα σας καθώς υπάρχουν ήδη τόνοι από ιστοσελίδες που χρησιμοποιούν τη συγκεκριμένη λέξη για να προωθηθούν. Προσπαθήστε να γίνετε πιο συγκεκριμένοι. Όπως μπορείτε να χρησιμοποιήσετε λέξεις που συνδέονται στενά με την ιστοσελίδα σας (Honda, Yamaha, MotoGP, ή οτιδήποτε αυτού του είδους). Η κατάταξη για τις πιο δημοφιλείς λέξεις-κλειδιά αλλάζει κάθε μήνα, έτσι φροντίστε να αναζητάτε για τις νέες λέξεις-κλειδιά σε τακτικά χρονικά διαστήματα. Ακόμη, χρησιμοποιήστε κύριες λέξεις-κλειδιά ως anchor κείμενο για εσωτερικούς συνδέσμους σας. Καθώς η Yahoo δίνει μεγαλύτερη προσοχή στην εσωτερική δομή του site σας, αυτό θα σας βοηθήσει να 'ανεβείτε' σε μεγαλύτερη κατάταξη αποτελεσμάτων αναζήτησης.

**Γράψτε καλό περιεχόμενο κειμένου:** Όταν πρόκειται για SEO, το περιεχόμενο είναι ο βασιλιάς. Δεν πρέπει να δώσετε βάση σε ένα μόνο τρόπο ανάγνωσης των μηχανών αναζήτησης. Γράψτε φυσικά τόσο για ανθρώπινη αναζήτηση όσο και για μηχανές αναζήτησης. Αν μπορείτε να βγάλετε μοναδικότητα και ποιότητα περιεχομένου, η Yahoo θα ανταμείψει σίγουρα το site σας με καλή κατάταξη. Αυτό ισχύει και για τη βελτιστοποίηση της Google.

**Backlinks:** Τα backlinks είναι η σταθερή ραχοκοκαλιά της κάθε ιστοσελίδας που θέλει να ταξινομηθεί καλά στις μηχανές αναζήτησης. To anchor κείμενο βοηθά επίσης στα backlinks. To anchor κείμενο μπορεί να είναι οπουδήποτε όπως στα φόρουμ, στους ιστοχώρους, στο βιβλίο επισκεπτών. Οι Backlink πτυχές μετράνε για τη βελτιστοποίηση της ιστοσελίδας σας για τη Yahoo!.

Συγκεκριμένα:

**• Ποιότητα συνδέσμου:** Αυτό αφορά τη θέση και την κατάταξη του συνδέσμου. Υπάρχουν πολλές ιστοσελίδες που κατατάσσονται υψηλά στη ΥθΙιοο. Μόνο ότι θα πρέπει να βρείτε μερικές από αυτές. Πώς να τις βρείτε;

Αναζητήστε τη λέξη κλειδί στη Yahoo και θα καταλήξετε με πολλά αποτελέσματα. Προσπαθήστε να βρείτε την τοποθεσία που ταιριάζει απόλυτα με τα κριτήρια σας. Σύνδεσμοι από ένα αξιόπιστο όνομα τομέα, όπως .Gov ή .Edu και επίσης τα domain name που είναι αρκετά παλαιά (3 έως 4 ετών) με καλά backlinks σε μηχανές αναζήτησης σίγουρα θα σας βοηθήσει στη Yahoo.

**• Θέση Σύνδεσμος** : Η θέση του συνδέσμου είναι μια σημαντική πτυχή στις μηχανές αναζήτησης. Η σύνδεση με έναν μακρύ κατάλογο των άλλων καταλόγων δεν θα σας πάρει πολύ. Γι 'αυτό η ανταλλαγή συνδέσμων με επιμέρους ιστοσελίδων αξίζει περισσότερο από την κατάταξη σε καταλόγους. Έχω ακούσει ανθρώπους να λένε ότι ένας σύνδεσμος στο υποσέλιδο είναι χαμηλότερο σε κατάταξη από ένα σύνδεσμο επικεφαλίδας. Αλλά κατά τη γνώμη μου είναι μύθος. Μια ιστοσελίδα γεμάτη με συνδέσμους είναι το καλύτερο. Sitewide ανταλλαγή συνδέσμων σημαίνει να έχεις μια σύνδεση σε κάθε σελίδα. Για παράδειγμα, στο υποσέλιδο ενός φόρουμ.

**• Anchor κείμενο:** Το κείμενο στους συνδέσμους είναι γνωστό ως anchor κείμενο. Για παράδειγμα, το Yahoo φόρουμ θα προωθήσει τις λέξεις Yahoo forum. Οι μηχανές αναζήτησης διαφοροποιούν το anchor κείμενο από το κείμενο στην κατάταξη καταλόγων.

**• Μη αμοιβαία ή μονόδρομη σύνδεση:** Οι μονόδρομες συνδέσεις έχουν πλεονέκτημα έναντι των αμοιβαίων συνδέσεων. Μια μεγάλη λίστα από αμφίδρομες συνδέσεις μπορεί να βελτιώσει την κατάταξη σας στο Yahoo!.

Το να έχετε συνδέσμους οι οποίοι οδηγούν πίσω στο δικό σας site είναι μια παγκόσμια τακτική SEO για να κατατάξουν το site σας σε οποιαδήποτε υψηλής κατάταξης αποτελέσματα στις μηχανές αναζήτησης. Οταν το site σας έχει πολλά back links, αυτό σημαίνει ότι το site σας είναι δημοφιλής και σημαντικό. Αυτό θα κάνει τις μηχανές αναζήτησης να σας 'προσέξουν' και να ανταμείψουν το site σας με καλή κατάταξη. Μερικοί αποτελεσματικοί τρόποι για την οικοδόμηση των εισερχόμενων συνδέσεων είναι: υποβολή άρθρου, δελτία τύπου, το blogging, σχολιάζοντας σε άλλα blogs, συμμετέχοντας σε φόρουμ και πολλά άλλα.

**^ Παράγοντας ηλικία:** Είναι ένας ακόμη παράγοντας που έχει σημασία στην ταξινόμηση μηχανών αναζήτησης. Οι καινούριες ιστοσελίδες που ξεκινούν καθημερινά, ανιχνεύονται από τις μηχανές αναζήτησης. Αλλά και πάλι αυτά τα sites δεν κατατάσσονται καλά σε σχέση με τα ήδη υπάρχοντα εδώ και χρόνια. Αυτό συμβαίνει επειδή πολλές μηχανές αναζήτησης χρειάζονται ένα μήνα ή δύο πριν από τη εξονυχιστική ανίχνευση. Η Yahoo είναι ο φίλος των νέων ιστοσελίδων. Η Yahoo ενημερώνει τακτικά τα περιεχόμενά της. Έτσι οι νέες ιστοσελίδες κατατάσσονται στα περιεχόμενα της (αν και όχι σημαντικά) πιο γρήγορα από τη Google. Έτσι, μπορούμε να πούμε όσο παλαιότερο είναι το όνομα τομέα τόσο περισσότερο βοηθά στην κατάταξη. Είναι καλύτερα να ξεκινάς με ένα παλιό όνομα παρά με ένα νέο.

**Δομή ιστοσελίδας:** Η Yahoo! λαμβάνει σοβαρά υπόψη τη δομή της ιστοσελίδας σας περισσότερο από κάθε άλλη μηχανή αναζήτησης. Όχι ότι η Yahoo! είναι η μόνη μηχανή αναζήτησης που ασχολείται με τη δομή της ιστοσελίδας, αλλά η καλή δομή του site είναι σημαντική για διάφορους λόγους. Κύριοι παράγοντες είναι το καλό περιεχόμενο και το χαμηλό επίπεδο κωδικοποίησης. Καλό περιεχόμενο σημαίνει περιεχόμενο που εμφανίζεται ψηλότερα στον κώδικα της σελίδας σας (όχι απαραίτητα στο φυλλομετρητή σας) δίνεται μεγαλύτερη βαρύτητα από ό, τι το περιεχόμενο να βρίσκεται χαμηλά στον κώδικα. Δεύτερον, ένα σωστά δομημένο site, θα είναι χαμηλότερο σε κώδικα με τη χρήση των CSS, με μειωμένη ή καθόλου αναγκαία η χρήση πίνακα, κ.λπ. Η μείωση του κώδικα θα ωθήσει υψηλά το περιεχόμενο όσο αφορά μια μηχανή αναζήτησης.

**Yahoo! Search:** Υπάρχουν επτά διαφορετικοί τρόποι για παροχή του url σας στην vahoo! search:

- **Καταχωρήστε το site σας δωρεάν:**
	- ο Προτείνετε το site σας να συμπεριληφθεί στην αναζήτηση Yahoo! (απαιτείται εγγραφή).
- **Υποβολή του mobile site σας δωρεάν:**
	- ο Προτείνετε το XHTML, WML ή CHTML site σας για ένταξη στην Αναζήτηση Yahoo! για τα κινητά τηλέφωνα (απαιτείται εγγραφή).
- **Υποβολή του περιεχομένου πολυμέσων σας δωρεάν:**
	- ο Προσθήκη ήχου, εικόνας και βίντεο στο Yahoo! Αναζήτηση χρησιμοποιώντας το Media RSS.
- **Υποβολή αναζήτησης:**
	- ο Εγγυημένα η συμπερίληψη στο ευρετήριό του Yahoo! Search.
	- ο Συχνή ανανέωση, κάθε 48 ώρες.
	- ο Αναφορές για την παρακολούθηση και βελτιστοποίηση της απόδοσης.
	- ο Κατάταξη με βάση τη συνάφεια.
- **Χορηγημένη Αναζήτηση:**
	- ο Καταχωρήστε την επιχείρηση σας σε χορηγημένα αποτελέσματα αναζήτησης στο Web.
	- ο Ελέγξτε τη θέση σας από το ποσό της προσφοράς σας σε λέξεις-κλειδιά.
	- ο Ρυθμίστε τη δική σας τιμή-ανά-κλικ και πληρώστε μόνο όταν ένας πελάτης κάνει κλικ στο δικτυακό σας τόπο.
- **Υποβολή Προϊόντος:**
- Καταχωρήστε τα προϊόντα σας για ένταξη στο  $\circ$ Yahoo! Shopping,
- ο Τα προϊόντα σας εμφανίζονται στην Αναζήτηση Προϊόντων Yahoo! και στις σελίδες Οδηγός σύγκρισης Αγοραστή.
- ο Η τιμή-ανά-κλικ με βάση την κατηγορία των προϊόντων σας.
- **Υποβολή ταξιδιού:**
	- ο Προωθήστε τις προσφορές σας στο τμήμα προσφορές του Yahoo! Travel, όπου οι χρήστες αναζητούν ευκαιρίες και προσφορές,
	- ο Πληρώνετε μόνο όταν ένας πελάτης κάνει κλικ μέσα στο δικτυακό σας τόπο,
	- ο Τιμή ανά κλικ με βάση την κατηγορία.

**Yahoo ! Site Explorer Beta:** Είναι ένα καλό ερναλείο που δείχνει σε έναν ιδιοκτήτη ιστοσελίδας το ευρετήριο όλων των σελίδων ανά τομέα, και προσφέρει φίλτρα για τον υποτομέα. Οι εισερχόμενες συνδέσεις υπολογίζονται ανά σελίδα και ανά περιοχή. Το εργαλείο παρέχει συνδέσεις με τα τυποποιημένα έντυπα συμπλήρωσης. Συνολικά, το site explorer είναι ένα πολύ καλό εργαλείο και εκτιμάται βελτίωση. Το πιο ενδιαφέρον μέρος του επιτρέπει την αναζήτηση για έως 1.000 αποτελέσματα (σελίδα δεδομένων ή σύνδεση δεδομένων) σε παρτίδες από 50 έως 100 αποτελέσματα, και επιστρέφει σε μια απλή μορφή XML (μέγιστο 5.000 ερωτήματα ανά διεύθυνση IP ανά ημέρα).

**Directory Listing:** Η υποβολή καταλόγου είναι πάντα χρήσιμη. Δείχνει τα backlinks σας στις μηχανές αναζήτησης. Οι υποβολές καταλόγου δεν σημαίνει ότι θα βοηθήσουν να κερδίσετε την κυκλοφορία από εκεί. Βοηθά μόνο στην αύξηση των backlinks.

Η βελτιστοποίηση της ιστοσελίδας σας για τη Yahoo είναι σημαντική και δεν πρέπει την παραμελήσουμε. Οι δαπάνες του χρόνου για τη βελτιστοποίηση αυτή, σίγουρα θα σας φέρει οφέλη στο εγγύς μέλλον. [5], [6], [9], [33]

## **6.3 Yahoo Webrank**

Όπως λέγεται από τη Yahoo, το «Yahoo! Web Rank» είναι ένα μέτρο για το πόσο δημοφιλής είναι μια ιστοσελίδα, βασισμένη στον αριθμό των συνδέσεων που δείχνουν σε αυτή.

Οπότε ενεργοποιείτε το κουμπί του Web Rank στο Yahoo! Toolbar, τα Uri που επισκέπτεστε θα στέλνονται στο Yahoo ώστε να λάβουμε το Web Rank τους από το 1 έως το 10. Οι πληροφορίες που στέλνονται yia το URL είναι μη αναγνωρισμένες και δεν περιλαμβάνουν το Yahoo! ID σας ή οποιεσδήποτε προσωπικές πληροφορίες.

Μπορείτε να κλείσετε το Web Rank σε οποιοδήποτε χρόνο από το μενού ρυθμίσεων του Toolbar. Όταν αυτό τίθεται εκτός λειτουργίας, τα URLs δεν στέλνεται πλέον στη Yahoo. [7]

### *6.3.1 Η λειτουργία του πρόσθετου Web Rank*

To Yahoo Web Rank πρόσθετο του Yahoo Toolbar λειτουργεί με τη συγκέντρωση των ανώνυμων στοιχείων URL σχετικά με τη σελίδα που εσείς επισκέπτεστε. Αυτό το ανώνυμο στοιχείο URL στέλνεται στο Yahoo! Companion Server και έπειτα το Web Rank στέλνει μια υπολογισμένη αξία όπως αυτή έχει εκτιμήσει από πολύ νωρίτερα πίσω στο Toolbar σαν μια διάσταση της δημοτικότητας του συνδέσμου από την ιστοσελίδα που επισκέπτεστε.

θα βλέπετε ένα μικρό εικονίδιο στο Yahoo! Toolbar που επιδεικνύει το αποτέλεσμα του Web Rank (σε μια κλίμακα 1 έως 10) της περιοχής που εσείς επισκέπτεστε αφού έχει αξιολογηθεί σύμφωνα με τη δημοτικότητα του συνδέσμου της ιστοσελίδας.

Το μεγάλο λάθος του Yahoo!Web Rank είναι η αξιολόγηση Web Rank της Google, καθώς έχει το πιο ισχυρό backlink στον ιστότοπο, της Yahoo η αξιολόγηση ήταν 0, το οποίο είναι 'φάουλ' στο σύστημά τους. Παρόλα αυτά, το πρόβλημα αυτό διορθώθηκε αργότερα και πλέον δίνει αξιολόγηση 10 το οποίο είναι ένα πολύ καλό σημάδι. Στο μέλλον μπορεί να είναι ένα πολύ καλό χαρακτηριστικό για το Yahoo Web Rank, αλλά προς το παρόν δεν είναι σημασίας άξιο για το SEO. [8]

#### *6.3.2 Πώς να εγκαταστήσετε το πρόσθετο Yahoo! Web Rank*

Πρώτα απ' όλα θα πρέπει να κατεβάσετε το Yahoo Toolbar από το επίσημο site της Yahoo και να το εγκαταστήσετε. Κατά τη διάρκεια της ρύθμισης για την εγκατάσταση θα έχει επιλογή εγκατάστασης ή όχι του Web Rank, θα το επιλέξετε και θα εγκατασταθεί πάνω στο Yahoo Toolbar. Έπειτα κάθε url που θα επισκέπτεστε το Yahoo Web Rank θα σας επιδεικνύει την αξιολόγησή του.

## *6.3.3 Άλλα γνωρίσματα και οφέλη για τους χρήστες*

Ο νέος αλγόριθμος του Yahoo έχει ακόμα περισσότερα χαρακτηριστικά γνωρίσματα. Μπορεί επίσης να παρέχει τα ακόλουθα σημαντικά οφέλη στους χρήστες του:

1) Θα βοηθήσει τη Yahoo να προσδιορίσει τις κρίσιμες νέες τάσεις και συνήθειες χρήσης στη δραστηριότητα του Διαδικτύου, σε μια προσπάθεια να βελτιωθεί η ποιότητα και η σχετικότητα των προϊόντων και των υπηρεσιών που αναζητούν οι χρήστες.

2) Θα βοηθήσει επίσης τη Yahoo για να προσδιορίσει σωστά τους νέους ιστοχώρους γρηγορότερα, και να προσθέσει έπειτα αυτές τις νεώτερες περιοχές στο δείκτη αναζήτησής του, με συνέπεια τα πιο σχετικά αποτελέσματα και τα σημαντικά βελτιωμένα γενικά αποτελέσματα αναζήτησης.

## *6.3.4 Χαρακτηριστικά και οφέλη για τους webmasters και τους ιδιοκτήτες ιστοσελίδων*

Για τους ιδιοκτήτες και τα webmasters, ο νέος αλγόριθμος της Yahoo θα παραδώσει επίσης τα ακόλουθα χαρακτηριστικά γνωρίσματα και τα οφέλη:

1) Παραδίδει έναν πολύτιμο δείκτη για το πόσο δημοφιλής είναι η ιστοσελίδα σας σύμφωνα με την κρίση άλλων επισκεπτών ή webmasters.

2) Θα βοηθήσει στην επαγρύπνηση του Yahoo Slurp (yahoo search crawler ή spider robot), στην ύπαρξη ιδιαίτερου ιστοχώρου ή ιστοσελίδας, και θα κατευθύνει την αράχνη του για να επισκεφτεί εκείνον τον ιστόχωρο ή ιστοσελίδα για το συνυπολογισμό στο δείκτη αναζήτησής του, εάν δεν είναι ήδη σε αυτή.

# **7 ΣΥΓΚΡΙΣΗ YAHOO WEBRANK ME GOOGLE PAGERANK**

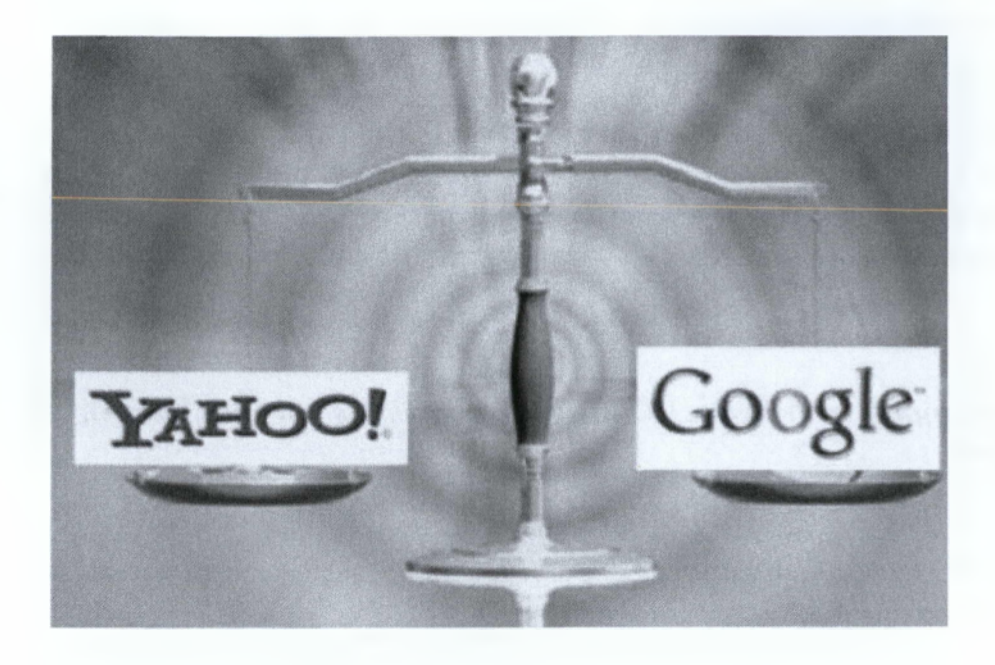

Επειδή οι διαφορετικές μηχανές αναζήτησης χρησιμοποιούν διαφορετικούς αλγορίθμους, ο ιστόχωρός σας δεν θα έχει ποτέ την ίδια θέση στις διαφορετικές μηχανές αναζήτησης, ανεξάρτητα από το πόσο βελτιστοποιημένος είναι. Η ερώτηση είναι, για ποια μηχανή αναζήτησης θα έπρεπε να στοχεύσετε στη βελτιστοποίηση;

Ένας τρόπος να αποφασίσετε είναι να γνωρίζετε ποιες μηχανές αναζήτησης έχουν τους περισσότερους χρήστες. Οι επικρατέστερες είναι η Google και η Yahoo. Εντούτοις, αυτά τα δύο δίνουν πολύ διαφορετικά αποτελέσματα. Η εμπειρία λέει ότι η Google είναι η καλύτερη για διάφορους λόγους. Κατά τη δακτυλογράφηση μιας ερώτησης 4 λέξεων που ταιριάζει ακριβώς με μια καλή σελίδα σε έναν ιστοχώρο, και δίνει συνολικά μόνο 40 αποτελέσματα, η Google θα δώσει τη σωστή σελίδα, ενώ η Yahoo δίνει διάφορες λανθασμένες σελίδες που συνδέονται με τη σωστή σελίδα. Αυτό είναι μόνο ένα προφανές παράδειγμα που λέει με βεβαιότητα ότι ο αλγόριθμος Google λειτουργεί καλύτερα.

Ο αλγόριθμος Google είναι δημοκρατικότερος. Αυτό σημαίνει ότι οι νέες σελίδες και οι ιστοχώροι μπορούν να ανταγωνιστούν ευκολότερα με παλαιές και καθιερωμένες ιστοσελίδες. Για τη Google, το περιεχόμενο είναι σημαντικότερο από τις συνδέσεις και την ιστορία της σελίδας. Η Yahoo φαίνεται να έχει μια αντίθετη προσέγγιση. Αυτό είναι ένας προφανής λόγος να επιλεχτεί η Google, καθώς το περιεχόμενο μπορεί να αλλάξει, ενώ η ιστορία δεν μπορεί. Επίσης, δεδομένου ότι ο αριθμός των νέων ιστοχώρων αυξάνεται κάθε ημέρα, οι νέοι ιδιοκτήτες ιστοχώρων επιθυμούν να δουν τις σελίδες τους στα αποτελέσματα μηχανών αναζήτησης, και δεδομένου ότι αυτό είναι πιθανότερο με τη Google, συμπεραίνετε ότι η Google θα έχει όλο και περισσότερους χρήστες, και η Yahoo θα έχει όλο καιλιγότερους.

Σαν συμπέρασμα, ενώ οι περισσότερες μηχανές έχουν μερικά πράγματα από κοινού, και επομένως μερικές βελτιστοποιήσεις μηχανών αναζήτησης θα είναι χρήσιμες για όλες, σε μερικές πτυχές ταξινομούν τα αποτελέσματα πολύ διαφορετικά, και επομένως, κάτι που είναι καλύτερο για μια μηχανή είναι χειρότερο για άλλη. Αυτό μπορεί να γίνει ένα πλεονέκτημα, εάν παραδείγματος χάριν ο ιστόχωρος SEO επιτυγχάνει τα τοπ αποτελέσματα για τις διαφορετικές παραλλαγές μιας φράσης στις διαφορετικές μηχανές.

Σημειώστε ότι εάν είστε σε μια ανταγωνιστική βιομηχανία, η βελτιστοποίηση για τις πολλαπλές μηχανές αναζήτησης είναι δυνατή με την αποκαλούμενη τεχνική cloaking. Το Cloaking σημαίνει ότι οι διαφορετικές σελίδες παρουσιάζονται στους χρήστες και στις μηχανές αναζήτησης. Επιπλέον, κάθε μηχανή αναζήτησης μπορεί να εξυπηρετηθεί με μια διαφορετική σελίδα, αλλά αυτό απαιτεί μια πρόσθετη επένδυση. [32]

#### **Pagerank**

Ο μετρητής PageRank έχει προκαλέσει έναν παροξυσμό μεταξύ των ιδιοκτητών ιστοσελίδων που σκέφτονται ότι εάν θα μπορούσαν να πάρουν μόνο υψηλότερο pagerank, θα ταξινομούνταν καλύτερα. Αυτό παραμελεί το γεγονός ότι το περιεχόμενο μιας σελίδας, και το περιεχόμενο των συνδέσεων που δείχνουν σε μια σελίδα, μπορεί να επηρεάσουν το pagerank αποτέλεσμα όταν η Google επιστρέφει τα αποτελέσματα αναζήτησης.

Μπορείτε εύκολα να βρείτε σελίδες με χαμηλά αποτελέσματα pagerank που ξεπερνούν τα υψηλότερα σε αποτέλεσμα στη Google, όπως έχει παρατηρηθεί στο παρελθόν. Αυτό μπορείτε να το διαπιστώσετε και μόνοι σας με τη βοήθεια ενός εργαλείου για το pagerank.

Εντούτοις, μερικοί ιδιοκτήτες σελίδων θα αναζητήσουν συνδέσεις οποιουδήποτε τύπου με την ελπίδα της αύξησης του pagerank, μερικές φορές προκαλώντας ζημιά κατά μήκος της διαδικασίας αυτής.

Τι γίνεται με την αξία του μετρητή pagerank στους ερευνητές;

Ο μετρητής pagerank έχει κάποια αξία στους ερευνητές, καθώς είναι ένας τρόπος για την Google να μπορεί να δείξει εάν συμπαθεί μια σελίδα. Αλλά για τα μειονεκτήματα που οι ταξινομήσεις έχουν προκαλέσει, δεν θα λυπόμουν να δω το μετρητή να εξαφανίζεται.

#### **Webrank**

Αφού δε συμμορφώθηκε η Yahoo από το λάθος της Google, αποφάσισε να παρουσιάσει τα αποτελέσματα του Webrank του στη ράβδο εργαλείων του.

Υποθέτω ότι ήταν αναπόφευκτο. Μπορείτε να φανταστείτε ότι η Yahoo θα αγαπούσε να δει τους ανθρώπους να βασανίζονται για τα αποτελέσματα των τιμών του WebRank τους όσο και με τα αποτελέσματα του PageRank τους στην Google.

Ακόμη οι help pages της Yahoo λένε ότι το Web Rank της υπολογίζεται ανώνυμα σύμφωνα με το πόσοι άνθρωπο την επισκέπτονται. Έτσι εάν πολλοί χρήστες των toolbar επισκέπτονται ιδιαίτερες σελίδες, αυτό μπορεί να είναι ένας παράγοντας στη βοήθεια των σελίδων αυτών να αποκτήσουν ένα καλύτερο webrank αποτέλεσμα.

Αλλά όταν ρωτήθηκε η Yahoo κάποια στιγμή από έναν χρήστη για τη διαδικασία υπολογισμού του webrank, απάντησε ότι το αποτέλεσμα καθορίζεται αντ' αυτού από τον αλγόριθμο αναζήτησης της Yahoo. Αυτό σημαίνει ότι οι επισκέψεις σε μια σελίδα δεν μετριούνται για να δημιουργήσουν το αποτέλεσμα. Αντ' αυτού, είναι προφανώς ότι βασίζεται στη δημοτικότητα των συνδέσεων, όπως με το PageRank της Google. Δυστυχώς, η Yahoo δεν έχει διορθώσει ακόμα τις help pages για να απεικονίζει την πραγματικότητα. [10], [12]
# **8 BING SEO KAI PAGERANK**

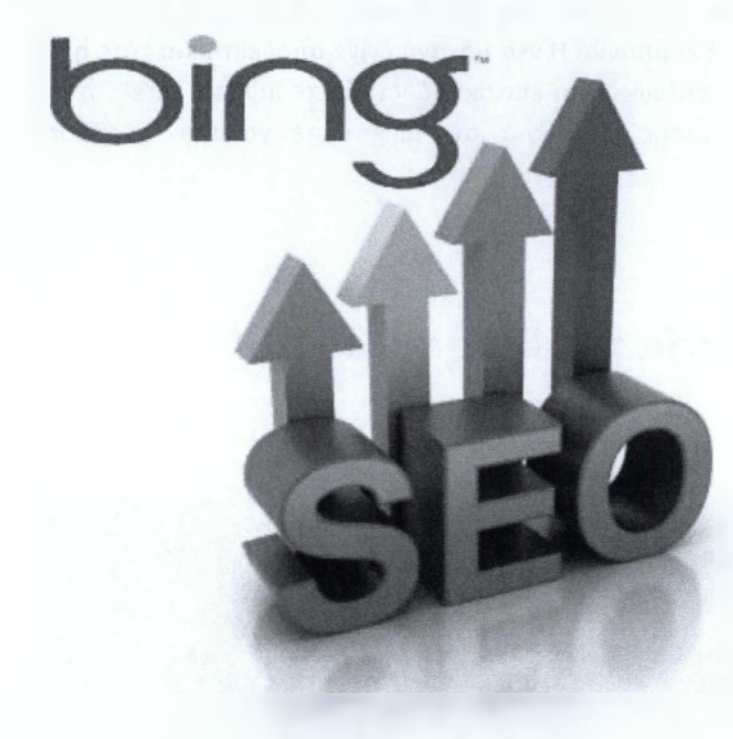

# **8.1 Εισαγωγή στην Bing**

H Bing είναι η νέα μηχανή αναζήτησης από τη Microsoft και θα αντικαταστήσει την υπάρχουσα Live Search. Τα περισσότερα webmasters δεν έχουν ενοχληθεί με την παρουσία των SEO για τις μηχανές αναζήτησης της Microsoft, αλλά θα πρέπει να το ξανασκεφτούν με την εμφάνιση της Bing.

Η Bing έρχεται με διάφορα νέα χαρακτηριστικά γνωρίσματα. Οι περισσότερες μηχανές αναζήτησης θα υποθέσουν για το τι θέλετε και θα σας δώσουν διάφορους τύπους αποτελεσμάτων για τη σελίδα - μερικές ειδήσεις, μερικές περιοχές αγορών, μερικά βίντεο κ.λπ. Η Bing θα κάνει το ίδιο πράγμα, αλλά στην αριστερή στήλη θα απαριθμήσει όλες τις κατηγορίες, έτσι ώστε να μπορείτε απλά να επιλέξετε αυτή που θέλετε. Για παράδειγμα, εάν δακτυλογραφήσετε 'Michael Jackson', θα εμφανιστεί μια λίστα από ιστοσελίδες φαν και βίντεο στο YouTube - αλλά αν επιλέξτε την κατηγορία ειδήσεων στην πλαϊνή μπάρα θα εξυπηρετηθείτε με τα πιο πρόσφατα άρθρα ειδήσεων για αυτή με το χρόνο που καταχωρήθηκαν online. Απαριθμούν επίσης τις σχετικές αναζητήσεις στην αριστερή πλαϊνή μπάρα.

Στη δεξιά πλευρά, εάν περάσετε το ποντίκι σας πέρα από τα αποτελέσματα, ένα pop-up εμφανίζεται δίνοντας σας μια μικρή περίληψη της σελίδας, έτσι ώστε να μπορείτε να πείτε αν σας ενδιαφέρει να την επισκεφτείτε ή όχι.

Η Bing 'ανέβηκε' στο διαδίκτυο τον Ιούνιο του 2009, και η Microsoft ξόδεψε \$80 εκατομμύρια σε μια διαφημιστική καμπάνια. Η νέα μηχανή έγινε αποδεκτή και τότε η Bing περικυκλώνετε από τη Yahoo. Επομένως είναι επιτακτικό να ξέρετε πώς να εκτελέσετε τη βελτιστοποίηση μηχανών αναζήτησης (SEO) για την Bing ώστε να την 'ανεβάσετε' βαθμολογικά.

# **8.2 Τα βασικά στοιχεία της Bing για το SEO**

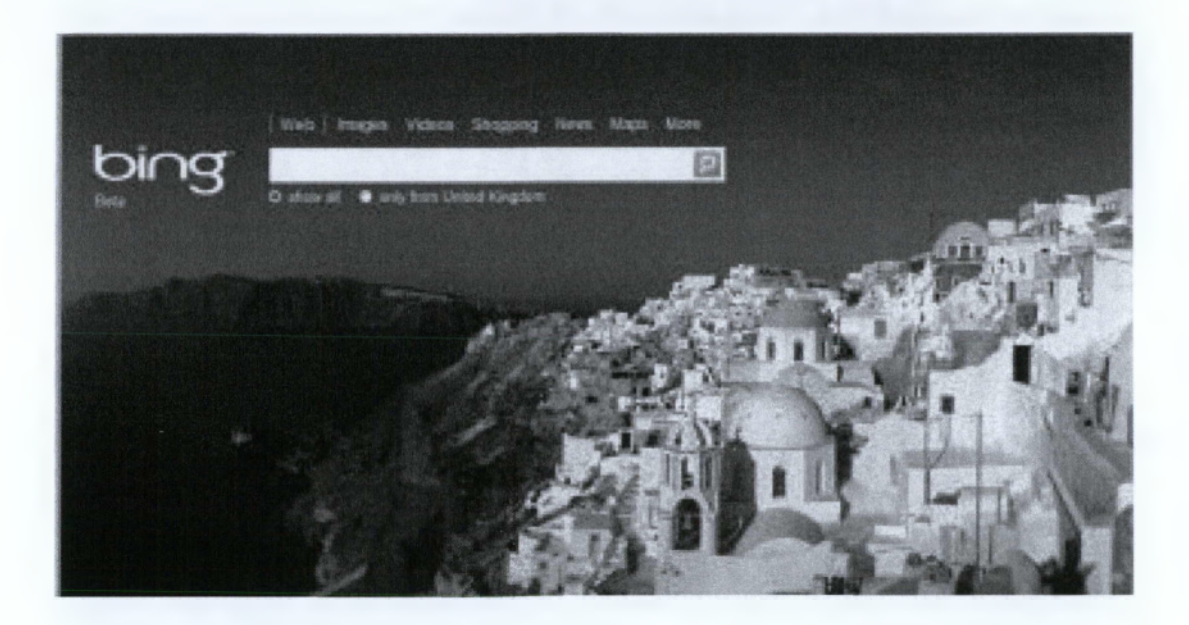

### *8.2.1 Webmaster εργαλεία για την Bing*

Συστήνω να γίνετε μέλος στο κέντρο της Bing Webmaster που μπορείτε να έχετε πρόσβαση χρησιμοποιώντας το Windows Live ID σας.

Χτυπήστε το κουμπί «προσθέστε μια ιστοσελίδα», εισάγετε το URL σας και έπειτα πιστοποιήστε την ιστοσελίδα σας. Κατόπιν χτυπήστε στη σελίδα που έχετε προσθέσει, και εάν η επικύρωση είναι επιτυχής θα πρέπει να σας μεταφέρουν σε μια συνοπτική σελίδα. Πρέπει να σας πει πότε η περιοχή σας ανιχνεύθηκε τελευταία φορά από την Bing, και τότε

θα υπάρχει ένα εργαλείο λέξης κλειδιού έτσι ώστε να μπορείτε να ελέγξετε που ταξινομείτε η περιοχή σας μέσα στη Bing για τις διάφορες λέξεις κλειδιά.

Έχουν επίσης ένα πρακτικό φόρουμ webmaster, όπου μπορείτε να υποβάλετε τις ερωτήσεις απευθείας στην ομάδα ανάπτυξης της Bing.

Η Microsoft έχει επίσης εκδόσει ένα έγγραφο 24 σελίδων για τον τρόπο με τον οποίο λειτουργούν οι μηχανές αναζήτησης και τις σχετικές επιπτώσεις του SEO.

### *8.2.2 Πώς να ταξινομηθείτε στην μηχανή αναζήτησης Bing*

Η Bing δηλώνει ότι πρέπει να κάνετε τα ακόλουθα βήματα seo για να ταξινομηθείτε καλά στη μηχανή αναζήτησής τους:

- ο Μην στοχεύατε σε περισσότερες από δύο λέξεις κλειδιά ανά σελίδα
- ο Χρησιμοποιήστε μοναδικές ετικέτες <title> σε κάθε σελίδα
- ο Χρησιμοποιήστε μοναδικές ετικέτες περιγραφής <meta> σε κάθε σελίδα
- ο Χρησιμοποιήστε ετικέτες Η1
- ο Χρησιμοποιήστε συνδέσεις με κείμενα πλοήγησης
- ο Δημιουργήστε περιεχόμενο για τους ανθρώπινους επισκέπτες σας, όχι για της μηχανή αναζήτησης της Bing
- ο Ενσωματώστε λέξεις κλειδιά στις σειρές URL

Για τα backinks, δηλώνουν ότι προτιμούν την ποιότητα από την ποσότητα και ότι τα «Backlinks πρέπει να είναι σχετικά με τη σελίδα που συνδέονται ή σχετικά με την περιοχή σας εάν συνδέεται με την αρχική σελίδα.» Μέσα στα εργαλεία webmaster, αξιολογούν τα backlinks σας από το ένα έως πέντε σε μια μικρή πράσινη μπάρα - όσο υψηλότερη η πράσινη μπάρα τόσο υψηλότερη η ποιότητα της σύνδεσης στα μάτια της Bing. Παρόλα αυτά δεν λένε πραγματικά εάν αυτά τα backlinks πρέπει να συνδέονται ή όχι. Αλλά όλα τα στοιχεία δείχνουν ότι η Bing προτιμά τα anchored back links. [15]

# **8.3 Bing Pagerank**

**Πιο αναλυτικά οι κανόνες για την απόκτηση υψηλού Page Rank στη Bing είναι οι εξής:**

**❖ Η ηλικία του domain:** Για να πετύχετε ένα καλό pagerank στη Bing, το blog ή ο ιστοχώρος σας πρέπει να είναι μια αυθεντία στη θέση σας. Αυτό ίσχυε παλαιότερα αλλά καθώς μιλάμε οι μικροί, online επιχειρηματίες και οι bloggers μπορούν να στηριχτούν εύκολα.

Σήμερα, με την καλή βελτιστοποίηση μπορείτε να επιτύχετε την υψηλή τοποθέτηση στην Bing ακόμη και με μια νέα εξειδικευμένη ιστοσελίδα. Το μόνο πράγμα που εσείς θα συνειδητοποιήσετε είναι ότι θα διαρκέσει λίγο παραπάνω προτού να πάρετε ένα Page rank. Αυτό μπορεί να είναι αποτέλεσμα της Bing καθώς έχει πιο αργά ρομπότ.

**❖ Εισερχόμενο anchor text:** Το εισερχόμενο anchor text μετρά πολύ στην αξιολόγηση για υψηλή βαθμολογία στη Bing.

Μπορεί να έχετε πολλές ποιοτικές εισερχόμενες συνδέσεις αλλά εάν τα εισερχόμενα κείμενα anchor δεν είναι σχετικά, δεν θα έχετε καλό αποτέλεσμα. Σημαντικές μηχανές αναζήτησης δίνουν περισσότερη προσοχή στο anchor κείμενο στους αλγορίθμους τους.

Ιδανικά, εάν μπορείτε να έχετε αρκετά ποιοτικούς συνδέσμους κειμένων που δείχνουν την σελίδα σας θα επιτύχετε μια υψηλή βαθμολογία Page rank σχεδόν σε όλες τις σημαντικές μηχανές αναζήτησης.

**❖ Backlinks:** Εάν συμβεί να εξετάσετε τα αποτελέσματα της πρώτης σελίδας σε Google και Bing για συγκεκριμένες λέξεις κλειδιά, θα παρατηρήσετε πολύ μεγάλη διαφορά. Μια σελίδα που έχει λίγα backlinks μπορεί να πάρει μια υψηλή βαθμολογία στη Bing.

Αυτό σημαίνει ότι δεν έχει σημασία η ποσότητα των backlinks που έχει μια ιστοσελίδα.

**❖ Νέο περιεχόμενο:** Όταν η Bing ξεκίνησε, η προσθήκη του νέου περιεχομένου δεν είχε πολύ σημασία. Σήμερα, τη στιγμή που η σελίδα σας επιλέγεται από τη Bing, μπορείτε να περιμένετε ότι το page rank θα αυξάνεται κάθε φορά που θα προσθέτετε νέο περιεχόμενο.

Αλλά κάτι που αξίζει να σημειωθεί είναι ότι οι παλαιότερες σελίδες παίρνουν υψηλότερη βαθμολογία από τις νέες σελίδες. Επομένως, πρέπει να είστε υπομονετικοί εάν θέλετε να πάρετε μια υψηλή βαθμίδα σελίδων στα αποτελέσματα αναζήτησης της Bing για συγκεκριμένες λέξεις κλειδιά.

**❖ Σύνδεση Onpage:** Τα στοιχεία Onpage μετρούν περισσότερο στη Bing από ότι στη Google. Αυτό σημαίνει ότι πρέπει να συνδέσετε τις σελίδες σας τη μια με την άλλη. Επιπλέον, σιγουρευτείτε ότι χρησιμοποιείτε σχετικές λέξεις κλειδιά κατά τη σύνδεση μέσα στο blog ή τον ιστοχώρο σας.

Η σύνδεση Onpage βοηθά και τις μηχανές αλλά και τους ανθρώπους να πλοηγηθούν μέσα στην ιστοσελίδα σας.

Μέχρι σήμερα οι εμπειρογνώμονες SEO δεν συμφωνούν με τη βελτιστοποίηση onpage όσον αφορά τη Google και τη Bing.

**❖ Φιλική εικόνα flash:** Η Google δεν εγκρίνει τις εικόνες flash σε αντίθεση με την Bing η οποία εάν έχετε μια ιστοσελίδα γεμάτη flash τότε η Bing θα σας αγαπήσει και θα την κάνετε 'δεύτερο σπίτι σας' I

**❖ To page rank μετράει λιγότερο:** Στη Google όταν κάνετε μια αναζήτηση με ιδιαίτερα ανταγωνιστικές λέξεις κλειδιά δεν θα πάρετε εύκολα αποτελέσματα ιστοσελίδων με Pagerank 1 ή 2. Αλλά όταν ψάχνετε με την Bing μπορείτε εύκολα να συναντήσετε blogs ή ιστοχώρους με PR 1 ή 2. Αυτό δηλώνει ότι κάποιοι με εξειδικευμένες νέες σελίδες θα είναι ευχαριστημένοι

από την Bing.

**❖ To Spamming δεν θα βοηθήσει:** Δεδομένου ότι η Bing δεν προτιμά τα backlinks, οι spammers μπορούν να ξεχάσουν την αναγκαιότητα του να πάρουν μια υψηλή βαθμολογία στη Bing. Μπορείτε ακόμη και να έχετε backlinks από πολύ υψηλά ποιοτικούς ιστοχώρους και να καταλήξετε στην 'φτωχότερη' τοποθέτηση στην Bing. Στη Google μπορεί να τη γλιτώσετε με το spamming εάν έχετε καλά ποιοτικά back links. [14]

### *Σύίίφωνα* με μια *έοευνα via το* πώς *να αίιολονηϋείτε άριστα από την Bina έχουυε τα εξής* αποτελέσματα.

Από τις πρόωρες δοκιμές, συμπεραίνουμε ότι η χρήση των λέξεων κλειδιών σε URL σας είναι σημαντικό. Είναι επίσης σαφές ότι είναι geo-targeting και οδηγούνται για τοπική αναζήτηση, δηλαδή θα σας δοθούν αποτελέσματα για την τοποθεσία σας, βασισμένα στη διεύθυνση IP σας. Αυτό σημάνει ότι οι webmasters πρέπει να εξετάσουν για πού γράφουν, γεωγραφικά, εάν θέλουν τα καθώς πρέπει αποτελέσματα από την Bing.

Σύμφωνα με κάποιες αναλύσεις, οι περιοχές που παίρνουν την κυκλοφορία από την Bing είναι πολύ ισχυρές - με pagerank τουλάχιστον 3, με πολλά backlinks. Τελικά οι περιγραφές 'meta descriptions' φαίνονται να είναι πολύ σημαντικές - η Bing το χρησιμοποιεί αυτό στις μικρές περιλήψεις που παίρνετε όταν περνάτε το ποντίκι σας πάνω από τα αποτελέσματα αναζήτησης.

**9 ΣΥΓΚΡΙΣΗ BING ME GOOGLE KAI YAHOO**

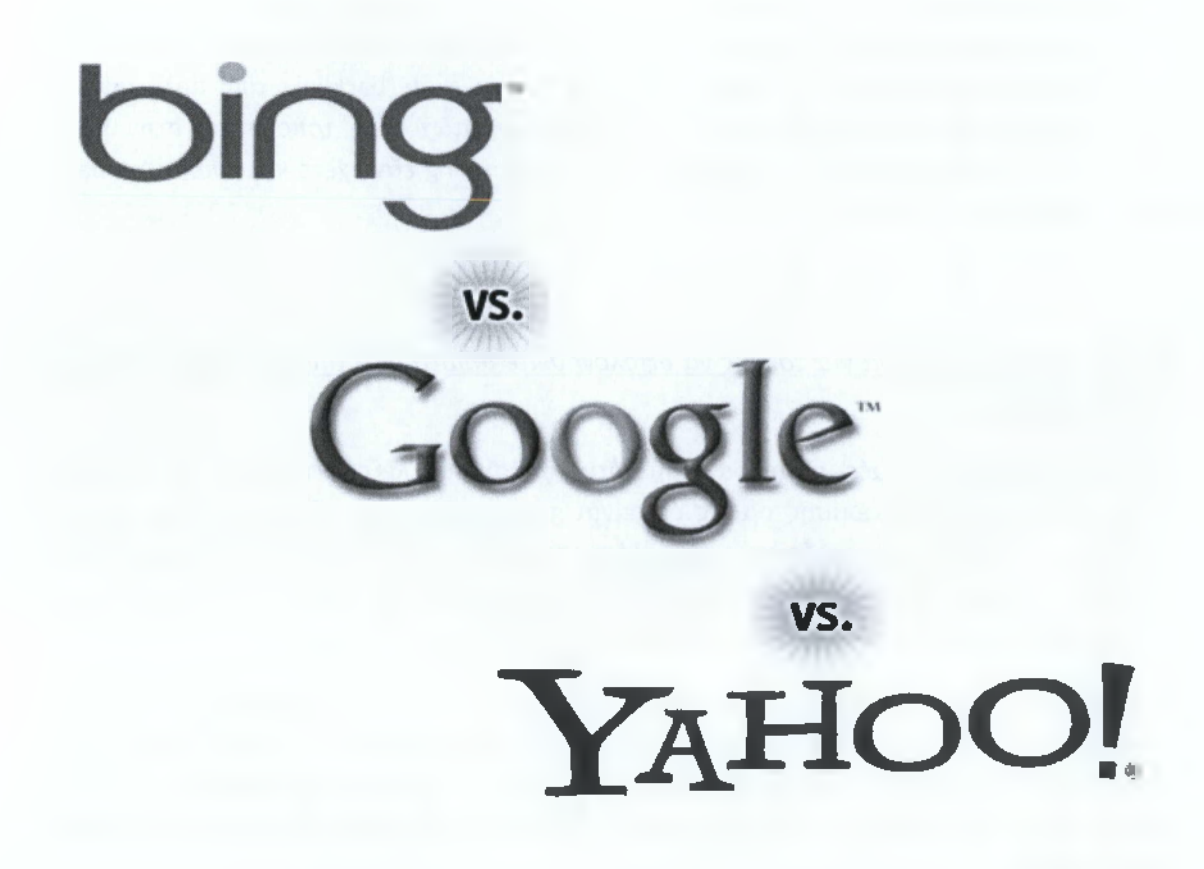

Θυμάμαι τα επιχειρήματα που συνήθιζαν να γυρνάνε γύρω από την κοινότητα SEO, που λένε ότι η Bing είναι μια βελτιωμένη έκδοση του Live Search. Αλλά ένα πράγμα με το οποίο όλοι συμφωνούν είναι το γεγονός ότι η Bing είναι πολύ καλύτερη από το Live Search ειδικά στη σχετικότητα αποτελέσματος αναζήτησης.

Η μεγάλη ερώτηση είναι: πόσο διαφορετική είναι η Bing σε σχέση με άλλες μηχανές αναζήτησης; Ένα πράγμα που είναι στα σίγουρα διαφορετικό είναι η εμφάνιση. Η Bing είναι πιο ελκυστική και κάνει πραγματικά μια καλή πρώτη εντύπωση.

### $\triangleright$  BING VS. GOOGLE

To πρώτο πράγμα που σημειώνει είναι ότι η Bing και η Google είναι πραγματικά διαφορετικές. Μπορούμε να το δούμε αυτό οπτικά με ένα πρακτικό εργαλείο αποκαλούμενο Single. To Bingle σας αφήνει να συγκρίνετε τα αποτελέσματα για έναν ορισμένο όρο αναζήτησης δίπλα-δίπλα έτσι να μπορείτε να δείτε τις διαφορές στα αποτελέσματα μηχανών αναζήτησης.

Παραδείγματος χάριν, στην εικόνα παρακάτω, σε μια αναζήτηση του όρου «six revisions», η αρχική σελίδα της ιστοσελίδας εμφανίζεται στην κορυφή και στις δύο μηχανές αναζήτησης επειδή έχει μια υψηλή βαθμολογία, ακριβής match domain και πολλές εισερχόμενες συνδέσεις — αλλά από εκεί και πέρα, τα αποτελέσματα διαφέρουν.

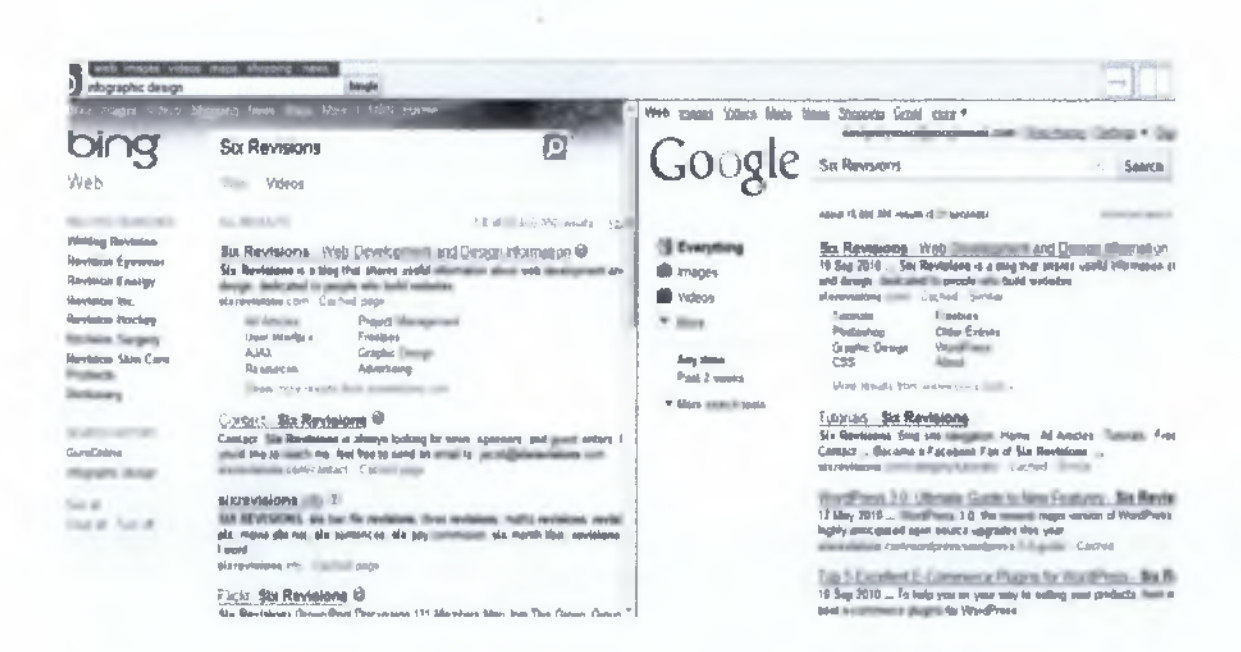

Αυτό δεν προκαλεί έκπληξη επειδή οι μηχανές αναζήτησης είναι πολύ μυστικοπαθείς για τους αλγορίθμους τους, έτσι είναι αναγκασμένες να διαφέρουν.

Οι δοκιμές από τους SEO μηχανικούς σε όλο τον κόσμο έχουν καταλήξει σε μερικά συμπεράσματα για αυτό που προκαλεί αυτές τις διαφορές στα αποτελέσματα μηχανών αναζήτησης, μερικά από τα οποία συζητούνται κατωτέρω.

- *•S* Τα backlinks είναι λιγότερο σημαντικά για τη Bing
- *■S* To Pagerank δεν απασχολεί και πολύ τη Bing
- *■S* Το νέο περιεχόμενο μετρά λιγότερο στη Bing
- *S* Η Bing είναι φιλικότερη με το flash περιεχόμενο
- *■S* Το εισερχόμενο anchor κείμενο απασχολεί περισσότερο τη Bing
- *■S* Η 'αρχή' της σελίδας μετρά περισσότερο στη Bing [13]

### $\triangleright$  BING VS. YAHOO

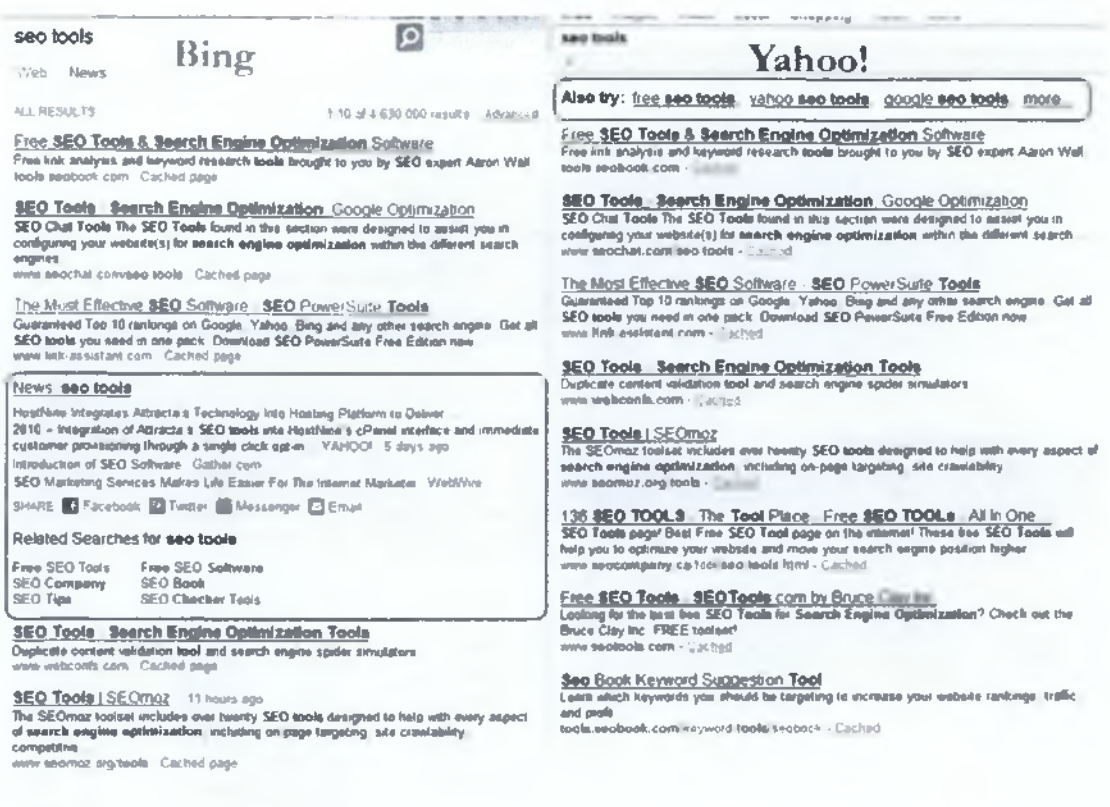

Ένα σημείο που αξίζει να σημειωθεί για τη σύγκριση της Yahoo! και της Bing είναι ότι οδηγούνται γενικά από τον ίδιο αλγόριθμο σχετικότητας.

- Η τακτική διανομής γίνεται στο επίπεδο ομάδας διαφημίσεων (ads) με το adCenter της Bing, και αντίστοιχα με το επίπεδο account της Yahoo.
- Η Microsoft θα επιτρέψει τις ίδιες ικανότητες blocking ιστοσελίδων καθώς η Yahoo θα τις μεταπηδά.
- Η Microsoft προσφέρει περισσότερους τύπους αντιστοιχιών από τη Yahoo, δίνοντας περισσότερο έλεγχο στους διαφημιστές.
- Η τεχνική geo-targeting είναι λιγότερο περίπλοκη από τη μεριά της Microsoft.
- Η Microsoft θα προσθέσει περισσότερες από τις πιο «αποκλεισμένες λέξειςκλειδιά» στο adCenter της, ταιριάζοντας με τα τωρινά όρια της Yahoo.
- Της Microsoft η χαρτογράφηση των λέξεων κλειδιών είναι ομαλοποιημένη, έτσι θα πρέπει πιθανώς να προσθέσετε περισσότερες λέξεις κλειδιά στις εκστρατείες των adCenter σας, αλλά έτσι σας δίνει περισσότερο έλεγχο.
- Το μήκος του τίτλου σας είναι 25 χαρακτήρες και 40 χαρακτήρες στο Yahoo.

H Yahoo! και η Bing εξήγγειλαν τις προθέσεις τους να συγχωνευτούν το 2009 και εκείνη η μετάβαση αρχίζει να πραγματοποιείται.

Τέλη Απριλίου του 2012, η Bing και η Yahoo! ολοκλήρωσαν τελικά τη συγχώνευσή τους και είναι έτοιμοι να προωθήσουν μια ενοποιημένη πλατφόρμα διαφήμισης. Ενώ αυτές οι ειδήσεις ήταν αναμενόμενες για καιρό, τι σημαίνουν πραγματικά για τους διαφημιστές; Αυτή η συνεργασία θα φέρει διάφορα οφέλη για τους εμπόρους αναζήτησης, που θα δίνουν καλύτερη πρόσβαση, καλύτερο έλεγχο και ενδεχομένως, καλύτερα αποτελέσματα.

Μερικά οφέλη περιλαμβάνουν:

- Μια ενιαία πλατφόρμα για να φθάσει σε ένα πολύ μεγαλύτερο κοινό από καθεμία χωριστή πλατφόρμα.
- Βελτιωμένη συμβατότητα με το Chrome, FireFox και Safari για το adCenter.
- Περισσότερο έλεγχο της στοχοθέτησης των συσκευών αναζήτησης (κινητά τηλέφωνα, PC και tablets).
- Οι Yahoo! διαφημιστές θα είναι σε θέση τώρα να μειώσουν την απώλεια με τα αρνητικά keywords.
- Οι Advertisers μπορούν να βελτιστοποιήσουν τις προσπάθειες τους γύρω από το μάρκετινγκ με την πρόσβαση στα στοιχεία των social media.

Αλλά όλο αυτό δεν είναι τόσο απλό. Ενώ αυτή η συγχώνευση θα οδηγήσει σε ένα μεγαλύτερο κοινό, οδηγεί επίσης σε μια αναπόφευκτη αύξηση ανταγωνισμού. Αυτό σημαίνει ότι θα πρέπει να προετοιμαστείτε προσαρμόζοντας τη στρατηγική σας έτσι ώστε να το ελέγξετε.

Κάποιες εκτιμήσεις κατά τη διάρκεια του Αυγούστου δείχνουν ότι:

Η Google προηγείται σε χρήση, με δεύτερη τη Bing και τρίτη τη Yahoo.

- Google: 66.4 % (66.8 % τον Ιούλιο)
- Bing:  $15.9\%$  (15.7% τον Ιούλιο)
- Yahoo: 12.8 % (13.0 % τον Ιούλιο)
- Ask: 3.2 % (3.1 % τον Ιούλιο)
- AOL: 1.7 % (1.5 % τον Ιούλιο)

Κανονικά, υπάρχουν πολλές εικασίες για το πώς διεξάγεται ένα SEO για οποιεσδήποτε μηχανές αναζήτησης. Επίσης, μην ξεχάστε ότι αυτοί οι αλγόριθμοι αλλάζουν κάθε λίγο.

Εάν έχετε μια υψηλή βαθμολογία pagerank σήμερα, πρέπει να είστε ενημερωμένοι για όλα τα νέα εργαλεία και τις στρατηγικές βελτιστοποίησης που εμφανίζονται. Διαφορετικά, εάν παραμείνετε με την παλαιά τακτική η ιστοσελίδα σας μπορεί σύντομα να γίνει ξεπερασμένη.

# **10 SOCIAL MEDIA KAI SOCIAL PLUGIN**

# **10.1 Εισαγωγή στα social media**

Τα social media μπορούν να οριστούν ως οι «διαδραστικές πλατφόρμες μέσω των οποίων τα άτομα και οι κοινότητες δημιουργούν και μοιράζονται περιεχόμενα που έχει παράγει ο χρήστης ». Δηλαδή τα social media είναι ένα κοινωνικό λογισμικό που μεσολαβούν για την ανθρώπινη επικοινωνία. Όταν οι τεχνολογίες είναι σε ισχύ, τα κοινωνικά μέσα είναι προσιτά, και επιτρέπουν την εξέλιξη στις τεχνικές των επικοινωνιών. Το 2012, τα κοινωνικά μέσα έγιναν μια από τις ισχυρότερες πηγές για τις αναπροσαρμογές ειδήσεων μέσω των πλατφορμών όπως το Twitter και το Facebook.

### *10.1.1 Ταξινόμηση των social media*

Οι τεχνολογίες των κοινωνικών μέσων λαμβάνουν διαφορετικές μορφές συμπεριλαμβανομένων των περιοδικών, των φόρουμ Διαδικτύου, weblogs, των κοινωνικών blogs, των wikis, των κοινωνικών δικτύων, podcasts, των φωτογραφιών ή των εικόνων, του βίντεο, και της εκτίμησης. Ta social media διαφέρουν σύμφωνα με το βαθμό στον οποίο εστιάζουν σε μερικές από όλες τις επτά λειτουργικές δομικές μονάδες: ταυτότητα, συνομιλίες, διανομή, παρουσία, σχέσεις, φήμη, και ομάδες.

Έξι διαφορετικοί τύποι κοινωνικών μέσων: προγράμματα συνεργασίας (παραδείγματος χάριν, Wikipedia), blogs και microblogs (παραδείγματος χάριν, Twitter), κοινότητες ευχαρίστησης (παραδείγματος χάριν, Youtube), κοινωνικές περιοχές δικτύωσης (παραδείγματος χάριν, Facebook), εικονικοί κόσμοι παιχνιδιών (π.χ., Warcraft), και εικονικοί κοινωνικοί κόσμοι (π.χ. Second Life). Οι τεχνολογίες περιλαμβάνουν: blogs, διανομή εικόνας, vlogs, ποσταρίσματα σε τοίχους, ηλεκτρονικό ταχυδρομείο, στιγμιαίο μήνυμα, διανομή μουσικής, και άλλα. Πολλές από αυτές τις υπηρεσίες κοινωνικών μέσων μπορούν να ενσωματωθούν μέσω των κοινωνικών πλατφορμών συνάθροισης δικτύων. [16]

### *10.1.2 Γιατί σας αφορούν τα social media;*

Τα Μέσα Κοινωνικής Δικτύωσης **(Social Media)** έχουν αλλάξει ολοκληρωτικά τον τρόπο με τον οποίο οι άνθρωποι επικοινωνούν, σχετίζονται, αναζητούν και διαχέουν πληροφορίες σε κάθε πεδίο της δραστηριότητάς τους, από την πολιτική μέχρι την ιατρική. Έχοντας ως χαρακτηριστικό τους την άμεση και σε πραγματικό χρόνο διάδραση, τα social media αποτελούν προνομιακό χώρο επαφής των επαγγελματιών της υγείας με τους υπάρχοντες αλλά και δυνητικούς πελάτες τους.

Social media, social networks, ψηφιακά μέσα επικοινωνίας, μέσα κοινωνικής δικτύωσης, κοινωνικά δίκτυα ή μέσα, ακούτε για αυτά από παντού και αναρωτιέστε:

- τι είναι τα social media;
- γιατί έχουν τόση απήχηση στο κοινό και
- πώς μπορούν να στηρίξουν την ανάπτυξη της επιχείρησής σας;

Η προβολή μέσω των social media είναι εξαιρετικά σημαντική για όλες τις επιχειρήσεις, ανεξάρτητα από το πόσο μικρές ή μεγάλες είναι. Σημαντικό είναι το κοινό να μπορεί να σας βρει και να γνωρίσει εσάς και το τη δουλειά σας. Έτσι, είτε είστε ιδιώτης γιατρός, μέλος ή ιδιοκτήτης ιατρικής επιχείρησης είτε δραστηριοποιείστε γενικότερα στον τομέα της υγείας, τα social media και το διαδίκτυο μπορούν να συμβάλλουν καθοριστικά στην επαγγελματική σας επιτυχία, προσφέροντας: •

- Ευκολότερη και άμεση πρόσβαση στην πληροφορία
- Αύξηση προσιτότητας και αναγνωρισιμότητας στο διαδίκτυο
- Έλεγχο της πληροφορίας που διαχέεται για εσάς στο διαδίκτυο
- Προβολή των ειδικών γνώσεων, επιτευγμάτων και ανάδειξη των ανταγωνιστικών σας πλεονεκτημάτων
- Παρουσίαση και προβολή της επίδρασης των προγραμμάτων και των υπηρεσιών σας
- Επίτευξη ενδυνάμωσης και πιο προσωποποιημένης ταυτότητας της επιχείρησής σας
- Αύξηση ενδιαφέροντος για το πρόσωπο ή την επιχείρησή σας
- Δυνατότητα διαδραστικής επικοινωνίας με ήδη υπάρχοντες και δυνητικούς πελάτες
- Άμεση μεταφορά νέων πληροφοριών που αφορούν τη δράση σας ή ιδεών και απόψεών σας σε θέματα της ιατρικής σας ειδίκευσης
- Διεύρυνση της βάσης των πελατών σας
- Οικοδόμηση ουσιαστικών και μακροχρόνιων σχέσεων εμπιστοσύνης με τους πελάτες και τις οικογένειές τους
- Λιγότερες δαπάνες σε σχέση με τις παραδοσιακές τακτικές επικοινωνίας
- Στοχευμένο κοινό προσέγγισης, μετρήσιμα αποτελέσματα

# **10.2 Εισαγωγή στα Social Plugin**

Τα πρόσθετα κοινωνικής δικτύωσης είναι εργαλεία που μπορούν να χρησιμοποιούν οι άλλοι ιστότοποι για να προσφέρουν στους χρήστες εξατομικευμένες και κοινωνικές εμπειρίες.

### *10.2.1 Πώς να επιλέξετε social plugin για την ιστοσελίδα σας*

Θέλετε τον ιστοχώρο σας να είναι πιο κοινωνικός, αλλά δεν είστε αρκετά βέβαιοι από πού να αρχίσετε. Έχετε προσθέσει κάποια τυποποιημένα plugins, επειδή τα απαιτεί ο ανταγωνισμός και δεν θέλετε να αφεθείτε απέξω. Βλέπετε κάποια κοινωνική δραστηριότητα στην περιοχή, αλλά δεν είστε βέβαιοι εάν είναι εξαιτίας των plugins σας ή πώς συμβάλλουν γενικότερα στην εικόνα σας.

Αυτό δεν είναι ένα ασυνήθιστο σενάριο για τις επιχειρήσεις - ακόμη και τα μεγάλα εμπορικά σήματα με ακόμα μεγαλύτερες σελίδες αγωνίζονται για την κοινωνική ολοκλήρωση στον ιστοχώρο τους. Αλλά εάν δεν πλησιάζετε τα κοινωνικά plugins στρατηγικά, θα είναι σα να μην τα έχετε καθόλου.

Η επιλογή των κοινωνικών plugins για την σελίδα σας πρέπει να εξαρτάται από τους στόχους σας, κοινωνικοί στόχοι, επιχειρησιακοί στόχοι.

Το κλειδί είναι στην προσέγγιση: καταλάβετε ότι η κοινωνική σύνδεση στην περιοχή σας είναι μια τακτική απάντηση στη γενική στρατηγική σας. Τα plugins σας βγάζουν αποφάσεις για το που βρίσκεστε κοινωνικά, αλλά και σας βοηθούν να φτάσετε όπου θέλετε να πάτε.

Παρακάτω, θα εξετάσουμε μερικά από τα πράγματα που μπορείτε να ολοκληρώσετε με τα κοινωνικά plugins, να εξερευνήσετε πώς οι στόχοι οδηγούν στην απόφαση και στο τι να δώσετε προσοχή προτού να καταστήσετε τη σελίδα σας κοινωνική.

### *10.2.2 Τι μπορείτε να κάνετε με τα social plugins;*

#### **I. Μοιράστε Περιεχόμενο**

Μερικά κοινωνικά plugins είναι αυστηρά όσον αφορά τη διανομή του περιεχομένου σε μια ιστοσελίδα. Αυτά είναι συνήθως με τη μορφή του Like κουμπιού, κουμπιού Tweet, κ.λπ. Αυτά τα plugins μπορούν να χρησιμοποιηθούν σε μεμονωμένες ιστοσελίδες μέσα σε μια σελίδα και στις θέσεις blog. Τα Plugins όπως αυτά βοηθούν στην ώθηση του Online περιεχομένου πιο βαθιά στο διαδίκτυο μέσω των κοινωνικών δικτύων.

#### **II. Χτίστε Κοινότητα**

Οι επισκέπτες του ιστοχώρου σας μπορεί να μην ξέρουν ότι είστε ενεργοί στις κοινότητες όπως στην Google+ ή στη YouTube εάν δεν το καθιστάτε ορατό στην περιοχή σας. Ορισμένα κοινωνικά plugins επιτρέπουν στους επισκέπτες να ακολουθήσουν το εμπορικό σήμα σας σε οποιοδήποτε κοινωνικό δίκτυο με ακριβώς ένα click αυτό μπορεί να σας βοηθήσει να χτίσετε τις κοινότητές σας με λίγη προσπάθεια.

#### **III. Δεσμεύστε επισκέπτες**

Παρέχοντας μια κοινωνική εμπειρία απευθείας στη σελίδα σας, οδηγεί στην πιο δεσμευμένη επισκεψιμότητα, και επιτρέπει στους χρήστες να τους συνδέσει βαθύτερα με το εμπορικό σήμα σας. Τα κοινωνικά plugins όπως το News Feed ή τα σχόλια στο Facebook επιτρέπουν στους χρήστες να αλληλεπιδράσουν κοινωνικά στην περιοχή χωρίς να πρέπει να πάνε το ίδιο σας το δίκτυο.

#### **IV. Εκπληρώστε στόχους**

Ορισμένα κοινωνικά plugins βοηθούν τους επισκέπτες να διεκπεραιώνουν τους στόχους τους ευκολότερα στην περιοχή σας. Εάν απλά εγγράφονται για κάτι ή συνδέονται, αυτοί οι τύποι plugins δείχνουν στους χρήστες έναν τρόπο να ολοκληρώσουν μια υποχρέωση τους πιο γρήγορα, χρησιμοποιώντας τις πληροφορίες και την επικύρωση από το κοινωνικό δίκτυο εκείνου του προσώπου. Ένας άλλος τρόπος να εξετάσετε την ολοκλήρωση ενός στόχου είναι από την άποψη της επιχείρησης. Μερικά κοινωνικά plugins διευκολύνουν τα πράγματα όπως η εξυπηρέτηση πελατών.

### *10.2.3 Πώς οι στόχοι επηρεάζουν τα κοινωνικά Plugins που επιλέγετε*

Το πρώτο βήμα στην κατανόηση για το ποια κοινωνικά plugins και κουμπιά είναι κατάλληλα για τον ιστοχώρο σας είναι να ξέρετε τους στόχους σας, από τη μεριά της σελίδας σας αλλά και από μια κοινωνική προοπτική. Αυτή η διαδικασία γίνεται περίπλοκη όταν αφορά μεγάλες επιχειρήσεις με πολλούς τομείς που καθένας έχει τους ανταγωνιστικούς στόχους της.

Εάν δεν είστε βέβαιοι από πού να αρχίσετε, εξετάστε τις ακόλουθες ερωτήσεις:

- Ποιοι είναι οι μεμονωμένοι στόχοι για όλα τα κοινωνικά δίκτυα που συμμετέχετε; Πώς μπορεί η εισαγωγή των κοινωνικών plugins στην περιοχή σας βοηθήσει να επιτύχετε εκείνους τους στόχους;
- Τι θέλετε για τους επισκέπτες σας για να είναι σε θέση να ολοκληρώσουν ή να κάνουν ενώ είναι στη σελίδα σας; Έχουν μεμονωμένες ιστοσελίδες ή τμήματα ιστοσελίδας ανταγωνιστικούς στόχους;

Γράψτε κάτω τη λίστα επιθυμητών στόχων σας για να ερευνήσετε περαιτέρω πώς τα κοινωνικά plugins μπορούν να βοηθήσουν με τις μετατροπές σας.

### *10.2.4 Τι να προγραμματίσετε πριν από την προσθήκη των Plugins*

Υπάρχουν πολλά πράγματα που πρέπει να προγραμματίσετε πριν από την πραγματική ενσωμάτωση των κοινωνικών plugins στην περιοχή σας. Αυτό ισχύει ιδιαίτερα για τις μεγάλες επιχειρήσεις. Μεταξύ των πολλών πραγμάτων που πρέπει να εξετάσετε, είναι εδώ μερικά:

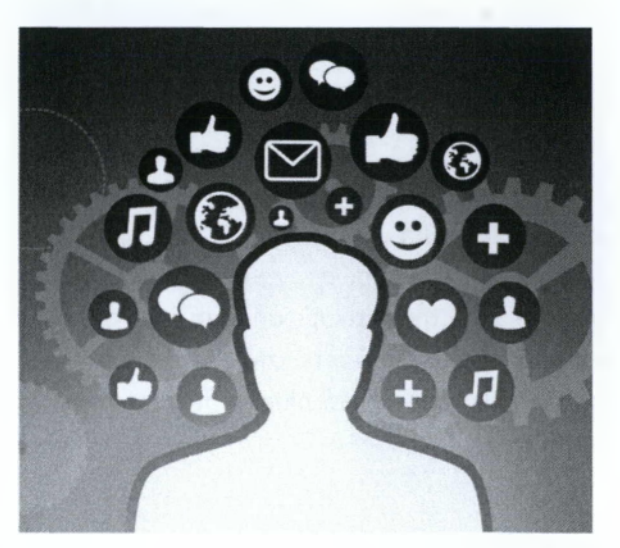

- Τι είδους περιορισμούς αντιμετωπίζετε κατά την ενσωμάτωση των κοινωνικών plugins στην περιοχή; Αυτό μπορεί να είναι οτιδήποτε από τεχνικούς περιορισμούς κ.λ.π.
- Πώς θα αποφασίσετε ποιοι τομείς ή τμήματα θα έχουν κοινωνική προτεραιότητα στην περιοχή; Χτίστε την κοινωνική ολοκλήρωση της περιοχής σας η οποία θα αρχίζει από το υψηλό επίπεδο (sitewide plugins), στη μικρότερη κλίμακα (μεμονωμένες σελίδες).
- Πώς οι προτεινόμενες ιδέες επηρεάζουν την εμπειρία του χρήστη; Είναι εύκολο να σκεφτείτε για όλα τα μεγάλα πράγματα που μπορείτε να ολοκληρώσετε όταν θα καθιστάτε την περιοχή σας κοινωνικότερη, αλλά πρέπει επίσης να σκεφτείτε για τις όχι-τόσο μεγάλες δυνατότητες. Εξετάστε τα πράγματα όπως: γιατί τα plugins καθυστερούν τον χρόνο φόρτωσης; Αυτοί οι τύποι πραγμάτων μπορούν αρνητικά να προσκρούσουν στην εμπειρία των χρηστών και το εμπορικό σήμα σας on-line.

# **11 ΤΑ SOCIAL MED I A.. Σ ΥΣ THNONTAI**

# **Facebook**

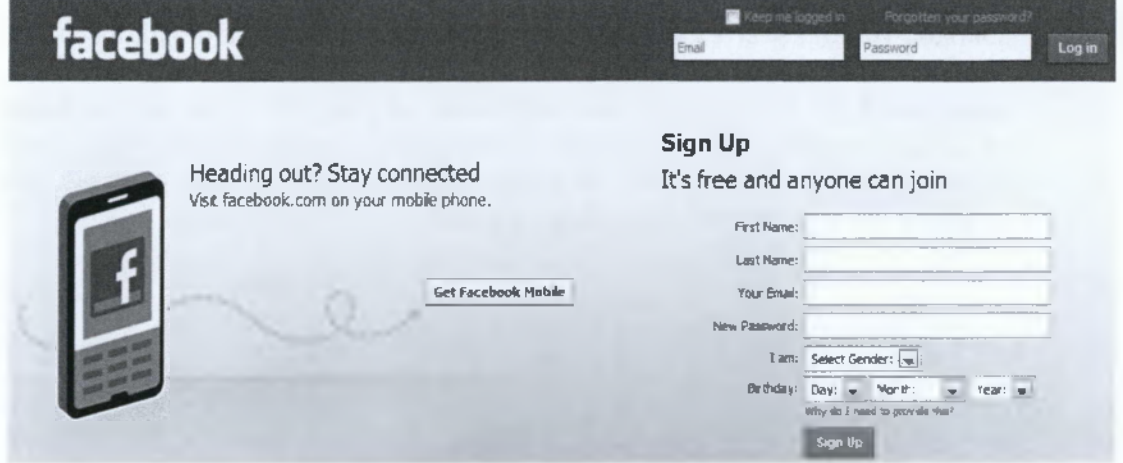

To Facebook ήρθε και άλλαξε ριζικά το διαδίκτυο και την επικοινωνία μεταξύ των ανθρώπων, μεταμορφώνοντας την ηλεκτρονική αλληλεπίδραση σε σημαντικό στοιχείο της καθημερινότητάς μας. Το πιο δημοφιλές από τα social media, αποτελεί ένα δυνατό εργαλείο yia την προβολή και ευρεσιμότητα σας στο διαδίκτυο και μπορεί να καλύψει τις βασικές ανάνκες της online επικοινωνίας σας, είτε διατηρείτε επαγγελματικό site είτε όχι. Με τη δημιουργία μιας επαγγελματικής σελίδας στο facebook έχετε δυνατότητα προβολής σε ένα μεγάλο κοινό καθώς αποκτάτε πρόσβαση στο 70% των ελλήνων χρηστών του διαδικτύου, δημιουργείτε και διατηρείτε επαφή με πελάτες και συνεργάτες σας, ενισχύετε την εταιρική σας εικόνα και αξιοποιείτε εργαλεία που με την κατάλληλη χρήση αποτελούν ισχυρή δύναμη για την προβολή της εταιρικής σας ταυτότητας.

*Με* πάνω *από 3,5 εκ χρήστες στην Ελλάδα, που αποτελούν το 70% των χρηστών του διαδικτύου, το facebook αποτελεί το πλέον διαδεδομένο από τα social media στην χώρα μας καί, εδώ καί καιρό, βασικό άξονα κάϋε εκστρατείας προβολής. Προσφέροντας ουσιαστικές δυνατότητες δίάδρασης με ασθενείς αλλά καί προβολής των επιχειρηματικών, επιστημονικών καί ακαδημαϊκών δραστηριοτήτων σας, το facebook αποτελεί τη βάση της αποτελεσματικής παρουσίας σας στα social media.*

### **Twitter**

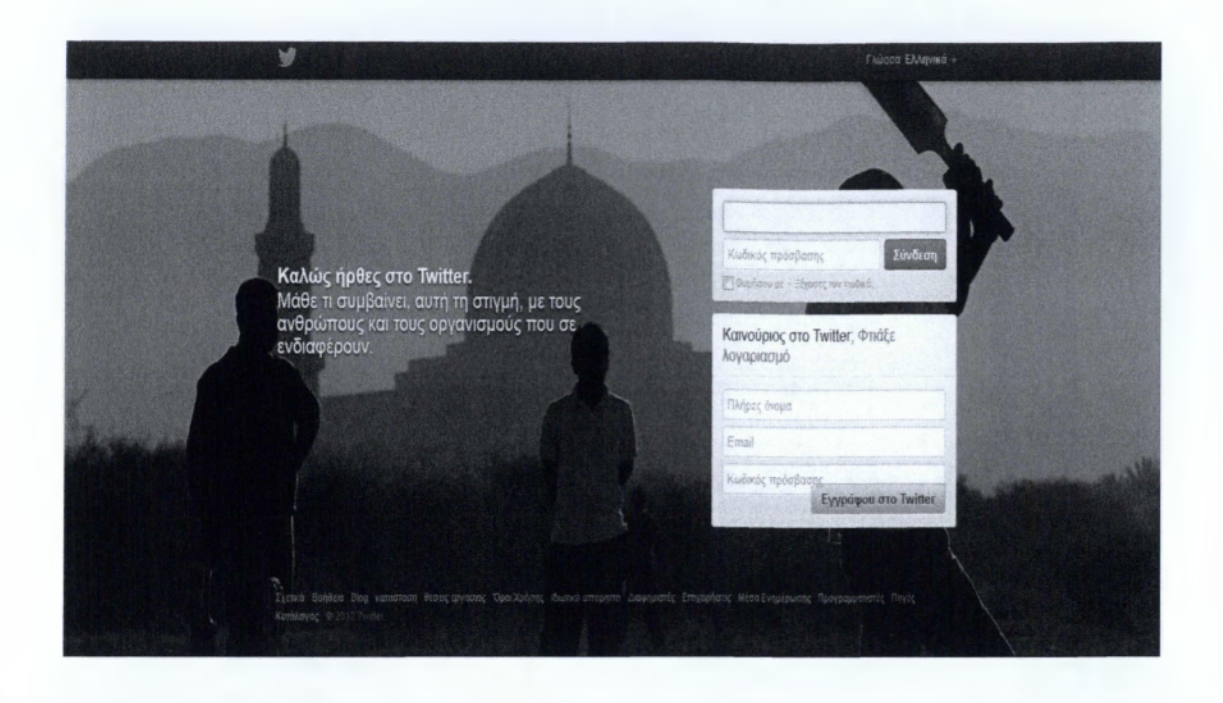

To Twitter αποτελεί μια πλατφόρμα ανταλλαγής πληροφοριών και διάδρασης που επιτρέπει στους χρήστες να συμμετέχουν σε συζητήσεις και να παρακολουθούν θέματα κάθε είδους άρα μπορεί να χρησιμοποιηθεί ως μια εξαιρετική θέση ακρόασης σχετικά με τα στοιχεία και τις υπηρεσίες σας. Μπορεί να χρησιμοποιηθεί για να πάρετε άμεσο feedback σχετικά με τα θέματα που σας ενδιαφέρουν, να επικοινωνήσετε άμεσα νέα ή πληροφορίες και να συλλέξετε απόψεις από τους πελάτες σας με τον πιο στοχευόμενο και αποτελεσματικό τρόπο. Με δημοτικότητα που αυξάνεται με γεωμετρικούς ρυθμούς και στην Ελλάδα, το Twitter έχει μεγάλες δυνατότητες ως εργαλείο marketing και προβολής, ειδικά γιατί σε σύγκριση με άλλα κοινωνικά δίκτυα, μπορεί να χρησιμοποιηθεί για διαφορετικές ομάδες-στόχους, που θα αποτελούνται από ανθρώπους με τα ίδια ενδιαφέροντα με εσάς και την επιχείρησή σας.

### **YouTube**

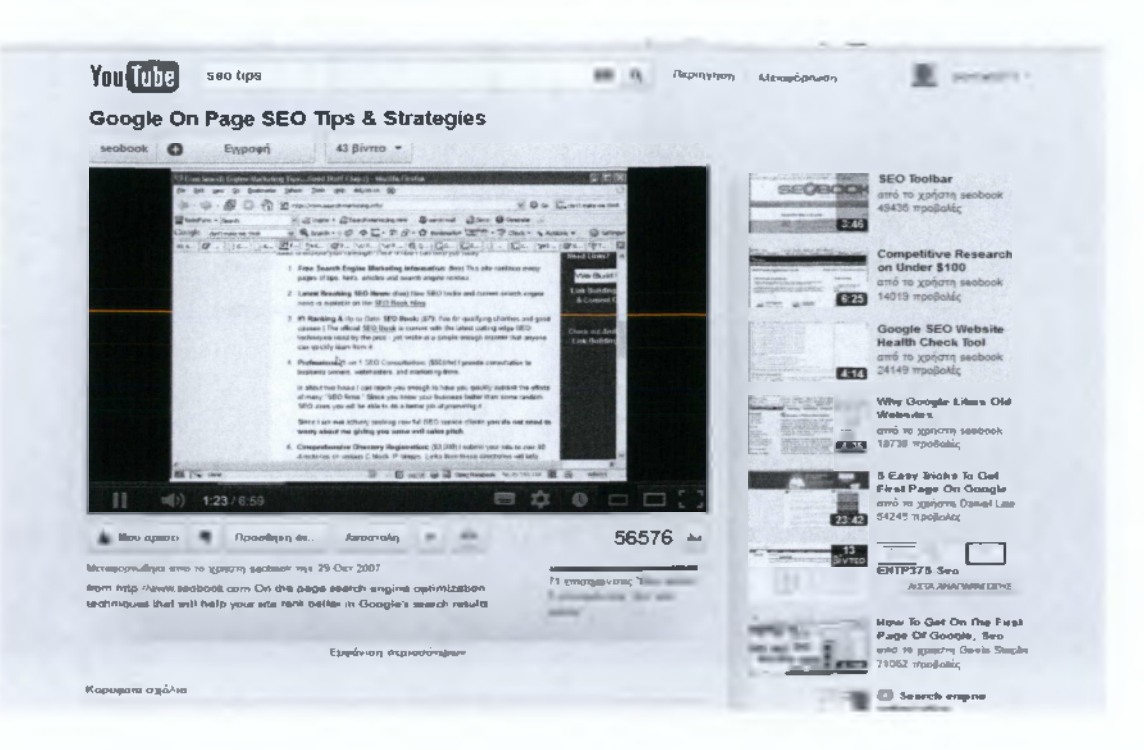

To YouTube είναι μέσο κοινωνικής δικτύωσης με άξονα τα βίντεο από τα οποία ο καθένας μπορεί να ενημερωθεί και να παρακολουθήσει οπτικό υλικό για όποιο θέμα τον ενδιαφέρει. Δημιουργώντας το δικό σας κανάλι, με βίντεο δικά σας ή και άλλων, μπορείτε να ενημερώσετε τους ασθενείς και τις οικογένειές τους για μια σειρά ζητημάτων που αφορούν την ειδικότητά σας, τις επιστημονικές και ακαδημαϊκές δραστηριότητές σας, να απαντήσετε ερωτήσεις και να λύσετε απορίες σχετικά με θέματα που αφορούν τους υπάρχοντες αλλά και δυνητικούς πελάτες σας. Η δημιουργία βίντεο εικόνας έχει αποδειχθεί ιδιαίτερα αποτελεσματικό εργαλείο επικοινωνίας και μπορεί να αποφέρει τα μέγιστα εάν συνδυαστεί σωστά με τα υπόλοιπα εργαλεία και με μια στοχευόμενη στρατηγική προβολής. [17]

## **Πιο αναλυτικά:**

# **11.1 Facebook Social Plugins**

### **❖ ΚΟΥΜΠΙ LIKE**

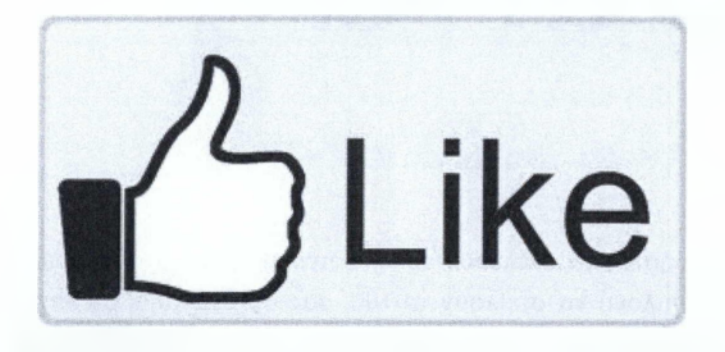

To κουμπί like αφήνει ένα μερίδιο χρηστών να μοιραστεί το περιεχόμενό σας με φίλους στο Facebook. Όταν ο χρήστης χτυπά το κουμπί αυτό στη σελίδα σας, μια ιστορία εμφανίζεται στην ροή ειδήσεων των φίλων του χρήστη με μια σύνδεση πίσω στον ιστοχώρο σας. Όταν η ιστοσελίδα σας αντιπροσωπεύει μια πραγματική οντότητα, τα πράγματα όπως τους κινηματογράφους, τις αθλητικές ομάδες, τις προσωπικότητες, και τα εστιατόρια, χρησιμοποιούν το ανοικτό πρωτόκολλο γραφικών παραστάσεων για να διευκρινίσουν τις πληροφορίες για την οντότητα. Εάν περιλαμβάνετε τις ανοικτές ετικέτες γραφικών παραστάσεων στην ιστοσελίδας σας, η σελίδα σας γίνεται ισοδύναμη με μια σελίδα Facebook. Αυτό σημαίνει ότι αν ένας χρήστης χτυπά το like κουμπί στη σελίδα σας, μια σύνδεση γίνεται μεταξύ της σελίδας σας και του χρήστη. Η σελίδα σας θα εμφανιστεί στο «Likes and Interests» το τμήμα των παραμέτρων του χρήστη, και έχετε τη δυνατότητα να δημοσιεύσετε τις ενημερώσεις στο χρήστη. Η σελίδα σας θα παρουσιαστεί στα ίδια μέρη όπως οι σελίδες Facebook παρουσιάζονται (π.χ. αναζήτηση), και μπορείτε να στοχεύσετε στις αγγελίες ανθρώπων που συμπαθούν το περιεχόμενό σας.

### **❖ ΚΟΥΜΠΙ SEND**

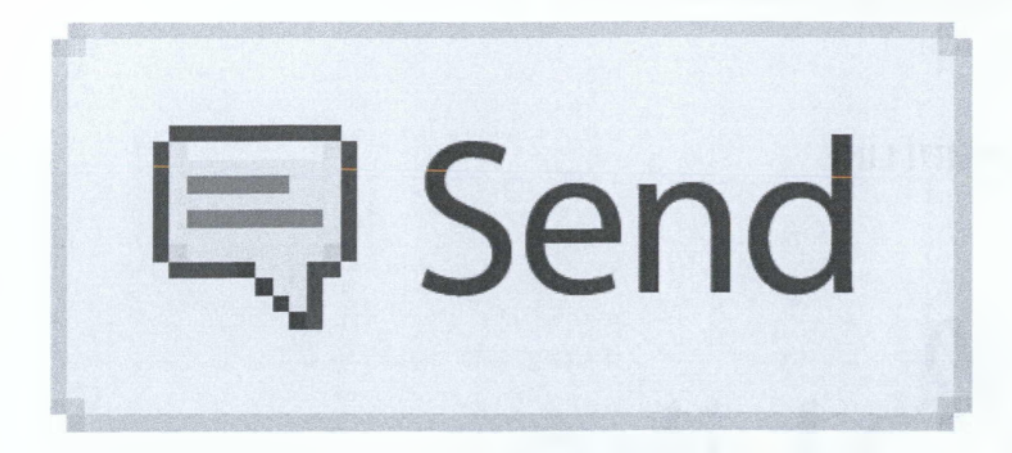

To send κουμπί επιτρέπει στους χρήστες να στέλνουν εύκολα περιεχόμενο στους φίλους τους. Οι άνθρωποι θα έχουν την επιλογή να στείλουν το URL σας σε ένα μήνυμα στους Facebook φίλους τους, στον τοίχο ομάδας μια από τις ομάδες τους στο Facebook, και ως ηλεκτρονικό ταχυδρομείο σε οποιαδήποτε διεύθυνση ηλεκτρονικού ταχυδρομείου. Ενώ το like κουμπί επιτρέπει στους χρήστες να μοιραστούν το περιεχόμενο με όλους τους φίλους τους, το Send κουμπί τους επιτρέπει να στείλουν ένα ιδιωτικό μήνυμα ακριβώς σε μερικούς φίλους. Το μήνυμα θα περιλάβει μια σύνδεση με το URL, μαζί με έναν τίτλο, μια εικόνα, και μια σύντομη περιγραφή της σύνδεσης. Μπορείτε να διευκρινίσετε τι παρουσιάζεται για τον τίτλο, την εικόνα, και την περιγραφή με τη χρησιμοποίηση των met tags ανοικτών γραφικών παραστάσεων (Open Graph).

### **❖ ΚΟΥΜΠΙ SUBSCRIBE**

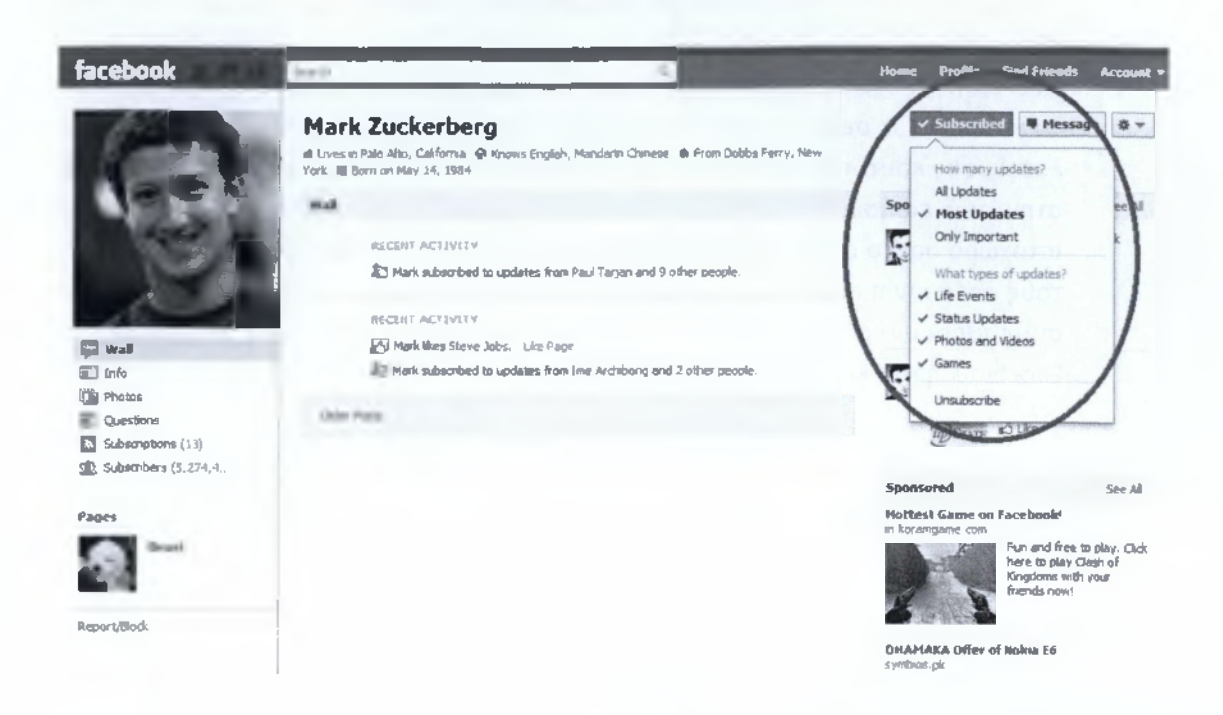

To subscribe κουμπί αφήνει έναν χρήστη να εγγράφει στις δημόσιες ενημερώσεις σας στο Facebook.

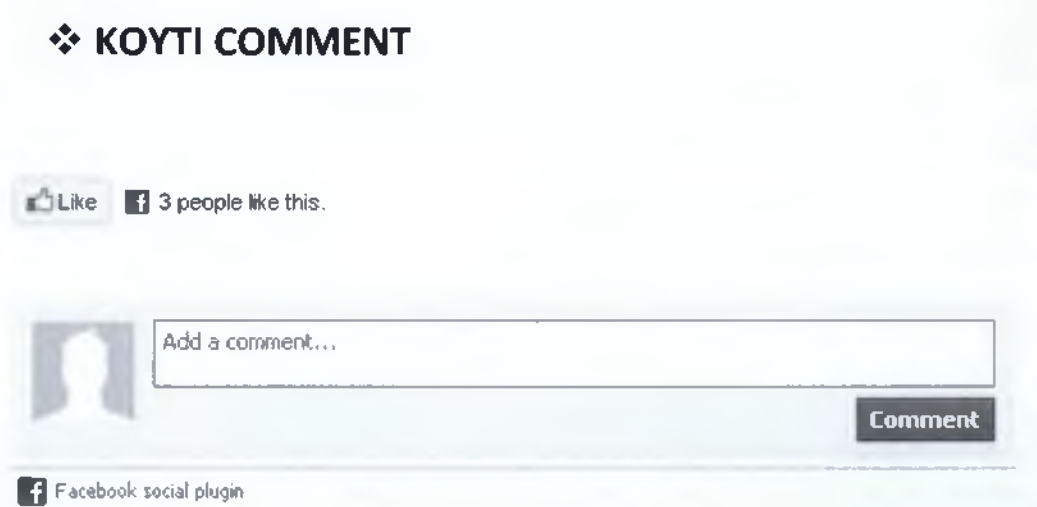

To κιβώτιο σχολίων είναι ένα κοινωνικό plugin που επιτρέπει στο χρήστη που σχολιάζει μέσα στη σελίδα σας.

**• Κοινωνική σχετικότητα:** Το κιβώτιο σχολίων χρησιμοποιεί τα κοινωνικά σήματα για να εμφανίζει τα υψηλότερα ποιοτικά σχόλια για κάθε χρήστη. Τα σχόλια διατάσσονται για να παρουσιάσουν στους χρήστες πιο σχετικά σχόλια από τους φίλους τους, τους φίλους των φίλων, και τα πιο αρεστά ή ενεργά νήματα συζήτησης, ενώ τα σχόλια που χαρακτηρίζονται ως spam κρύβονται από την κοινή θέα.

**• Διανομή:** Τα σχόλια μοιράζονται εύκολα με τους φίλους ή με τους ανθρώπους που τους αρέσει η σελίδα σας στο Facebook. Εάν ένας χρήστης αφήσει το «Post to Facebook» κουτί τσεκαρισμένο όταν τοποθετεί ένα σχόλιο, μια ιστορία εμφανίζεται στην ροή ειδήσεων των φίλων του που δείχνει ότι έχει κάνει ένα σχόλιο στον ιστοχώρο σας, ο οποίος θα συνδέει πίσω στην σελίδα σας. Φίλοι και άνθρωποι που τους αρέσουν η σελίδα σας μπορούν έπειτα να αποκριθούν στη συζήτηση με το να συμπαθήσουν ή να απαντήσουν στο σχόλιο άμεσα στην ροή ειδήσεων του Facebook ή στο κιβώτιο σχολίων στην σελίδα σας.

### **❖ ACTIVITY FEED**

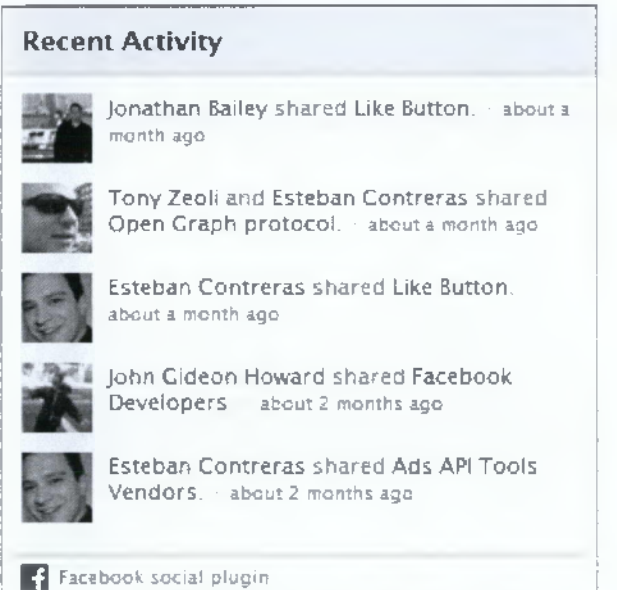

To activity feed plugin επιδεικνύει την πιο ενδιαφέρουσα πρόσφατη δραστηριότητα που πραγματοποιείται στην περιοχή σας. Δεδομένου ότι το περιεχόμενο φιλοξενείται από το Facebook, το plugin μπορεί να επιδείξει το εξατομικευμένο περιεχόμενο εάν ο χρήστης έχει επισκεφτεί ή όχι την σελίδα σας. Η activity feed επιδεικνύει τις ιστορίες όταν αλληλεπιδρούν οι χρήστες με το περιεχόμενο στην σελίδα σας, όπως like, watch, read, play ή οποιαδήποτε δράση συνήθειας. Η δραστηριότητα επιδεικνύεται επίσης όταν μοιράζονται οι χρήστες το περιεχόμενο από την περιοχή σας στο Facebook ή εάν σχολιάζουν μια σελίδα στην περιοχή σας στο κιβώτιο σχολίων. Εάν ένας χρήστης συνδεθεί στο Facebook, το plugin θα δώσει έμφαση στο περιεχόμενο από τους φίλους τους. Εάν ο χρήστης αποσυνδέεται, η

activity feed θα παρουσιάσει συστάσεις από πέρα από τη σελίδα σας, και θα δώσει στο χρήστη την επιλογή σύνδεσης στο Facebook.

To plugin αυτό γεμίζει με δραστηριότητες από τους φίλους του χρήστη. Εάν δεν υπάρχει αρκετή δραστηριότητα φίλων για να γεμίσει το plugin, επιχωματώνεται με τις συστάσεις. Εάν θέτετε τις συστάσεις, το plugin είναι χωρισμένο σε μισό, παρουσιάζοντας τη δραστηριότητα φίλων στο πάνω μισό, και τις συστάσεις στο κάτω μισό. Εάν δεν υπάρχει αρκετή δραστηριότητα φίλων για να γεμίσει το μισό από το plugin, θα περιλάβει περισσότερες συστάσεις.

### **❖ ΚΟΥΤΙ ΣΥΣΤΑΣΕΩΝ**

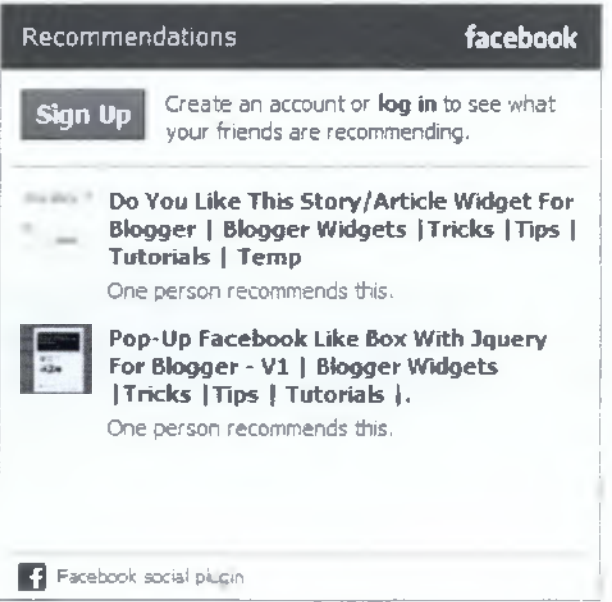

To κιβώτιο συστάσεων παρουσιάζει εξατομικευμένες συστάσεις στους χρήστες σας. Δεδομένου ότι το περιεχόμενο φιλοξενείται από το Facebook, το plugin μπορεί να επιδείξει τις εξατομικευμένες συστάσεις εάν ο χρήστης είναι συνδεδεμένος στη σελίδα σας ή όχι. Για να παραγάγειτις συστάσεις, το plugin καταγράφει όλες τις κοινωνικές αλληλεπιδράσεις με URLs από την σελίδα σας. Για έναν συνδεμένο χρήστη Facebook, το plugin θα δώσει προτεραιότητα σε αυτά που οι φίλοι σας έχουν αλληλεπιδράσει.

### **❖ ΚΟΥΤΙ LIKE**

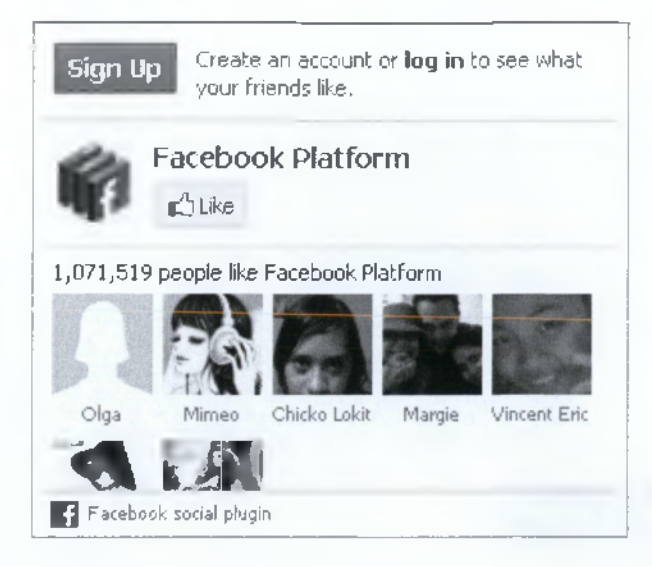

To like κιβώτιο είναι ένα κοινωνικό plugin που επιτρέπει στους ιδιοκτήτες σελίδων του Facebook να προσελκύσουν και να κερδίσουν likes για τον ιστοχώρο τους.

To like κιβώτιο επιτρέπει στους χρήστες: Να δουν πόσοι χρήστες συμπαθούν ήδη αυτήν την σελίδα, και ποιοι από τους φίλους τους τη συμπαθούν, να διαβάσουν πρόσφατες δημοσιεύσεις από τη σελίδα και να κάνουν like στη σελίδα με ένα χτύπημα, χωρίς να πρέπει να επισκεφτούν τη σελίδα.

### **❖ ΚΟΥΜΠΙ LOGIN**

### **Login**

Το κουμπί σύνδεσης παρουσιάζει εικόνες των φίλων του χρήστη που έχουν ήδη εγγράφει για τη σελίδα σας. Μπορείτε να διευκρινίσετε το μέγιστο αριθμό των προσώπων που θα φαίνονται. To plugin ταξινομεί δυναμικά το ύφος του, παραδείγματος χάριν, εάν διευκρινίζετε έναν αριθμό τεσσάρων προσώπων σε δύο σειρές, και υπάρχουν αρκετοί φίλοι για να γεμίσουν μόνο δύο σειρές, το ύφος του plugin θα είναι μόνο ότι απαιτείται για δύο σειρές προσώπων.

### **❖ REGISTRATION PLUGIN**

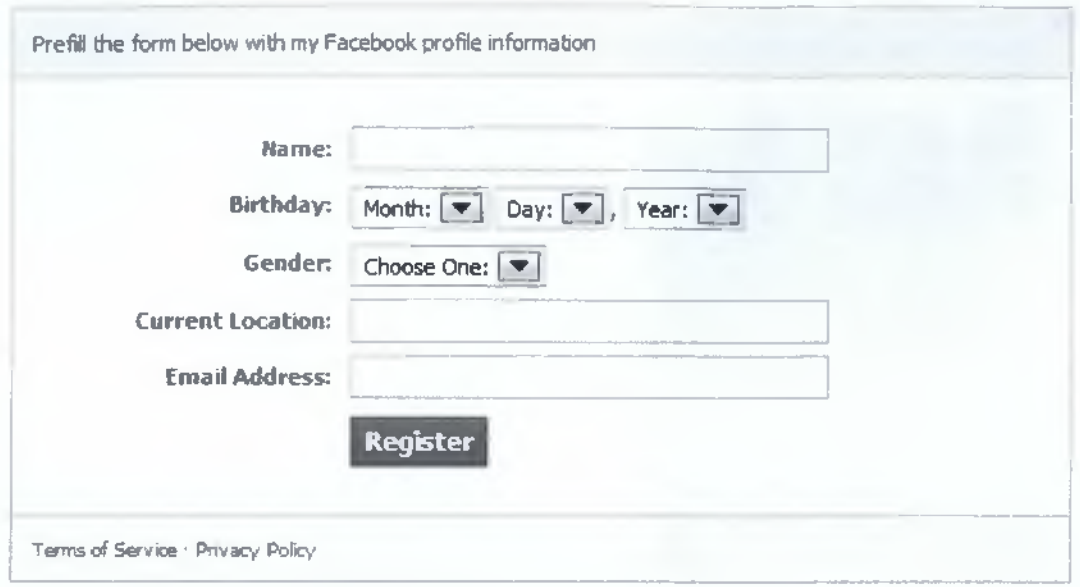

Η εγγραφή επιτρέπει στους χρήστες να εγγραφούν στη σελίδα σας με τον λογαριασμό τους στο Facebook. Το plugin είναι ένα απλό iframe που μπορείτε να ρίξετε στη σελίδα σας. Όταν συνδέονται με το Facebook, οι χρήστες βλέπουν μια μορφή που γεμίζεται εκ των προτέρων με τις πληροφορίες Facebook τους όπου απαιτείται. Η εγγραφή plugin σας δίνει την ευελιξία να ζητήσει τις πρόσθετες πληροφορίες που δεν είναι διαθέσιμες μέσω του Facebook API (π.χ. αγαπημένος κινηματογράφος). To plugin επιτρέπει επίσης στους χρήστες που δεν έχουν έναν λογαριασμό Facebook, ή δεν επιθυμούν να εγγράφουν στη σελίδα σας μέσω Facebook, να χρησιμοποιήσουν την ίδια μορφή όπως εκείνοι που συνδέονται με το Facebook.

### **❖ FACEPILE**

**η** Youssef Rahoui, Guillaume

Kolman and 35 other friends like

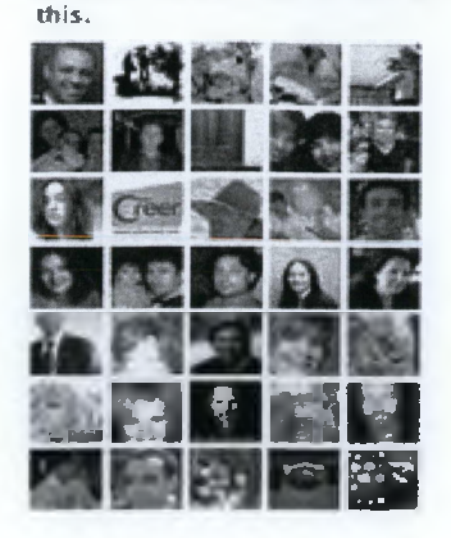

To Facepile plugin επιδεικνύει τις εικόνες των χρηστών του Facebook που έχουν συνδεθεί με τη σελίδα σας, ή μπορεί επίσης να διαμορφωθεί ώστε να δείχνει τους χρήστες που έχουν ενγραφείστη σελίδα σας. [23]

# **11.2 Βασικές στρατηγικές Seo που κάθε ιδιοκτήτης ιστοσελίδας, που ανήκει στο Facebook, πρέπει να γνωρίζει**

Οι σελίδες του Facebook γίνονται όλο και περισσότερο μια «δεύτερη σελίδα" για τις επιχειρήσεις στο διαδίκτυο. Και ενώ όλο και περισσότεροι ιδιοκτήτες ιστοσελίδων μαθαίνουν πώς να γίνονται εμπειρογνώμονες μάρκετινγκ στο Facebook , το Facebook έχει δημιουργήσει πρόσφατα πολλές νέες ευκαιρίες για τις σελίδες για να έχουν περισσότερη κυκλοφορία από τις δοκιμασμένες και ακριβείς μεθόδους της βελτιστοποίησης μηχανών αναζήτησης (SEO).

To News Feed, οι προσκλήσεις, και τα μηνύματα - έχουν τον κεντρικό ρόλο στην εξάπλωση του περιεχομένου μέσω Facebook, χρησιμοποιώντας σημαντικές τακτικές SEO στη Facebook σελίδα σας που μπορεί να βοηθήσει την ιστοσελίδα σας να αποκτήσει όλο και περισσότερο Facebook οπαδούς. Στην πραγματικότητα, το Facebook το ίδιο έχει κάνει

σημαντικά βήματα για να βελτιώσει τη δική του SEO κατά τη διάρκεια των τελευταίων εβδομάδων και μηνών, δημιουργώντας ευκαιρίες για τους ιδιοκτήτες σελίδας να επωφεληθούν άμεσα, δίνοντας αξία και στο Facebook την ίδια στιγμή.

Έτσι, χωρίς άλλη καθυστέρηση, εδώ είναι 10 SEO στρατηγικές και τακτικές όπου κάθε ιδιοκτήτης σελίδας Facebook θα πρέπει να γνωρίζει:

**1. Επιλέξτε το καλύτερο όνομα για τη Facebook σελίδα σας - και μην το αλλάξετε**

Επιλέγοντας το σωστό όνομα για τη Facebook σελίδα σας είναι ζωτικής σημασίας. Παρά τον πειρασμό να γεμίσετε τον τίτλο της σελίδας σας με

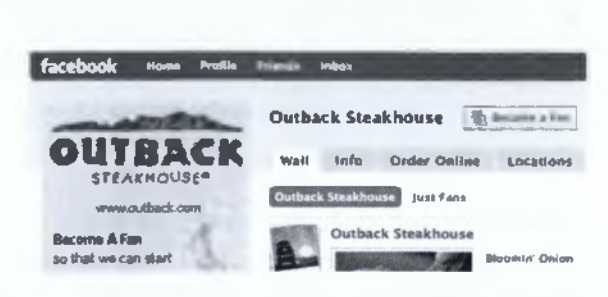

υψηλής αξίας λέξεις-κλειδιά - όπως το "ταξιδιωτικό *γραφείο του Mike: Λας Βέγκας, Χαβάη, Κανκούν* - *Ξενοδοχεία, Πτήσεις, & άλλα"* - η προσέγγιση αυτή θα βλάψει πραγματικά το ρυθμό ανάπτυξης της σελίδας σας μέσα στο Facebook περισσότερο από ό, τι θα βοηθήσει. Για παράδειγμα, αν ο τίτλος της σελίδας σας εμφανίζεται πάρα πολύ spammy, οι οπαδοί θα είναι λιγότερο πιθανό να το μοιραστούν με τους φίλους τους στο προφίλ τους και πιο πιθανό να κρύψουν τις ενημερώσεις σας από το News Feed τους.

Δεύτερον, μην μπείτε στον πειρασμό να επιλέξετε ένα πλήρη γενικό όνομα της σελίδας, όπως «Ταξίδι» ή «Χαβάη». Επειδή η πρόθεση του Facebook για τις σελίδες είναι ότι εκπροσωπούν αυθεντικά επιχειρήσεις, εμπορικά σήματα, ή διασημότητες, το Facebook έχει πρόσφατα απενεργοποιήσει ενημερώσεις για σελίδες με γενικού τύπου ονόματα αποτέλεσμα του οποίου να μειώνεται η δυνατότητα της εξάπλωσης της σελίδας από τους fans.

Συμπέρασμα: χρησιμοποιήστε το πραγματικό όνομα της επιχείρησής σας στο όνομα της σελίδας σας στο Facebook. Και τη στιγμή που θα πάρει το όνομα της σελίδας σας, μην το αλλάξετε. To Facebook χρησιμοποιείτο όνομα της σελίδας σας στον τίτλο της σελίδας, και δεδομένου ότι η Google αμαυρώνει σελίδες, όταν οι τίτλοι τους αλλάζουν, τροποποιώντας το όνομα της σελίδας στο Facebook θα σας κοστίσει SEO πόντους.

### **2. Επιλέξτε το καλύτερο URL (Facebook-όνομα χρήστη) για τη σελίδα σας στο Facebook**

To Facebook ξεκίνησε πρόσφατα τη δυνατότητα να επιλέγουμε μια διεύθυνση URL της επιθυμίας μας (το Facebook το αποκαλεί username) για τη σελίδα σας στο Facebook, μία από τις πιο σημαντικές ευκαιρίες SEO στο Facebook μέχρι σήμερα. Όταν επιλέγετε ένα όνομα χρήστη για τη σελίδα σας, η διεύθυνση URL της σελίδας σας γίνεται *[www.facebook.com/YourUsernameHere](http://www.facebook.com/YourUsernameHere).*

Τα usernames στο Facebook παρουσιάζουν μια καλύτερη ευκαιρία yia τις επιχειρήσεις να εξετάσουν την ενσωμάτωση λέξεων-κλειδιών για SEO

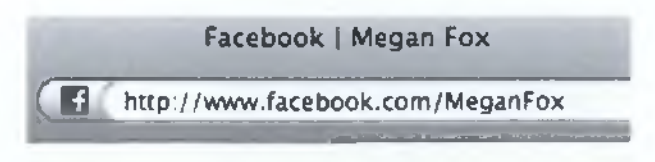

σκοπούς από ό, τι το όνομα της ίδιας της σελίδας. Ενώ το Facebook έχει δημιουργήσει μια μαύρη λίστα από λέξεις-κλειδιά όπου οι σελίδες (και οι χρήστες) εμποδίζονται από την εγγραφή, εξακολουθούν να υπάρχουν ευκαιρίες για τις επιχειρήσεις να επιτύχουν σχετικά ονόματα, ή ονόματα χρήστη που συνδυάζουν το πραγματικό όνομα τους με πρόσθετες γενικές λέξεις-κλειδιά.

Το Facebook προορίζει τις σελίδες να αναφέρουν τις αυθεντικές ταυτότητες των επιχειρήσεων τους, και των εμπορικών σημάτων και έχει ανακαλέσει προνόμια από σελίδες με γενικές τίτλους στο παρελθόν.

Η ασφαλέστερη επιλογή - και πιο σοφή κατά την άποψή μας - είναι να επιλέξετε ένα όνομα που αντιπροσωπεύει αυθεντικά την επιχείρησή σας ή το εμπορικό σήμα σας. Μόλις επιλέξετε ένα όνομα χρήστη στο Facebook / URL για τη σελίδα σας, δεν μπορεί να αλλάξει ποτέ. Έτσι, επιλέξτε ένα όνομα χρήστη που θα αισθανόσαστε άνετα και με αυτοπεποίθηση για το μέλλον.

Μια *σημανηκή σημείωση:* Το Facebook απαιτεί η σελίδα σας να έχει τουλάχιστον 100 fans, για να επιλέξετε ένα όνομα χρήστη. Αν η σελίδας σας έχει λιγότερο από 100 fans, θα χρειαστεί να 'κυνηγήσετε' περισσότερους fans ώστε να είστε σε θέση να επωφεληθείτε από αυτή τη σημαντική στρατηγική SEO.

### **3. Χρησιμοποιήστε την επιλογή "Σχετικά με" πλαίσιο κειμένου για να τοποθετήσετε φράση με λέξη-κλειδί κοντά στην κορυφή της σελίδας σας**

Μια σημαντική στρατηγική SEO που πρέπει να χρησιμοποιηθεί στη σελίδα σας στο Facebook, όποτε είναι εφικτό, είναι η τοποθέτηση πολλών λέξεων κλειδιών- σε μια πρόταση όσο πιο κοντά στην κορυφή της σελίδας είναι δυνατόν. Επειδή το Facebook βάζει ένα όριο, όπου οι ιδιοκτήτες μπορούν να τοποθετήσουν μεγάλα κομμάτια

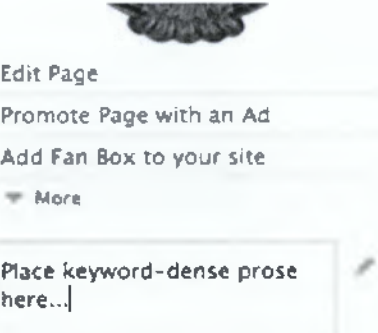

κειμένου στην καρτέλα Wall των σελίδων στο Facebook, το "About" κουτί αντιπροσωπεύει στην πραγματικότητα την υψηλότερη θέση στη δομή του CSS της σελίδας για να προσθέσετε προσαρμοσμένο κείμενο.

Για να προσθέσετε κείμενο στη σελίδα σας "About", κάντε κλικ στο «Write Something About [YourPage]" στο πλαίσιο κάτω από την εικόνα του προφίλ σας. Θα είναι τότε σε θέση να τοποθετήσουν προσαρμοσμένο κείμενο στο πλαίσιο εισαγωγής - υπάρχει όμως ένα όριο των 250 χαρακτήρων, οπότε επλέξτε τα λόγια σας με σύνεση.

**4. Χρησιμοποιήστε την "Info" καρτέλα για να συμπεριλάβετε περισσότερες σημαντικές λέξεις-κλειδιά, κείμενο, και συνδέσεις υψηλής προτεραιότητας στη σελίδα σας lnsideFacebook.com**

To Facebook δημιουργεί μια "Info" καρτέλα για κάθε σελίδα στο Facebook που έχει πεδία που περιέχουν σημαντικά δεδομένα για τη σελίδα. Είναι σημαντικό να συμπληρώσετε αυτά τα πεδία, επειδή παρέχουν τη δυνατότητα να περιλαμβάνουν λέξεις-κλειδιά, πεζογραφία, καθώς και συνδέσμους που θα αυξήσει το σκορ περιεχομένου της σελίδας σας στο Facebook για πολλούς τύπους αναζητήσεων στο Google. Για παράδειγμα:

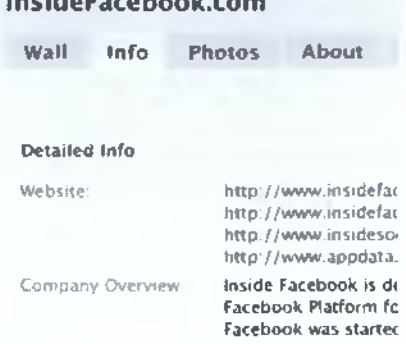

- ❖ Διεύθυνση, Πόλη, Νομός και Ταχυδρομικός κώδικας είναι σημαντικά πεδία για τις **τοπικές αναζητήσεις**
- ❖ Επισκόπηση της εταιρείας, αποστολή, και τα προϊόντα είναι σημαντικά πεδία για **αναζητήσεις προϊόντων**
- ❖ Ιστοσελίδες, είναι μια πολύτιμη ευκαιρία για να προσθέσετε απευθείας συνδέσεις με τις δικές σας ιστοσελίδες ή άλλες σχετικές ιστοσελίδες στο χώρο σας

Το συγκεκριμένο πεδίο θα ποικίλλει ανάλογα με την κατηγορία που θα επιλέξετε για τη σελίδα σας κατά τη δημιουργία (επιχείρηση, εμπορικό σήμα, ή δημόσιο πρόσωπο), ώστε να επιλέξετε την κατηγορία που ταιριάζει καλύτερα στις ανάγκες σας.

### **5. Δημιουργήστε "Στατικά FBML" κουτιά και καρτέλες για να τοποθετήσετε πλούσιο περιεχόμενο και πιο στατικές συνδέσεις στη σελίδα σας**

Ενώ οι ευκαιρίες για να τοποθετήσετε μεγάλα τμήματα στατικού κειμένου για την προεπιλεγμένη καρτέλα της Facebook σελίδας σας είναι αρκετά περιορισμένη (βλέπε το "About" κουτί), το Facebook επιτρέπει στους ιδιοκτήτες σελίδας να δημιουργήσουν επιπλέον κουτιά ή καρτέλες που μπορεί να κρατήσει οποιοδήποτε είδος στατικού περιεχομένου, συμπεριλαμβανομένου του κειμένου, εικόνες, και συνδέσμους. Προσθέτοντας κουτιά περιεχομένου ή καρτέλες στη σελίδα σας μπορεί να είναι ένας πολύ καλός τρόπος για να ενισχύσετε το σκορ στη πυκνότητα του περιεχομένου της σελίδας σας (σημειώστε, ωστόσο, ότι κάθε καρτέλα ζει σε μια ξεχωριστή διεύθυνση URL στα μάτια της Google).

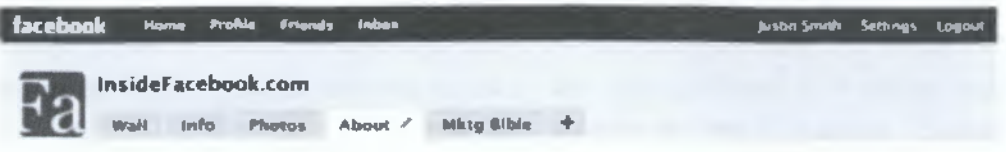

ta te e Facebook it an independent biog based in Paid **A** no, Califorria, focusing on *Factnook* and Che Facebook Platform for developers and marketers. ms.de Facebook « at started by Justin Smith In April ?0O6

#### Who Reads Inside Facebook?

Leading application developers and seclal networks ||We'ni here 10 help developers and social networking entrepreneurs scay on top of<br>the latest changes in the Facebook Platform, tracking every change to Platform APIs, pol in Facebook application monetization. helping developers and social networks find internative way\* to grow their businesses. We also cover<br>news on the MySpace. Sebo, Friendster, Hi5, Orku«. and other OpenSocial platforms.

Leading agencies and online marketers - We're here to help agencies and marketers understand the opportunnies and risks associated with mvesting in both Facebook and Facebook applications. We provide reports, metrics, and insights on the campaigns marketers and brands are deploying inside Facebook.

Industry analysts, investors, financial institutions, and journalists - We il help you May up to daw on the latest Facebook news and crack the growth of the Facebook economy with detailed reports, insights, and analysis.

### **6. Δημοσίευση απευθείας σύνδεσης για την ιστοσελίδα σας (ή άλλους σχετικούς δικτυακούς τόπους) στη Facebook σελίδας σας**

Οι ενημερώσεις κατάστασης προσφέρουν ένα ισχυρό μέσο για την τοποθέτηση άμεσων συνδέσεων στην κορυφή της σελίδας σας. Επειδή η Google ενισχύει τις σελίδες που συνδέονται με τις σχετικές ιστοσελίδες - και απωθεί σελίδες που συνδέονται με άσχετες ιστοσελίδες ή με πάρα πολλές συνδέσεις ξαφνικά - η τοποθέτηση συνδέσμων σε ενημερώσεις κατάστασης μπορεί να είναι ένα ισχυρό και αυθεντικό μέσο για να ενισχύσετε το σκορ της Facebook σελίδας σας.

Υπάρχουν δύο τρόποι για να δημοσιεύσετε συνδέσεις στη σελίδας σας:

- 1. Περιλαμβάνοντας πρώτη τη διεύθυνση URL στο κείμενο της ίδιας της κατάστασης σας
- 2. Χρησιμοποιώντας το "attach link" χαρακτηριστικό του Facebook

Ας ρίξουμε μια ματιά στα πλεονεκτήματα και τα μειονεκτήματα της κάθε προσέγγισης από την άποψη SEO:

### **ν' Πρώτες URL**

Όταν περιλαμβάνετε πρώτα το URL στο κείμενο της ενημέρωσης της ίδιας της κατάστασης σας, το Facebook δημιουργεί αυτόματα τον σύνδεσμο URL στο κείμενο αυτό. Αν δεν μπορείτε να ελέγξετε το anchor κείμενο του συνδέσμου (είναι πάντα μόνο η διεύθυνση URL), η σύνδεση μεταφέρετε απευθείας στη σελίδα προορισμού - και όχι μέσω ενός URL Facebook.com που προσθέτει τη γραμμή μενού του Facebook στην κορυφή όταν κάνετε κλικ στη σελίδα προορισμού.

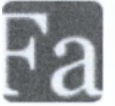

#### *S* **Attach link**

Όταν χρησιμοποιείτε το "attach link" χαρακτηριστικό του Facebook, το Facebook τραβά τον τίτλο, το σώμα, και εικόνες από τη σελίδα σας, και προτείνει μια μικρονραφία εικόνας και απόσπασμα κειμένου που τοποθετεί δίπλα στο σύνδεσμο της σελίδας σας. Η αυτόματη ένταξη αυτού του κειμένου ενισχύει περαιτέρω τη λέξη-κλειδί της περιοχής κοντά στο σύνδεσμο, και η μικρογραφία οδηγεί επίσης στη διεύθυνση URL προορισμού.

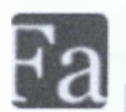

**lnsideFacebook.com PageData is a great site for Facebook Page stats and info**

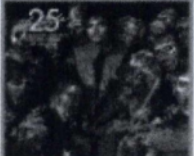

Michael Jackson Facebook Page Metrics - PageData Source: oagedata.msidefacebook.com ©2009 Prophetic Media Page Leaderboard Gainers Today Gainers This Week Advertise About

51 2 seconds ago - Comment Like Share

*Tip Ισχύς: Μπορείτε επίσης να αλλάξετε το κείμενο άγκυρα, ενώ κάνοντας κλικ στον τίτλο της σελίδας πριν κάνετε κλικ στο "Share" στο Facebook.*

Ωστόσο, το σημαντικότερο, η ίδια η σύνδεση δεν μεταφέρετε απευθείας στη διεύθυνση URL προορισμού - μάλλον, περνά μέσα από ένα URL μερίδιο Facebook.com που περιλαμβάνει τη διεύθυνση URL προορισμού ως ένα ¡frame στη σελίδα που εμφανίζεται, με τη γραμμή μενού του Facebook στην κορυφή η οποία περιλαμβάνει σχολιασμό και ανταλλαγή χαρακτηριστικών. Αν και δεν υπάρχει ακόμα κάποια συζήτηση στην κοινότητα SEO ως προς τον αντίκτυπο των συγκεκριμένων λεπτομερή εφαρμογών αυτών των εργαλείων, η έλλειψη άμεσης σύνδεσης κατά τη χρήση του "attach link" χαρακτηριστικού, μετριάζει τα οφέλη του SEO για το ποστάρισμα των συνδέσμων σε σελίδες του Facebook.

### **7. Προσθέστε φωτογραφίες με λεζάντες, με περιγραφές γεγονότων, και ένα φόρουμ συζήτησης**

[101]

Είναι σχεδόν αυτονόητο, αλλά είναι σημαντικό να είναι πάντα ενδιαφέρον το περιεχόμενο που μοιράζεστε στη σελίδα σας στο Facebook, και πάντοτε με τη χρήση όλων των διαθέσιμων περιγραφικά πεδίων για κάθε τύπο περιεχομένου που κοινοποιείτε. Κατά την τοποθέτηση φωτογραφιών, χρησιμοποιήστε

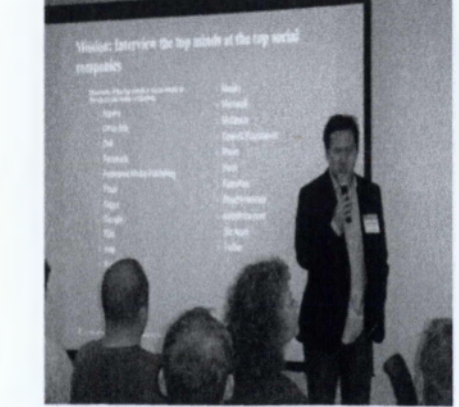

ΑΓΥΝΗΝ ΟΙΧΥΝΟ, ΘΑ ΑΝΥΝ ΑΑΡΙΑΝ ΤΟ ΤΙχυΙΟ ΠΑΙΚΟΝ Η ΑΙ ΙΟΥ ΑΙ ΙΟΥ ΑΙ ΙΟΥ ΑΙ ΤΙΧΗ Η ΑΙ ΤΙΧΗ ΘΑ Η ΑΙ ΙΟΥ ο το "καταστης Βεναίου - Το<br>. νοα <del>το και ο πε</del>ν αθίσει σ χμομ ΜτΜος της Παρακαλόγης<br>« Η ισανός χρονιασμού της τρακό Μ ΤΗΝ ΚΑΙ ΚΑΙ ΤΗΝ ΚΑΙ ΤΗΝ ΚΑΙ ΤΗΝ ΚΑΙ ΤΗΝ ΚΑΙ ΤΗΝ ΚΑΙ ΤΗΝ ΚΑΙ ΤΗΝ ΚΑΙ ΤΗΝ ΚΑΙ ΤΗΝ ΚΑΙ ΤΗΝ ΚΑΙ ΤΗΝ ΚΑΙ ΤΗΝ ΚΑΙ<br>ΜΗ ΤΗΝ ΚΑΙ ΤΗΝ ΚΑΙ ΤΗΝ ΚΑΙ ΤΗΝ ΚΑΙ ΤΗΝ ΚΑΙ ΤΗΝ ΚΑΙ ΤΗΝ ΚΑΙ ΤΗΝ ΚΑΙ ΤΗΝ ΚΑΙ ΤΗΝ ΚΑΙ ΤΗΝ ΚΑΙ ΤΗΝ ΚΑΙ ΤΗΝ ΚΑΙ ΤΗΝ

φλύαρη και πυκνή περιγραφή λέξεων-κλειδιών. Κατά την τοποθέτηση εκδηλώσεων, συμπεριλάβετε το κείμενο και τις λέξεις-κλειδιά στο πεδίο περιγραφής. Προσθέστε ένα φόρουμ συζήτησης στη σελίδα σας.

Το ΡθεθόοοΚ δίνει τη δυνατότητα, το περιεχόμενο που κοινοποιείτε στη σελίδα σας , στις μηχανές αναζήτησης να το καταχωρούν, έτσι χρησιμοποιείστε τα Facebook εργαλεία που σας παρέχονται για την πλήρη αξιοποίηση τους.

### **8. Πάρτε περισσότερες εισερχόμενες συνδέσεις στη Facebook σελίδα σας από το διαδίκτυο με την καταχώρηση συνδέσμων στη σελίδα σας για όλες τις ιστοσελίδες σας**

**B**

**Find us on Facebook**

Ακριβώς όπως μια ποικιλία εισερχόμενων συνδέσεων από έγκυρες ιστοσελίδες βοηθάει να ωθήσει το PageRank για τις

παραδοσιακές ιστοσελίδες, το να έχετε όλο και περισσότερες εισερχόμενες συνδέσεις στη Facebook σελίδα σας θα αυξήσει το PageRank της παρομοίως. Μπορείτε να το κάνετε αυτό με συνδέσμους κειμένου, αλλά το Facebook έχει επίσης δημιουργήσει ένα "Βρείτε μας στο Facebook" σήμα που θα ενθαρρύνει τους ιδιοκτήτες ιστοσελίδων να το χρησιμοποιούν.

### **9. Αποκτήστε περισσότερες ενδο-εισερχόμενες συνδέσεις Facebook με την απόκτηση περισσότερων οπαδών στο Facebook**

Επειδή το Facebook τοποθετεί συνδέσεις στη Facebook Σελίδα σας στη σελίδα προφίλ των χρηστών το οποίο είναι ορατό στις μηχανές αναζήτησης, όσο περισσότερους οπαδούς έχετε, τόσες περισσότερες συνδέσεις θα έχετε στη σελίδα σας στο Facebook. Για σελίδες με χιλιάδες (ή ακόμα και εκατομμύρια) fans, ο αριθμός των συνδέσεων μπορεί πραγματικά να αυξηθεί.

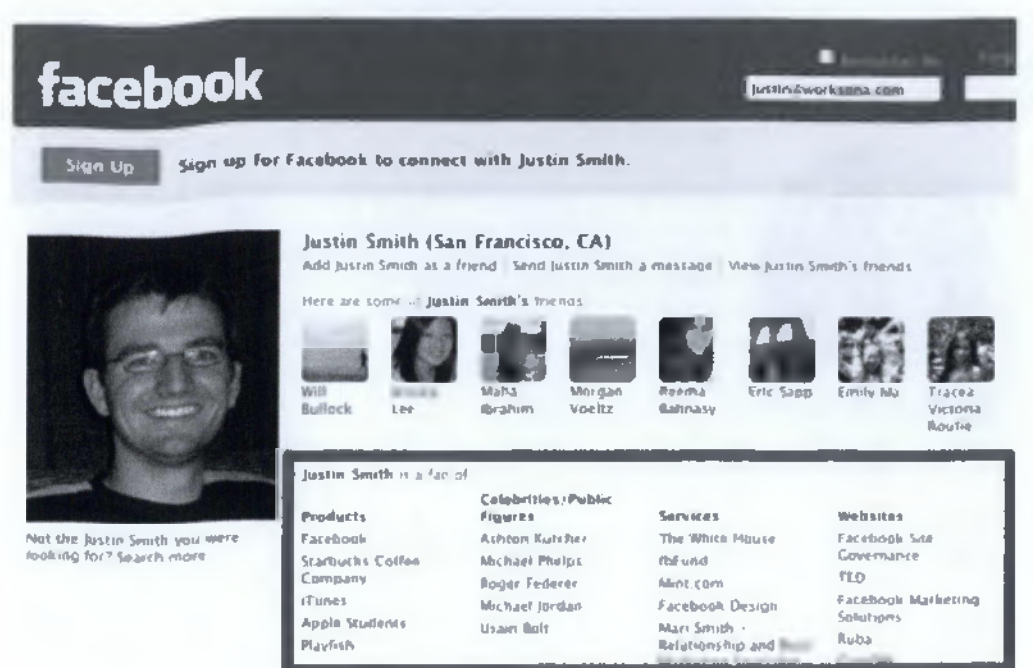

### **10. Ενίσχυση της ενδσ-Facebook αμοιβαίας σύνδεσης με το να παρακινήσετε τους οπαδούς να σχολιάσουν και να κάνουν like στο περιεχόμενο στη ροή σας**

Όταν οπαδοί σχολιάζουν ή τους αρέσει το περιεχόμενο στο ρεύμα της σελίδα σας, το Facebook συνδέει το όνομά τους πίσω στο προφίλ τους Facebook. Ως αποτέλεσμα, τα προφίλ των fan που έχουν δημοσιεύσει σχόλια και έχουν κάνει like στη σελίδα σας καταχωρούνται, η Google θα δει αμοιβαίες συνδέσεις μεταξύ της σελίδας σας και των fan της σελίδας σας (με έναν τρόπο που αναπτύσσεται ορνανικά με την πάροδο του χρόνου), τα οποία θα δείτε ως ένα ισχυρότερο δεσμό.

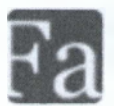

lnsideFacebook.com In the summertime, parents spend more time on Facebook. Meanwhile, college students spend less.

College Students' Facebook Use Easing Up Over the Summer, While Parents Logging On in Record Numbers Source [www.insidefacebook.com](http://www.insidefacebook.com)

As Facebook crosses the 70 million active US user mark this month, one surprising group of Facebook users is actually coming back less: college students, Facebook's audience amongst users 18-25 decreased ...

3 July 6 at 7:10pm · Comment · Like - Share

 $\varepsilon$ <sup>j</sup> Ephraim Luft and 2 others like this.

Bjorn Lee at 8 Ospon July 6 Report X looks familiar, it happened 6 years ago with sth called Friendster..:)

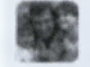

Dave Kerpen a; 8 Ho= luiy 6 Report X So the more important question Justin, is, are they students going elsewhere for social networking?

Vijayakumar Krishnankuttynair «: 1 | 11om je + 8 Report | < That is what we need to find out

Write a comment...

#### **Συμπέρασμα και επόμενα βήματα**

Ενώ οικοδομείτε και επεκτείνετε την παρουσία της Facebook σελίδα σας απαιτεί ένα δημιουργικό σχεδίασμά και συνεπή εκτέλεση, το SEO μπορεί να διαδραματίσει ζωτικό ρόλο στην ενίσχυση του ρυθμού ανάπτυξης της σελίδας σας. Η βελτιστοποίηση μηχανών αναζήτησης εκθέτει τη Facebook σελίδα σας στη βάση δεδομένων των χρηστών- και όπως έχουμε συζητήσει παραπάνω, υπάρχουν πολλά που οι ιδιοκτήτες σελίδας μπορούν να κάνουν για να μεγιστοποιήσουν την προβολή τους μέσω του Google, Yahoo ,Bing, MSN, Ask, και άλλες δημοφιλείς μηχανές αναζήτησης. [24]

# **11.3 Στρατηγικές SEO για το Twitter**

### Τι ξέρετε για το Twitter;

Εκτός από την κοινή ιδέα ότι σας αφήνει να δημιουργήσετε ένα τεράστιο δίκτυο ατόμων με την ακολουθία ορισμένων ανθρώπων και τη συλλογή των οπαδών, παρακάτω είναι μερικά καταπληκτικά γεγονότα σε μια από τις κύριες social media πλατφόρμες .

- Υπάρχουν περίπου 750 tweets σε ένα δευτερόλεπτο και περισσότερα από 340 εκατομμύρια σε μια ημέρα.
- Με πάνω από 140 εκατομμύρια ενεργούς εγγραμμένους χρήστες, η σελίδα θα ταξινομούσε το δωδέκατο ως χώρα μεταξύ των άλλων εθνών με τον υψηλότερο πληθυσμό.
- Ο περισσότερος χρόνος σε δικτυακή κοινωνία στην ιστορία είναι κατά τη διάρκεια της προβολής στην TV του «Castle in the sky» (ένα ιαπωνικό anime), ο οποίος έχει ένα αρχείο 25.088 tweets ανά δευτερόλεπτο.
- Έχει κερδίσει τον τίτλο «το SMS του Διαδικτύου.»
- Είναι ένας από τους πιο επισκέψιμους ιστοχώρους.
- Πολλοί χρήστες κάνουν retweet στις δημοσιεύσεις συνήθως για το ελκυστικό περιεχόμενό τους, προσωπική σύνδεση τους, και το χιούμορ (με αυτήν την προτεραιότητα).

Καλά, αυτοί δεν είναι οι μόνοι λόγοι για να εγγραφείτε στο Twitter σήμερα. Πρέπει επίσης να εξετάσετε το γεγονός ότι η Google περιλαμβάνει περιεχόμενο κοινωνικών μέσων στα αποτελέσματα αναζήτησής του.

Λαμβάνοντας υπόψη αυτό, μπορείτε να πείτε ότι έχοντας δύο ή περισσότερες σελίδες παρέχετε περισσότερες online ευκαιρίες, ειδικά εάν ξέρετε πώς να τις χρησιμοποιήσετε αυτές για πλεονέκτημά σας.

Η ερώτηση είναι πώς μπορείτε να κάνετε μια καλή χρήση του λογαριασμού σας στο Twitter;

Συνδυάζοντάς το με τις στρατηγικές βελτιστοποίησης μηχανών αναζήτησης (ή SEO) όπως τις εξής:

### **1. Δημιουργήστε συνδέσεις και αλληλεπιδράστε**

Αυτά τα δύο πρέπει πάντα να πηγαίνουν μαζί - περιλάβετε το URL του blog σας ή ιστοχώρου σας στα tweet σας και συμμετέχετε σε συνομιλίες ή αποκριθείτε στα σχόλια. Κάνοντας τα προηγούμενα σας βοηθά να ταξινομηθείτε στις σελίδες αποτελεσμάτων των μηχανών αναζήτησης (ή SERPs), ειδικά εάν ενσωματώνετε τις κατάλληλες λέξεις κλειδιά. Και, με το να κάνετε τα τελευταία, μπορείτε να αρπάξετε το ενδιαφέρον ενός συγκεκριμένου κοινού.

#### **2. Γράψτε συναρπαστικές και σχετικές δημοσιεύσεις**

Βασίζοντας από τα στατιστικά στοιχεία, που δηλώνουν ότι περίπου 92% των χρηστών κάνουν retweet σε ενδιαφέρουσες δημοσιεύσεις και 84% για προσωπική σύνδεση (τα άτομα μπορεί να σχετίζονται με τα περιεχόμενα ή το θέμα του tweet ). Αυτό σημαίνει ότι μπορείτε να επωφεληθείτε πολύ εάν δημοσιεύετε ενδιαφέροντα tweets με ωραία θέματα. Μπορείτε αποτελεσματικά να επιστήσετε την προσοχή πολλών χρηστών παρά το γεγονός ότι έχετε μόνο λιγότερο από 140 χαρακτήρες (δεδομένου ότι πρέπει να αφήσετε αρκετούς χαρακτήρες για τους άλλους χρήστες για να χρησιμοποιήσουν σε περίπτωση που θέλουν να προσθέσουν ένα σχόλιο ενώ κάνουν retweet) για να μεταβιβάσετε το μήνυμά σας με τη σύνδεση της δημοσίευσή σας με το περιεχόμενο του blog σας. Με αυτόν τον τρόπο, μπορείτε να διαμορφώσετε ένα ιδιαίτερο ζήτημα ή μια συζήτηση για το πάθος σας χωρίς να πείτε πολλές κουβέντες.

#### **3. Βελτιστοποιήστε τα tweet σας**

Όπως δηλώνεται στην πρώτη στρατηγική «ενσωματώστε τις κατάλληλες λέξεις κλειδιά», αυτό σημαίνει ότι πρέπει να χρησιμοποιήσετε τους υψηλόβαθμους όρους αναζήτησης που είναι σχετικοί με τη θέση ή την επιχείρησή σας. Για παράδειγμα, μπορείτε να περιλάβετε τις φράσεις όπως «το φόρεμα επάνω στα παιχνίδια» ή «τον κόσμο μόδας» εάν το blog σας αφορά τη μόδα. Αφ' ετέρου, μπορείτε να ενσωματώσετε τις λέξεις όπως τα «καλύτερα προϊόντα μωρών» ή τα «προϊόντα μωρών on-line» εάν προσφέρετε προϊόντα μωρών στην ιστοσελίδα σας. Ξέρετε ποιες λέξεις κλειδιά να χρησιμοποιήσετε εξετάζοντας τις «τοπ αναζητήσεις» και «την αύξηση των αναζητήσεων» στις ιδέες αναζήτησης της Google.

Μην ξεχάστε να τοποθετήσετε αυτές τις σχετικές φράσεις στο Bio του προφίλ σας.

#### **4. Συνδεθείτε με ισχυρούς χρήστες**

Χτίστε την αξιοπιστία και την αρχή on-line με τη δημιουργία ενός δικτύου με τα πιο επιτακτικά άτομα μέσα στη βιομηχανία σας. Μπορείτε να κάνετε αυτό με το να τους κάνετε follow. Μόλις καθιερώσετε την σύνδεση με αυτούς τους ανθρώπους, μπορείτε να τους αναφέρετε στα tweet σας με την έναρξη της προσθήκης hashtag (#) με το username τους- #username - για να παραγάγουν τις συνδέσεις. Με το να το κάνετε αυτό, υπάρχει μεγάλη πιθανότητα ότι κάποιοι από τους χρήστες, για τους οποίους αναφερθήκατε, θα σας παρέχουν backlinks.
#### **5. Εστίαση σε μια θέση**

Πέστε ότι δεν έχετε έναν επιχειρησιακό ιστόχωρο και θέλετε να προαγάγετε το blog σας στις κοινωνικές σελίδες σας. Εάν αυτό συμβαίνει, είναι καλύτερο να γραφτούν άρθρα σχετικά με μια συγκεκριμένη κατηγορία. Με αυτόν τον τρόπο, μπορείτε να προσεγγίσετε συγκεκριμένο κοινό. Επιπλέον, δεν θα χρειάζεται να ανταγωνιστείτε με εκατοντάδες άλλους bloggers που ειδικεύονται σε γενικά θέματα. [21]

## **11.4 Twitter Social Plugins**

### **> ΚΟΥΜΠΙ TWEET**

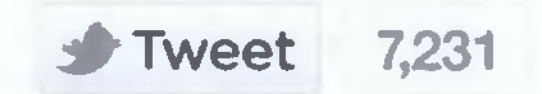

Το κουμπί tweet είναι ένα μικρό widget που επιτρέπει στους χρήστες να μοιράζονται εύκολα την ιστοσελίδα σας με τους οπαδούς τους.

Υπάρχει η επιλογή του count box που σου δείχνει πόσες φορές το url της ιστοσελίδας έχει γίνει tweeted. Ακόμη, υπάρχει η επιλογή του hashtag που με τη χρήση αυτού διευκρινίζεις πού θέλεις να εμφανίζεται το tweet σου. Τέλος, υπάρχει και η επιλογή του @ που διευκρινίζεις τον χρήστη που θέλεις να αναφέρεις στο tweet σου.

### **> ΚΟΥΜΠΙ FOLLOW**

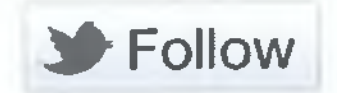

To follow κουμπί είναι ένα μικρό widget που επιτρέπει στους χρήστες να ακολουθήσουν εύκολα έναν λογαριασμό Twitter από οποιαδήποτε ιστοσελίδα.

Τέλος, χρησιμοποιεί τις τρεις ίδιες επιλογές όπως και το κουμπί tweet. [22]

# **11.5 To Youtube ως μηχανή αναζήτησης και στρατηγικές Seo για αυτό**

To YouTube είναι ο μεγαλύτερος αυξανόμενος ιστοχώρος δημοσίευσης βίντεο στον κόσμο προς το παρόν, και από την πρόσφατη αγορά της από την Google, αυτή η δημοτικότητα δεν παρουσιάζει κανένα σημάδι παύσης. Το βίντεο είναι ένα σημαντικό χαρακτηριστικό γνώρισμα της διατήρησης μιας παρουσίας στο διαδίκτυο, και είναι ένα ιδιαίτερα αποτελεσματικό εργαλείο μάρκετινγκ. Η πρόσθεση ενός βίντεο στον ιστοχώρο σας μπορεί να αποδειχθεί ότι τραβά την προσοχή και μπορεί να βοηθήσει ώστε να 'τραβήξετε' τους πιθανούς πελάτες σας, και η υποβολή των βίντεο στη διανομή των σελίδων όπως το YouTube μπορεί να βοηθήσει στη διάδοση των προϊόντων και των υπηρεσιών σας. Οι συνδέσεις μεταξύ των δύο μπορούν να δώσουν μια αύξηση στη βαθμολογία σας στα αποτελέσματα μηχανών αναζήτησης, όπως μπορεί η προστιθέμενη αρίθμηση επισκεπτών εάν το βίντεο σας ενθαρρύνει τους θεατές για να επισκεφτούν τη σελίδα σας.

Εντούτοις, κατά την εξέταση της βελτιστοποίησης μηχανών αναζήτησης (SEO) του ιστοχώρου τους, πολλοί άνθρωποι εστιάζουν στον παραδοσιακότερο τύπο μηχανής αναζήτησης, όπως η Google ή η Bing, και ξεχνούν ή αγνοούν την ανάγκη να βελτιστοποιηθούν για άλλα είδη μηχανών αναζήτησης, όπως το YouTube ή το Facebook. [27]

#### *11.5.1 Η αύξηση του YouTube ως μηχανή αναζήτησης*

To YouTube βρέθηκε από το reelseo.com να είναι η δεύτερη μεγαλύτερη μηχανή αναζήτησης της Αμερικής, και θεωρείται να κρατάει τη δεύτερη θέση σε όλη την υδρόγειο και λαμβάνει περίπου 3 δισεκατομμύρια αναζητήσεις μηνιαίως. Μερικοί από τους ανθρώπους που κάνουν αυτές τις αναζητήσεις θα είναι πιθανοί πελάτες δικοί σας, και είναι σημαντικό να μην απουσιάζεται από αυτήν την αγορά. Σιγουρευτείτε ότι έχετε βίντεο που προωθούν την επιχείρησή σας διαθέσιμα στο YouTube - και σιγουρευτείτε ότι βελτιστοποιείτε το περιεχόμενο τους έτσι ώστε οι χρήστες του διαδικτύου να το δουν. [27]

#### *11.5.2 Τεχνικές βελτιστοποίησης στο Youtube*

Περισσότερο από 35 ώρες του τηλεοπτικού περιεχομένου φορτώνονται στο YouTube κάθε λεπτό. Αυτό σημαίνει ότι 2.100 ώρες του βίντεο φορτώνονται κάθε ώρα, ή 50.400 ώρες του περιεχομένου φορτώνονται στο YouTube κάθε ημέρα.

«Εάν επρόκειτο να το μετρήσουμε αυτό με όρους κινηματογραφικές (που υποθέτουμε ότι η Hollywood ταινία έχει περίπου 120 λεπτά διάρκεια), 35 ώρες το λεπτό είναι το αντίτιμο για πάνω από 176.000 ολόκληρων προβολών Hollywood κάθε εβδομάδα.»

«Ένας άλλος τρόπος να σκεφτείτε για το τι εννοούμε: εάν τρία από τα σημαντικότερα Αμερικάνικα δίκτυα μετέδιδαν ραδιοφωνικά 24 ώρες την ημέρα, 7 ημέρες την εβδομάδα, 365 μέρες το χρόνο για τα τελευταία 60 έτη, ακόμα δεν θα είχαν στη ραδιοφωνική μετάδοση τόσο πολύ περιεχόμενο όπως φορτώνεται στο YouTube κάθε 30 ημέρες.»

Έτσι, θα πρέπει να μάθετε πώς να βελτιστοποιήσετε το βίντεο σας για το YouTube.

#### **• Επιλέξτε τις σχετικές λέξεις κλειδιά**

Το πρώτο βήμα σε αυτήν την διαδικασία είναι να σκεφτείτε ποιες λέξεις οι χρήστες θα δακτυλογραφούσαν στο παράθυρο αναζήτησης YouTube για να βρουν το βίντεο σας. Η επιλογή των σχετικών λέξεων κλειδιών μπορεί να σας βοηθήσει να τοποθετήσετε το τηλεοπτικό περιεχόμενό σας ακριβώς μπροστά στους ενδιαφερομένους χρήστες.

Μπορείτε να χρησιμοποιήσετε το εργαλείο Youtube keyword tool για να πάρετε νέες ιδέες λέξεων κλειδιών, αφού σας δίνει μερικές επιλογές. Μπορείτε να εισαγάγετε μερικές περιγραφικές λέξεις ή φράσεις, ή μπορείτε να δακτυλογραφήσετε στο id ενός βίντεο ή στη σελίδα URL ενός YouTube βίντεο. Τα αποτελέσματα μπορούν να προσαρμοστούν σε περισσότερες από 40 γλώσσες και περισσότερες από 230 χώρες.

Επιπλέον, το εργαλείο YouTube keyword tool σας αφήνει να επιλέξετε το δημογραφικό σημείο που εσείς επιθυμείτε να στοχεύσετε. Αυτό περιλαμβάνει το φύλο, τις ηλικίες 13 με 65+, τις διαθέσιμες χώρες, και 24 ενδιαφέροντα από ζώα μέχρι ταξίδια.

Αν και μπορείτε να χρησιμοποιήσετε αυτές τις λέξεις κλειδιά για διαφήμιση εάν θέλετε, δεν χρειάζεται. Το εργαλείο YouTube keyword tool μπορεί επίσης να χρησιμοποιηθεί για να βελτιστοποιήσει το βίντεο σας για την αναζήτηση σας στο YouTube.

Θυμηθείτε, οι χρήστες ψάχνουν για το τηλεοπτικό περιεχόμενο, έτσι είναι λιγότερο πιθανό να ψάξουν κάτι να αγοράσουν στο YouTube από ότι σε μια μηχανή αναζήτησης. Οι χρήστες ψάχνουν για θέματα σχετικά με αυτό που τους διασκεδάζει, γι' αυτό επιλέξτε τις λέξεις κλειδιά σας αναλόγως:

- ν' Ονόματα (προσωπικότητες)
- ν' Τίτλοι (ταινίες, σειρές)
- ν' Αποφθέγματα
- ν' Ενέργειες/ρήματα
- ν' Αντικείμενα στο βίντεο (αυτοκίνητα, κ.λπ.)
- ν' Συναισθήματα (αστεία, εύθυμα)

Κατά την επιλογή των λέξεων κλειδιών σας, σκεφτείτε για τις τάσεις γενικά σε Online βίντεο, συν τις τάσεις στο YouTube (καυτά θέματα, πολιτική συνειδητοποίηση, κουτσομπολιό προσωπικοτήτων, και δημοφιλή βίντεο).

#### **• Βελτιστοποιήστε τον τηλεοπτικό τίτλο σας**

Το δεύτερο βήμα είναι να σιγουρευτείτε ότι οι τίτλοι, οι περιγραφές των βίντεο και οι ετικέτες σας περιλαμβάνουν πραγματικά τις λέξεις κλειδιά σας. Αυτό θα βοηθήσει τα βίντεο σας να εμφανιστούν στα αποτελέσματα αναζήτησης YouTube και τα σχετικά βίντεο.

Ο τίτλος του βίντεο σας μπορεί να είναι μεγαλύτερος από 100 χαρακτήρες, συμπεριλαμβανομένων των διαστημάτων μεταξύ των λέξεων. Αυτό σημαίνει ότι ο τίτλος σας μπορεί να είναι περισσότερο από 16 λέξεις, ανάλογα με τον αριθμό χαρακτήρων σε κάθε λέξη.

Αν και μπορείτε να σκεφτείτε τον τίτλο σας ως τίτλο, μην χρησιμοποιήστε τα λογοπαίγνια ή άλλα παιχνίδια λέξεων σε αυτό το σημαντικό στοιχείο των metadata του βίντεο σας. Όπως επισήμανε ο Steve Lohr των New York Times, «δεν υπάρχει κανένας αλγόριθμος για το πνεύμα, τη ειρωνεία, το χιούμορ ή το μοντέρνο γράψιμο.» Έτσι, ο τίτλος σας πρέπει να είναι αρκετά απλός να συνταχθεί κατάλληλα και πρέπει να περιέχει τις σημαντικότερες φράσεις λέξεων κλειδιών στο μήνυμα του βίντεο σας.

Εάν θέλετε να περιλάβετε το εμπορικό σήμα σας στον τίτλο, πρέπει πάντα να πάει στο τέλος. Το εμπορικό σας σήμα αντιμετωπίζει το λιγότερο ανταγωνισμό, γι' αυτό βάλτε τις λέξεις κλειδιά που αντιμετωπίζουν περισσότερο ανταγωνισμό στην αρχή του τίτλου το οποίο βοηθά στην ταξινόμηση αναζήτησης στο YouTube.

Η περιγραφή σας πρέπει να είναι όσο το δυνατόν λεπτομερέστερη. Μπορεί να είναι πάνω από 5.000 χαρακτήρες, συμπεριλαμβανομένων των διαστημάτων. Αυτό σημαίνει ότι η περιγραφή του βίντεο σας μπορεί να είναι μέχρι και 800 λέξεις.

Περιλάβετε URLs με το http:// σε άλλα βίντεο, playlists, ή τον ιστοχώρο σας στην περιγραφή σας. Αυτό θα μετατρέφειτο URLs σε υπερ-σύνδεσμο.

#### **• Βελτιστοποιήστε τις ετικέτες σας**

Οι ετικέτες σας πρέπει να είναι όσο το δυνατόν λεπτομερέστερες μέσα στο όριο των 120 χαρακτήρων. Μπορούν να περιλάβουν το εμπορικό σήμα, την πόλη, και τα θέματά σας. Χρησιμοποιήστε καλύτερα τις τρέχουσες ετικέτες σας ή τις ετικέτες ενός άλλου χρήστη.

#### **• Χρησιμοποιήστε τους σχολιασμούς**

Ενθαρρύνετε τους θεατές να εγγραφούν στη σελίδα σας. Χρησιμοποιήστε τους σχολιασμούς για να συνδεθείτε με τα βίντεο, τα playlists, τα κανάλια, και άλλα. Οι σχολιασμοί ενθαρρύνουν την αναπληροφόρηση. Οι σχολιασμοί δεν είναι συγκεκριμένα για τη βελτιστοποίηση αναζήτησης. Αλλά είναι ένας μεγάλος τρόπος οι άνθρωποι για να εγγραφούν στο κανάλι σας είτε να προσέξουν ένα άλλο από τα βίντεο σας.

#### **• Δοκιμάστε τα βίντεο που προωθεί το Youtube**

Επιλέξτε ένα από τα βίντεο σας, γράψτε κάποιο προωθητικό κείμενο, και πείτε μας ποιες λέξεις κλειδιά πρέπει να προκαλέσουν την προώθησή σας. Χρησιμοποιώντας τις λέξεις κλειδιά σας, η προώθησή του βίντεο σας θα εμφανιστεί δίπλα στα σχετικά αποτελέσματα αναζήτησης. Όταν ένας θεατής YouTube χτυπά στην προώθησή σας, βλέπει το βίντεο σας. Πληρώνετε μόνο όταν οι άνθρωποι χτυπούν για να δουν το βίντεο σας - όχι όταν βλέπουν την προώθησή σας.

Ενδεχομένως αυτές οι συμβουλές θα σας βοηθήσουν να πλοηγηθείτε μέσα σε αυτό τον χώρο με έναν πιο αποτελεσματικό τρόπο.

Ως η δεύτερη πλέον μεγαλύτερη μηχανή αναζήτησης, σιγουρευτείτε ότι δεν θα χάσετε πιθανούς πελάτες, προωθώντας βίντεο περιεχομένων το οποίο θα είναι και πλήρως βελτιστοποιημένο. [28], [29]

## **11.6 Wikipedia και Seo**

To σύνθημα της Βικιπαιδειας είναι "η ελεύθερη εγκυκλοπαίδεια που ο καθένας μπορεί να επιμεληθεί", και περιγράφεται από τον ιδρυτή της Τζίμι Γουέιλς ως "η προσπάθεια να δημιουργηθεί και να διανεμηθεί μια ελεύθερη εγκυκλοπαίδεια της υψηλότερης δυνατής ποιότητας σε κάθε μεμονωμένο πρόσωπο στον πλανήτη, στη γλώσσα του". Η Βικιπαίδεια αναπτύσσεται στον ιστοχώρο *wikipedia.org,* που χρησιμοποιεί έναν τύπο λογισμικού που ονομάζεται *"wiki".* Ο Γουέιλς υποστηρίζει, ότι η Βικιπαίδεια πρέπει να επιτύχει μία "ίση ή και καλύτερη" ποιότητα σε σχέση με τη Μπριτάννικα και να εκτυπωθεί.

Υπάρχουν τρία κύρια χαρακτηριστικά του σχεδίου της Βικιπαιδειας, τα οποία σε συνδυασμό ορίζουν τον ιστό του στο Διαδίκτυο (World Wide Web) και το κάνουν μοναδικό:

- Πρώτο και σπουδαιότερο, το σχέδιο της Βικιπαιδειας είναι ενσυνείδητα μία εγκυκλοπαίδεια. Αυτό σημαίνει ότι καλύπτει την ανθρώπινη γνώση σε βάθος και εύρος, δεν είναι λεξικό, διαδικτυακάς τόπος συζήτησης ή άλλο παρεμφερές.
- Το σχέδιο της Βικιπαιδειας είναι επίσης, ουσιωδώς και ενσυνείδητα, ένα wiki, το οποίο επιτρέπει στο κοινό τη συγγραφή και διόρθωση οποιοσδήποτε σελίδας. Η Βικιπαίδεια είναι η πρώτη σοβαρή γενική εγκυκλοπαίδεια που φτιάχτηκε με τη χρήση του συστήματος wiki. Μολονότι η Βικιπαίδεια έχει μεταβληθεί αρκετά σε σχέση με την αρχική ιδέα, συνεχίζει να διατηρεί την ιδέα της από κοινού διαχείρισης και δημιουργίας που συναντάται σ' αυτά.
- Επίσης ουσιώδες, για το σχέδιο της Βικιπαιδειας και την επιτυχία του, είναι το γεγονός ότι είναι ανοιχτού περιεχομένου. Στα ανοιχτού περιεχομένου κείμενα και μέσα δίδεται η άδεια των πνευματικών δικαιωμάτων στο ευρύ κοινό, επιτρέποντας στον καθένα να αναδιανέμει και να αλλάζει το περιεχόμενο χωρίς χρέωση και με την εγγύηση ότι κανένας δε θα απαγορεύσει το δικαίωμα εισόδου σε τροποποιημένες εκδόσεις του περιεχομένου. Οι συμμετέχοντες, καταλαβαίνοντας ότι η προσπάθειά τους θα διανέμεται ελεύθερα και δωρεάν, αποκτούν το κύριο κίνητρο για να συμμετάσχουν. Η Βικιπαίδεια χρησιμοποιεί την άδεια ΟΡΟί. περί πνευματικών δικαιωμάτων.

To Wikipedia υιοθετεί αυστηρές πολιτικές όσον αφορά τη σύνδεση spam, στο σημείο ότι ακόμη και οι σχετικές εξωτερικές συνδέσεις με τα πολλά άρθρα τους παίρνουν κατά περιόδους διαγραφή. Οι λίγες υπόλοιπες συνδέσεις είναι υπό μορφή ετικετών για να τους

κρύψουν από τις αράχνες μηχανών αναζήτησης, το οποίο νικά το σκοπό της Wikipedia σαν μέρος οποιοσδήποτε στρατηγικής SEO. [20]

# **WIKIPEDIA**

**English** The Free Encyclopedia **y j** / 一百科事典 **3 435 000\* articles 706 000+ R \***

日本語

**O**

**. Y \***

**Dautsch , / Español** Die frère Enzykfopädie 1994 **La enciclopedia libre** 1994 **La enciclopedia libre** 1995 1994 **La enciclopedia libre** 

 **<b>rançais** L'encyclopédie libre

> **Italiano** *L 'enciclopedia ¡ibera \* **Λ** *enciclopedia livre* **733 000+ vod**

**1 132000\* Artfcel** *u f .J* **a # 656 000+ artículos**

*<sup>M</sup>* **PyccKMít**  $C$ еободная знциклопедия **1013 ©00+ articles ^ 600 000+ craTefi**

> **Portugués 616 000+ artigos**

**Polski Nederlands** *Wolna encyklopedia De vnje encyclopedia* **734 000+ haset 644 000+ adieten**

Shoutmeloud.oom

#### *11.6.1 Γιατί η Wikipedia είναι στην κορυφή της Google;*

Τον Φεβρουάριο του 2012 έγινε μια ενδιαφέρουσα μελέτη που εξέτασε 1.000 όρους αναζήτησης της Google και μέτρησε τις ταξινομήσεις για το Wikipedia.org, όπου έθεσε την ερώτηση αν η Google δίνει μεγάλη ώθηση στη Wikipedia.

Η Wikipedia ταξινομήθηκε για το 99% των όρων (όπως επιλέχτηκε με μια τυχαία επιλογή ουσιαστικού).

Ενώ πολλοί άνθρωποι μπορεί να θεωρήσουν αυτό μια άδικη προκατάληψη από τη Google προς τη Wikipedia, δεν είμαι τόσο βέβαιη...

Χωρίς καμία άρνηση το 99% είναι μια εξαιρετικά μεγάλη ποσότητα λέξεων κλειδιών να ταξινομηθούν και αυτό είναι μια πολύ ενδιαφέρουσα μελέτη για να δώσουμε έμφαση στην κυριαρχία της Wikipedia.

Εντούτοις, ακόμη δεν εκπλήσσομαι από τα αποτελέσματα. Το Wikipedia έχει γίνει φαινομενικά ο μεγαλύτερος ανταγωνιστής SEO, το οποίο εξηγεί γιατί η κυριαρχία της στη Google δημιουργεί πολλή προσοχή.

Φυσικά δεν πιστεύω ότι υπάρχει τίποτα μη αλγοριθμικό να συμβαίνει εδώ, δεδομένου ότι μερικοί άνθρωποι έχουν αναφερθεί στο παρελθόν.

#### 11.6.2 Γιατί η Wikipedia κυριαρχεί στη Google;

Για να υποστηρίξει τον ισχυρισμό ότι η ιστοσελίδα είναι νούμερο ένα αποτέλεσμα σε οργανικές αναζητήσεις στον κόσμο, η Wikipedia έχει πιθανώς το καλύτερο σύνολο βασικών αρχών SEO στο διαδίκτυο:

#### > Μοναδικό και βαθύ περιεχόμενο

Το Wikipedia είναι μια μεγάλη μελέτη για τη δύναμη UGC (user generated content) με τους τεράστιους όγκους περιεχομένου που γράφεται με πολύ μεγάλες λεπτομέρειες.

Παραδείγματος χάριν, η σελίδα της Τουρκίας στο Wikipedia (που ήταν στον κατάλογο δειγμάτων 1.000 όρων) περιέχει 12.536 λέξεις σε εκείνη την μονή σελίδα και το εύρος της Wikipedia φτάνει τα 70 εκατομμύρια συνταγμένες σελίδες στη Google σε 10 γλώσσες!

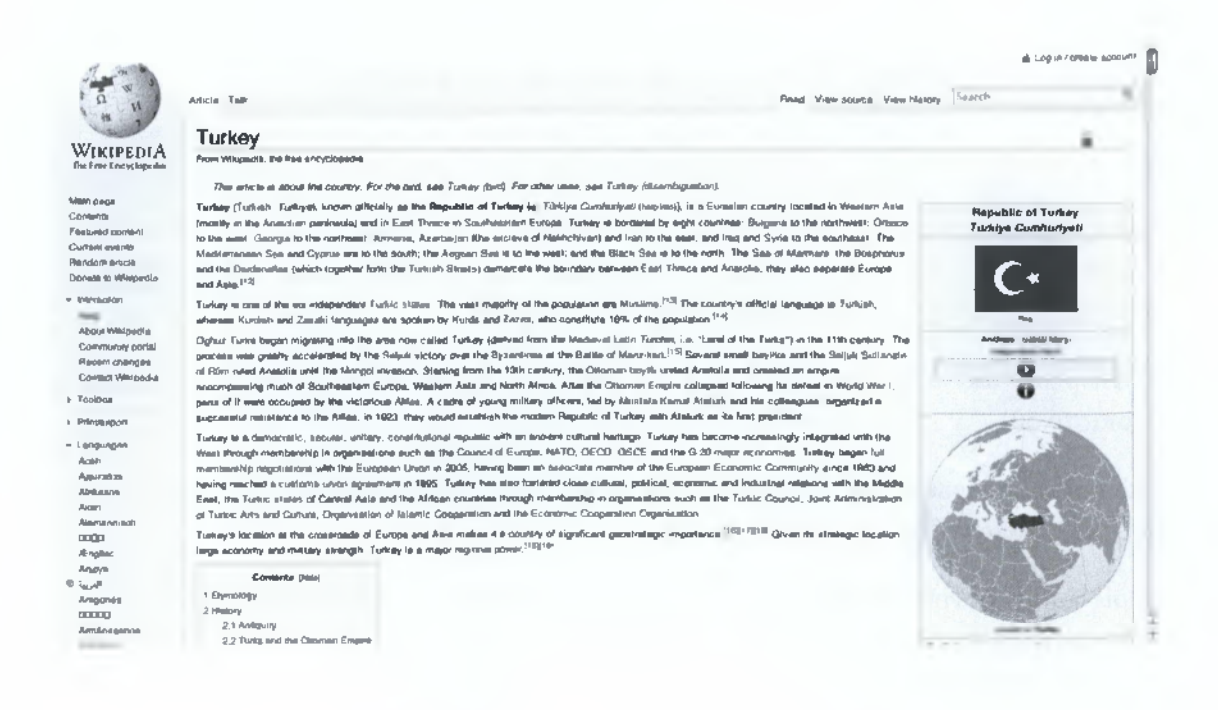

#### **> Στοχοθετημένες ιστοσελίδες νια βασικούς όρους**

Κάθε σελίδα γράφεται χωριστά γύρω από έναν αρχικό όρο αναζήτησης, και εξαιτίας του γεγονότος ότι αυτό είναι μια ισχυρή σελίδα και περιοχή, είναι πιθανό να ταξινομηθεί και για τους δύο πυρήνες όρων αναζήτησης και μια μακριά ουρά κυκλοφορίας (και με λέξεις κλειδιά 12.000+ σε μια σελίδα - αυτή είναι μια πολύ μακριά ουρά!)

#### **> Πολύ ισχυρή αρχή domain**

Πολύ λίγοι μπορούν να συναγωνιστούν μια αρχή περιοχών του 100/100 σε OpenSiteExplorer, με συνολικά συνδέσεις 6.13m σε MajesticSEO. Αυτή είναι κάποια εκστρατεία οικοδόμησης συνδέσεων!

#### **> Μεγάλη εσωτερική δομή σύνδεσης**

To Wikipedia κάνει μια μεγάλη δουλειά βασισμένη στις εσωτερικές συνδέσεις, που της επιτρέπει να διαδώσει τη δύναμη περιοχών μέσα στην ιστοσελίδα.

#### **> Άριστη αρχή σελίδων**

To Wikipedia είναι σαφώς ο πρωτοπόρος στην αγορά στο online κόσμο εγκυκλοπαιδειών , έτσι φυσικά παράγει συνδέσεις και παραπομπές από υψηλά ποιοτικές πηγές.

Εάν ρίξετε μια ματιά στην ίδια την ιστοσελίδα της Τουρκίας - θα δείτε ότι έχει 21.375 συνδέσεις που πηγαίνουν άμεσα σε εκείνη την σελίδα - πολλές από τις οποίες είναι το BBC, το Telegraph και η NASA!

#### *Αλλά αυτή η κυριαρχία ϋα διαρκέσει;*

Με βάση τους τρόπους μέτρησης SEO, και ειδικότερα το περιεχόμενο και τις συνδέσεις θα έλεγα ναι. To Wikipedia είναι μια ισχυρή ιστοσελίδα πράγμα που το καθιστά πολύ δύσκολο να μετατοπιστεί αυτή η τάση.

Το κυριότερο πράγμα που θα έβλεπα σαν μια απειλή, θα ήταν το πώς ο αλγόριθμος Google αναπτύσσεται προς την ανάλυση της πρόθεσης των χρηστών.

Παραδείγματος χάριν, εάν ένας χρήστης ψάχνει την Τουρκία (ένας από τους όρους που απαριθμούνται στη μελέτη) και αναμένει να βρει ταξίδια και πακέτα διακοπών, μπορεί να απογοητευθούν αν βρουν μια ενημερωτική σελίδα για τη χώρα αντ' αυτού.

Έτσι εάν Google αρχίζει να δίνει περισσότερη προσοχή στα ποσοστά αναπήδησης και την εμπειρία των χρηστών, θα μπορούσα να δω το Wikipedia να χάνει μερικές από τις τοπ ταξινομήσεις του στο μέλλον. [18]

#### *11.6.3 Πώς χρησιμοποιώ το Wikipedia για SEO λόγους*

To Wikipedia είναι ένας από τους πιο επισκέψιμους ιστοχώρους στον κόσμο, που παρέχει αμερόληπτες πληροφορίες σε εκατομμύρια μοναδικούς επισκέπτες ημερησίως. Είναι μια σε απευθείας σύνδεση πηγή κυκλοφορίας ακριβώς που περιμένει να την εκμεταλλευτούν, αλλά δεν είναι τόσο εύκολο όσο ακούγεται. Πολλοί από εσάς έξω έχετε αναρωτηθεί εάν πρέπει ή όχι να χρησιμοποιήσετε το Wikipedia για λόγους SEO, και η απάντησή μου θα είναι πάντα ναι. Όταν το λέω αυτό, δεν πρέπει να πηδήσετε αμέσως στο Wikipedia και να δείτε πόσες φορές μπορείτε να πάρετε τις συνδέσεις σας στα διαφορετικά άρθρα, επειδή αυτό είναι το χειρότερο πράγμα που μπορείτε να κάνετε. Αυτό είναι μια από τις αποτελεσματικότερες τεχνικές οικοδόμησης συνδέσεων εκεί έξω, αλλά πρέπει να ξέρετε τι κάνετε. Προτού να σκεφτείτε ακόμη και για τη χρησιμοποίηση του Wikipedia σαν πλεονέκτημά σας, υπάρχουν μερικά πράγματα που πρέπει να ξέρετε.

To Wikipedia είναι μη κερδοσκοπικό. Δεν το κάνουν αυτό για οποιοδήποτε οικονομικό όφελος, έτσι εκεί ο μοναδικός στόχος είναι να παρασχεθούν ουδέτερες, αμερόληπτες και ακριβείς πληροφορίες. Το 2009 το Wikipedia είχε πάνω από 130 δισεκατομμύρια προβολές σελίδων, και έχει αυξηθεί σημαντικά από τότε. Για σχεδόν κάθε μεγάλο όρο αναζήτησης που δακτυλογραφείτε μέσα, ένα άρθρο Wikipedia είναι στην πρώτη σελίδα, εάν όχι πρώτη μέσα στα πρώτα τρία αποτελέσματα. Έχουν μια εξαιρετικά υψηλή αρχή περιοχών, καθώς αυτή η σελίδα είναι αξιοσέβαστη από την Google. Μια μελέτη το 2007 αποκάλυψε ότι οι πληροφορίες τους ήταν σχεδόν τόσο εξακριβωμένες όσο αυτές της εγκυκλοπαίδειας Britannica, και απέδειξαν ότι ο στόχος τους για την ακριβή πληροφορία έχει κατακτηθεί.

Αυτά είναι τα στατιστικά που μας δείχνουν ότι το Wikipedia είναι αληθινά μια online αυτοκρατορία.

Αλλά πώς μπορώ να το χρησιμοποιήσω αυτό για καλύτερα αποτελέσματα SEO;

Καταρχήν, το Wikipedia έχει όλες τις συνδέσεις τους να είναι nofollow. Αφετέρου, δεν σας θέλουν να προσθέσετε οποιεσδήποτε συνδέσεις με τις οποίες συνδέεστε με κάθε τρόπο, έτσι δεν μπορείτε να είστε προφανείς για αυτό. Τρίτον, ο ιστοχώρος σας μπορεί να προστεθεί σε έναν κατάλογο spam εάν οι συνδέσεις αυτές στον ιστοχώρο σας προστίθενται συνεχώς στα άρθρα της Wikipedia, γι' αυτό προσέξτε. Όχι μόνο είναι μια εμπιστευμένη σύνδεση στα μάτια της Google, είναι επίσης μια μεγάλη πηγή κυκλοφορίας. Παραδείγματος χάριν, ένας πελάτης έχει μια σύνδεση σε ένα από τα άρθρα της Wikipedia που είναι σε μια πολύ ασήμαντη θέση στη σελίδα (κάτω από το περιεχόμενο και όλες τις άλλες αναφορές),

παρόλα αυτά αυτή η σύνδεση παρέχει 50 επισκέπτες εβδομαδιαίως yia έναν μικρό ιστοχώρο. Η αξία είναι στο πώς μπορείτε να βάλετε τις συνδέσεις σας στη σελίδα.

Το πρώτο πράγμα στο μυαλό σας πρέπει να είναι το περιεχόμενο, όχι οι συνδέσεις. Οι συνδέσεις είναι δευτερεύοντες σε κάθε περίπτωση στο Wikipedia. Πρέπει να παρέχετε εξακριβωμένες και αμερόληπτες πληροφορίες στο Wikipedia πριν από τη σύνδεση. Πρέπει επίσης να είστε δυσδιάκριτοι - μην παρέχετε μια σύνδεση ακριβώς στον ιστοχώρο σας, παρέχετε μερικές άλλες συνδέσεις με αξιόπιστες πηγές πάνω στο θέμα. Τώρα, όταν τοποθετείτε μια σύνδεση καθώς συντάσσετε, μην την τοποθετήστε στο άρθρο, δεδομένου ότι θα διαρκέσει λιγότερο από 5 λεπτά με τα γεράκια των συντακτών του Wikipedia να περιμένουν να ορμήσουν μέσα. Το καλύτερο που μπορεί να γίνει είναι να το τοποθετήσετε στις αναφορές.

Αναμιχθείτε στις σελίδες συζήτησης σε διαφορετικά άρθρα, συμπεριλαμβανομένων αυτών που θέλετε να επεξεργαστείτε και να παρεμβάλετε μια σύνδεση με τη σελίδα σας. Ο στόχος σας πρόκειται να είναι ακριβώς ένας άλλος ουδέτερος συντάκτης με ένα αξιόπιστο υπόβαθρο.

Για εκείνους που σκέπτονται να δημιουργήσουν ένα ολοκαίνουργιο άρθρο Wikipedia, προχωρήστε με σύνεση. Ενώ η Wikipedia ενθαρρύνει τα νέα άρθρα σχετικά με τα μεγάλα εμπορικά σήματα, το εμπορικό σήμα σας ή η επιχείρηση σας θα πρέπει να έχει μια ιστορία ύπαρξης στις ειδήσεις και στα μέσα. Εάν είστε κάτοχος ενός μικρού ιστοχώρου, το καλύτερό που έχετε να κάνετε είναι να μείνετε μακριά από αυτήν την ιδέα. Εάν η επιχείρησή σας είναι αρκετά μεγάλη και έχει υπάρξει στις ειδήσεις αρκετά, τότε θα έχετε μια πιθανότητα στο άρθρο να γίνετε αποδεκτοί. Σιγουρευτείτε ότι κάποιος που δεν συνδέεται με την επιχείρηση να γράψει τουλάχιστον την αρχή του άρθρου, επειδή ένα στόχος κατά το γράψιμο του άρθρου είναι να καταστήσετε την αρχή όσο το δυνατόν πιο ουδέτερη και πιο αμερόληπτη. Το ασφαλέστερο στοίχημά σας είναι να βρείτε κάποιον που είστε εξοικειωμένος και δεν έχει καμία σύνδεση στο εμπορικό σήμα ή την επιχείρησή σας, ώστε να γράψει τουλάχιστον το πρώτο μισό του άρθρου.

Κατά γράψιμο ενός ολοκαίνουργιου άρθρου, μια προφανής ανησυχία σας για τη στρατηγική SEO είναι να πάρετε συνδέσεις. Σε αυτήν την περίπτωση, είναι εντάξει το να προσθέσετε μια σύνδεση με τον ιστοχώρο σας στο άρθρο, αλλά σιγουρεύεται ότι δίνετε έξω όλες τις συνδέσεις που απαιτούνται. Σιγουρευτείτε ότι δίνεται οποιονδήποτε σύνδεσμο που συνδέονται με την επιχείρηση ή το εμπορικό σήμα σας στο άρθρο, δεδομένου ότι αυτό μπορεί μόνο να βοηθήσει εσάς & την σελίδα σας.

Το τελευταίο πράγμα θα έλεγα σε κάποιον πρόθυμο να πάρει συνδέσεις από το Wikipedia είναι να μην προσπαθήσει να τα κάνει όλα αυτά με μιας. Εάν στοχεύετε σε συνδέσεις με πολλαπλές σελίδες, σιγουρευτείτε ότι αρχίζετε με την επεξεργασία μερικών, σχετικών με τη σελίδα σας, άρθρων, και κινηθείτε έπειτα προς ένα από τα άρθρα που στοχεύετε, και επαναλάβετε τη διαδικασία. Σιγουρευτείτε ότι αναθεωρείτε το περιεχόμενο που προσθέτετε, δεδομένου ότι αυτό πιθανότατα θα αποφασίσει εάν η σύνδεσή σας θα γίνει αποδεκτή ή όχι.

Ναι, αυτή είναι μια κουραστική διαδικασία, και κάλυψα μόλις τις σημαντικότερες πτυχές αυτής της διαδικασίας, αλλά τα αποτελέσματα αξίζουν πραγματικά τον κόπο. [19]

# **12 ALEXA: Η ΕΠΙΧΕΙΡΗΣΗ ΠΛΗΡΟΦΟΡΙΩΝ ΤΟΥ ΔΙΑΔΙΚΤΥΟΥ**

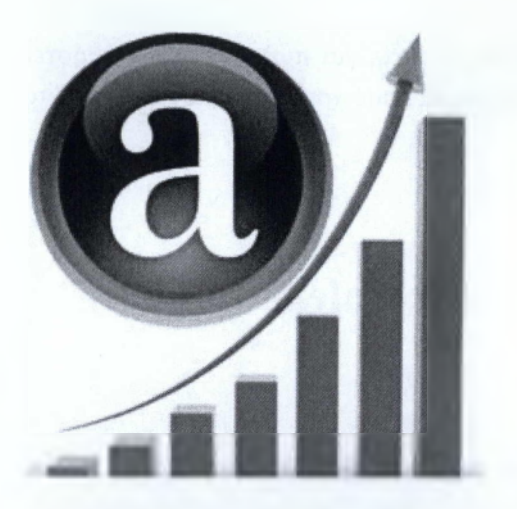

Η Alexa είναι επιχείρηση που ιδρύθηκε το 1996 από έναν Αμερικανό και αποκτήθηκε από τον παγκοσμίως διάσημο ιστόχωρο το amazon.com το 1999.

Το όνομα Alexa επιλέχτηκε επειδή στους αρχαίους χρόνους, η βιβλιοθήκη της Αλεξάνδρειας έχει στεγάσει τη μεγαλύτερη συλλογή βιβλίων κ.λ.π. και έτσι ονομάστηκε Alexa σε μια προσπάθεια να καθοριστεί ως η σύγχρονη έκδοση της βιβλιοθήκης της Αλεξάνδρειας.

Η alexa είναι μια επιχείρηση που δίνει στοιχεία απαριθμητικά για τις σελίδες που ξεπερνούν μια συγκεκριμένη ιστοσελίδα. Η ταξινόμηση βασίζεται στο ποσό της κίνησης της ιστοσελίδας. Τα αποτελέσματα της ταξινόμησης του ιστοχώρου δίνονται στο alexa.com ,και συγκεκριμένα δίνονται δύο ταξινομήσεις.

Η μία είναι η παγκόσμια βαθμολόγηση ενός site που είναι γνωστό ως alexa rank. To alexa rank είναι το πώς ταξινομείται ένας ιστόχωρος στο Διαδίκτυο.

Η δεύτερη βαθμολόγηση είναι η τοπική βαθμολόγηση, όπου ο ιστόχωρος λαμβάνει στην χώρα του σχετικά με το ποσό της κίνησης, και στην ταξινόμησή του σε σύγκριση με άλλους ιστοχώρους που βρίσκονται στην ίδια χώρα.

Εκτός από τις τάξεις η alexa δίνει πρόσθετες πληροφορίες για κάθε ιστόχωρο όπως τον αριθμό των συνδέσεων ιστοχώρων μέσα στην ιστοσελίδα. Αυτό είναι αριθμός των ιστοσελίδων που έχουν κάνει Post τη συγκεκριμένη ιστοσελίδα, σε συμφωνία με τον ιστόχωρο του οποίου οι πληροφορίες αναζητιούνται.

Οι συνδέσεις με άλλες ιστοσελίδες είναι ένα ερναλείο που χρησιμοποιείται για να αυξήσει την κυκλοφορία, αποκλίνοντας την κυκλοφορία σε μια συγκεκριμένη ιστοσελίδα που λαμβάνει υψηλό ποσό κυκλοφορίας, με άλλον, νέο ιστόχωρο, που συνδέεται με αυτόν ώστε να προωθηθεί ο ίδιος. Η alexa δίνει πληροφορίες και για αυτού του είδους τις συνδέσεις.

Επίσης, υπάρχουν και άλλα εργαλεία που προσφέρει η alexa για πώληση στους χρήστες έτσι ώστε να είναι σε θέση να αυξήσουν την κυκλοφορία τους χρησιμοποιώντας αυτά τα εργαλεία αποτελεσματικά.

## **12.1 Όλα τα σημαντικά στοιχεία του alexa toolbar**

Υπάρχει επίσης μια ράβδος εργαλείων της alexa που ο χρήστης μπορεί να κατεβάσει και να τη χρησιμοποιήσει για τις διάφορες μηχανές αναζήτησης, όπου δίνει αμέσως πληροφορίες για μια ιστοσελίδα που έχει επισκεφτεί εκείνη την ώρα ο χρήστης, απλά πατώντας πάνω στο εικονίδιο του alexa toolbar από οποιαδήποτε μηχανή αναζήτησης.

Η Alexa βαθμολογεί τις ιστοσελίδες σύμφωνα με αυτή τη ράβδο εργαλείων που χρησιμοποιείται από διάφορους χρήστες σε όλον τον κόσμο. Αυτό σημαίνει ότι οποιοιδήποτε από τους χρήστες που έχουν κατεβάσει και έχουν εγκαταστήσει το toolbar της alexa στις μηχανές αναζήτησής τους, θα μετριόνται ως κυκλοφορία για τους διαφορετικούς ιστοχώρους που επισκέπτονται. Αυτοί που δεν έχουν κατεβάσει και εγκαταστήσει τη ράβδο εργαλείων της alexa δεν θα μετριόνται ως επισκέπτες για τους διαφορετικούς ιστοχώρους που ταξινομούνται από την alexa ακόμη και αν επρόκειτο να τους επισκεφτούν.

Επιπλέον, θεωρείται ότι ο αλγόριθμος alexa συλλέγει τις πληροφορίες για τους επισκέπτες σε οποιοδήποτε ιστόχωρο κατά τη διάρκεια μιας τρίμηνης περιόδου και τις επεξεργάζεται για να βρει τον τελικό αριθμό που δίνεται ως τάξη σε έναν ιστόχωρο.

Ακόμη, σύμφωνα με την alexa αν ένας χρήστης κατά τη διάρκεια μιας ημέρας επισκεφτεί μια συγκεκριμένη ιστοσελίδα πάνω από μια φορά, τότε θα μετρηθεί ότι την έχει επισκεφτεί μόνο μια φορά.

Μια σημαντική λειτουργία της ράβδου εργαλείων της alexa είναι ότι στέλνει feedback στον server της , όπως τη διεύθυνση ¡ρ ενός χρήστη που επισκέφτηκε οποιοδήποτε ιδιαίτερο ιστόχωρο, και όταν συμβεί αυτό, ο αριθμός χρηστών που επισκέφτηκε τον ιστόχωρο αυτόν αυξάνεται κατά ένα, σύμφωνα με τα στατιστικά της alexa.

Όσο χαμηλότερη η βαθμολογία που δίνεται στην alexa για μια ιστοσελίδα τόσο υψηλότερη είναι η ταξινόμησή της και τόσο ευνοϊκότερο είναι αυτό για την ιστοσελίδα δεδομένου ότι δηλώνει ότι παίρνει όλο και περισσότερη κυκλοφορία.

Οι Webmasters έχουν την δυνατότητα να συγκρίνουν τις ιστοσελίδες τους με άλλες (όπως τις ανταγωνίστριες) συγκρίνοντας όλες τις συμπεριφορές και τα δεδομένα για οποιεσδήποτε δύο ιστοσελίδες, ώστε να δουν ποια είναι η πιο δυνατή και σε ποιον τομέα.

Αλλη μια πολύ σημαντική χρήση του alexa ranking είναι ότι επιτρέπει στους διαφημιστές να μετρήσουν για το αν και πόσο επικερδής είναι μια ιστοσελίδα έτσι ώστε να τοποθετήσουν τις διαφημίσεις τους μέσα σε αυτή. Αυτό το βλέπουν από τις βαθμολογήσεις του alexa για την ιστοσελίδα και έτσι αποφασίζουν αν η κυκλοφορία της συγκεκριμένης τους αρκεί ώστε να καλύψουν την εκστρατεία της διαφήμισης.

Αυτό είναι φυσικό καθώς όσο υψηλότερη κυκλοφορία, τόσο περισσότεροι άνθρωποι θα κοιτούσαν τις διαφημίσεις τους και έτσι το μήνυμα αυτών θα μεταδίδεται πολύ πιο γρήγορα.

Κατά συνέπεια οι webmasters χρησιμοποιούν το alexa σε καθημερινή βάση για να ελέγχουν την ταξινόμηση των ιστοχώρων τους, δεδομένου ότι προσπαθούν να αυξήσουν την βαθμολόγησή τους, ιδιαίτερη στην παγκόσμια κατάταξη.

Τέλος, χρησιμοποιώντας το alexa toolbar έχετε τις εξής δυνατότητες:

• Να ανακαλύψετε τα backlinks

Συχνά, οι άνθρωποι θα ψάξουν στον Ιστό και θα προσπαθήσουν να βρούν την ποιότητα των backlinks κάνοντας μια γενική αναζήτηση. Αυτό είναι ένα πλήρες χάσιμο χρόνου κατά την εξέταση των πολύτιμων στοιχείων που η Alexa έχει να προσφέρει. Μπορείτε να ανατρέξετε σε οποιαδήποτε περιοχή στον Ιστό και μέσω αυτού, να βρείτε όλα τα backlinks που κάθε περιοχή έχει. Αυτό αποβάλλει πολλή εργασία και έρευνα που τόσοι πολλοί χρήστες βάζουν στο τμήμα backlink του SEO.

• Να ανακαλύψτε keywords

Μέσω του πολύ ίδιου συνόλου εργαλείων που προσφέρονται από την Alexa, μπορείτε επίσης να ανακαλύψετε ποιες συγκεκριμένες λέξεις κλειδιά οι ανταγωνιστές σας χρησιμοποιούν για να μείνουν στην κορυφή. Ενώ κάθε λέξη κλειδί που χρησιμοποιείται από έναν ανταγωνιστή μπορεί να μην είναι τέλεια για σας και άλλες μπορεί να είναι πάρα πολύ δύσκολο «να σπαστούν» από τις μηχανές αναζήτησης όπως η Google, μπορείτε να βρείτε διάφορες επιτυχείς φράσεις και λέξεις κλειδιά που μπορείτε να χρησιμοποιήσετε για να αυξήσετε τη ροή της κυκλοφορίας στην περιοχή σας. Η ΑΙθχθ είναι πολύ γρηγορότερη στη σύγκριση λέξης κλειδιού σε αντίθεση με τις παραδοσιακές μεθόδους αναζήτησης και προσφέρει μια νέα προοπτική, αντί να ψάχνετε μια λέξη κλειδί και να δείτε ποιες περιοχές το χρησιμοποιούν, μπορείτε να ψάξετε μια περιοχή και να δείτε ποιες λέξεις κλειδιά χρησιμοποιεί. [25]

# **12.2 Μειονεκτήματα της χρήσης της alexa**

Όπως και με όλα τα άλλα, υπάρχουν μειονεκτήματα που συνδέονται με τη χρήση της alexa.

Πρώτον, η ταξινόμηση της alexa μέσω του toolbar για οποιοδήποτε ιστόχωρο είναι βασισμένη στον αριθμό των χρηστών που έχουν πρόσβαση στο χώρο αυτό. Αυτό δεν είναι μια λογική συγκριτική μέτρηση επιδόσεων, δεδομένου ότι καθεμία δεν εγκαθιστά το Toolbar αυτό, και πολλές ακόμη δεν γνωρίζουν καν την alexa, πόσο μάλλον το Toolbar της.

Η alexa και οι παρόμοιες ιστοσελίδες είναι γνωστές κυρίως για το SEO ή κάτι παρόμοιο, έτσι δεν είναι λογικό να γνωρίζουν πολλοί την ύπαρξή τους και τη χρησιμότητά τους.

Κατά συνέπεια, οι ταξινομήσεις για μια ιστοσελίδα που δίνονται από την alexa είναι ιδιαίτερα ανακριβείς καθώς υπάρχουν τόσοι πολλοί χρήστες που χρησιμοποιούν το διαδίκτυο και επισκέπτονται καθημερινά διάφορες σελίδες αλλά δεν έχουν εγκαταστήσει τη ράβδο εργαλείων της alexa έτσι οι επισκέψεις αυτές δε μετριόνται. Αυτό είναι το πικρό γεγονός με τα αποτελέσματα που δίνει η alexa στην ιστοσελίδα της, καθώς είναι πραγματικά ανακριβή.

Κάποια άλλα προβλήματα που σχετίζονται με την alexa είναι ότι ταξινομεί μόνο την αρχική σελίδα μιας ιστοσελίδας και δε δίνει πληροφορίες για την ταξινόμηση των υπο-περιοχών μιας ιστοσελίδας. Είναι πολύ σημαντικό για μια ιστοσελίδα να έχει δημοφιλείς υποπεριοχές, παρόλα αυτά, η alexa ταξινομεί μόνο την κύρια ιστοσελίδα ενός ιστοχώρου. [25]

# **12.3 Οι 10 top ιστοσελίδες στην Ελλάδα σύμφωνα με την Alexa**

- 1. Facebook.com
- 2. Google.gr
- 3. Google.com
- 4. Youtube.com
- 5. Yahoo.com
- 6. Live.com
- 7. Wikipedia.org
- 8. Twitter.com
- 9. Newsit.gr
- 10. ln.gr [27]

# **13 ΧΡΗΣΗ ΜΙΑΣ ΕΦΑΡΜΟΓΗΣ OPENSOURCE ΓΙΑ ΤΗΝ ΚΑΤΑΓΡΑΦΗ ΤΩΝ ΕΡΓΑΛΕΙΩΝ SEO ΜΙΑΣ ΙΣΤΟΣΕΛΙΔΑΣ ΚΑΙ ΠΡΟΤΑΣΕΙΣ ΓΙΑ ΤΗ ΒΕΛΤΙΟΠΟΙΗΣΗ ΤΗΣ**

**13.1 Εισαγωγή στη διαδικασία της εγκατάστασης και χρήσής της opensource PANEL» εφαρμογής «SEO**

Η opensource εφαρμογή που χρησιμοποίησα για το πρακτικό κομμάτι της πτυχιακής μου εργασίας είναι το SEO Panel. Με μια λεπτομερή αναζήτηση στο διαδίκτυο διαπίστωσα ότι είναι από τα καλύτερα προγράμματα opensource για βελτιστοποίηση ιστοσελίδων για τις μηχανές αναζήτησης. Το SEO Panel περιλαμβάνει σύστημα εργαλείων seo με το πιο νέα εργαλεία αύξησης και εντοπισμού της επίδοσης μιας ιστοσελίδας. Το SEO Panel το 2011 αναδείχτηκε πρώτο στα Open Source Awards, ως η πιο πολλά υποσχόμενη εφαρμογή. Το κύριο χαρακτηριστικό του SEO Panel είναι η δυνατότητα επέκτασης χρησιμοποιώντας seo plugins. Ο οποιοσδήποτε μπορεί εύκολα να αναπτύξει και να εγκαταστήσει τα plugins που χρειάζεται για το δικό του seo panel. [1]

Η εγκατάσταση και λειτουργία της opensource εφαρμογής (SEO Panel) απαιτούσε να έχω ήδη εγκαταστήσει μια έκδοση ΡΗΡ >=4.0.0, και να έχω MYSQL support και CURL support.

Για την εγκατάσταση των παραπάνω, χρησιμοποίησα το WAMPSERVER.

Πιο συγκεκριμένα, το wamp είναι πακέτα των ανεξάρτητα-δημιουργημένων προγραμμάτων που εγκαθίστανται στους υπολογιστές που χρησιμοποιούν ένα λειτουργικό σύστημα του Microsoft Windows. To WAMP είναι ένα αρκτικόλεξο που διαμορφώνεται από τα αρχικά του λειτουργικού συστήματος Microsoft Windows και τα κύρια συστατικά του πακέτου: Apache, MySQL και ένα από τα PHP, Perl ή Python. To Apache είναι ένας κεντρικός υπολογιστής δικτύου. To MySQL είναι μια βάση δεδομένων opensource. Η ΡΗΡ είναι μια scripting γλώσσα που μπορεί να χειριστεί τις πληροφορίες που φυλάσσονται σε μια βάση

δεδομένων και να παραγάνει ιστοσελίδες δυναμικά κάθε φορά που ζητείται το περιεχόμενο από μια μηχανή αναζήτησης. Άλλα προγράμματα μπορούν επίσης να περιληφθούν σε ένα πακέτο, όπως το phpMyAdmin που παρέχει ένα γραφικό ενδιάμεσο με τον χρήστη για τον διαχειριστή βάσεων δεδομένων MySQL, ή τις εναλλακτικές scripting γλώσσες Python ή Perl.

Αφού εγκατέστησα το WAMP, προχώρησα σε συγκεκριμένες ρυθμίσεις όσον αφορά το Curl support και άλλες ρυθμίσεις για την εγκατάσταση του SEO PANEL μέσα στον web server μου, που στην συγκεκριμένη περίπτωση μου τον παρέχει το wamp. Κατά την εγκατάσταση μου ζητήθηκε να δημιουργήσω μια δική μου βάση δεδομένων MYSQL, την οποία ονόμασα <medialab>. Όταν η εγκατάσταση και οι απαιτούμενες ρυθμίσεις ολοκληρώθηκαν, άνοιξα τον localhost μου από τον Mozilla Firefox όπως φαίνεται παρακάτω στην εικόνα.

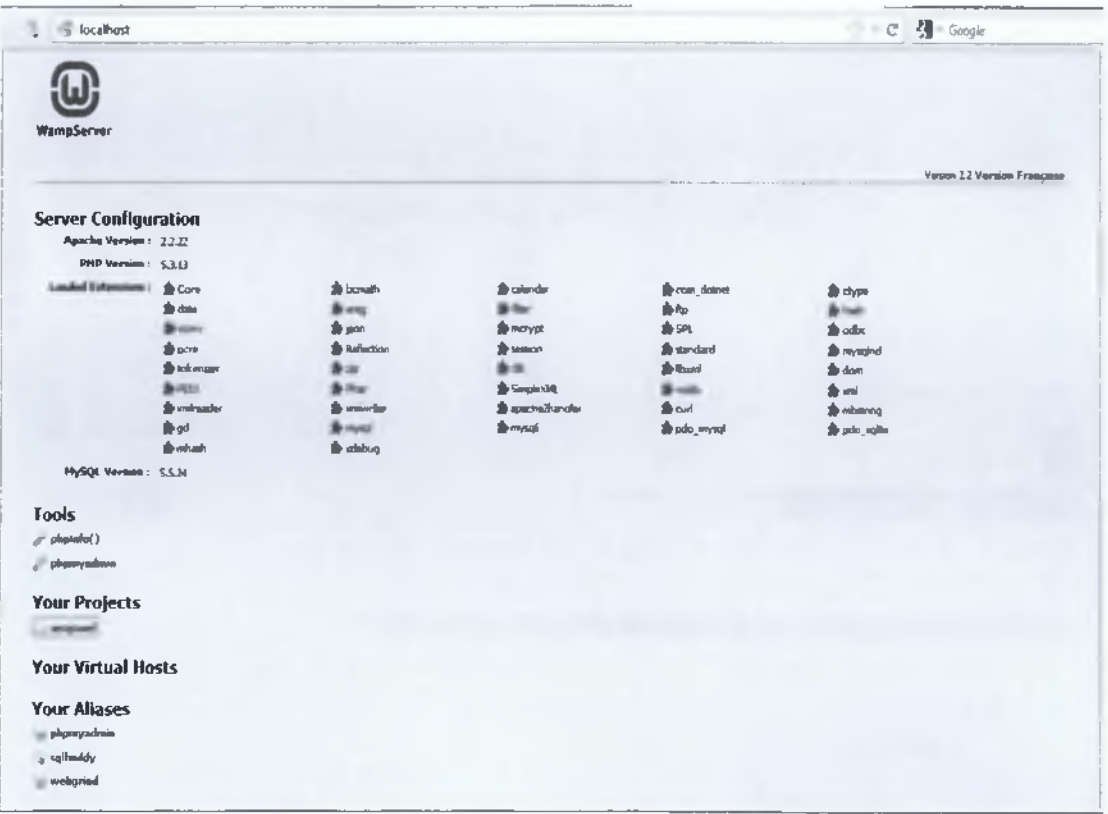

Στη συνέχεια, άνοιξα τη seopanel εργασία μου από την επιλογή <Your Projects> όπως φαίνεται στην πιο πάνω εικόνα και πληκτρολόγησα το username και password ώστε να έχω πρόσβαση στην εφαρμογή.

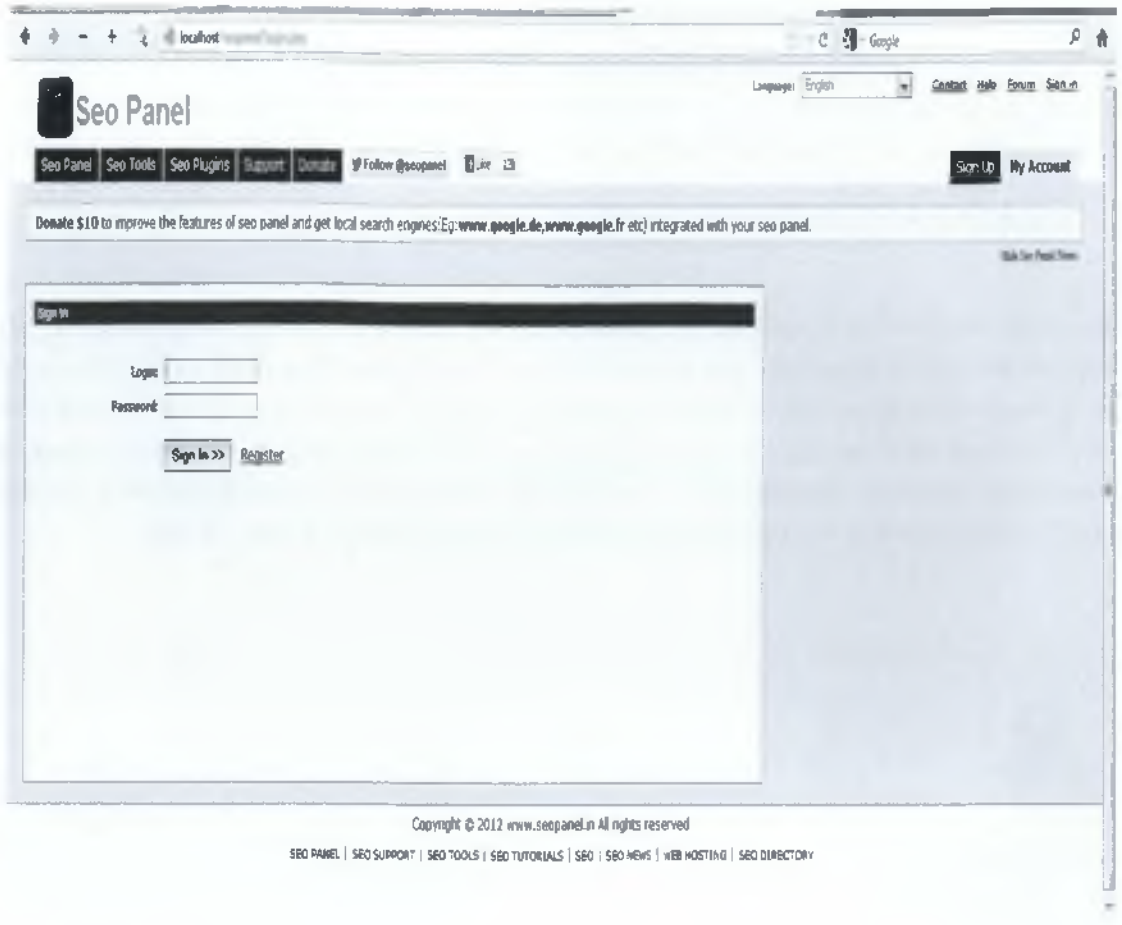

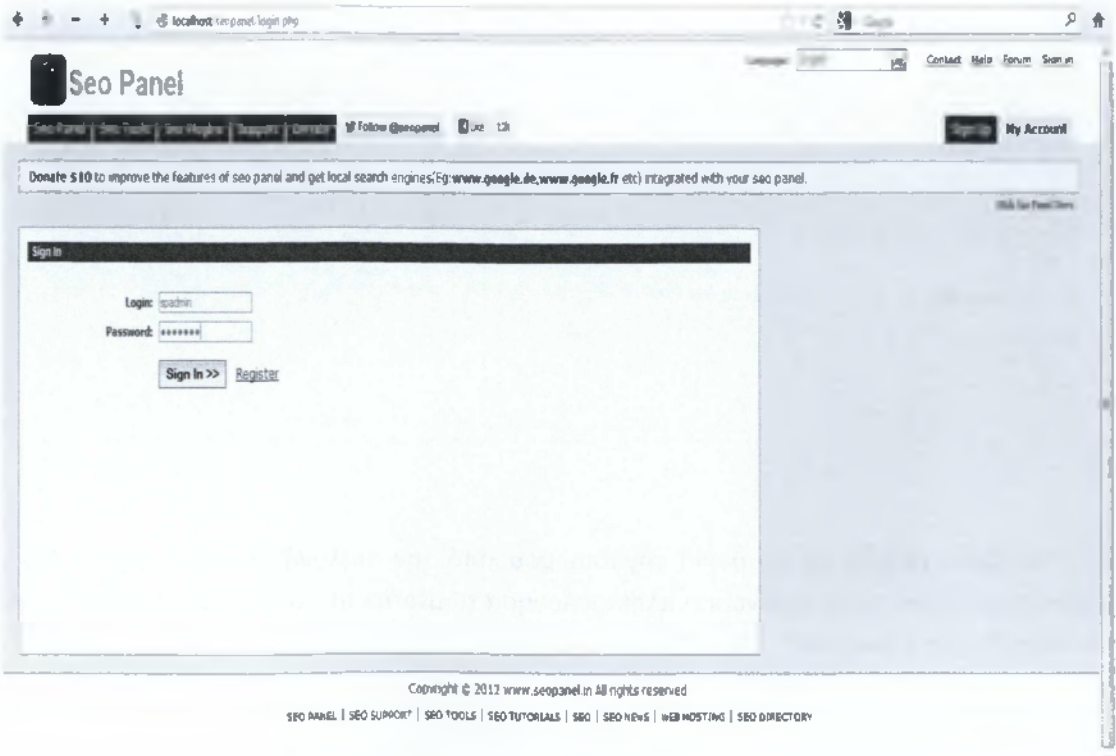

 $[126]$ 

Η ιστοσελίδα που επέλεξα να ασχοληθώ με τα SEO αποτελέσματα της και τις πιθανές βελτιώσεις της είναι το site του ΑΤΕΙ Καλαμάτας- Παράρτημα Σπάρτης του τμήματος Τεχνολογίας Πληροφορικής και Τηλεπικοινωνιών.

<http://www.sparti.teikal.gr/>

Για να προσθέσω την ιστοσελίδα που θα καταγράψω τα SEO αποτελέσματά της και τις βελτιώσεις της ακολούθησα τα εξής βήματα.

Από το admin Panel από το μενού αριστερά **website manager** επιλέγω το **new website** και εισάγω τα απαιτούμενα στοιχεία.

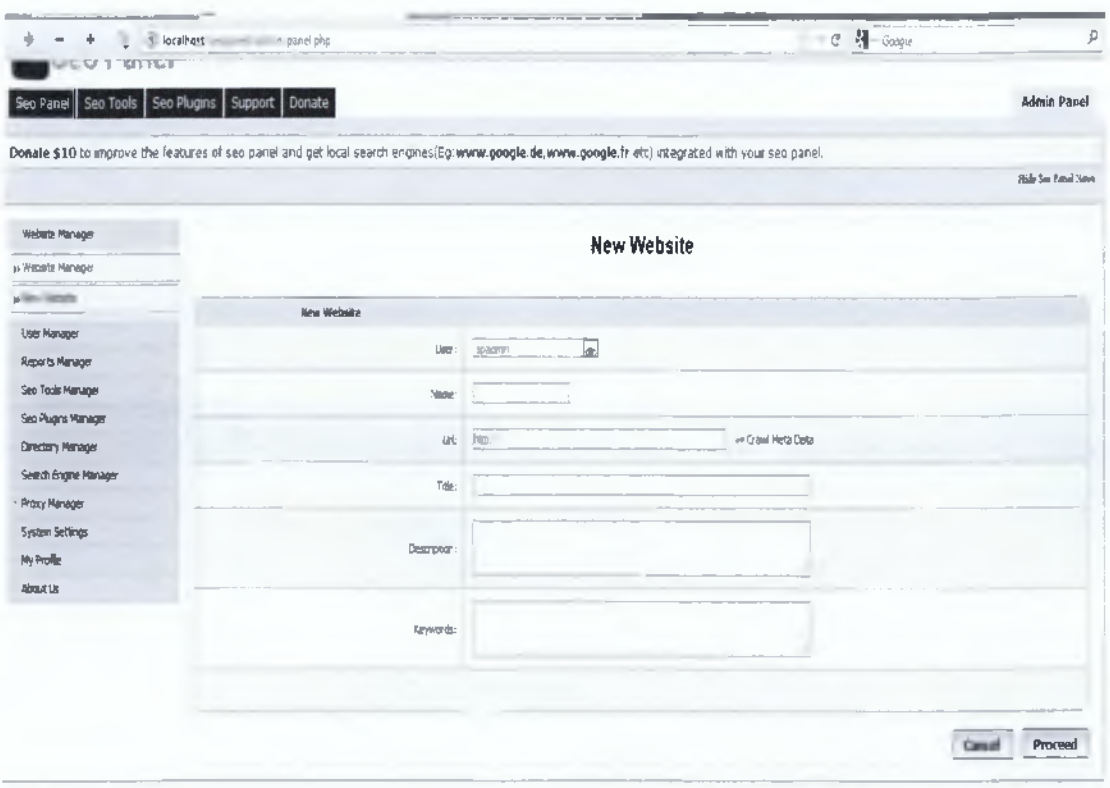

To ονόμασα «tei» και αφού έκανα crawl meta data μου εμφάνισε τα εξής:

Τίτλο: Το Τμήμα μας

Περιγραφή: ΑΤΕΙ Καλαμάτας, Παράρτημα Σπάρτης, Τμήμα Τεχνολογίας Πληροφορικής και Τηλεπικοινωνιών

Λέξεις κλειδιά: ΑΤΕΙ Καλαμάτας, Παράρτημα Σπάρτης, Τμήμα Τεχνολογίας Πληροφορικής και Τηλεπικοινωνιών

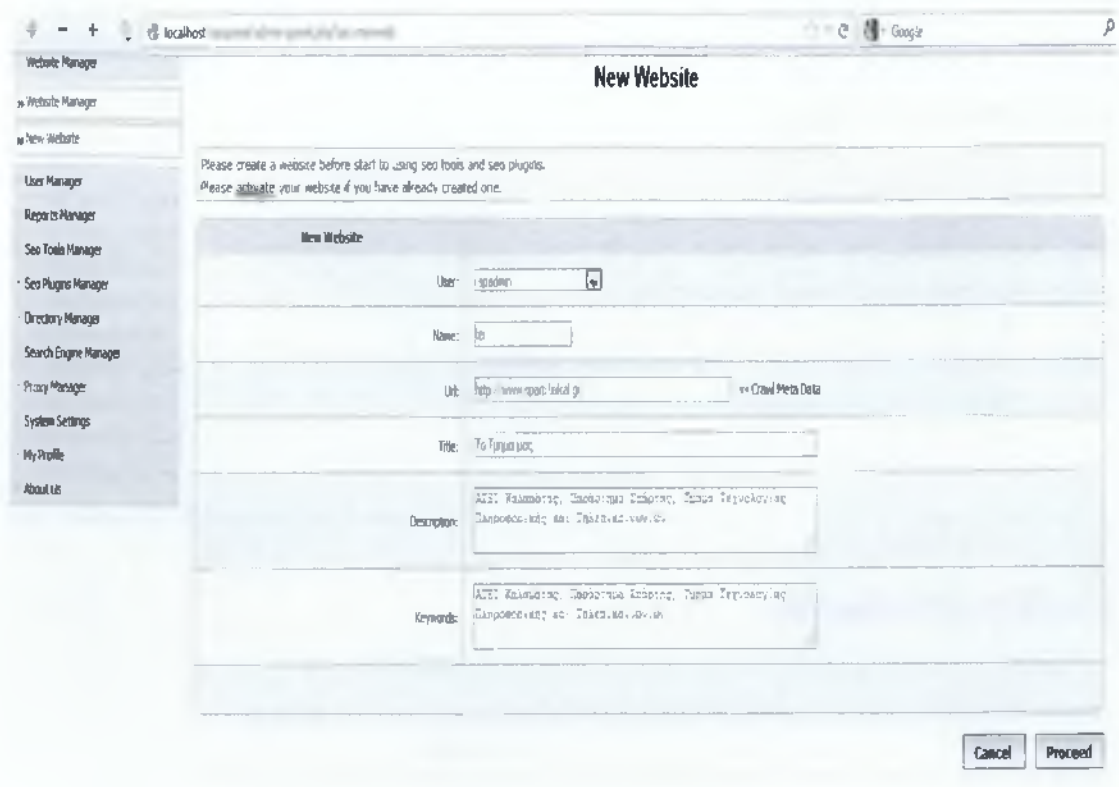

Για να εμφανίσω τα πρώτα αποτελέσματα από το μενού αριστερά στο reports manager και report generation manager επιλέγω το proceed και τα αποτελέσματα αυτού εμφανίζονται παρακάτω:

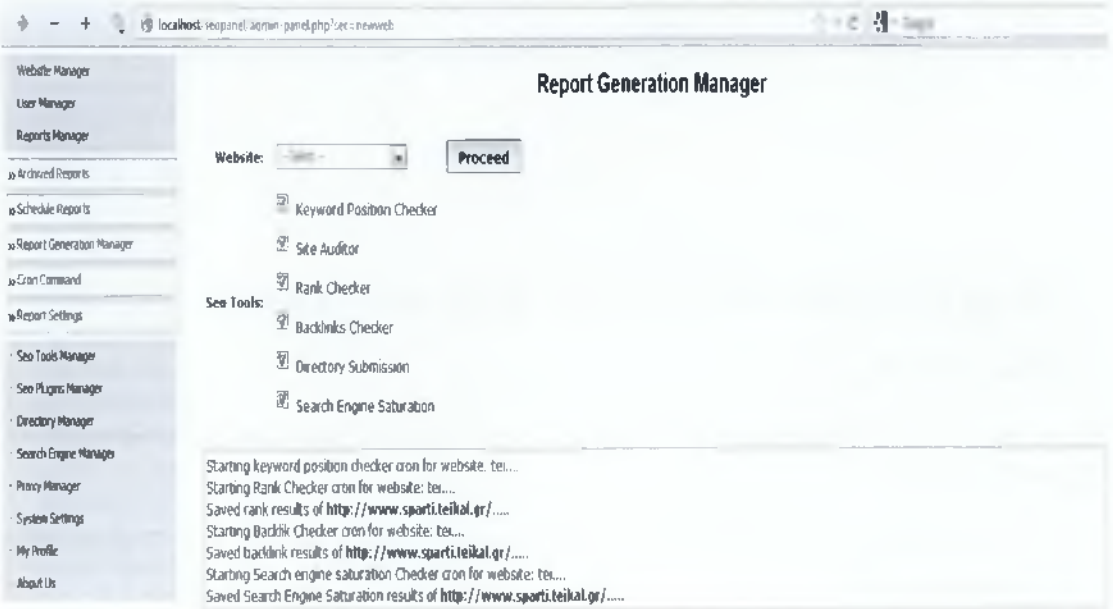

Με αυτόν τον τρόπο ελέγχονται όλα τα στοιχεία της ιστοσελίδας μας, όπως keywords, ranks, backlinks, saturation checker.

Τα πρώτα αποτελέσματα είναι τα εξής:

#### **Account Summary**

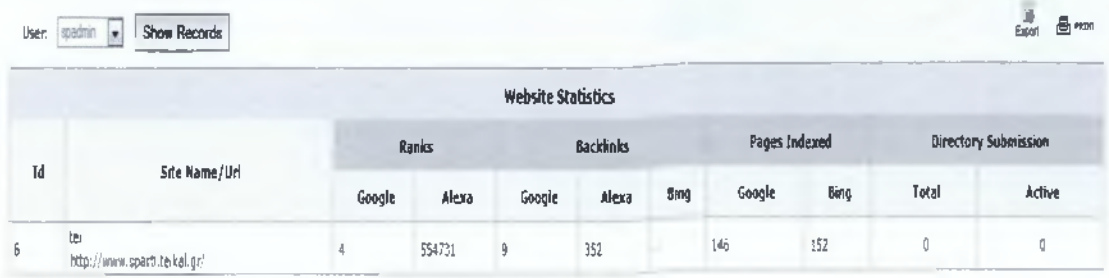

Δηλαδή, η σελίδα μας έχει:

- *'S* βαθμολογία 4/10 στην Google και 554731 στην Alexa (όσο χαμηλότερη τόσο υψηλότερα κατατάσσεται)
- *S* 9 backlinks στην Google, 352 στην Alexa και κανένα στην Bing
- *S* 146 καταχωρημένες σελίδες στην Google και 152 στην Bing
- *S* Και καμία υποβολή καταλόγου

Παρακάτω θα αναλύσω τα αποτελέσματα αυτά με λεπτομέρειες.

# **13.2 Χρήση των SEO Tools από το SEO Panel για την ιστοσελίδα μας**

#### **❖ Keyword Position Checker**

Βρίσκει την κατάταξη στην μηχανή αναζήτησης για στοχευόμενες λέξεις κλειδιά της ιστοσελίδας μας και τα αποθηκεύει στο σύστημα. Στο τμήμα keyword position report, μπορούμε να δούμε τις καθημερινές κατατάξεις των λέξεων κλειδιών σε διαφορετικές μηχανές αναζήτησης με γραφήματα και λεπτομερείς αναφορές.

Για να ξεκινήσουμε με την καταγραφή των λέξεων κλειδιών και τα συναφή τους πάμε στο μενού **import keywords** όπως φαίνεται παρακάτω.

**Import Keywords** 

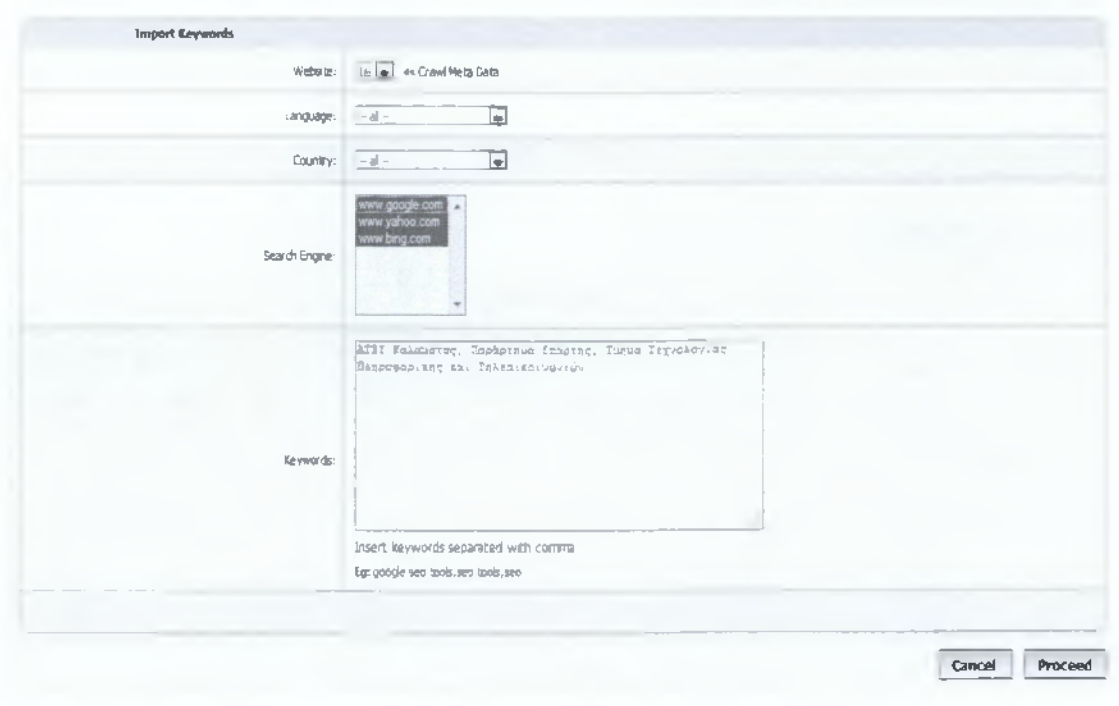

Τα αποτελέσματα είναι τα εξής:

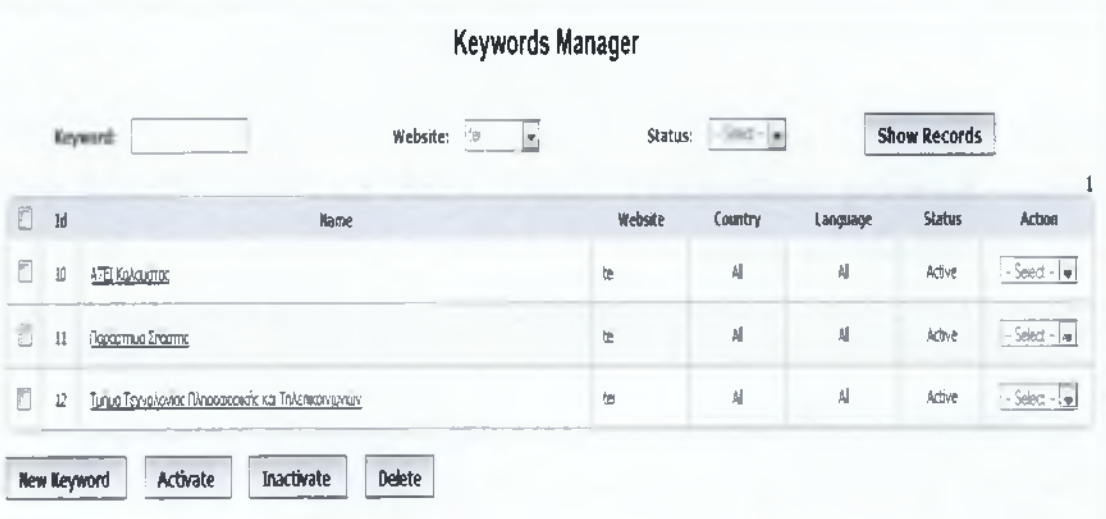

Στο Keywords Manager όπως φαίνεται παραπάνω μπορούμε να προσθέσουμε λέξεις κλειδιά στην ιστοσελίδα μας, να τις ενεργοποιήσουμε ή απενεργοποιήσουμε καθώς και να τις σβήσουμε.

Έπειτα δημιουργούμε reports για όλες τις μηχανές αναζήτησης με τα συγκεκριμένα keywords από το μενού generate keyword reports όπως φαίνεται παρακάτω.

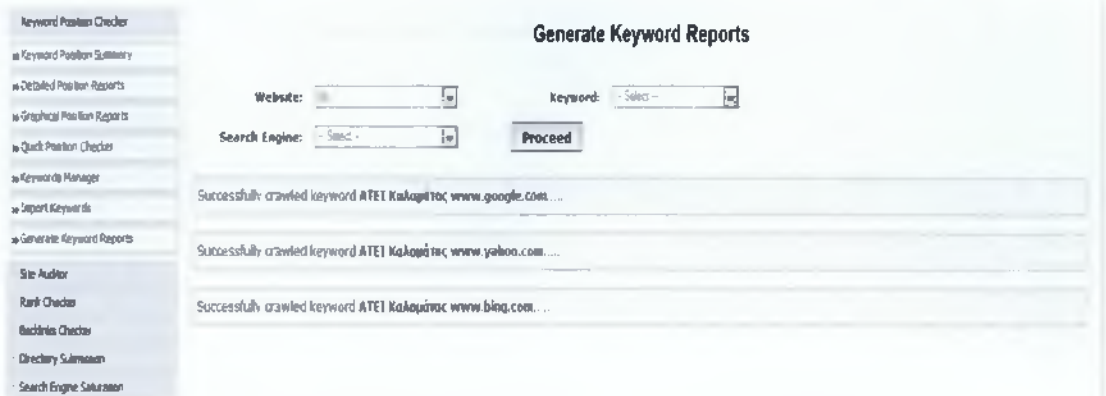

Για να ελέγξουμε τα αποτελέσματα πάμε στο μενού keyword position summary.

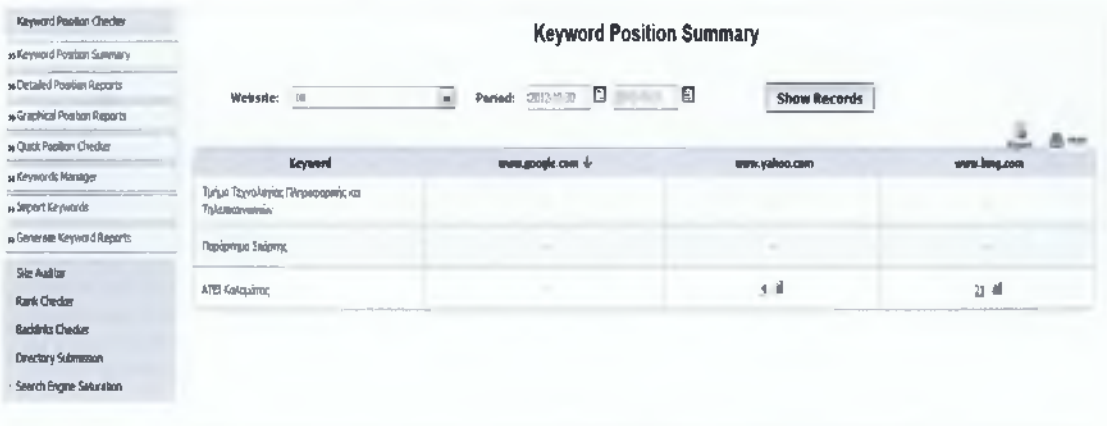

Βλέπουμε ότι οι λέξεις κλειδιά 'Τμήμα Τεχνολογίας Πληροφορικής και Τηλεπικοινωνιών' και 'Παράρτημα Σπάρτης' δεν είναι καταχωρημένες σε καμία από τις τρεις μηχανές αναζήτησης που σημαίνει ότι είναι ένα μεγάλο μειονέκτημα για την ιστοσελίδα μας να μην εμφανίζεται σε αποτελέσματα αναζητήσεων για τις συγκεκριμένες λέξεις κλειδιά, άρα η επιλογή αυτών ήταν λάθος. Ενώ η λέξη κλειδί 'ΑΤΕΙ Καλαμάτας' είναι καταχωρημένη στις δυο από τις τρεις και συγκεκριμένα ότι στα αποτελέσματα της Yahoo η ιστοσελίδα μας βρίσκεται στην τέταρτη θέση αν την ψάξουμε με τη φράση 'ΑΤΕΙ Καλαμάτας' που αυτομάτως σημαίνει ότι ο χρήστης δεν θα ψάξει πολύ για να βρει την ιστοσελίδα μας καθώς θα είναι στην πρώτη σελίδα αποτελεσμάτων και στα αποτελέσματα της Bing στην εικοστή πρώτη που και πάλι είναι μια καλή θέση.

Για ακόμη πιο λεπτομερή αναφορά πάμε στο μενού detailed keyword position reports και βλέπουμε ότι για τη λέξη κλειδί 'ΑΤΕΙ Καλαμάτας' το αποτέλεσμα της Yahoo είναι το εξής:

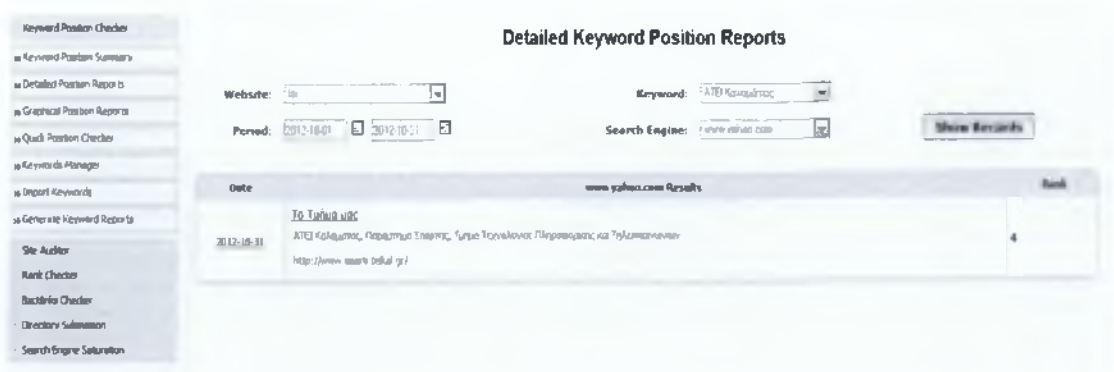

και το αποτέλεσμα της Bing είναι το εξής:

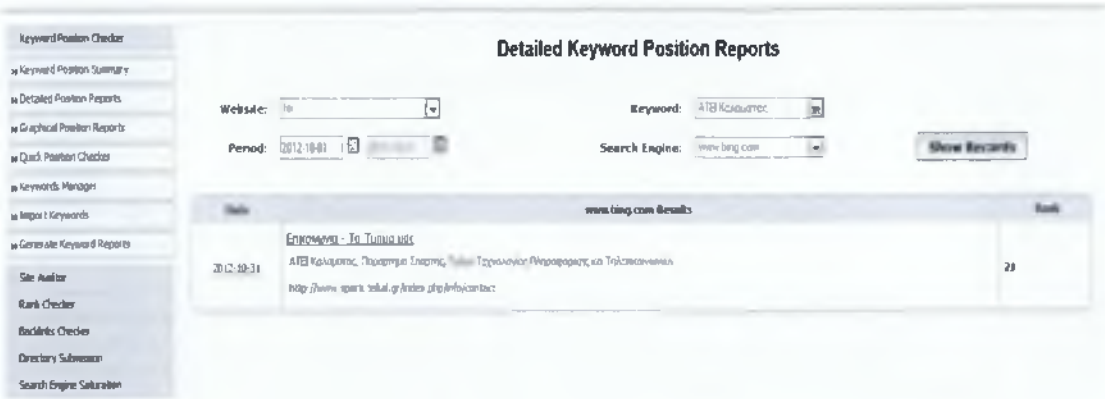

Επίσης για μια γραφική απεικόνιση των αποτελεσμάτων αυτών πάμε στο μενού graphical position reports το οποίο μας εμφανίζει το εξής:

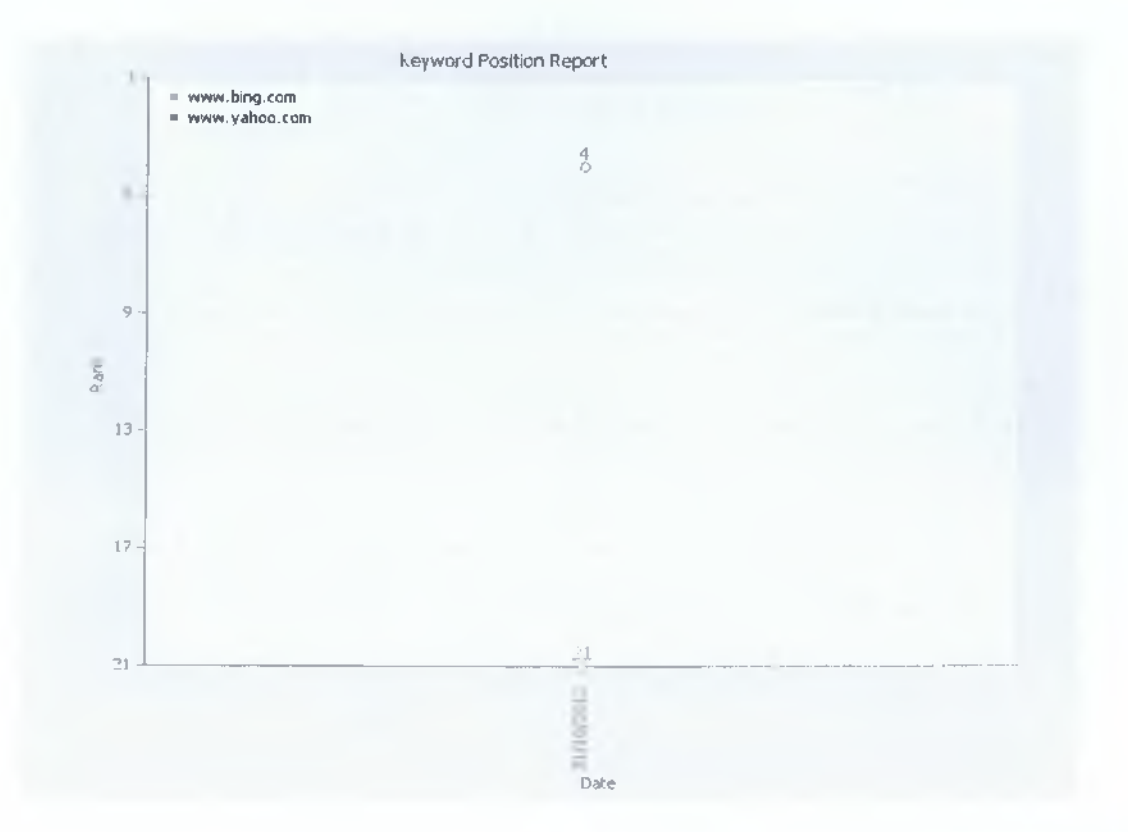

Ακόμη από το μενού **quick keyword position checker** βλέπουιιε σε ποιες θέσεις βρίσκεται η ιστοσελίδα μας για συγκεκριμένη μηχανή αναζήτησης. Πιο κάτω θα δούμε ότι μας τονίζει τη θέση της σελίδας μας η οποία είναι η τέταρτη και μετά η έκτη, για τα αποτελέσματα της μηχανής Yahoo για την λέξη κλειδί ΆΤΕΙ Καλαμάτας'.

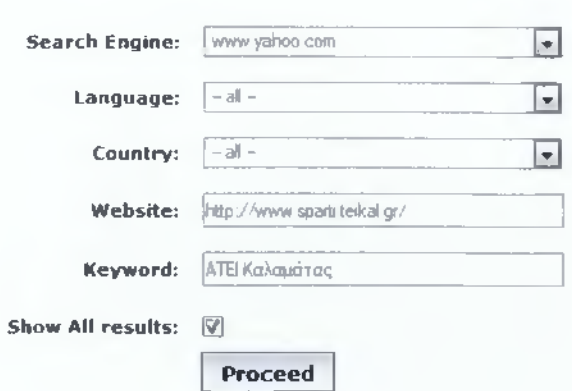

### **Quick Keyword Position Checker**

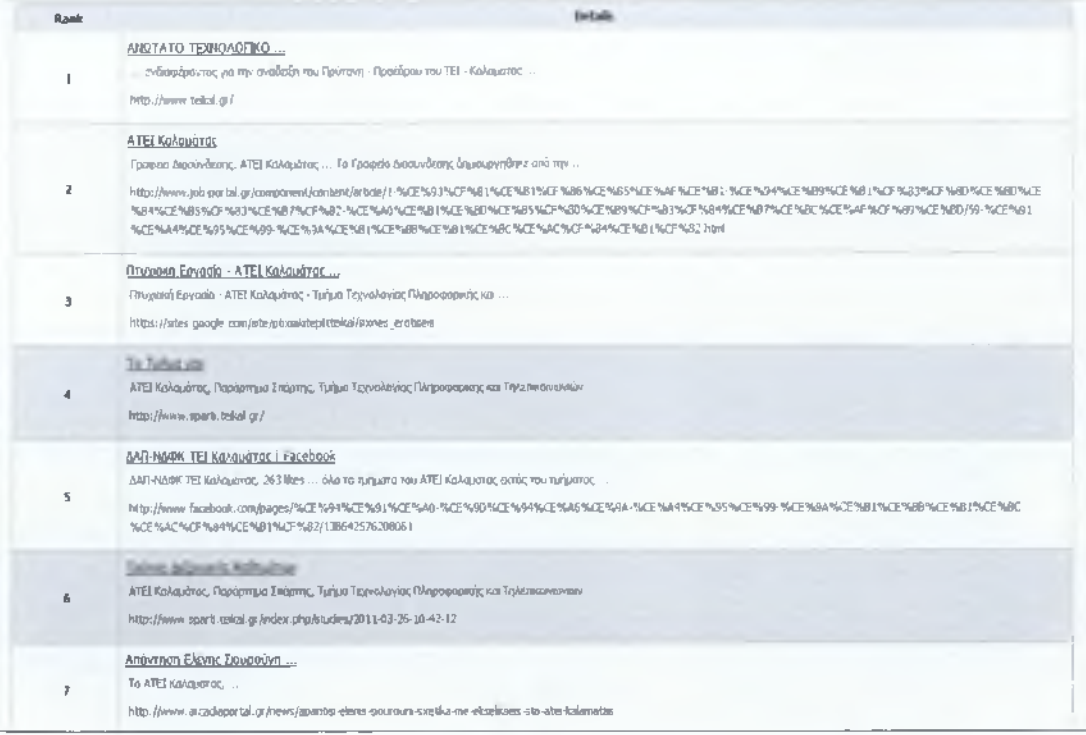

#### **❖ Site Auditor**

Ελένχει όλους τους παράνοντες SEO κάθε σελίδας ενός site και δίνει μια λεπτομερή έκθεση yia κάθε σελίδα. Αυτό θα μας βοηθήσει να δημιουργήσουμε XML, HTML, TEXT sitemap αρχεία της ιστοσελίδας μας για να τα υποβάλουμε στις μηχανές αναζήτησης.

Για να ξεκινήσουμε αυτή τη διαδικασία πάμε στο μενού **Site Auditor** και επιλέγουμε να δημιουργήσουμε 'New Project'. Κάνουμε τις πιο κάτω παραμετροποιήσεις και πατάμε δημιουργία.

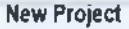

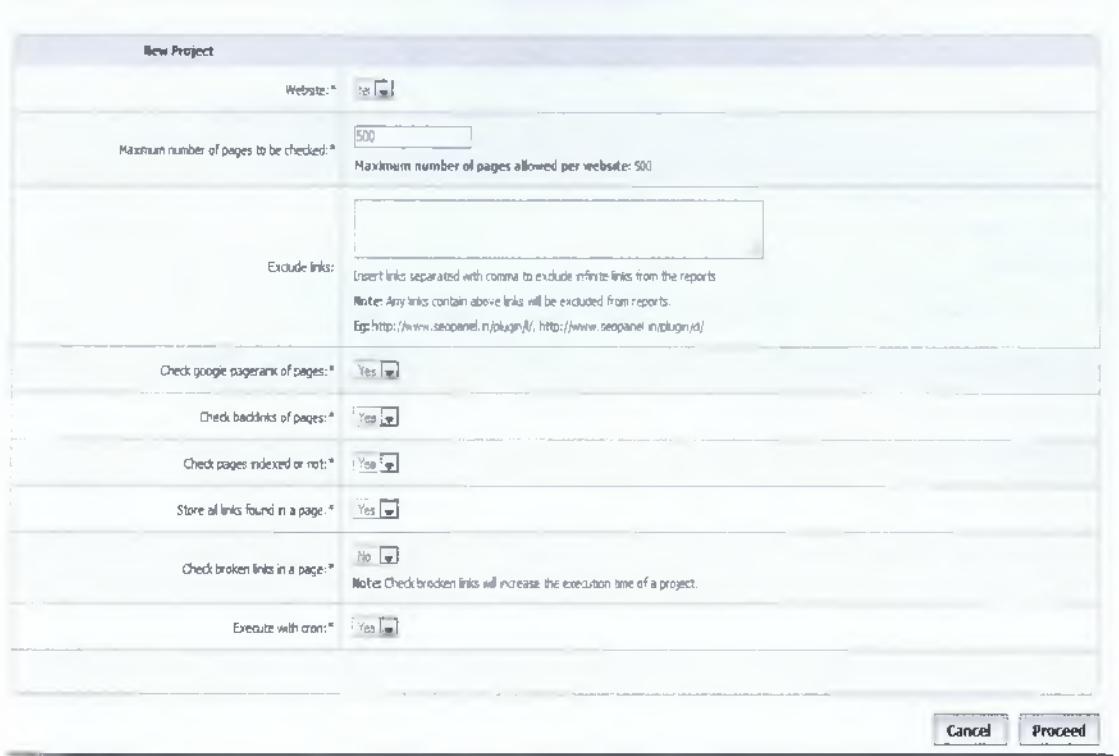

Τα αποτελέσματα αυτής της διαδικασίας είναι τα εξής:

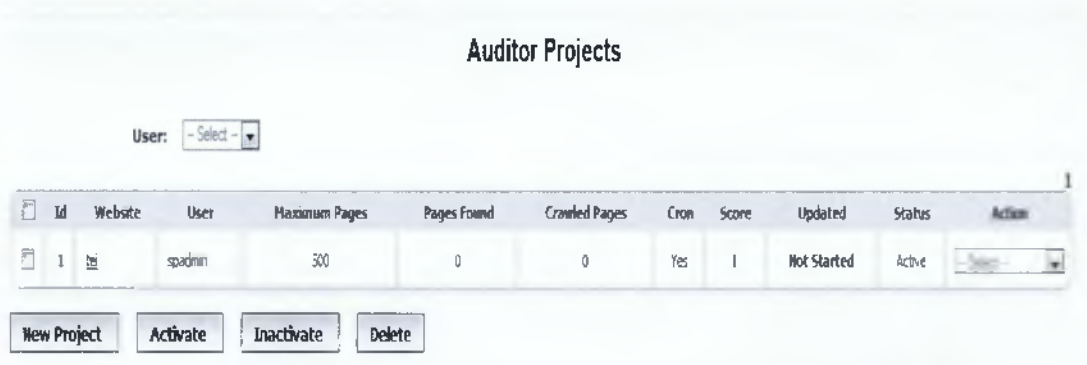

Αν τρέξουμε αυτό το Project θα δούμε τα εξής αποτελέσματα:

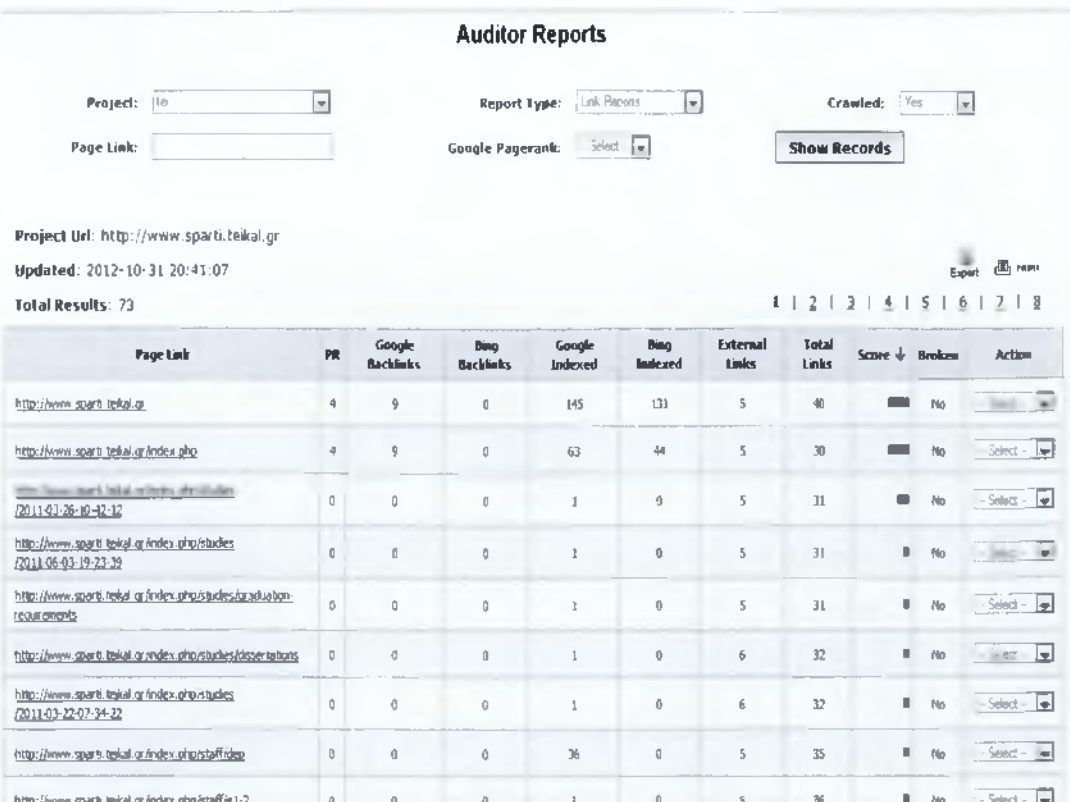

Βλέπουμε αναλυτικά και για τις 73 σελίδες που υπάρχουν μέσα στο site μας, στοιχεία για την κάθε μια ξεχωριστά.

Ακόμη μπορούμε να δούμε λεπτομέρειες για καθεμία χωριστά όπως, για κάθε url που δείχνει στη σελίδα αυτή το anchor κείμενό του, τον τίτλο του, αν είναι nofollow και αν είναι εξωτερική σύνδεση.

Δηλαδή για την πρώτη σελίδα έχουμε:

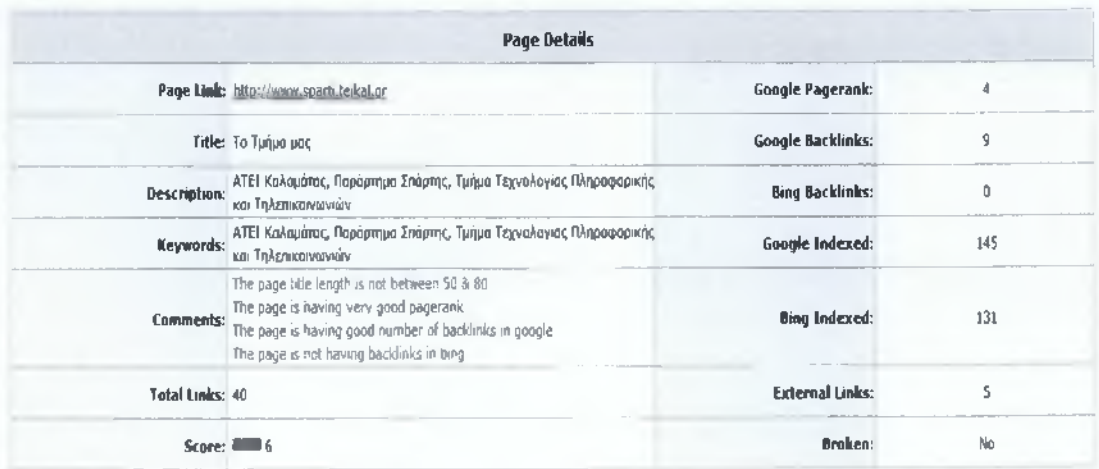

Συγκεκριμένα, βλέπουμε τον τίτλο της σελίδας μας, την περιγραφή, τις λέξεις κλειδιά, το σύνολο των συνδέσεων που σχετίζονται με αυτή είναι 40 και τα βλέπουμε παρακάτω αναλυτικά, το Pagerank της Google το οποίο είναι 4/10, τα backlinks στην Google τα οποία είναι 9, τα backlinks της Bing τα οποία είναι 0 (μέγα λάθος για υψηλές κατατάξεις), τις καταχωρημένες σελίδες στην Google οι οποίες είναι 145, τις καταχωρημένες στην Bing οι οποίες είναι 131, τις εξωτερικές συνδέσεις οι οποίες είναι 5, το αν η σελίδα μας είναι σπασμένη ή όχι καθώς και κάποια σχόλια τα οποία τα δημιουργεί το σύστημά μας.

Πιο κάτω βλέπουμε τις 40 συνδέσεις που σχετίζονται με τη σελίδα μας, το anchor κείμενό τους, τον τίτλο του συνδέσμου, το αν είναι Nofollow ή όχι, και αν είναι εξωτερικές συνδέσεις ή όχι.

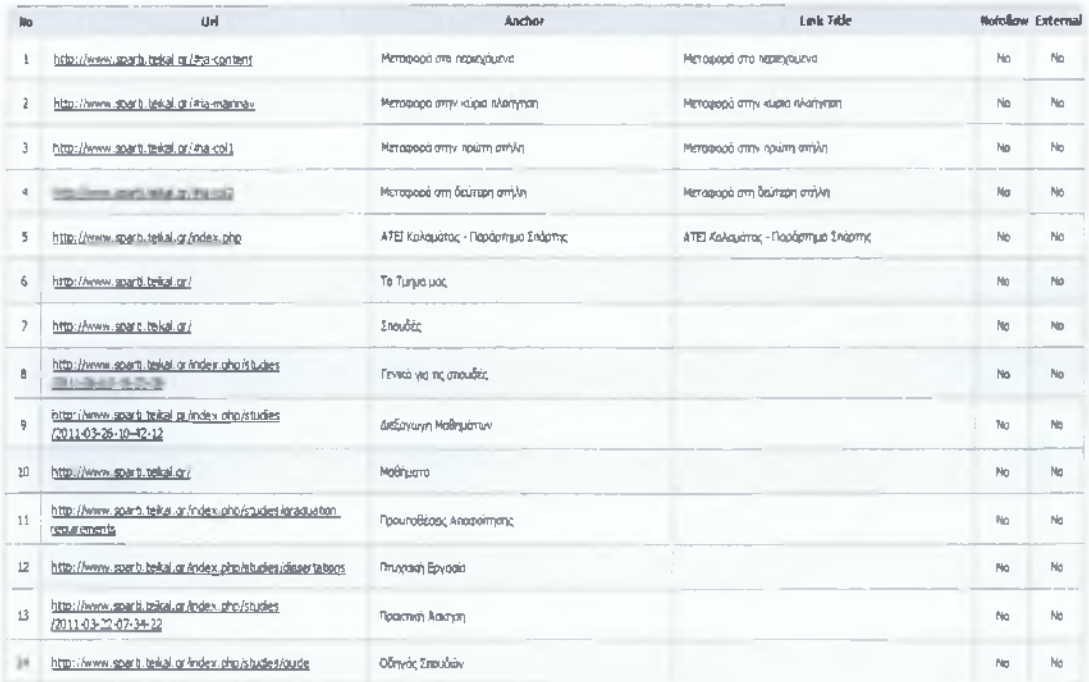

#### Page Links

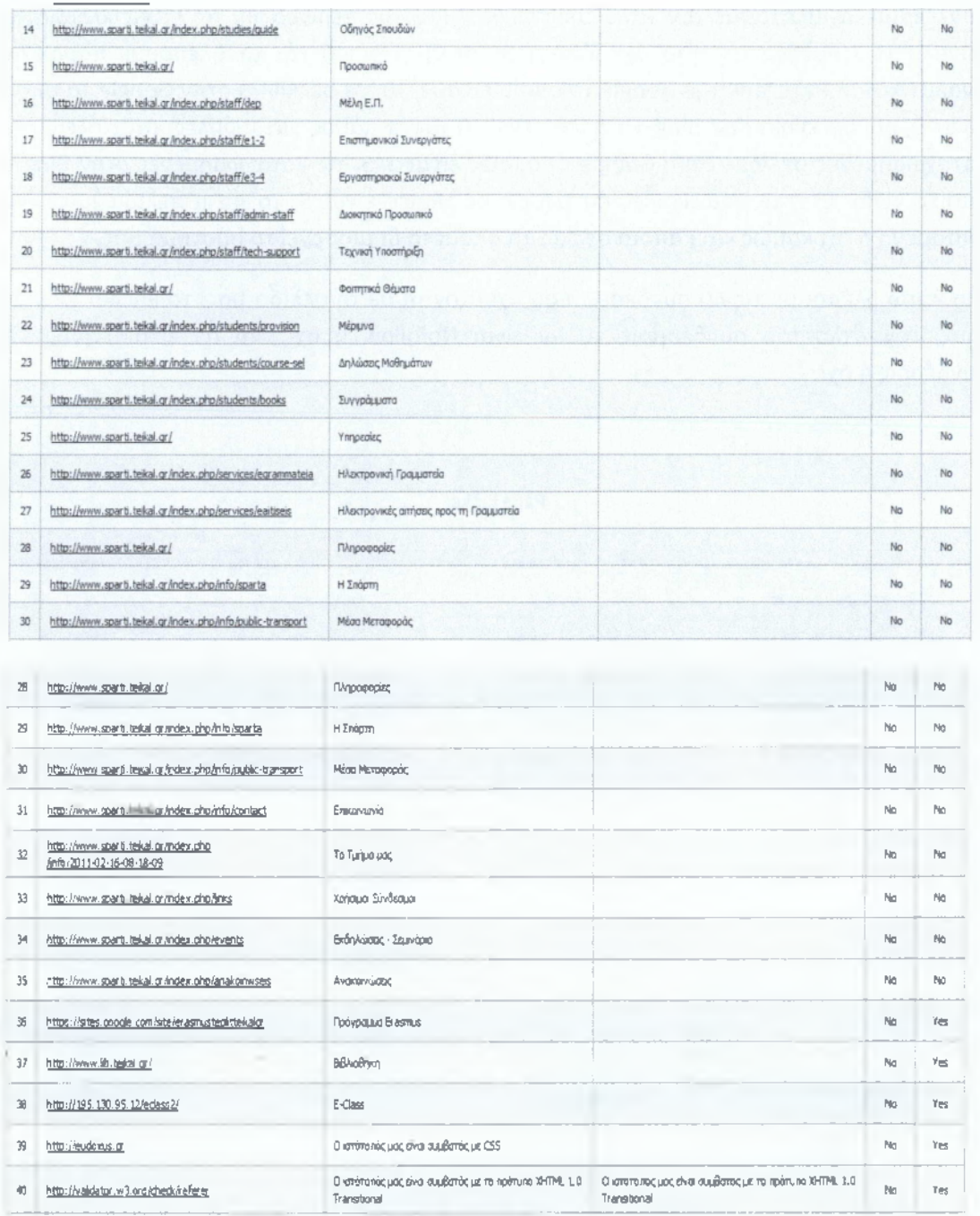

Αυτά είναι πολύ σημαντικά στοιχεία για να εξετάσουμε τη δομή της ιστοσελίδας μας και κάθε ιδιότητα της κάθε μιας σελίδας μέσα σε αυτή.

#### **Rank Checker**

Βρίσκει το Google PageRank και το Alexa Rank των ιστοσελίδων μας και τα αποθηκεύει στο σύστημα. Στον τομέα Rank Reports, μπορούμε να δούμε την καθημερινή κατάταξη google και alexa για κάθε website με λεπτομερείς αναφορές.

Από το μενού **Quick Rank Checker** έχω τα εξής αποτελέσματα για την ιστοσελίδα μου. (Μπορώ επίσης να κοιτάξω τη rank βαθμολόγηση και για άλλες ιστοσελίδες)

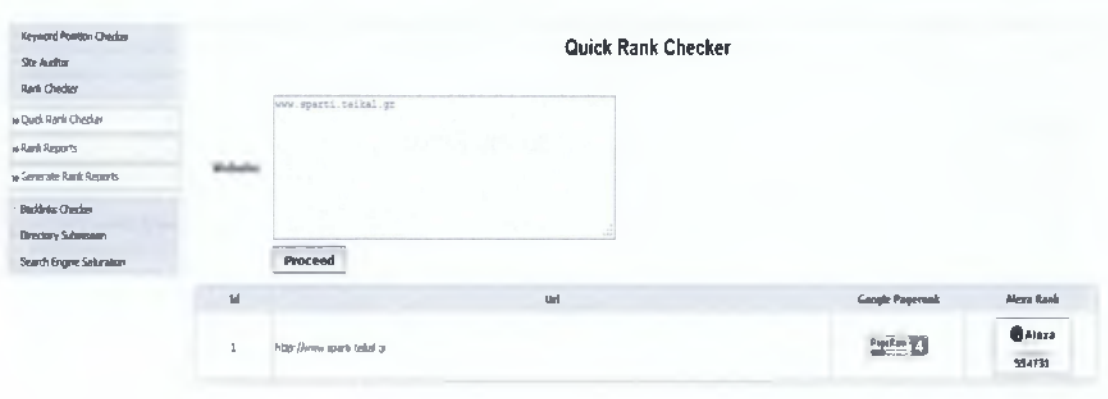

Παρατηρώ ότι το Google Pagerank της ιστοσελίδας μου είναι 4/10 που είναι μια καλή βαθμολογία, όπως είχε αναφερθεί και στην αρχή του κεφαλαίου, και το Alexa Rank είναι 554731 που σημαίνει ότι όσο λιγότερο είναι το αποτέλεσμα τόσο υψηλότερη η βαθμολογία.

Ακόμη, από το μενού **Rank Reports** βλέπω τα ήδη αποθηκευμένα αποτελέσματα της ιστοσελίδας μου τα οποία είναι ίδια με την πιο πάνω εικόνα.

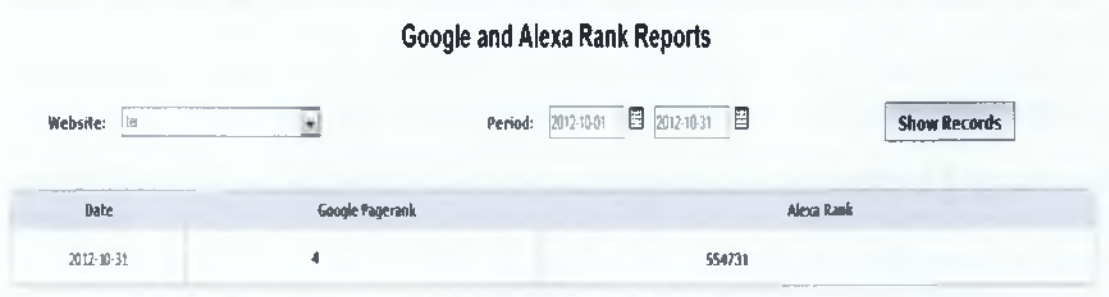

#### **Backlinks Checker**

Θα βρει τον αριθμό των backlinks για τα websites μας σε διαφορετικές μηχανές αναζήτησης  $msn)$ αποθηκεύει στο σύστημα. (google, yahoo, και τα Στον τομέα backlink reports, μπορούμε να δούμε την καθημερινή καταμέτρηση backlinks για κάθε website με λεπτομερείς αναφορές.

Από το μενού Generate Backlinks Report δημιουργώ την αναφορά των backlinks για την ιστοσελίδα μου, και βλέπω τα αποτελέσματα αυτού από το μενού Backlinks Report όπως φαίνεται παρακάτω.

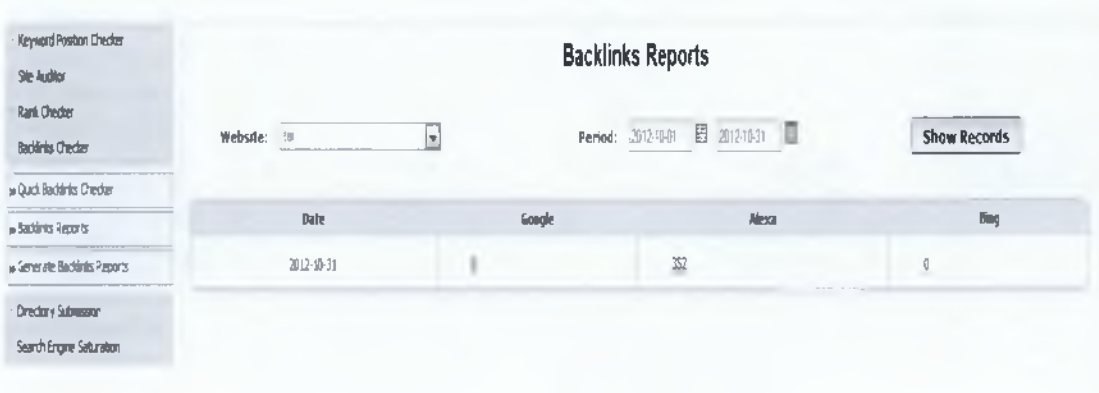

Παρατηρώ ότι η ιστοσελίδα μου έχει 9 Google Backlinks 352 Alexa Backlinks και κανένα στην Bing, το οποίο δεν μας βοηθά για υψηλές κατατάξεις σε αυτή.

Από το μενού Quick Backlinks Checker μπορώ να δω αποτελέσματα για τα backlinks και για άλλες ιστοσελίδες.

#### ❖ Search Engine Saturation

Με αυτό το εργαλείο θα βρούμε τον αριθμό των indexed σελίδων στα websites μας σε διαφορετικές μηχανές αναζήτησης (google, yahoo, msn) τα οποία τα αποθηκεύει στο σύστημα. Στο τμήμα Search Engine Saturation Reports, μπορούμε να δούμε τις καθημερινές μετρήσεις indexed σελίδων για κάθε website με λεπτομερείς αναφορές.

Από το μενού Generate Saturation Reports δημιουργώ την αναφορά των καταχωρημένων σελίδων της ιστοσελίδας μου, και βλέπω τα αποτελέσματα από το μενού Saturation Reports όπως φαίνεται παρακάτω.

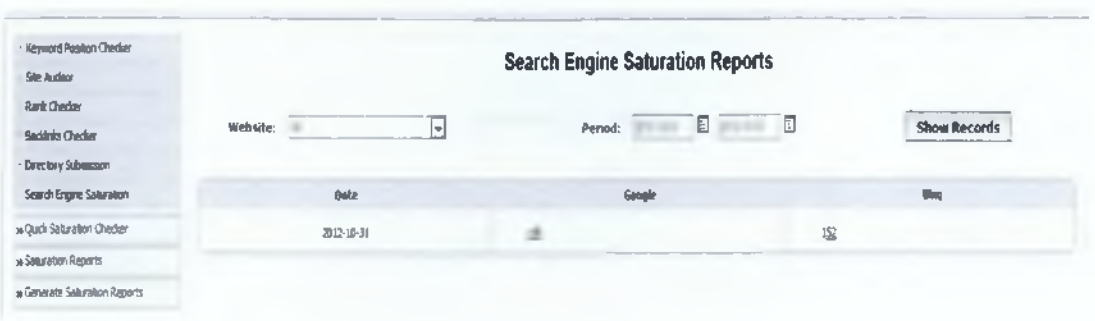

Παρατηρώ ότι η ιστοσελίδα μου έχει 146 καταχωρημένες σελίδες στην Google και 152 στην Bing.

Τέλος, από το μενού **Quick Saturation Checker** υποοώ να δω αποτελέσματα και για άλλες ιστοσελίδες.

#### **❖ Directory Submission**

Το εργαλείο αυτό μας βοηθά να καταχωρήσουμε τα websites μας σε δωρεάν και επί πληρωμή καταλόγους στο internet. Μπορούμε επίσης να παρακολουθούμε την κατάσταση της κάθε καταχώρησης μέσω περιοδικού ελέγχου χρησιμοποιώντας το script ελέγχου κατάστασης. To Directory Manager θα μας βοηθήσει να βρούμε κατά πόσον ένας κατάλογος είναι ενεργός ή όχι.

# **13.3 Seo Plugins στο Seo Panel**

Το κύριο χαρακτηριστικό του seo control panel αφορά την επεκτασιμότητα του. Μπορούμε να προσθέσουμε plugins στο seo panel μας για επέκταση των χαρακτηριστικών σύμφωνα με τις ανάγκες μας. Τα Seo Panel plugins παρέχονται τόσο από το seo panel αλλά και από δικτυακούς τόπους. Μπορούμε επίσης να αναπτύξουμε seo plugins για το seo panel μας. Μπορούμε ακόμη να υποβάλουμε τα seo plugin στο seo panel και να τα δημοσιεύσουμε στο website μας.

Ένα δωρεάν Seo Plugin μας το δίνει το Seo Panel και είναι το **Meta Tag Generator.**

To Meta Tag Generator είναι ένα plugin που βοηθά στη δημιουργία προσαρμοσμένων meta tags για την ιστοσελίδα μας. Με αυτό μπορούμε να δώσουμε περισσότερες πληροφορίες σχετικά με την ιστοσελίδα μας για τα bots των μηχανών αναζήτησης όσο αυτά ανιχνεύουν τα website μας.

To plugin αυτό έχει την πιο κάτω μορφή.

#### Meta Tag Generator

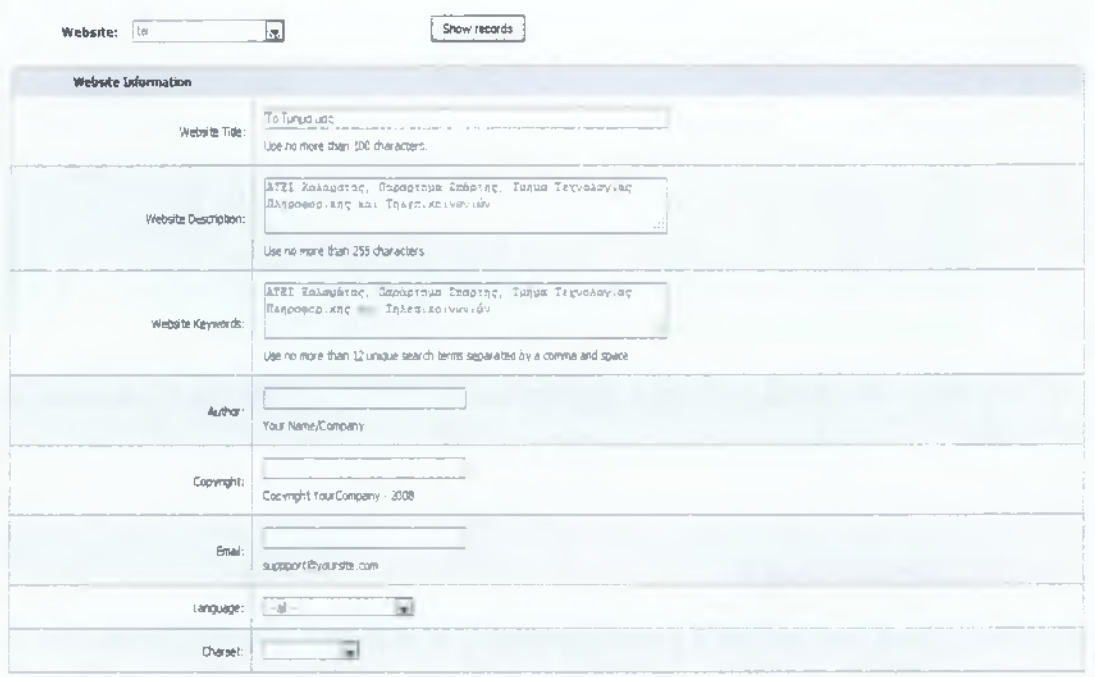

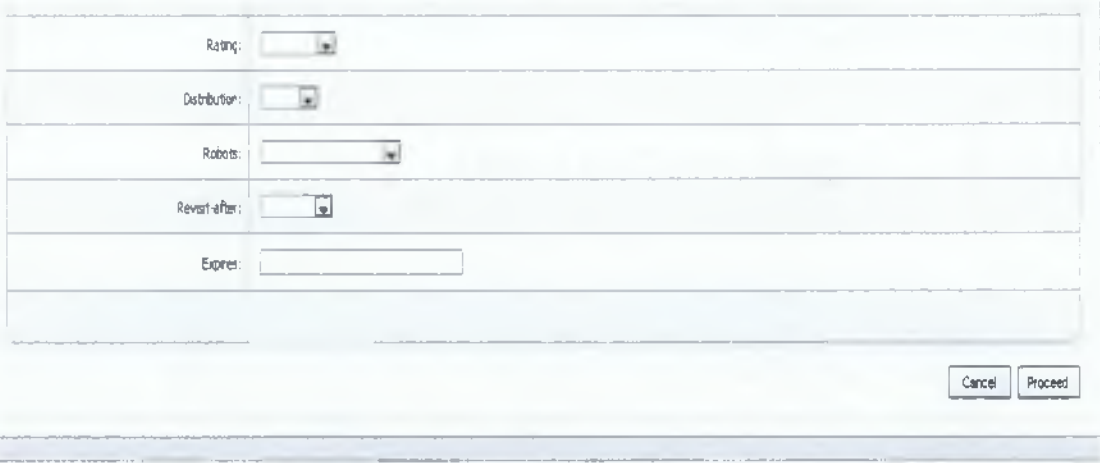

Copyright  $$2012$  www.seopanel.in All rights reserved

SEO PANEL | SEO SUPPORT | SEO TOOLS | SEO TUTORIALS | SEO NEWS | WEB HOSTING | SEO DIRECTORY
# **14 ΚΑΤΑΓΡΑΦΗ ΣΤΟΙΧΕΙΩΝ SEO ΑΠΟ OPEN SOURCE TOOLS ΜΕΣΩ ΔΙΑΔΙΚΤΥΟΥ**

Για την καταγραφή κάποιων στοιχείων SEO για μια ιστοσελίδα χρησιμοποίησα μια ιστοσελίδα που παρέχει δωρεάν SEO Tools μέσα από το διαδίκτυο.

Συγκεκριμένα, ήθελα να καταγράφω τα αποτελέσματα SEO του site e-learn του Εθνικού Μετσόβιου Πολυτεχνείου.

Για την καταγραφή χρησιμοποίησα εργαλεία μέσα από την ιστοσελίδα [http://www.open](http://www.open-source-websites.com/)[source-websites.com/](http://www.open-source-websites.com/) τα οποία είναι δωρεάν. [2]

Η ιστοσελίδα Open Source Websites παρέχει open source ή δωρεάν εργαλεία και λύσεις για χρόνια τώρα. Παρέχει όλα τα ουσιαστικά εργαλεία που πρέπει να πάρετε κατά την αρχή του σχεδιασμού ενός ιστοχώρου. Έχει δωρεάν downloads όπως το FTP Clients, λογισμικό χειρισμού εικόνας, τα HTML editors και άλλα. Ελέγξτε το free SEO tools τμήμα για να σας βοηθήσουν να βελτιστοποιήσετε την περιοχή σας για καλύτερα αποτελέσματα στις μηχανές αναζήτησης.

Χρησιμοποιώντας τα δωρεάν SEO tools έχω τα εξής αποτελέσματα της ιστοσελίδας <http://elearn.medialab.ntua.gr/medialab/web/intro/index.php> για κάθε κατηγορία:

#### **LINK TOOLS**

 $\times$  BACKLINK CHECKER

Το εργαλείο αυτό ψάχνει τη Yahoo για να αποφασίσει για τωρινές και ακριβείς εισερχόμενες συνδέσεις σε έναν domain.

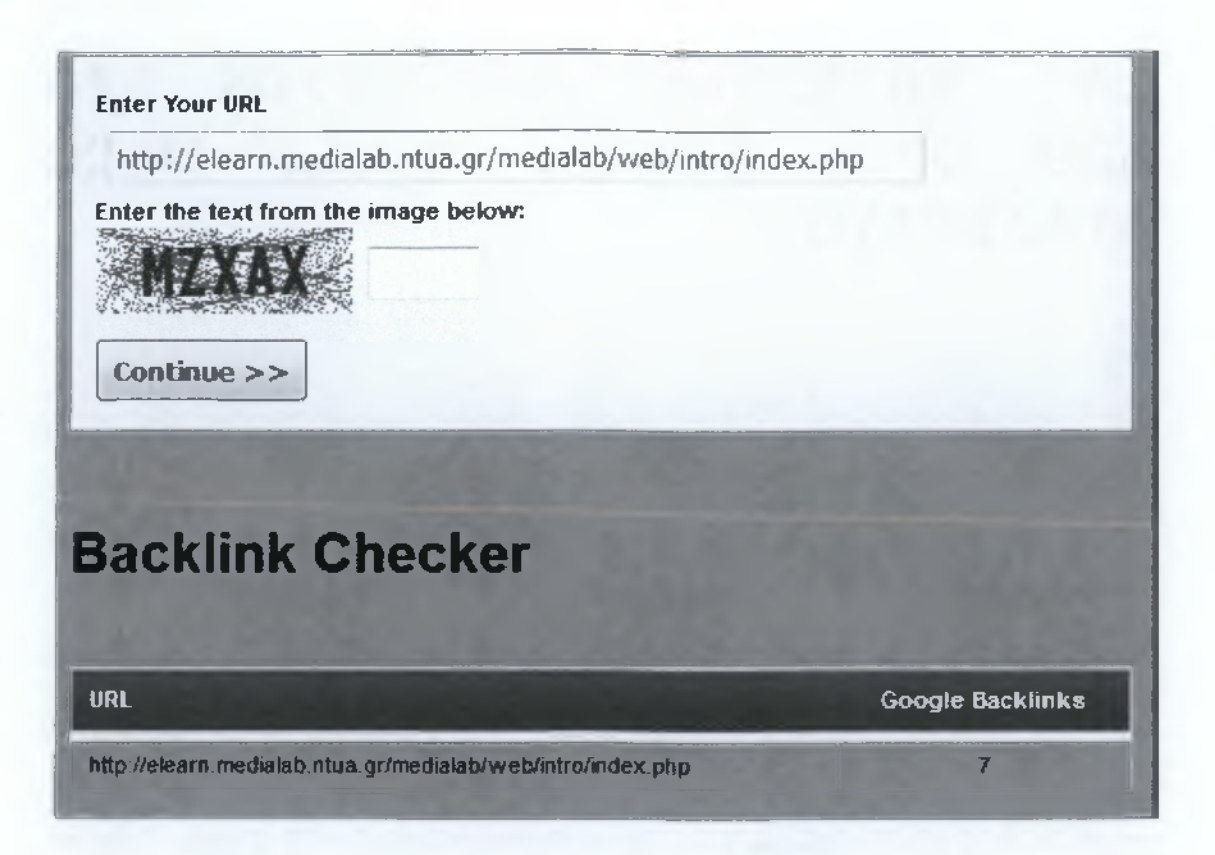

Βλέπουμε ότι η σελίδα μας έχει επτά Google Backlinks αυτό σημαίνει ότι δεν είναι ότι καλύτερο για την ιστοσελίδα μας.

 $\checkmark$  LINK POPULARITY CHECKER

Ελέγχει τον αριθμό των Links που δείχνουν στο συγκεκριμένο website.

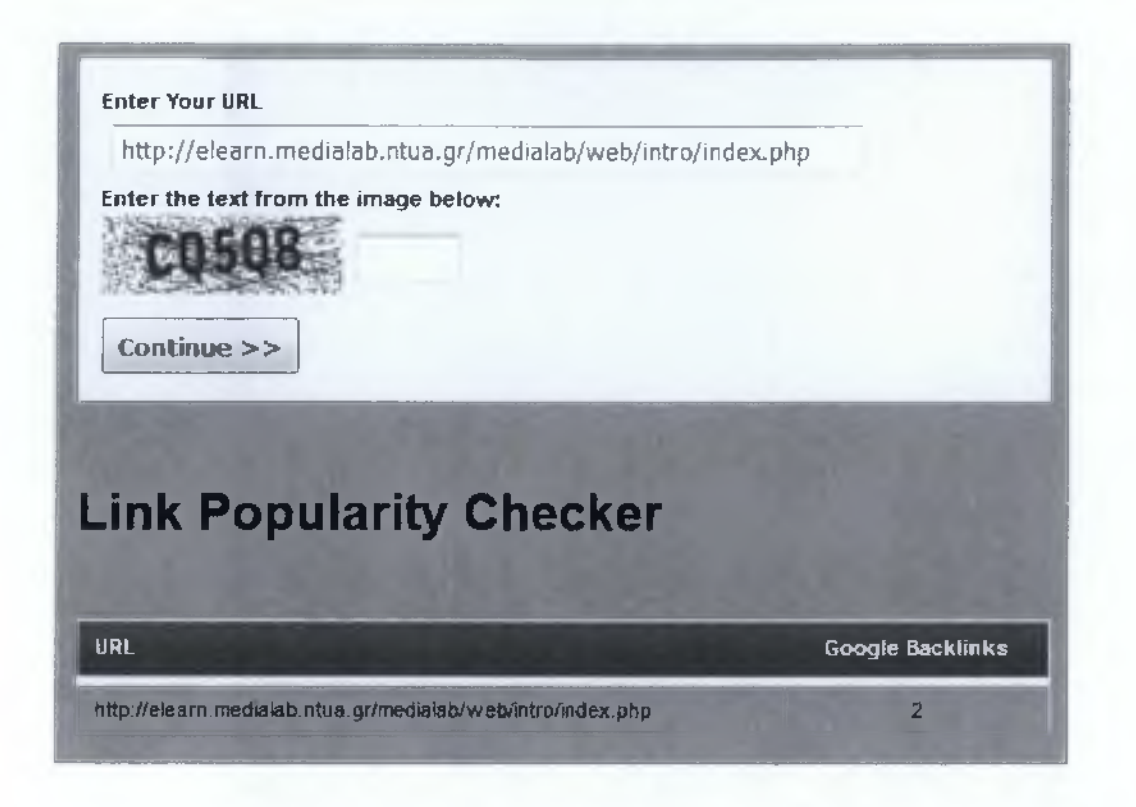

Εδώ βλέπουμε ότι για τη σελίδα μας έχουμε 2 συνδέσμους στην Google που δείχνουν σε αυτή.

γ' LINK SUGGESTION GENERATOR

Παράγει Links που συνδέονται με τη λέξη κλειδί της επιλογής σας.

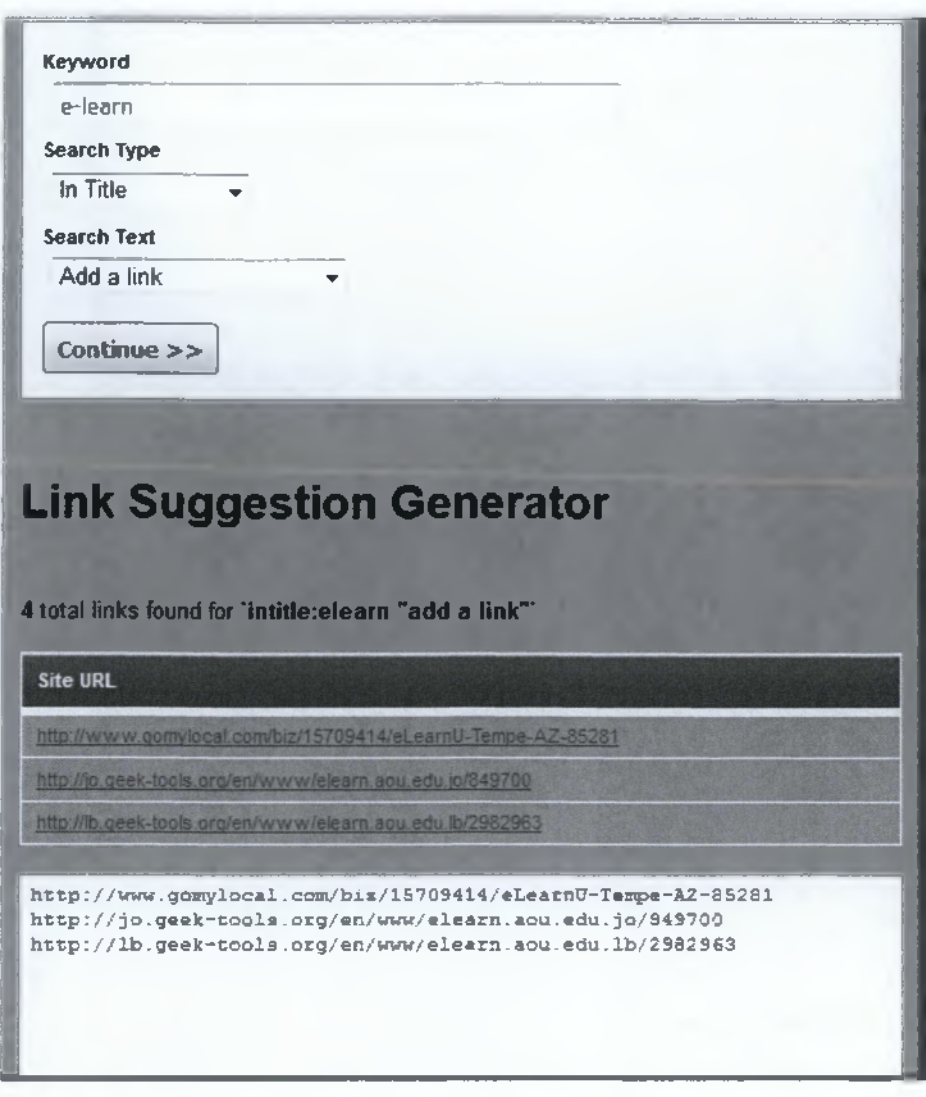

Στο πιο πάνω παράδειγμα επέλεξα τη λέξη 'e-learn' για να μου προτείνει links που θα μπορούσα να χρησιμοποιήσω για την seo βελτιστοποίηση της σελίδας μου.

ν' NO-FOLLOW FINDER

Ψάχνει την ιστοσελίδα για να βρει no follow συνδέσεις σε διάφορες άλλες ιστοσελίδες. Ακόμη εξετάζει όλα τα links που δείχνουν σε άλλες εξωτερικές σελίδες για το συγκεκριμένο site και μαρκάρει συνδέσεις που έχουν συμπεριφορά no follow.

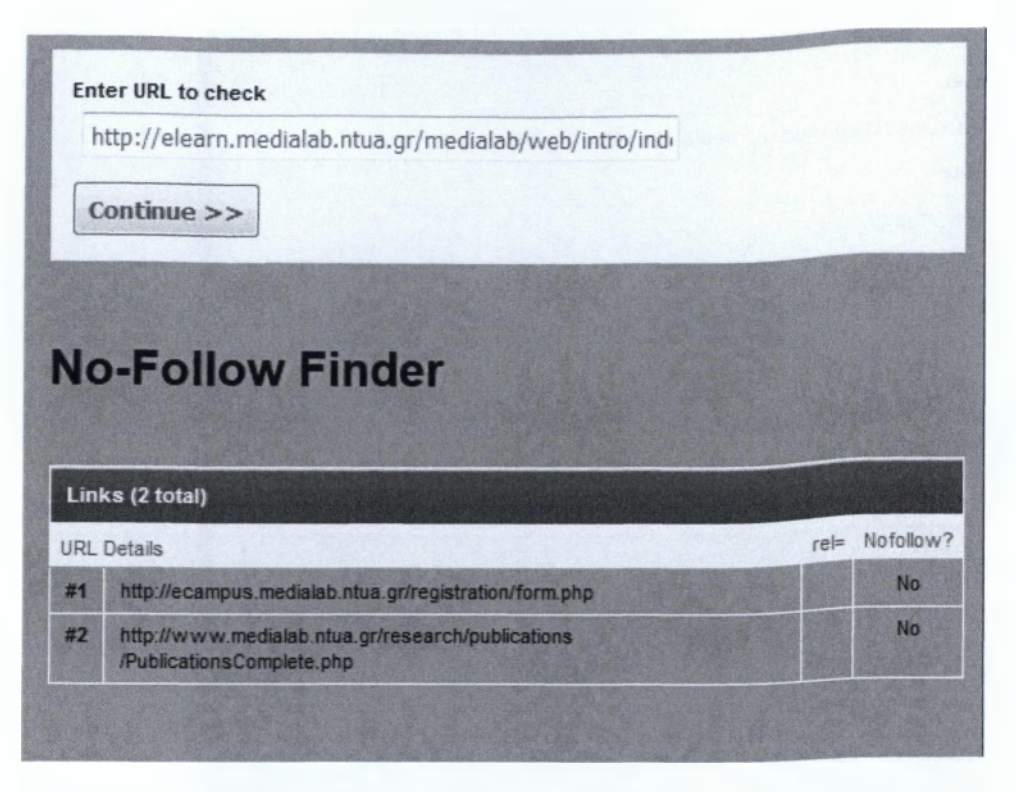

Εδώ βλέπουμε ότι η σελίδα μας έχει δυο Nofollow links τα οποία οδηνούν σε εξωτερικές συνδέσεις.

*S* RECIPROCAL LINK CHECKER

Ελέγχει πολλαπλά site για τη σύνδεση αυτών και της ιστοσελίδας σας. Αν δηλαδή υπάρχουν αμοιβαίες συνδέσεις.

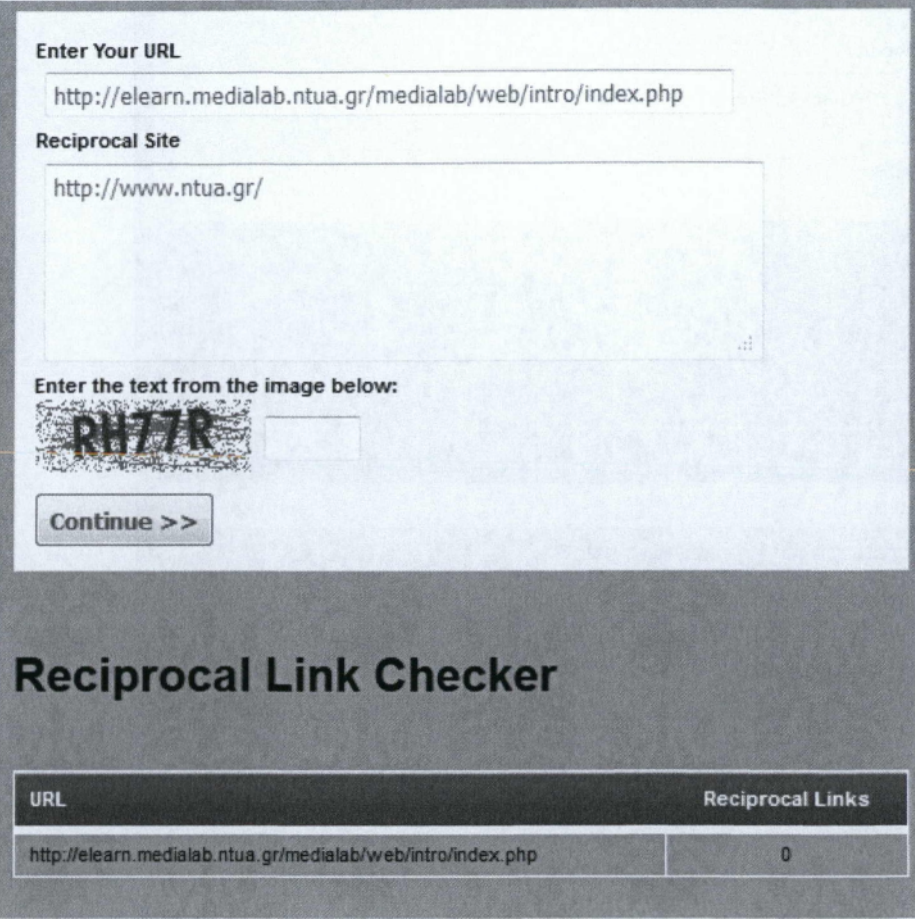

Στο συγκεκριμένο παράδειγμα βλέπουμε ότι δεν υπάρχουν αμοιβαίες συνδέσεις μεταξύ ΐΠ^ ιστοσελίδας σας και της κεντρικής σελίδας του ΕΜΠ.

# **KEYWORD TOOLS**

 $\checkmark$  OPEN SOURCE KEYWORD DENSITY CHECKER

Αποσπά τις λέξεις κλειδιά από ένα website και υπολογίζει πόσο συχνά υπάρχουν μέσα σε αυτό. Με αυτόν τον τρόπο μπορείτε να δείτε πως οι μηχανές αναζήτησης βλέπουν το περιεχόμενό των σελίδων σας.

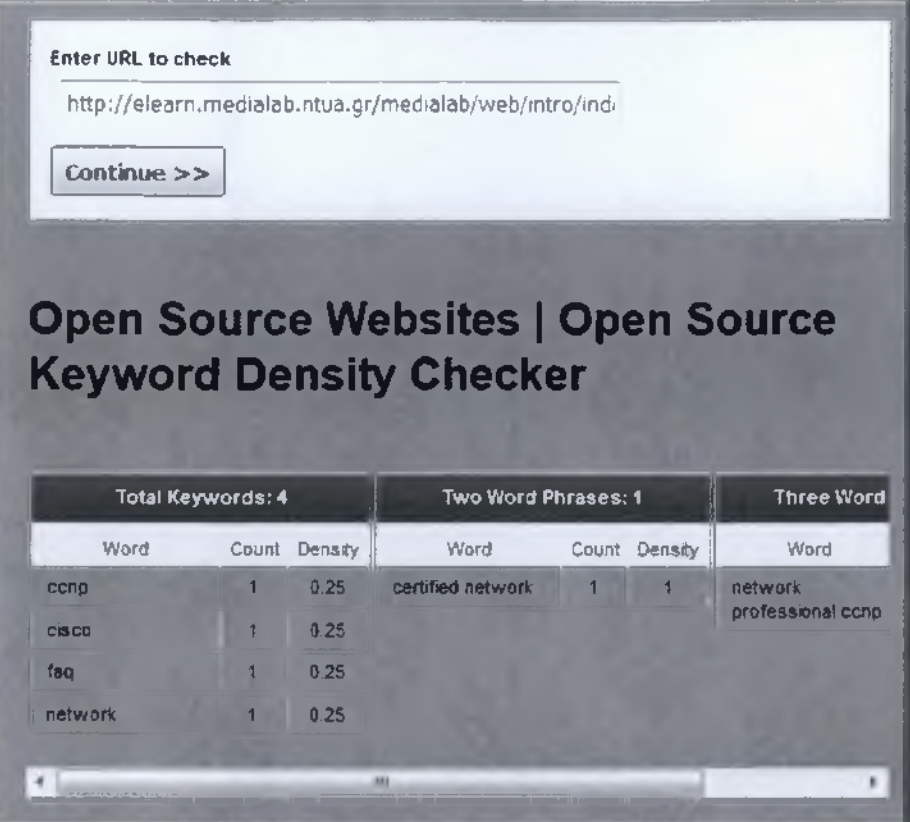

Παρατηρώ ότι υπάρχουν τέσσερις λέξεις κλειδιά, μία φράση αποτελούμενη από δυο λέξεις και μια ακόμη φράση αποτελούμενη από τρεις λέξεις. Η πυκνότητά τους αναγράφεται δίπλα από κάθε λέξη.

# $\checkmark$  KEYWORD SUGGESTION GENERATOR

Ελέγχει τη λέξη κλειδί που θα εισάγετε και προτείνει την ανάπτυξή τους και χρήση τους μέσα στη σελίδα.

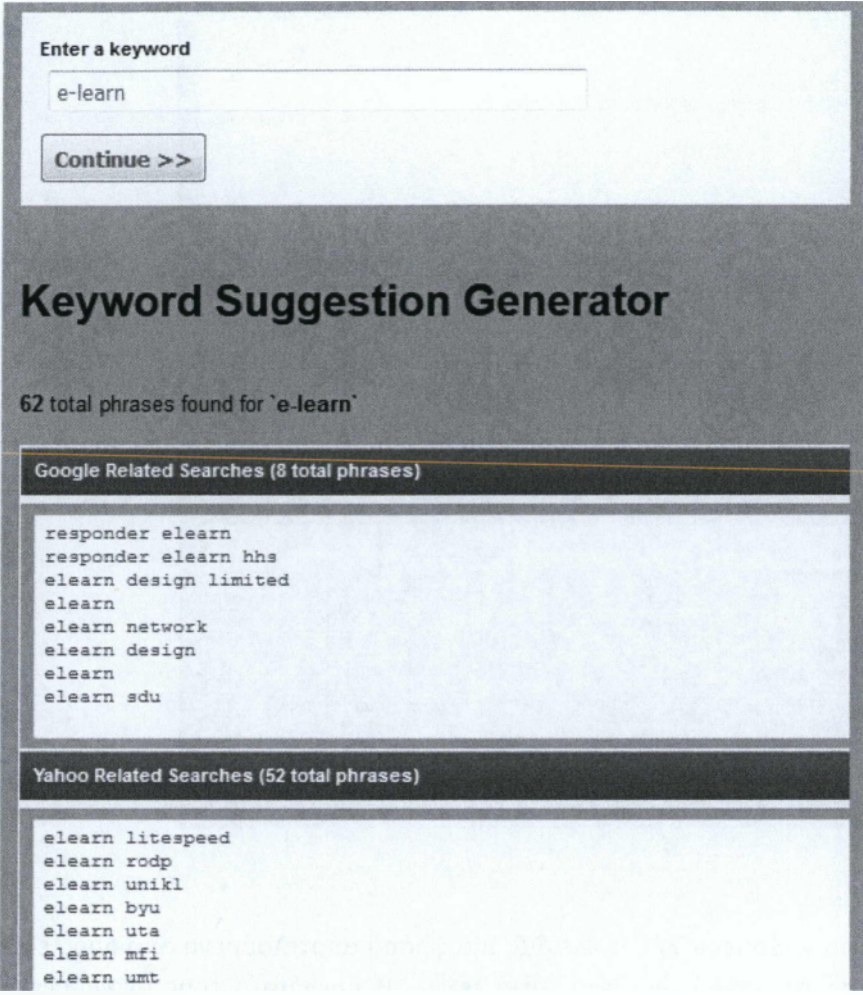

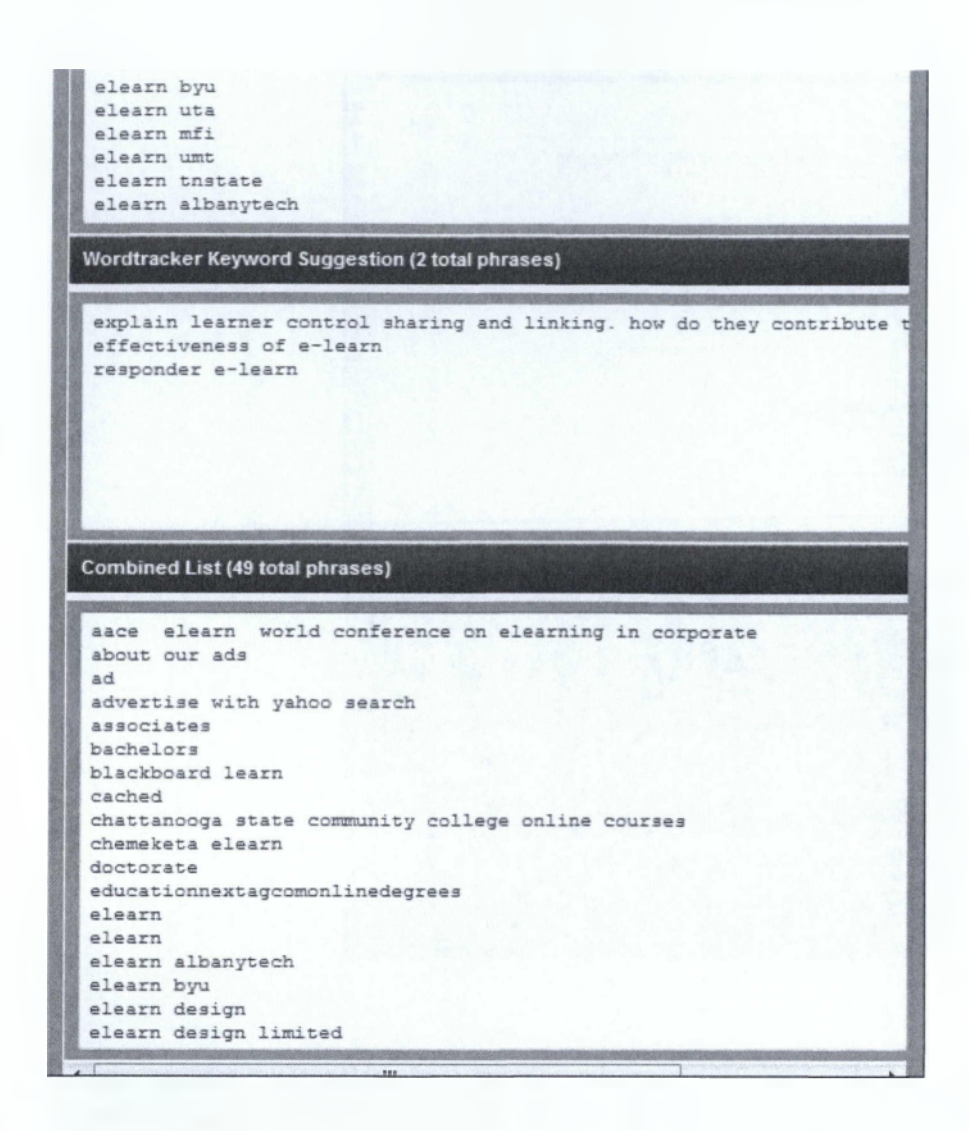

Στο συγκεκριμένο παράδειγμα χρησιμοποίησα τη λέξη 'e-learn' για να μου προτείνει πώς να την χρησιμοποιήσω, αλλά και πως τη βλέπουν κάποιες μηχανές αναζήτησης.

 $\checkmark$  MULTIPLE WEBSITE SEARCH ENGINE POSITION

Ελέγχει τη θέση πολλαπλών ιστοσελίδων για μια λέξη κλειδί στις μηχανές αναζήτησης.

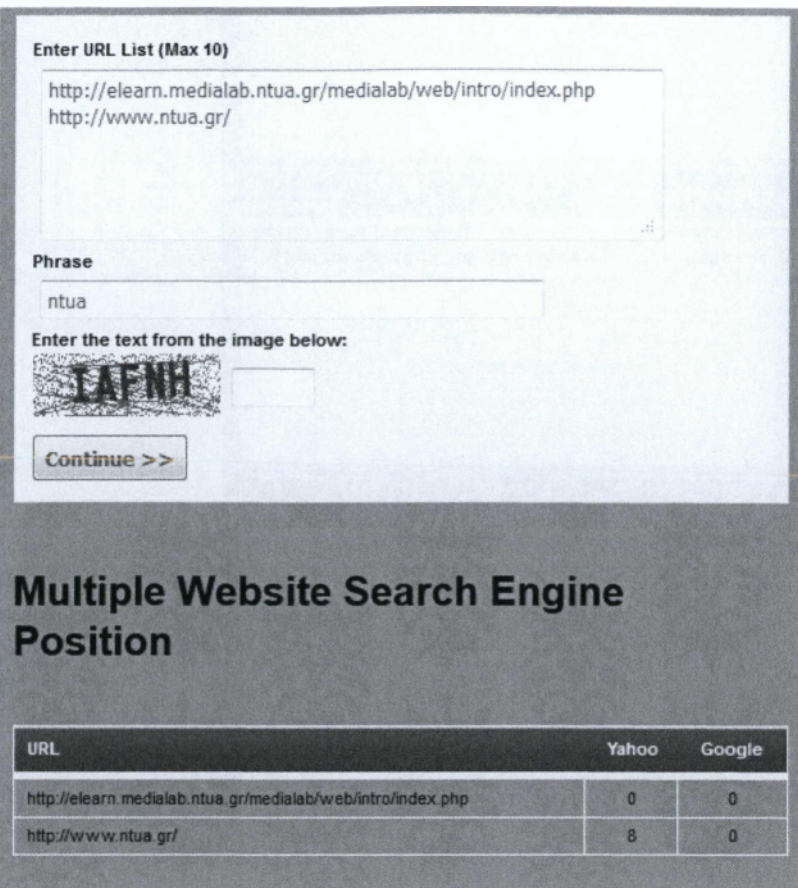

Στο συνκεκριμένο παράδειγμα βλέπουμε ότι για τη μια σελίδα δεν έχουμε κανένα αποτέλεσμα για τη συγκεκριμένη λέξη κλειδί και για την δεύτερη έχουμε αποτελέσματα για τη Yahoo ενώ για την Google όχι, τα οποία είναι ότι για την λέξη κλειδί 'ntua' η σελίδα [www.ntua.gr](http://www.ntua.gr) είναι όγδοη στα αποτελέσματα κατάταξης της Yahoo.

# **SEARCH ENGINE TOOLS**

 $\checkmark$  SPIDER VIEW

Ανακαλύπτει πώς τα 'μηχανάκια' spiders 'βλέπουν' την ιστοσελίδα σας.

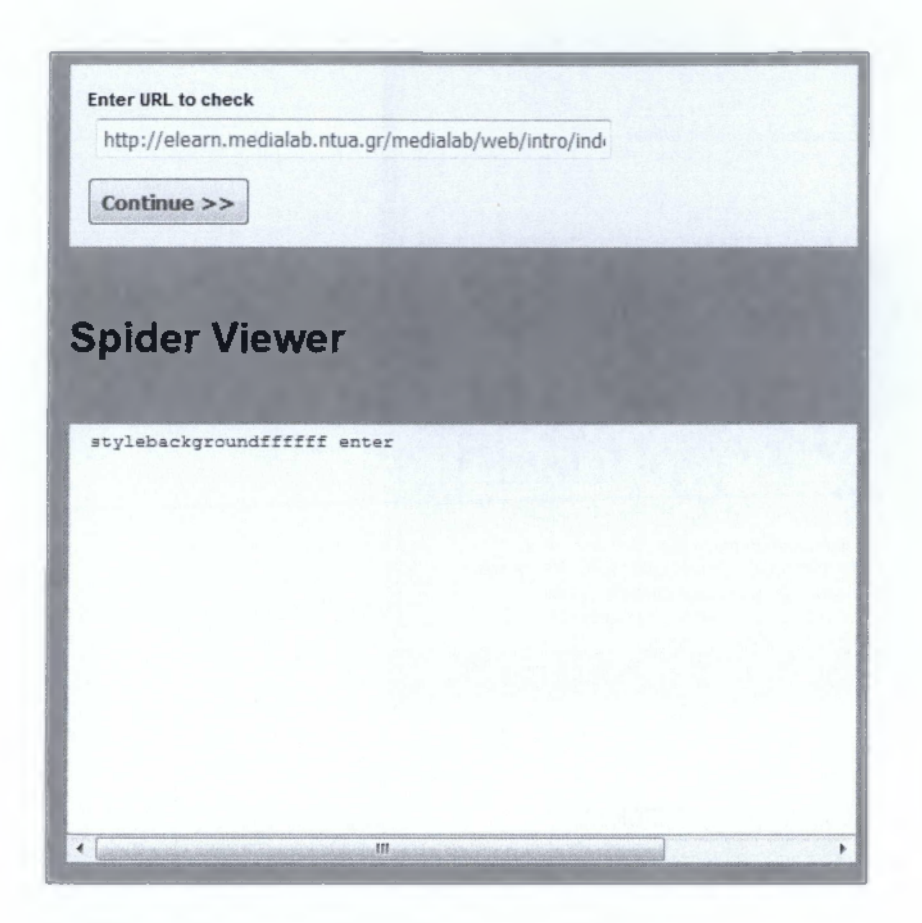

 $\checkmark$  SITE SPIDER VIEW

Βρίσκει διάφορα SEO στατιστικά και πληροφορίες ανίχνευσης (spider) για την ιστοσελίδα σας.

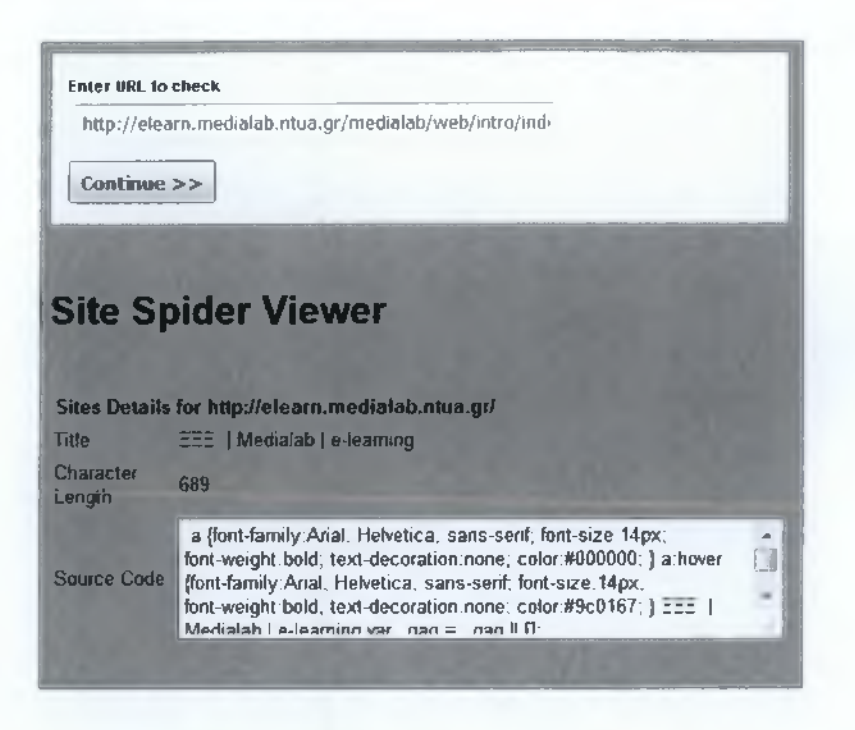

### $\checkmark$  SEARCH ENGINE SATURATION CHECKER

Ελένχει τον αριθμό των σελίδων που οι μηχανές αναζήτησης έχουν ταξινομήσει για την ιστοσελίδα σας.

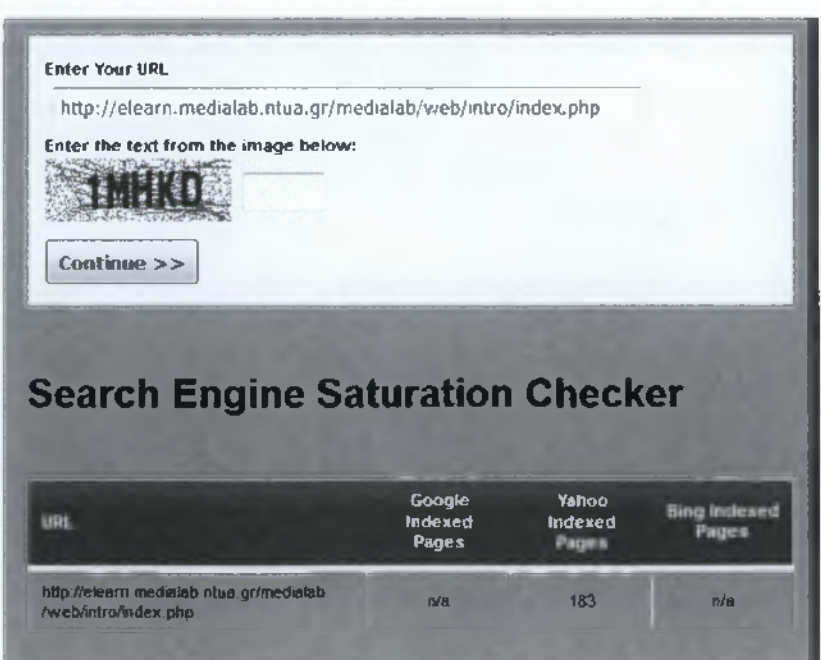

Στο συγκεκριμένο παράδειγμα παρατηρώ ότι έχει 183 σελίδες ταξινομήσει η Yahoo για την ιστοσελίδα μας, αλλά από τις άλλες δύο μηχανές αναζήτησης δεν είχαμε αποτελέσματα.

#### **WEBSITE RANK CHECKERS**

#### *S* ALEXA TRAFFIC RANK CHECKER

Ελέγχει τη βαθμολογία που δίνει η Alexa για την ιστοσελίδα μας.

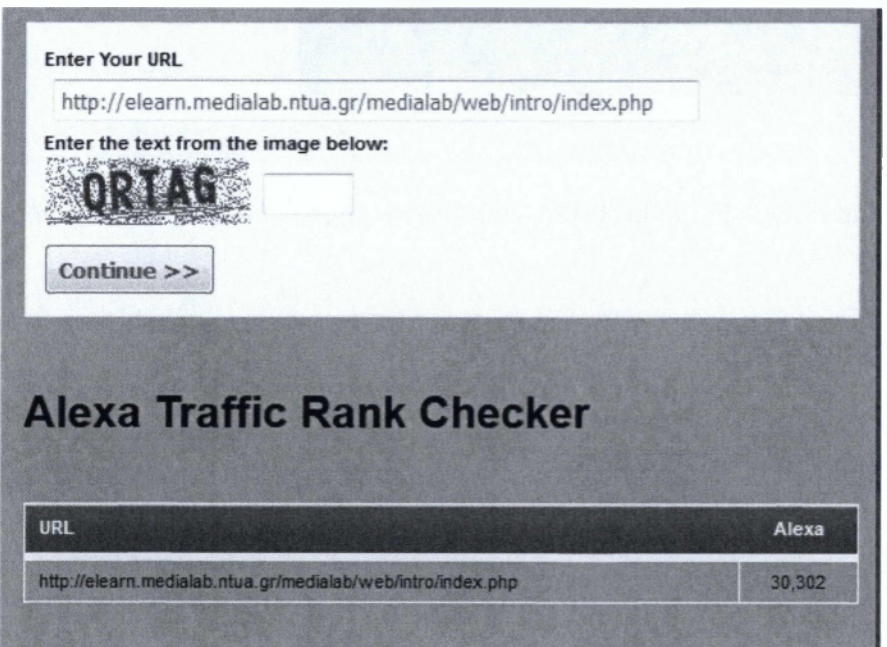

Εδώ βλέπουμε ότι η βαθμολογία που δίνει η Alexa στην ιστοσελίδα μας είναι 30,302. (Γνωρίζουμε ότι όσο χαμηλότερη είναι η βαθμολογία τόσο υψηλότερη είναι η κατάταξη)

### ν' FAKE RANK CHECKER

Βρίσκει αν ενός website το pagerank είναι πραγματικό ή όχι.

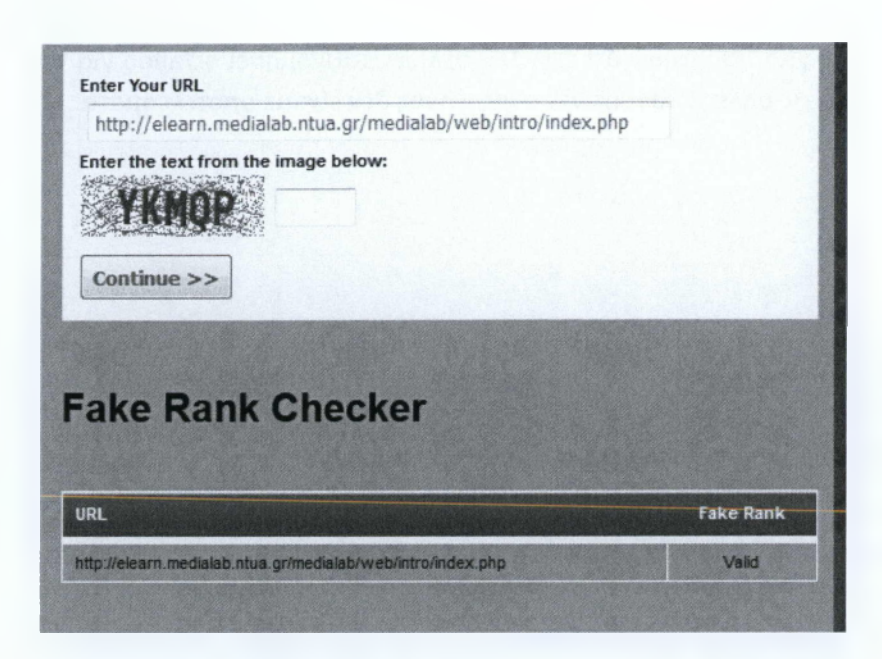

Στο συγκεκριμένο παράδειγμα βλέπουμε ότι το Rank Checker της σελίδας μας είναι έγκυρο.

 $\checkmark$  PAGERANK CHECKER

Ελέγχει το Google pagerank μιας ιστοσελίδας.

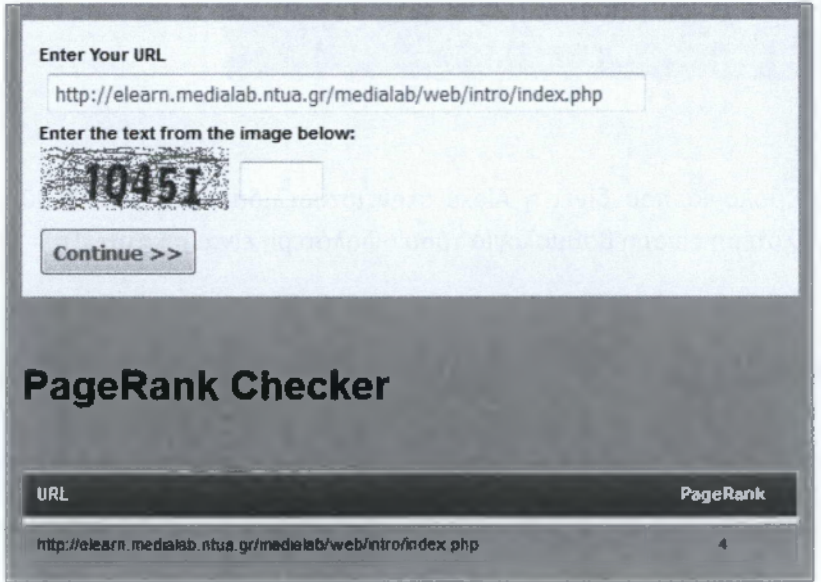

Στο συγκεκριμένο παράδειγμα βλέπουμε ότι το pagerank της σελίδας μας είναι 4/10.

#### **HEADER/TAG TOOLS**

#### ν' HTTP HEADER EXTRACTOR

Εξάγει την επικεφαλίδα HTTP μιας ιστοσελίδας.

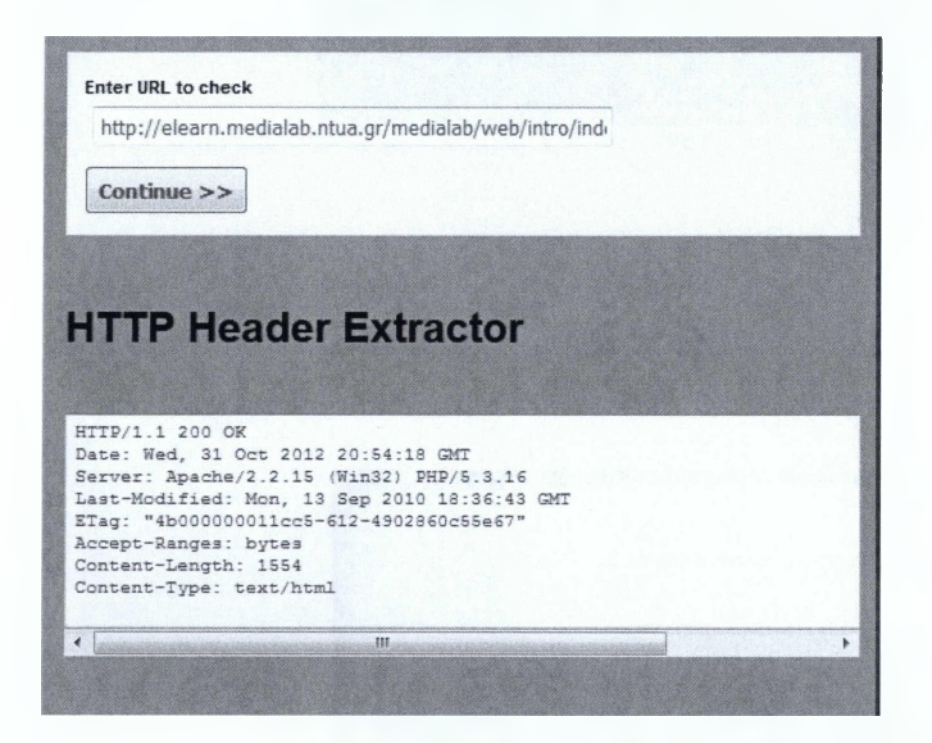

ν' HTTP HEADER VIEWER

Μας δείχνει την επικεφαλίδα μιας ιστοσελίδας.

Enter URL to check http://elearn.medialab.ntua.gr/medialab/web/intro/ind-Continue  $>>$ **HTTP Header Viewer**

HTTP/1.1 200 OK Date: Wed, 31 Oct 2012 20:55.09 GMT Server Apache/2 2 15 (Win32) PHP/5.3.16 Last-Modified: Mon, 13 Sep 2010 18.36 43 GMT ETag. "4b000000011cc5-6124902860c55e67" Accept-Ranges. bytes Content-Length: 1554 Content-Type text/html

ν' META TAG EXTRACTOR

Εξάνει πληροφορίες meta tag για μια ιστοσελίδα σε κώδικα.

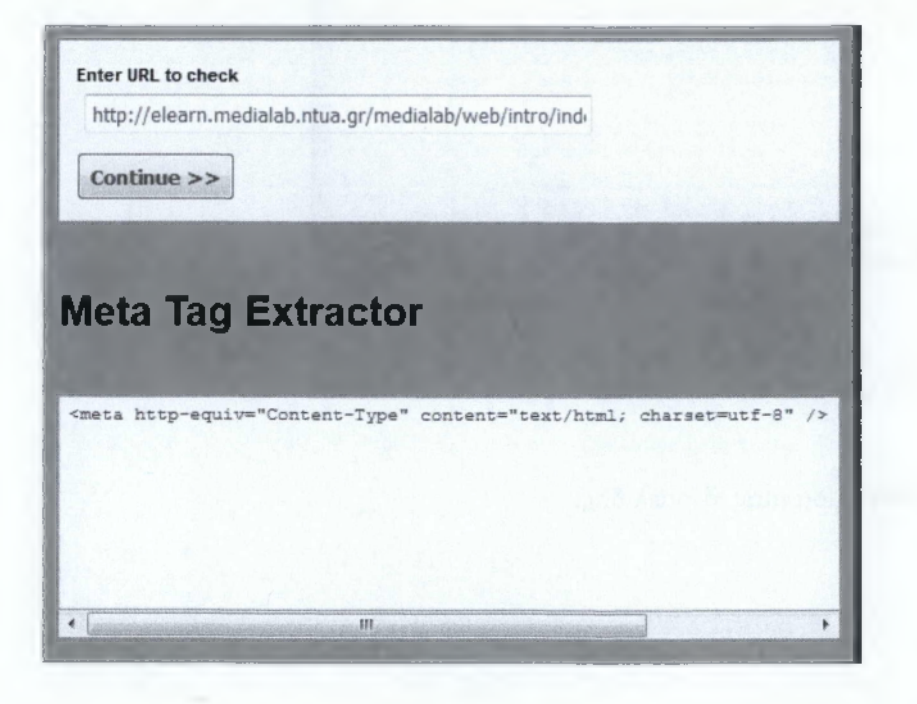

Εκτός από όλα αυτά τα εργαλεία, υπάρχουν κι άλλα που αφορούν τον έλεγχο της IP της ιστοσελίδας, τον χρόνο απόκρισής της, τη βελτιστοποίηση της εικόνας της ιστοσελίδας, του κώδικα HTML κ.λ.π.

# **15 ΣΥΜΠΕΡΑΣΜΑΤΑ**

Σύμφωνα με όλα τα παραπάνω συμπεραίνουμε τα εξής βασικότερα:

Το SEO είναι μια περίπλοκη και σχετικά χρονοβόρα διαδικασία που ωστόσο έχει θετικά αποτελέσματα στην κατάταξη των ιστοσελίδων στις μηχανές αναζήτησης εάν yívei σωστά. Επίσης, η κατάταξη στις πρώτες θέσεις των μηχανών αναζήτησης οδηγεί σε **αυξημένη επισκεψιμότητα** στην ιστοσελίδα εκείνων **των επισκεπτών που εσείς επιθυμείτε.** Οι μηχανές αναζήτησης για τις οποίες βελτιστοποιούμε τις ιστοσελίδες είναι και αυτές που χρησιμοποιούν οι περισσότεροι χρήστες του Internet, δηλαδή, Google, Yahoo!, MSN.

Μερικές από τις ενέργειες που κάνουμε για την βελτιστοποίηση των ιστοσελίδων είναι:

- **> Επισκόπηση του website.** Γίνεται, αρχικά, με σκοπό την αναγνώριση και διόρθωση των στοιχείων όπως σπασμένοι σύνδεσμοι, μη βελτιστοποιημένοι τίτλοι κ.ά. πού δυσκολεύουν τις μηχανές αναζήτησης στην εμφάνιση της ιστοσελίδα σας στις πρώτες θέσεις.
- **> Ανάλυση Ανταγωνιστικών ιστιοσελίδων** ώστε να βγάλουμε χρήσιμα συμπεράσματα όσον αφορά τη σωστή χρήση των κατάλληλων λέξεων κλειδιών (keywords) αλλά και να εντοπίσουμε λάθος στοιχεία σε αυτά ώστε να μην τα επαναλάβουμε.
- **> Εντοπισμό λέξεων κλειδιών.** Η κατάλληλη χρήση των λέξεων κλειδιών μπορεί να βελτιώσει θεαματικά τη θέση της ιστιοσελίδας στις μηχανές αναζήτησης. Επιπρόσθετα, αν και πολλλές ιστιοσελίδες μπορεί να βρίσκονται ψηλά στις λίστες των μηχανών αναζήτησης, δεν λαμβάνουν υψηλή κίνηση. Για όλα αυτά χρειάζεται αποτελεσματική εύρεση των κατάλληλων λέξεων κλειδιών με διάφορες τεχνικές και προγράμματα (software) που χρησιμοποιούμε.
- **> Βελτιστοποίηση Σελίδων.** Τα διάφορα στοιχεία που αποτελούν μια σελίδα και είναι κρίσιμης σημασίας όπως tags, images, κυρίως κείμενο, συνδέσμοι, αλλά και άλλα ορατά και αόρατα στοιχεία, ελέγχονται με σκοπό την βελτιστοποίηση κάθε σελίδας ξεχωριστά.
- **> Καταχώρηση του website στις μηχανές αναζήτησης και καταλόγους.** Αποτελεί την πιο κοινή διαδικασία του web marketing στις μηχανές αναζήτησης.
- **> Αναφορά προόδου.** Αναφορά προς τους πελάτες μας της προόδου της ιστοσελίδας τους στους τομείς της κίνησης και της κατάταξης του στις μηχανές αναζήτησης.

# **16 ΒΙΒΛΙΟΓΡΑΦΙΑ**

- 1. <http://www.seopanel.in/>
- 2. <http://open-source-websites.com/seo/tools/>
- 3. [http://www.actionweb.gr/%CE%B5%CF%83%CE%B5%CE%AF%CF%82-](http://www.actionweb.gr/%CE%B5%CF%83%CE%B5%CE%AF%CF%82-%250%ce%95%87%250%ce%95%81%250%ce%95%25%ce%927%250%ce%95%83%250%ce%95%25%ce%929%250%ce%95%25%ce%920%250%ce%95%25%ce%92%ce%95%250%ce%95%80%250%ce%95%25%ce%92%ce%95%250%ce%95%25%ce%92) [%0Ε%87%0Ε%81%0Ε%Β7%0Ε%83%0Ε%Β9%0Ε%Β0%0Ε%ΒΕ%0Ε%80%0Ε%ΒΕ%0Ε%Β](http://www.actionweb.gr/%CE%B5%CF%83%CE%B5%CE%AF%CF%82-%250%ce%95%87%250%ce%95%81%250%ce%95%25%ce%927%250%ce%95%83%250%ce%95%25%ce%929%250%ce%95%25%ce%920%250%ce%95%25%ce%92%ce%95%250%ce%95%80%250%ce%95%25%ce%92%ce%95%250%ce%95%25%ce%92) 9%CE%B5%CE%AF%CF%84%CE%B5-%CF%84%CE%B1-social-media-%CF%83%CF%84%CE%B7%CE%BD-%CE%B9%CF%83%CF%84%CE%BF%CF%83/
- 4. http://www.ip.gr/el/seo/yahoo optimization.php
- 5. <http://stvleguide.yahoo.com/resources/optimize-search-engines/seo-basics>
- 6. <http://www.sitetoolcenter.com/website-optimization/vahoo-seo.php>
- 7. <http://www.indiaseos.com/yahoo-webrank.htm>
- 8. <http://www.searchengineiournal.com/the-new-vahoo-web-rank-toolbar/392/>
- 9. <http://www.simplyclicks.com/Yahoo-MSN.html>
- 10. [http://searchenginewatch.com/article/206644Q/Google-PageRank-Meet-Yahoo-](http://searchenginewatch.com/article/206644Q/Google-PageRank-Meet-Yahoo-Web-Rank)[Web-Rank](http://searchenginewatch.com/article/206644Q/Google-PageRank-Meet-Yahoo-Web-Rank)
- 11. [http://searchengineland.com/whats-new-with%C2%A0bing-vahoo-search-alliance-](http://searchengineland.com/whats-new-with%C2%A0bing-vahoo-search-alliance-46721)[46721](http://searchengineland.com/whats-new-with%C2%A0bing-vahoo-search-alliance-46721)
- 12. <http://seolutions.net/Search-Engine-Differences.php>
- 13. <http://sixrevisions.com/content-strategy/seo-for-bing-versus-google/>
- 14. <http://www.workonlinelegit.com/page-rank/>
- 15. <http://siiverrose.hubpages.com/hub/Optimizing-vour-website-for-Bing>
- 16. http://en.wikipedia.org/wiki/Social media
- 17. [http://www.socialdoctor.gr/%CF%84%CE%B1-social-media-](http://www.socialdoctor.gr/%CF%84%CE%B1-social-media-%250%ce%95%83%250%ce%95%85%250%ce%95%83%250%ce%95%84%250%ce%95%25%ce%91%ce%95%250%ce%95%25%ce%92%ce%a1%250%ce%95%25%ce%92%ce%95%250%ce%95%25%ce%92%ce%a1%250%ce%95%84%250%ce%95%25%ce%92)  [%0Ε%83%0Ε%85%0Ε%83%0Ε%84%0Ε%ΑΕ%0Ε%ΒΡ%0Ε%ΒΕ%0Ε%ΒΡ%0Ε%84%0Ε%Β](http://www.socialdoctor.gr/%CF%84%CE%B1-social-media-%250%ce%95%83%250%ce%95%85%250%ce%95%83%250%ce%95%84%250%ce%95%25%ce%91%ce%95%250%ce%95%25%ce%92%ce%a1%250%ce%95%25%ce%92%ce%95%250%ce%95%25%ce%92%ce%a1%250%ce%95%84%250%ce%95%25%ce%92) 1%CE%B9
- 18. [http://econsultancv.com/gr/blog/90Q9-whv-wikipedia-is-top-on-google-the-seo](http://econsultancv.com/gr/blog/90Q9-whv-wikipedia-is-top-on-google-the-seo-truth-no-one-wants-to-hear)[truth-no-one-wants-to-hear](http://econsultancv.com/gr/blog/90Q9-whv-wikipedia-is-top-on-google-the-seo-truth-no-one-wants-to-hear)
- 19. <http://pointblankseo.com/wikipedia-seo-purposes>
- 20. <http://el.wikipedia.org/wiki/%CE%92%CE%B9%CE%BA%CE%B9%CF%80%CE%B1%CE> %AF%CE%B4%CE%B5%CE%B9%CE%B1
- 21. [www.socialwebcafe.com/twitter/top-5-twitter-seo-strategies/](http://www.socialwebcafe.com/twitter/top-5-twitter-seo-strategies/)
- 22. <https://dev.twitter.com/docs/follow-button>
- 23. <http://developers.facebook.com/docs/plugins/>
- 24. [http://www.insidefacebook.com/2009/Q7/13/seo-facebook-pages-10-kev](http://www.insidefacebook.com/2009/Q7/13/seo-facebook-pages-10-kev-strategies/)[strategies/](http://www.insidefacebook.com/2009/Q7/13/seo-facebook-pages-10-kev-strategies/)
- 25. <http://technetcrew.com/alexa-web-information-company/>
- 26. <http://www.alexa.com/topsites/countries/GR>
- 27. <http://marketing.yell.com/web-design/voutube-as-a-search-engine/>
- 28. [http://searchenginewatch.com/article/2064431/YouTube-Kevword-Tool-and-Video-](http://searchenginewatch.com/article/2064431/YouTube-Kevword-Tool-and-Video-Optimization-Techniques)[Optimization-Techniques](http://searchenginewatch.com/article/2064431/YouTube-Kevword-Tool-and-Video-Optimization-Techniques)
- 29. [http://www.clickz.com/clickz/column/1811575/secrets-voutube-search-engine](http://www.clickz.com/clickz/column/1811575/secrets-voutube-search-engine-optimization)[optimization](http://www.clickz.com/clickz/column/1811575/secrets-voutube-search-engine-optimization)
- 30. <http://searchenginewatch.com/seo>
- 31. <http://searchengineland.com/library/vahoo/vahoo-seo>
- 32. <http://www.yahoogooglefacts.com/>
- 33. [http://ezinearticles.com/7Yahoo-SEO—How-to-Optimize-Your-Website-For-](http://ezinearticles.com/7Yahoo-SEO%e2%80%94How-to-Optimize-Your-Website-For-Yahoo&id=3364729)[Yahoo&id=3364729](http://ezinearticles.com/7Yahoo-SEO%e2%80%94How-to-Optimize-Your-Website-For-Yahoo&id=3364729)
- 34. <http://www.webworkshop.net/pagerank.html>
- 35. <http://www.starfish.gr/seo/what-is-google-page-rank>
- 36. <http://www.alou.gr/blog/60-ti-einai-to-pagerank>
- 37. <http://google.about.eom/od/searchengineoptimization/a/pagerankexplain.htm>
- 38. [http://www.seogreece.gr/evaluating website.html](http://www.seogreece.gr/evaluating_website.html)
- 39. <http://www.gseo.gr/index.html>
- 40. <http://www.sirgroane.net/google-page-rank/>
- 41. <http://www.webolution.gr/gr/seo.php>
- 42. [http://static.googleusercontent.com/external content/untrusted dlcp/www.google](http://static.googleusercontent.com/external_content/untrusted_dlcp/www.google) .com/el//webmasters/docs/search-engine-optimization-starter-guide.pdf